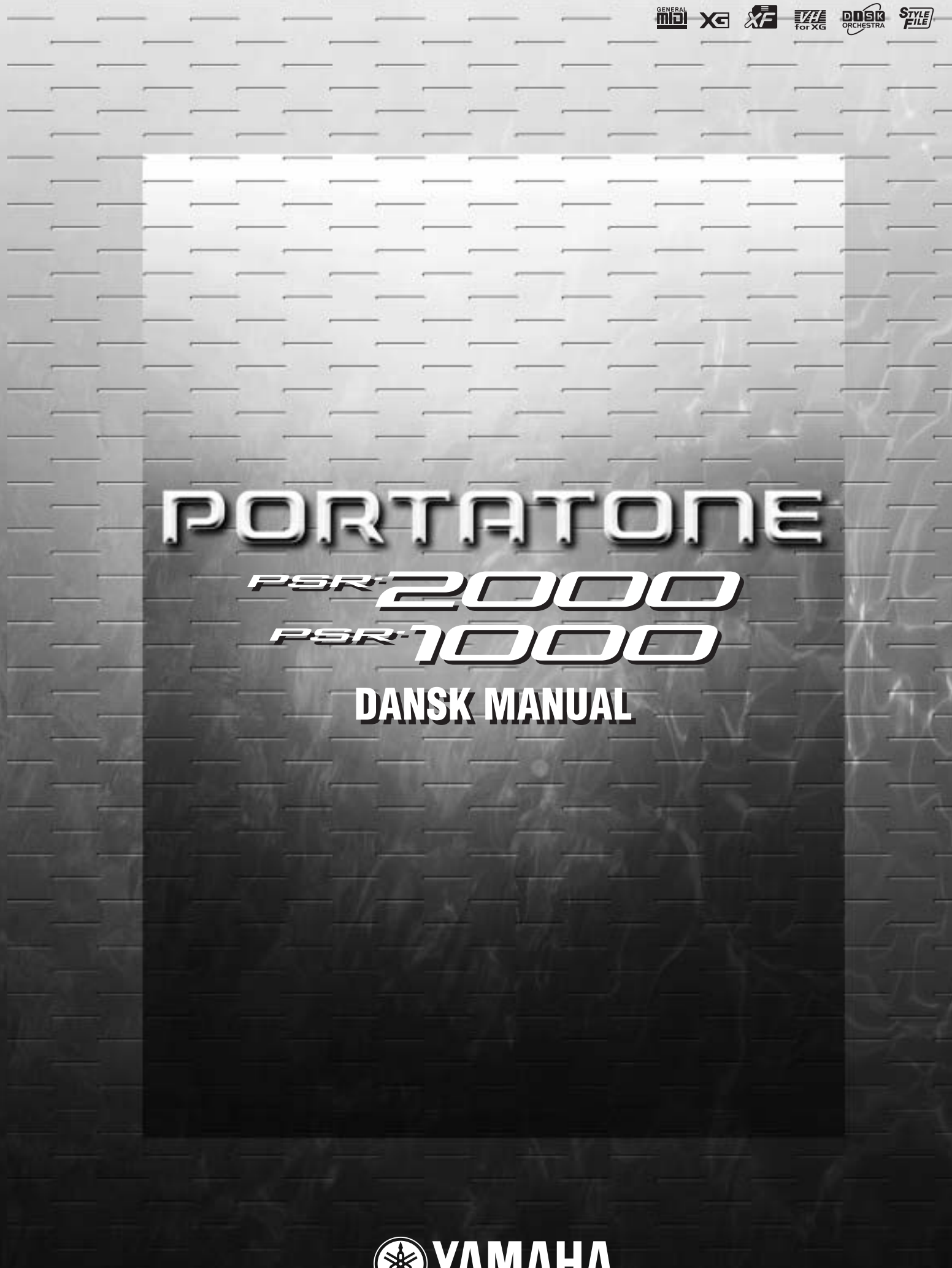

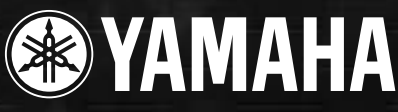

# *Introduction* **SPECIELLE MEDDELELSER**

Dette keyboard bruger batterier eller en ekstern strømforsyning (adapter). Brug IKKE andre strømforsyninger eller adaptere til keyboardet end dem, der er nævnt i vejledningen, på navnepladen, eller som er anbefalet af Yamaha.

**ADVARSEL:** Anbring keyboardet således, at ingen kan træde på, rulle noget henover eller på anden måde beskadige ledningerne, som er sat til keyboardet. Det anbefales ikke at bruge forlængerledning! Er det nødvendigt at bruge en forlængerledning, anbefales det at bruge en godkendt type, kontakt evt. en fagmand.

Dette keyboard bør kun bruges sammen med de dele, der medfølger; eller med et rack eller stativ, der er anbefalet af Yamaha. Hvis der bruges et stativ eller lignende bør man omhyggeligt følge alle forskrifter og instruktioner.

#### **MULIGE ÆNDRINGER AF SPECIFIKATIONER:**

Alle oplysninger i denne vejledning var korrekte på det tidspunkt, hvor vejledningen blev skrevet. Men Yamaha forbeholder sig ret til at ændre specifikationerne uden varsel for at opdatere firmaets keyboards.

Dette keyboard — enten alene, med hovedtelefoner eller med en ekstern forstærker — kan give lydtryk, der er så høje, at det kan medføre permanente høreskader. Altså: Lad være med at spille så højt, at det ikke føles behageligt! Hvis du mærker et tab i hørelsen, eller får en ringen i ørene, bør du konsultere en læge. VIGTIGT: Jo kraftigere lydstyrke, des kortere tid er der, til høreskader opstår.

Nogle af Yamahas produkter leveres med bænke og / eller stativer, i nogle tilfælde kan det være tilbehør, som skal købes særskilt. Noget af dette tilbehør er lavet, således at det skal samles af en forhandler eller måske installeres. Sørg for at bænke er stabile og andet eventuelt tilbehør anbragt eller installeret ordentligt, før det bruges.

Bænke leveret af Yamaha er kun til at sidde på. Anden brug kan ikke anbefales.

#### **BEMÆRK:**

Beløb for reparationer, der skyldes manglende kendskab til dette keyboard og dets funktioner og effekter (når keyboardet fungerer, som det er lavet til) dækkes ikke af fabrikantens garanti. Fejlbetjening er derfor alene brugerens ansvar. Læs derfor denne vejledning grundigt og tal med din forhandler, før du ønsker service på keyboardet.

#### **NOGET OM MILJØET:**

Yamaha sigter imod at gøre produkterne bedre både for vores kunder og for miljøet. Vi er overbeviste om, at vores produkter og produktionsmetoder lever op til vores krav i denne henseende. For at overholde lovens retningslinier og intentioner vil vi bede dig være opmærksom på følgende:

#### **Batterier:**

Dette instrument KAN have et indbygget batteri, som ikke kan genoplades. Det er i så fald loddet fast. Levetiden for et sådant batteri er cirka fem år. Udskiftning bør foretages af en fagmand.

Der kan også findes almindelige batterier i dette produkt. Nogle af disse kan måske være genopladelige. Hvis man bruger oplader skal man være sikker på, at batterierne passer til opladeren. Ved udskiftning af batterier må man ikke blande nye og gamle batterier, eller blande batterier af forskellige slags. Batterierne SKAL sættes i på den rigtige måde. Overholdes disse regler ikke, kan der ske en overophedning, og der kan opstå skader på batterier og instrumentet.

#### **Advarsel:**

Prøv ikke at adskille eller destruere batterierne. Børn bør ikke komme i kontakt med batterierne. Batterier skal kasseres efter de normale regler i dit område. Undersøg hvor det er muligt at indlevere brugte batterier.

#### **Skrotning:**

Skulle dette instrument blive så beskadiget, at det ikke kan repareres, eller for den sags skyld blive udtjent på grund af alder, skal det skrottes efter de gældende regler i kommunen. Bemærk at det gælder bly, batterier, plastik med mere. Hvis der er tvivl, kan man kontakte Yamaha direkte.

#### **PLACERING AF NAVNEPLADEN:**

Navnepladen er placeret i bunden af instrumentet. Her kan man se nummeret på modellen, serie-nummeret, strømforsyning m.m. Disse data bør noteres herunder som dokumentation og bør opbevares til evt. senere brug.

**Model**

**Serienummer**

**Købsdato**

# **GEM VENLIGST DENNE VEJLEDNING**

# **SIKKERHEDFORANSTALTNINGER**

## **LÆS VENLIGST DETTE FØRST**

\* Gem venligst denne vejledning et sikkert sted — måske bliver der brug for den senere.

# **ADVARSEL**

**Følg altid de nævnte forholdsregler for at undgå risiko for skader eller i værste tilfælde dødsfald som følge af elektriske stød, kortslutninger, skader og ildebrand med mere. Disse forholdsregler omfatter — men er ikke begrænset til — følgende:**

#### **Tilslutning af strøm / strømforsyning**

- Brug altid kun den korrekte spænding til instrumentet. Spændingen, eller voltstyrken, er trykt på instrumentets navneplade.
- Brug kun en adapter (PA-300 eller anden, som Yamaha anbefaler). Bruges en forkert adapter kan der ske skader på instrumentet eller forekomme overophedning.
- Kontroller med jævne mellemrum forbindelsen til stikkontakten. Eventuelt støv og snavs skal fjernes.
- Adapterens ledning må ikke placeres tæt ved varmekilder som fx radiatorer, og ledningen må ikke bøjes for meget. Der må heller ikke placeres tunge ting oven på ledningen. Ledningen må heller ikke ligge de steder, hvor man træder eller kører tunge ting over.

#### **Luk ikke instrumentet op**

• Luk ikke instrumentet op, eller rør ved de interne komponenter. Instrumentet rummer ikke nogle dele, der kan indstilles på. Hvis der opstår problemer med keyboardet, bør man slukke for det og kontakte forhandleren.

#### **Advarsel mod fugt**

• Udsæt ikke instrumentet for regn eller damp, eller andre fugtige omgivelser. Og hold flasker og glas med drikkevarer væk fra instrumentet. Spildes der noget kan elektronikken tage skade.

#### **Advarsel mod brand**

• Placer ikke brændende genstande fx stearinlys på keyboardet. De kan vælte og sætte ild til keyboardet.

#### **Hvis der opstår problemer**

• Hvis adapteren bliver beskadiget; hvis lyden forsvinder under brug af instrumentet; hvis keyboardet begynder at ryge; eller der dannes en underlig lugt, skal man straks slukke for instrumentet og strømforsyningen og tage stikket ud af stikkontakten. Kontakt forhandleren og få keyboardet undersøgt af kvalificeret Yamahapersonale.

# **VIGTIGT**

#### **Følg altid de nævnte forholdsregler for at undgå personskader, eller at instrument eller inventar og ejendom tager skade. Disse forholdsregler omfatter — men er ikke begrænset til — følgende:**

#### **Strømforsyning/Adapter Anbringelse**

- Tag altid fat i stikket, ikke i ledningen, når stikket tages ud af stikkontakten.
- Fjern stikket, hvis instrumentet ikke skal bruges i længere tid, eller under et tordenvejr.
- Hav altid orden i ledninger og strømforbindelser. Sæt ikke mange forlængerledninger til samme stikkontakt, det kan forringe lyden og i værste tilfælde forårsage opvarmning af stikkene.

- Udsæt ikke instrumentet for støv, kraftige vibrationer eller stærk varme (direkte sollys eller fx i en bil). Det er for at undgå forkerte visninger på displayet, og at instrumentets integrerede kredse bliver ødelagte.
- Brug ikke instrumentet tæt ved andre elektriske apparater som fx tv-apparater, radioer eller højttalere. Gøres det kan keyboard, tv eller radio støje unødvendig meget.
- Sæt ikke instrumentet på steder, hvor det ved uheld kan falde på gulvet.
- Hvis instrumentet skal flyttes, skal man sørge for, at alle ledninger er taget ud.
- Brug kun det stativ, der er beregnet til dette instrument. Og brug kun de vedlagte skruer. Ellers kan instrumentet blive beskadiget, eller det kan vælte for nemt.

#### **Ledninger og forbindelser**

• Skal keyboardet kobles sammen med andet elektrisk udstyr skru da ned for lydstyrken og sluk derefter for keyboardet og det andet elektriske udstyr. Når forbindelserne er etableret, kan lydstyrkerne tilpasses et rimeligt niveau.

#### **Vedligeholdelse**

• Til rengøring af instrumentet bruges en tør og blød klud. Brug aldrig opløsningsmidler eller klude, der er imprægneret med rengøringsmidler.

#### **Forholdsregler ved betjening af keyboardet**

- Sæt hverken fingre eller hænder ind i sprækker eller indgange på instrumentet.
- Put aldrig papir, metalgenstande eller andet ind i sprækker eller revner på panelet på keyboardet. Skulle det ske, sluk da med det samme for strømmen og træk ledningen ud af stikkontakten. Kontakt derefter en forhandler og få instrumentet undersøgt af kvalificeret Yamaha-personale.
- Anbring ikke ting af vinyl, plastik eller gummi på instrumentet, da det kan resultere i misfarvning af keyboardet.
- Brug ikke mange kræfter på at betjene knapperne, læg ikke tunge ting på keyboardet, man skal heller ikke støtte sig op af det.
- Brug ikke instrumentet i for lang tid med stor lydstyrke, fordi det kan give høreskader. Hvis du konstaterer tab i hørelsen eller hører ringen for ørerne, bør du gå til en læge.

#### **Gem dine data**

#### **Gem dine data og lav backup-filer**

• De data, som ikke er gemt (se side 39) slettes, når keyboardet slukkes. Gem dine data på diskette eller User (bruger)-drevet (se side 39).

Gemte data kan også blive mistet som følge af funktionsfejl eller forkerte handlinger. Gem vigtige data på diskette.

Når du ændrer indstillinger på en side i et display og derefter forlader denne side, så gemmes System Setup dataene (kan findes i skemaet Parameter Chart i det separate hæfte Data List) automatisk. Men de ændrede data er tabt, hvis man ikke har forladt det relevante display på den rigtige måde, og hvis der slukkes for strømmen.

#### **Foretag backup på disketten**

• Yamaha anbefaler, at man gemmer vigtige data på to forskellige disketter, en ekstra for at undgå tab af data.

Yamaha kan ikke gøres ansvarlig for fejl, der skyldes ændringer i eller forkert brug af instrumentet, eller for data, der mistes.

Sluk altid for strømmen, når instrumentet ikke bruges.

Selv når ON/OFF knappen står i "Standby"-positionen, så cirkulerer der stadig en smule strøm i keyboardet. Tag derfor stikket ud af stikkontakten, hvis instrumentet ikke skal bruges gennem længere tid.

Tak fordi, du har købt et Yamaha PSR-2000/1000! Vi anbefaler, at denne manual vejledning læses grundigt, for at du kan bedst mulig gavn og glæde af PSR-2000/1000's avancerede og meget anvendelige funktioner. Vi anbefaler også, at manualen opbevares et sikkert og praktisk sted, så den er til at finde, når du skal bruge den.

- **PA-300 strømforsyning**\*
- Diskette [med style files med akkompagnementer (side 28 og 59) og en MIDI Driver (side 154)]
- **Nodestativ** (side 17)
- **Hæftet Data List**
- **Brugervejledning**
- Følger ikke med i alle lande. Kontakt venligst Yamaha-forhandleren.

# **Om Brugervejledningen og hæftet Data List**

Denne vejledning er delt ind i fire hoveddele: Introduktion, Kvikguide, Grundlæggende funktioner og Læs mere. Derudover følger der et separat hæfte med datalister med.

**Introduktion (side 2):** Læs venligst denne sektion først.

**Kvikguide (side 20):** I denne del gives en introduktion til de grundlæggende funktioner.

**De grundlæggende funktioner (side 38):** I denne del forklares det, hvordan de grundlæggende funktioner og de display-baserede kontroller bruges.

**Læs mere (side 52):** I denne del forklares det, hvordan man laver detaljerede indstillinger af de forskellige funktioner på PSR-2000/1000.

**Data List :** Liste over lyde, MIDI dataformater, osv.

- Illustrationerne af panel og LCD-displayet i manualen er kun vist som en veiledning. De kan se en smule anderledes ud på instrumentet.
- Eksemplerne i denne vejledning er vist med PSR-2000 som eksempel og på engelsk.
- Dette produkt (PSR-2000) er fremstillet på licens fra følgende patentnumre i USA: nr. 5231671, nr. 5301259, nr. 5428708 og nr. 5567901 fra IVL Technologies Ltd.
- De bitmap skrifttyper som er anvendt på instrumentet er leveret og ejet af Ricoh CO., Ltd.
- Uautoriseret kopiering af software beskyttet af copyright til anden brug en brugerens eget brug er ulovlig.

Varemærker:

- Apple og Macintosh er varemærker ejet af Apple Computer, Inc.
- IBM-PC/AT er et varemærke ejet af International Business Machines Corporation.
- Windows er et registreret varemærke af Microsoft® Corporation.
- Alle andre varemærker ejes de respektive indehavere.

# *Håndtering af diskettedrev og disketter*

Vær omhyggelig ved af brug af disketter og diskettedrev for at undgå skader på delene, Følg de nævnte anvisninger.

#### **Kompatible typer af disketter**

• Disketter af typerne 3,5" 2DD og 2HD kan bruges.

#### **Tag disketter ind i/ud af drevet**

#### **For at sætte en diskette ind i drevet:**

• Hold disketten sådan, at etiketten vender op, og skydedækslet vender ind mod drevet. Sæt disketten langsomt ind i drevet indtil, der høres et klik, og knappen til udtagning springer ud.

#### **Lampe på drevet**

Når der tændes for keyboardet, vil lampen på drevet (nederst til venstre) lyse for at vise, at drevet er klar til brug.

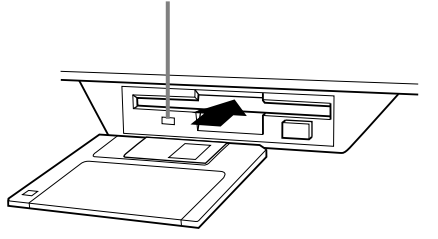

#### **For at tage en diskette ud af drevet:**

Før disketten tages ud, vær da sikker på, at der ikke er ved at blive gemt data på disketten. Hvis dette er tilfældet vil en af følgende beskeder

være vist i displayet: "Now executing", "Now copying" eller "Now formatting".

- Flyt, kopier, indsæt, gem eller slet data (side 42-44).
- Navngiv filer og mapper (side 41); lav ny mappe (side 44).
- Kopier en diskette til en anden diskette (side 150); formater en diskette (side 150).

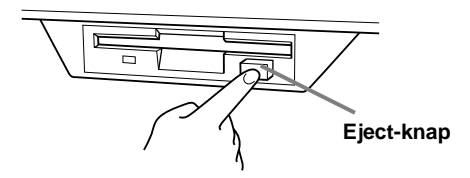

- Tag aldrig en diskette ud, og sluk aldrig for keyboardet, mens drevet er i gang med at gemme data. Dette kan ødelægge disketten og måske også drevet. Tryk langsomt eject-knappen ind, så langt den kan komme; så vil disketten automatisk komme ud af drevet. Når diskette er ude, kan den forsigtigt tages med hånden.
- Hvis der trykkes for hurtigt på Eject-knappen, eller hvis den ikke trykkes helt ind, kommer disketten måske ikke korrekt ud. Knappen kan komme til at sidde fast i en mellem-position, så disketten ikke kommer helt ud. Brug aldrig vold og forsøg ikke at tage en diskette ud, hvis den ikke er kommet korrekt ud af drevet. Både drevet og diskette kan blive beskadiget. I sådant tilfælde kan man prøve at trykke på knappen igen, eller trykke disketten helt ind i drevet og gentage manøvren.
- Tag altid disketten ud af drevet, når der skal slukkes for keyboardet. En diskette, der efterlades i drevet i længere tid, kan nemt samle støv og snavs og dermed blive beskadiget.

#### **Rensning af diskette Read/Write hovedet**

- Rens Read/Write hovedet med jævne mellemrum. Diskettedrevet indeholder et magnetisk læse- og skrivehoved, der arbejder med stor præcision. Efter længere tids arbejde, kan hovedet opsamle små magnetiske partikler fra disketterne, og dette kan måske føre til læse- og/eller skrivefejl.
- Yamaha anbefaler, at man cirka en gang om måneden renser læse-/skrivehovedet med en rense-diskette. Spørg hos din Yamaha forhandler efter en sådan.
- Put aldrig andet end disketter ind i drevet. Andre objekter kan skade drevet.

#### **Lidt om disketterne**

#### **Behandl disketter med omtanke:**

- Sæt ikke tunge genstande ovenpå disketterne, at lad være med at bøje dem eller at udsætte dem for tryk. Opbevar disketterne i en boks, når de ikke bruges.
- Udsæt ikke disketterne for direkte sollys, ekstreme høje eller lave temperaturer, høj fugtighed, støv og væsker.
- Tag ikke skydedækslet til side og rør ikke ved selve disketten.
- Udsæt ikke disketten for magnetiske felter af den slags, der fx kan være ved tv-apparater, højttalere, motorer mm.; sådanne felter kan slette data på disketten helt eller delvist.
- Brug aldrig disketter med mekaniske fejl.
- Sæt ikke andre klistermærker end de vedlagte labels på disketterne. Du skal sikre dig, at labels sættes det rigtige sted på disketten.

#### **Beskyt dine data (Write-protect Tab):**

• Vil du sikre, at disketten ikke kan overskrives med nye data, sæt da diskettens Write Protect Tab (data-sikring) i stillingen "Protect" (skrivebeskyttet).

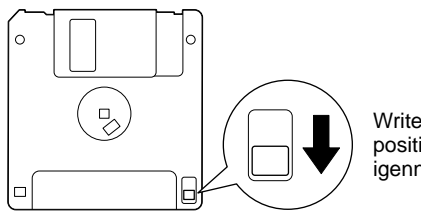

Write Protect Tab'en er i positionen, så der er hul igennem (skrivebeskyttet)

#### **Data-backup**

• Yamaha anbefaler, at man gemmer vigtige data på to forskellige disketter. Så har man en ekstra, hvis den ene diskette bliver beskadiget. Skal du lave en ekstra backup-diskette, brug da funktionen Diskette til diskette på side 150.

# *Om beskederne i displayet*

En besked (oplysning eller en anmodning om bekræftelse) vil nogle gange blive vist på displayet for at gøre funktionerne nemmere. Når en sådan besked vises, skal man blot følge instruktionerne som vist ved at trykke på de rigtige knapper.

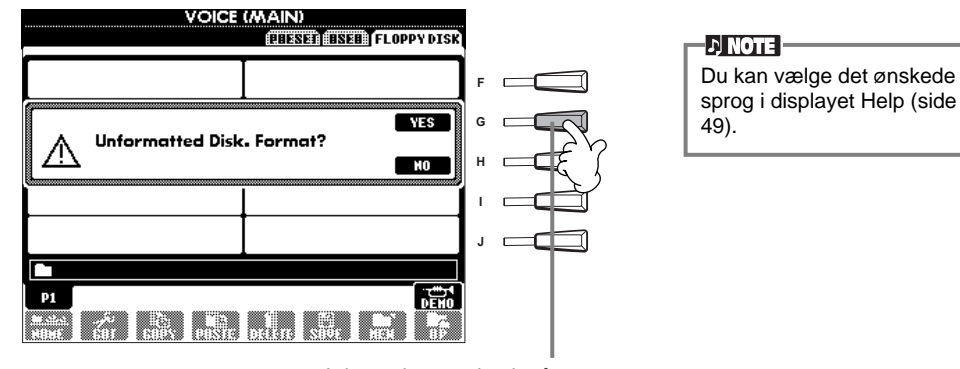

I dette eksempel tryk på **[G] (YES)** knappen for at udføre formateringen.

# *Indhold*

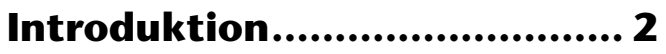

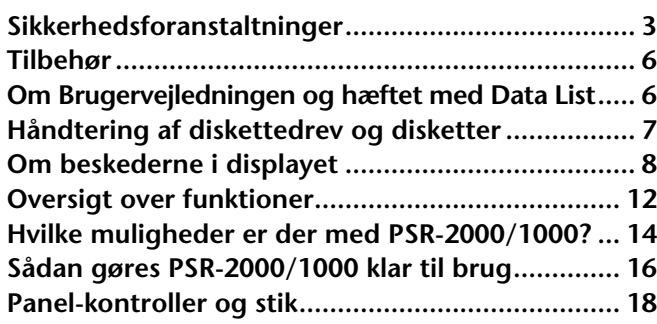

# **Kvikguide .............................. 20**

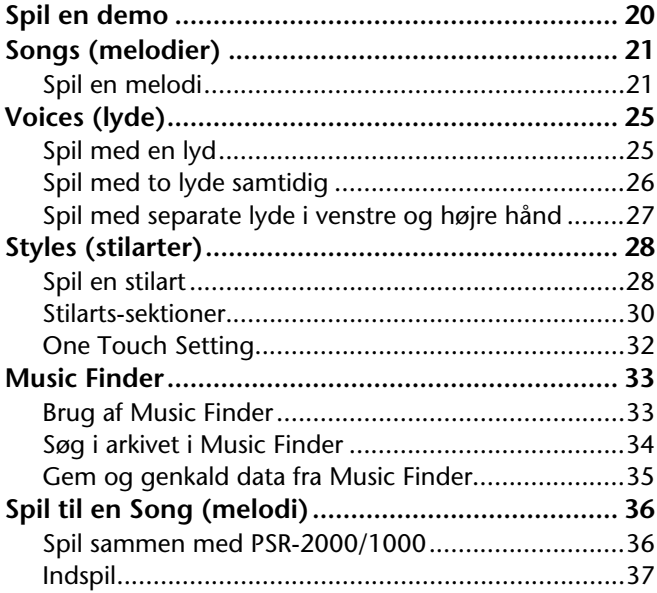

## **Grundlæggende funktioner — Få styr på dine data .......... 38**

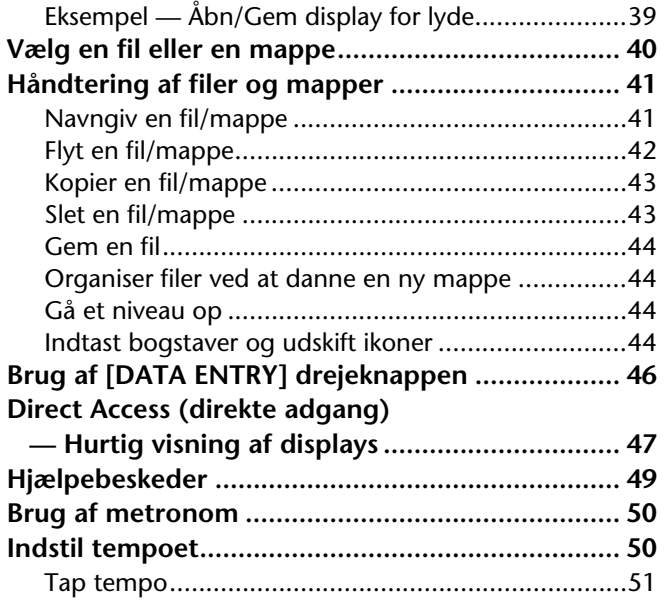

## **Spil en demo ..........................52**

# **Voices (lyde) ..........................54**

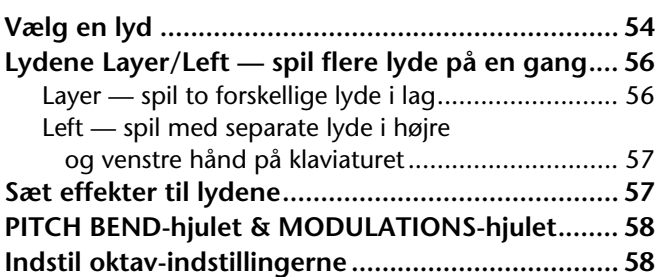

## **Styles (stilarter).....................59**

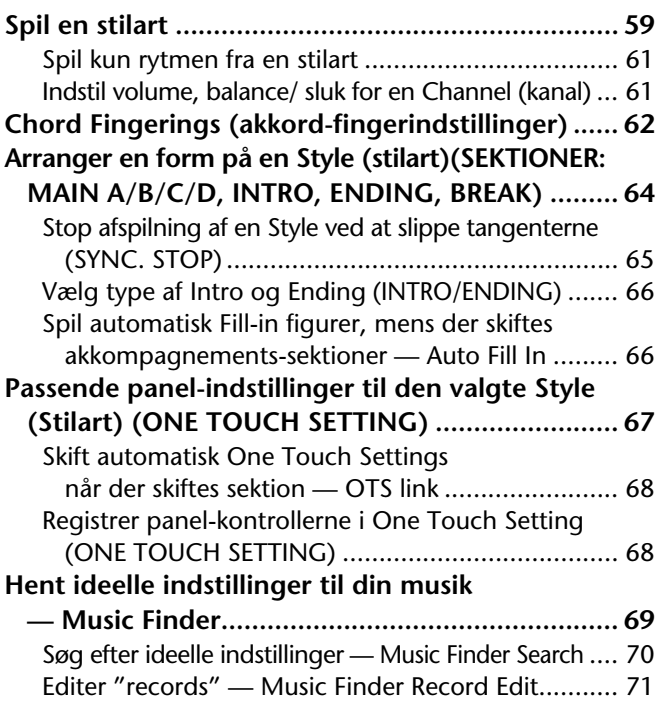

# **Multi Pads (figurer)...............73**

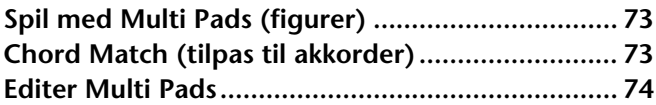

# **Spil en Song (melodi) ............75**

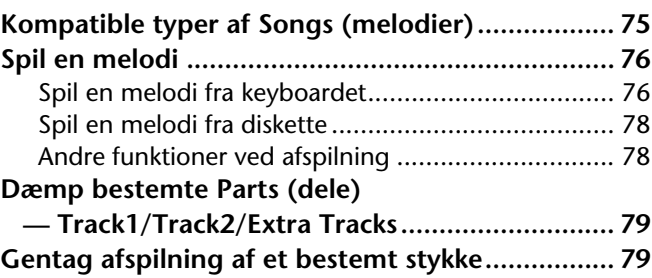

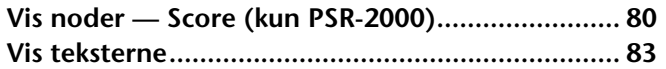

## **Gem og genkald egne panel-indstillinger — Registration Memory ........ 84**

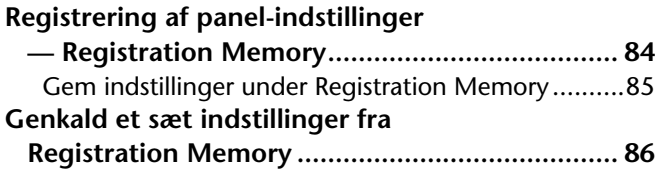

## **Lav om på lydene — Sound Creator ................... 87**

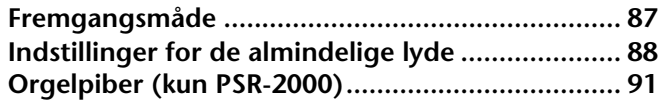

## **Indspil det du spiller og lav melodier — Song Creator ..................... 92**

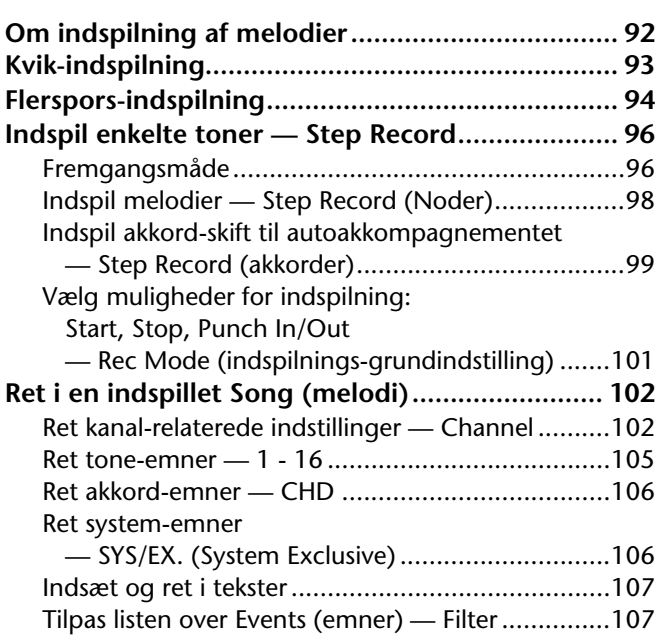

## **Lav akkompagnements-stilarter — Style Creator ................... 108**

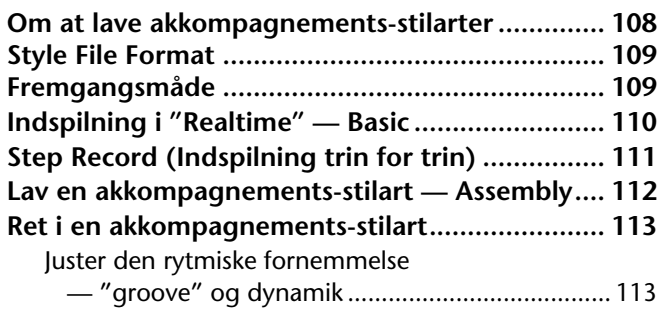

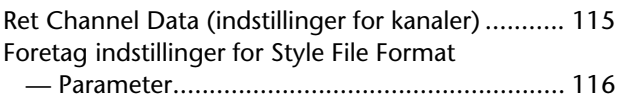

## **Lav Multi Pads (figurer) — Multi Pad Creator...........118**

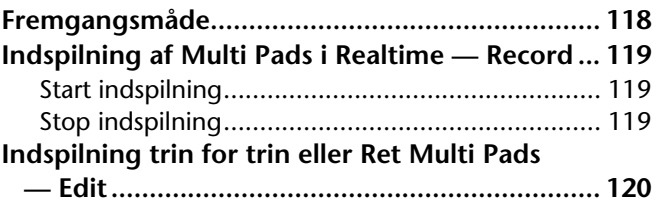

## **Indstil volumenbalancen og lav om på lydene — Mixing Console (mixeren) ...121**

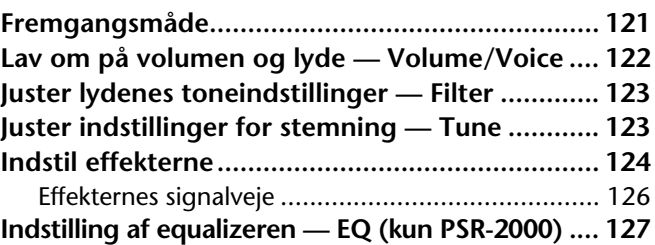

## **Brug en mikrofon — MIC. (PSR-2000) ............................128**

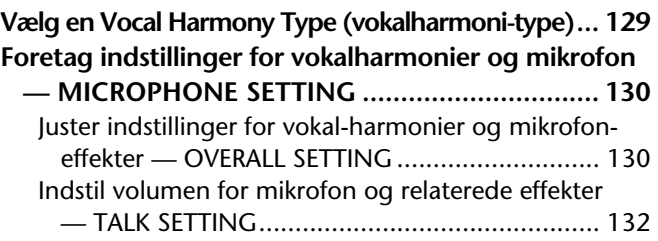

## **Foretag overordnede og andre vigtige indstillinger — Function...........................133**

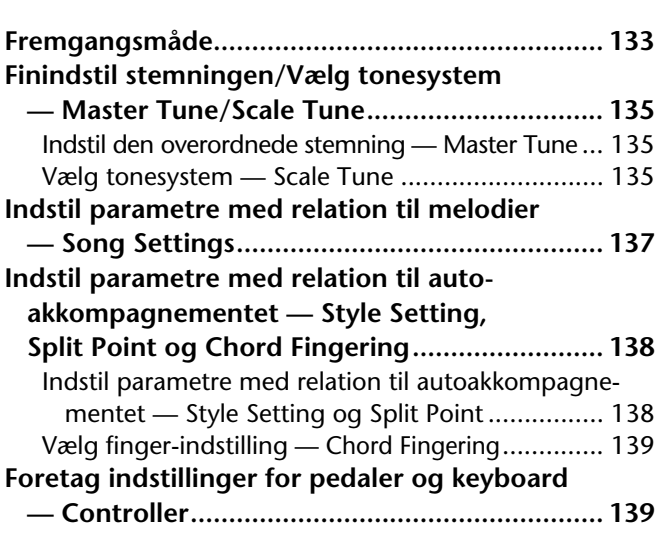

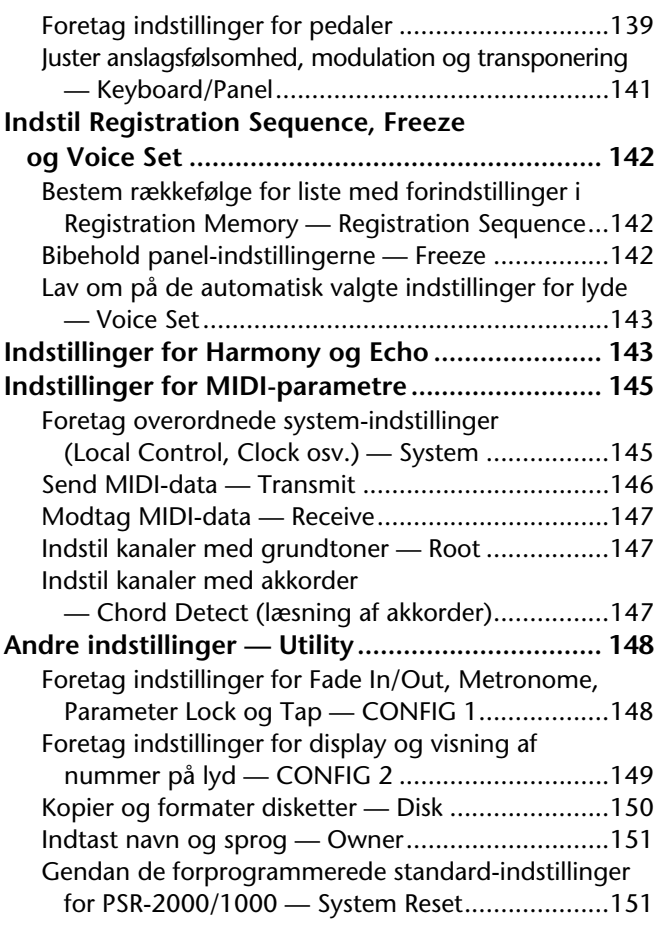

## **Brug PSR-2000/1000 sammen med andet udstyr................ 152**

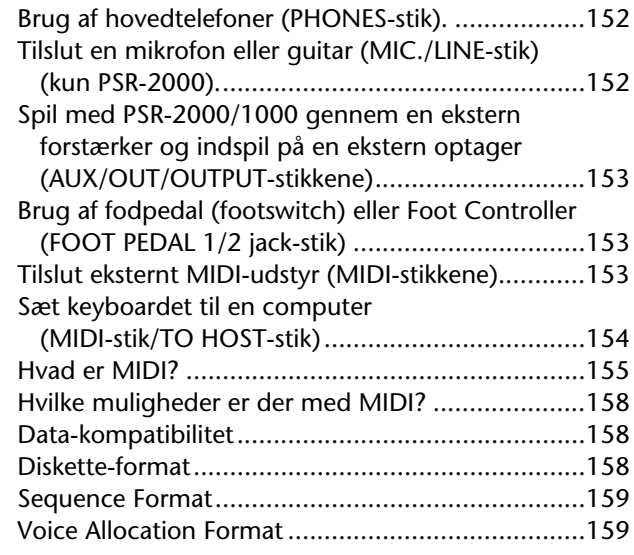

**Fejlfinding ........................... 160**

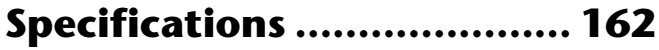

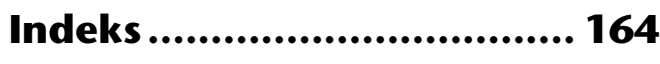

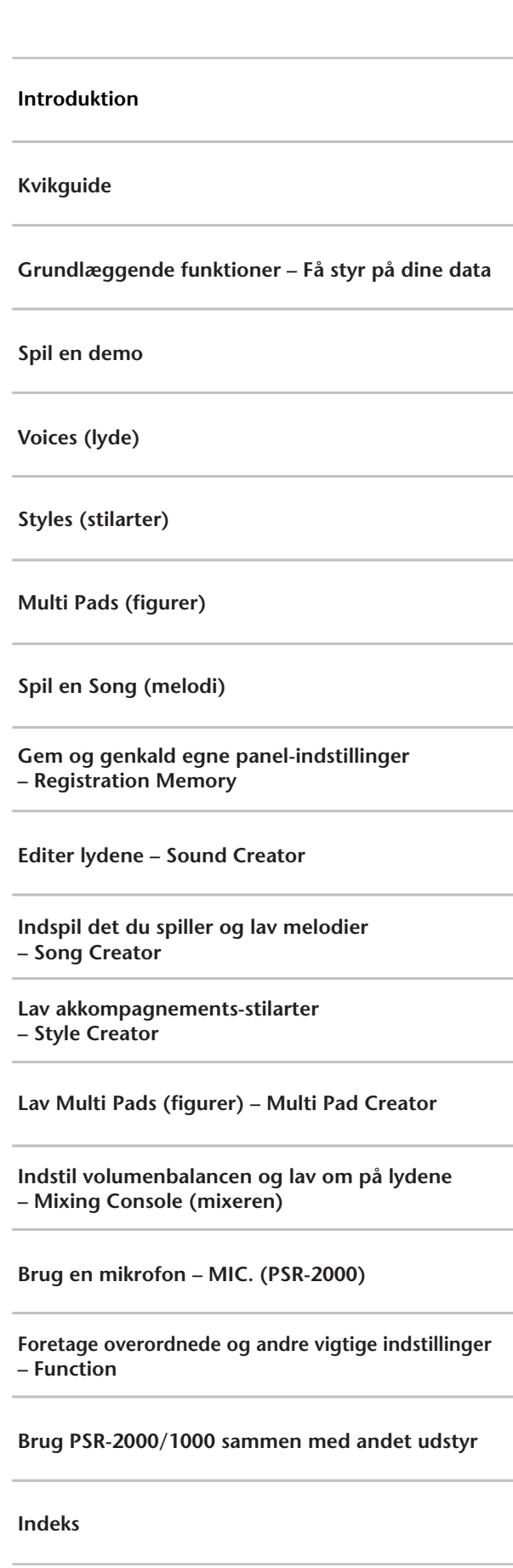

# *Oversigt over funktioner*

## *Brug denne oversigt til at finde de sider, hvor du kan læse mere om en bestemt funktion eller situation.*

# *Når du vil lytte*

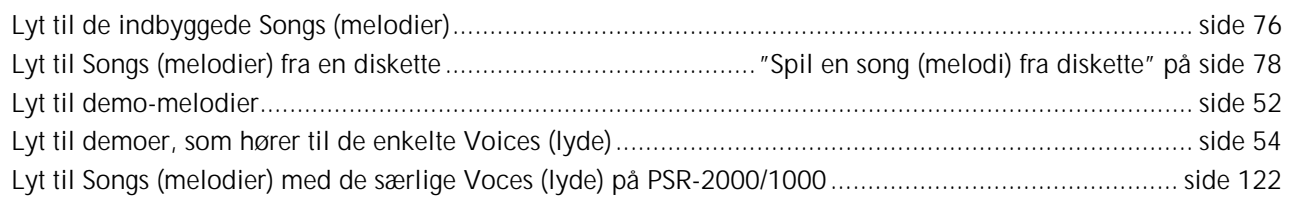

# *Når du vil spille*

Spil et akkompagnement som passer til tonehøjden ..........................................."Transpose Assign" på side 141 Spil flere lyde på en gang........................................................"Layer — spil to forskellige lyde i lag" på side 56 Spil med to separate lyde i højre og venstre hånd ..........................................."Left — spil med separate lyde i højre og venstre hånd på klaviaturet" på side 57

# *Hvis du vil lave om på lydene*

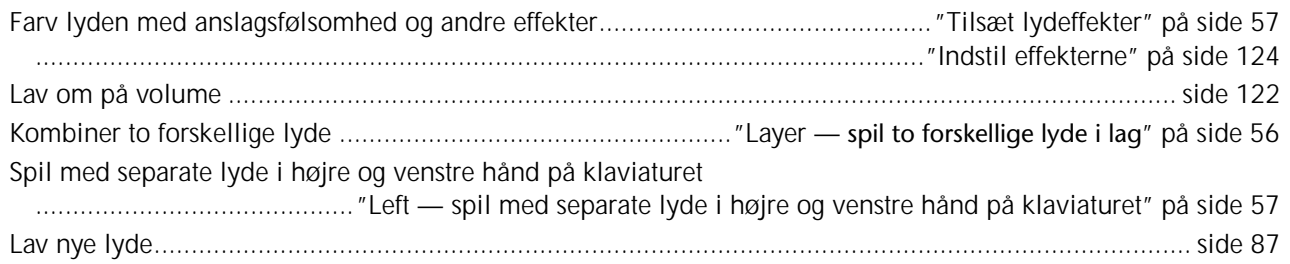

# *Når du vil spille med autoakkompagnement*

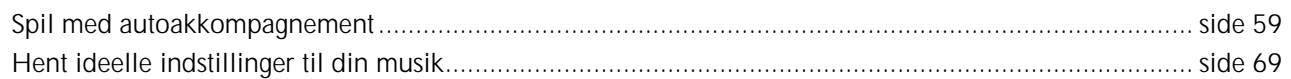

# *Når du vil øve*

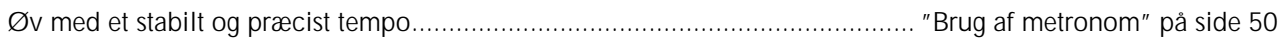

# *Når du vil indspille*

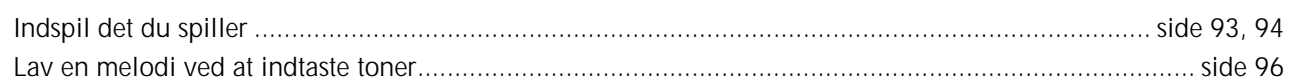

# *Når du vil lave dine egen indstillinger*

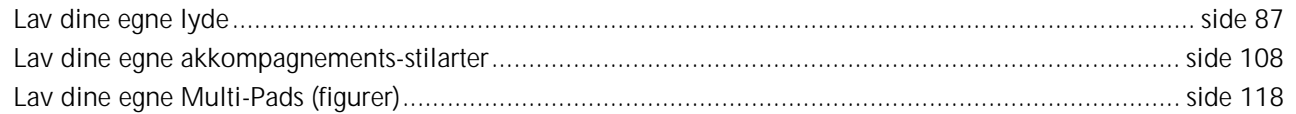

# *Når du vil bruge en mikrofon (kun PSR-2000)*

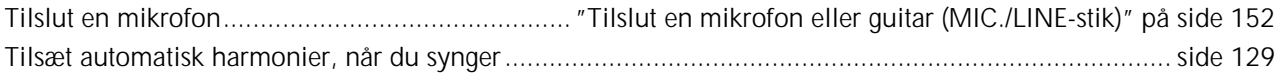

# *Indstillinger*

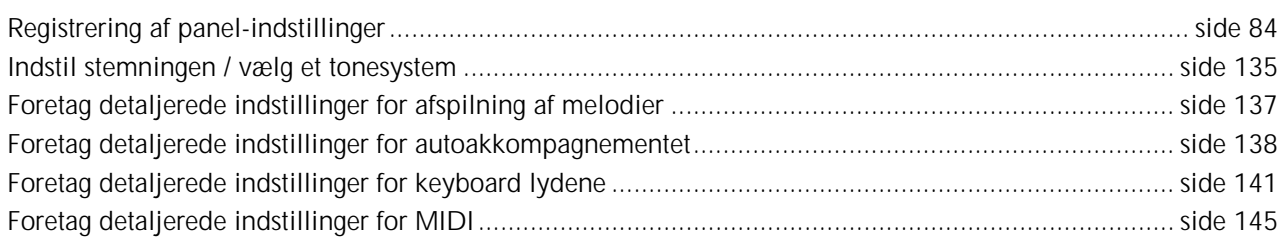

# *Brug PSR 2000/1000 sammen med andet udstyr*

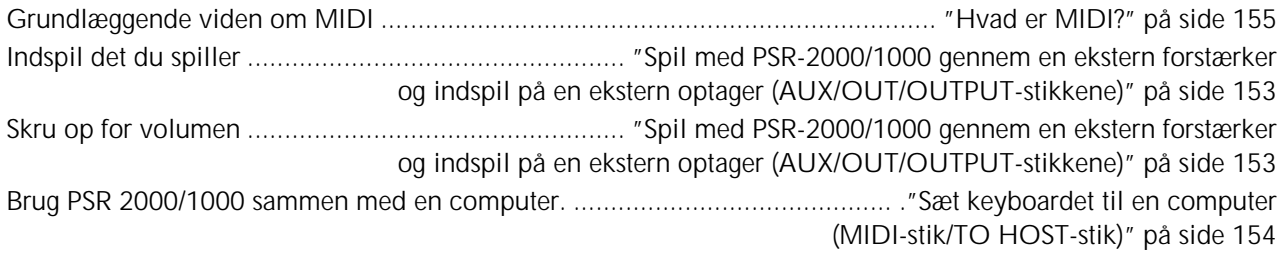

# *Nogle nemme muligheder*

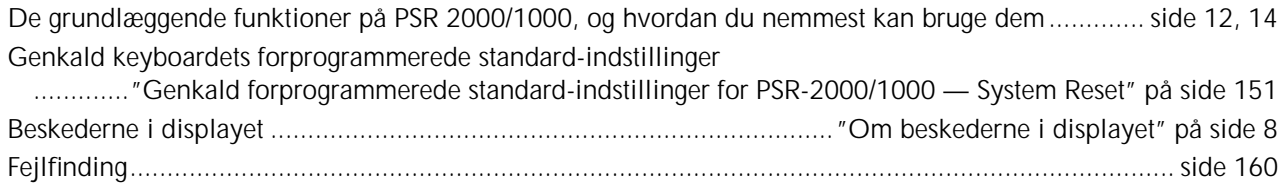

# *Hvilke muligheder er der med PSR-2000/1000?*

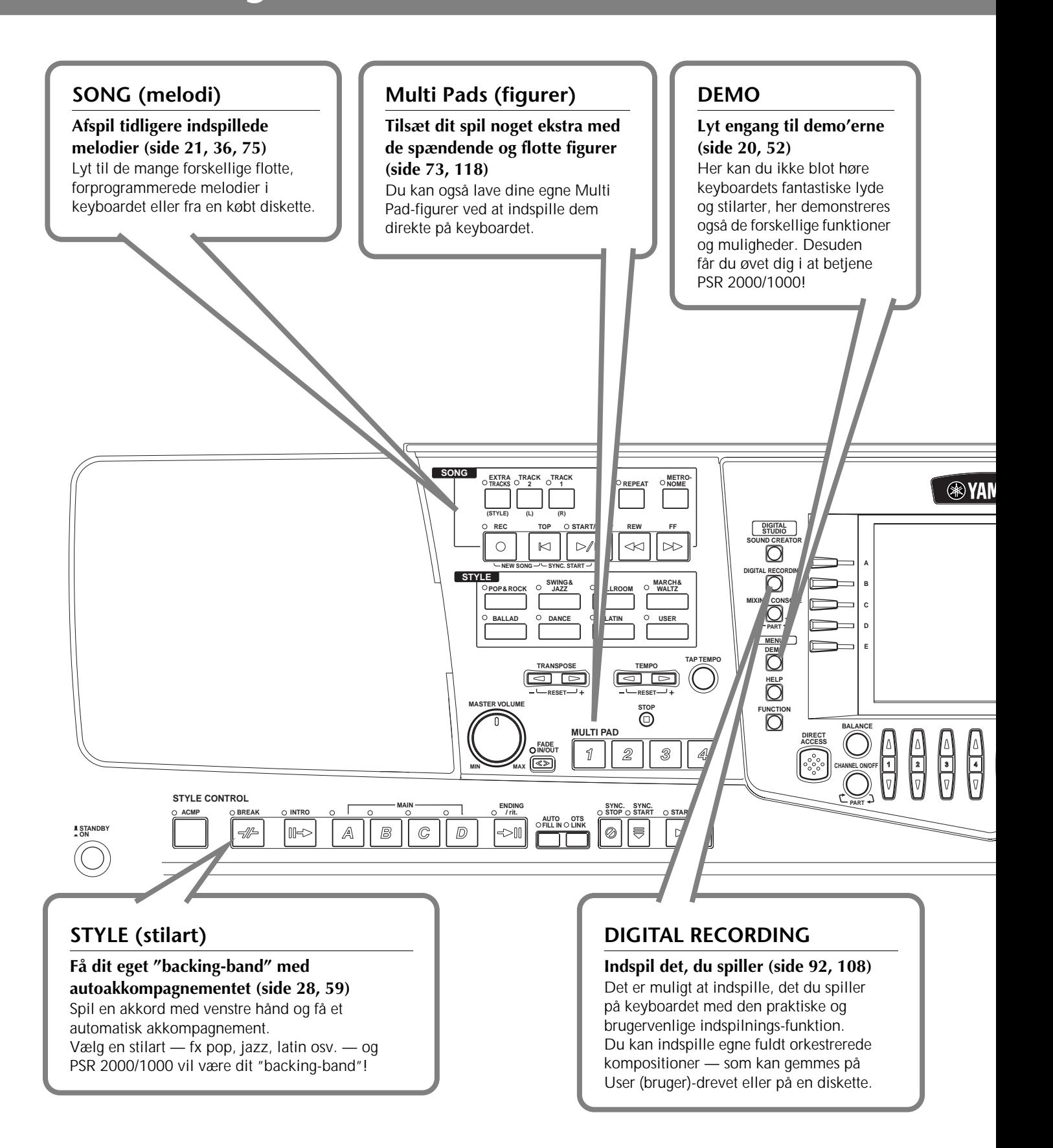

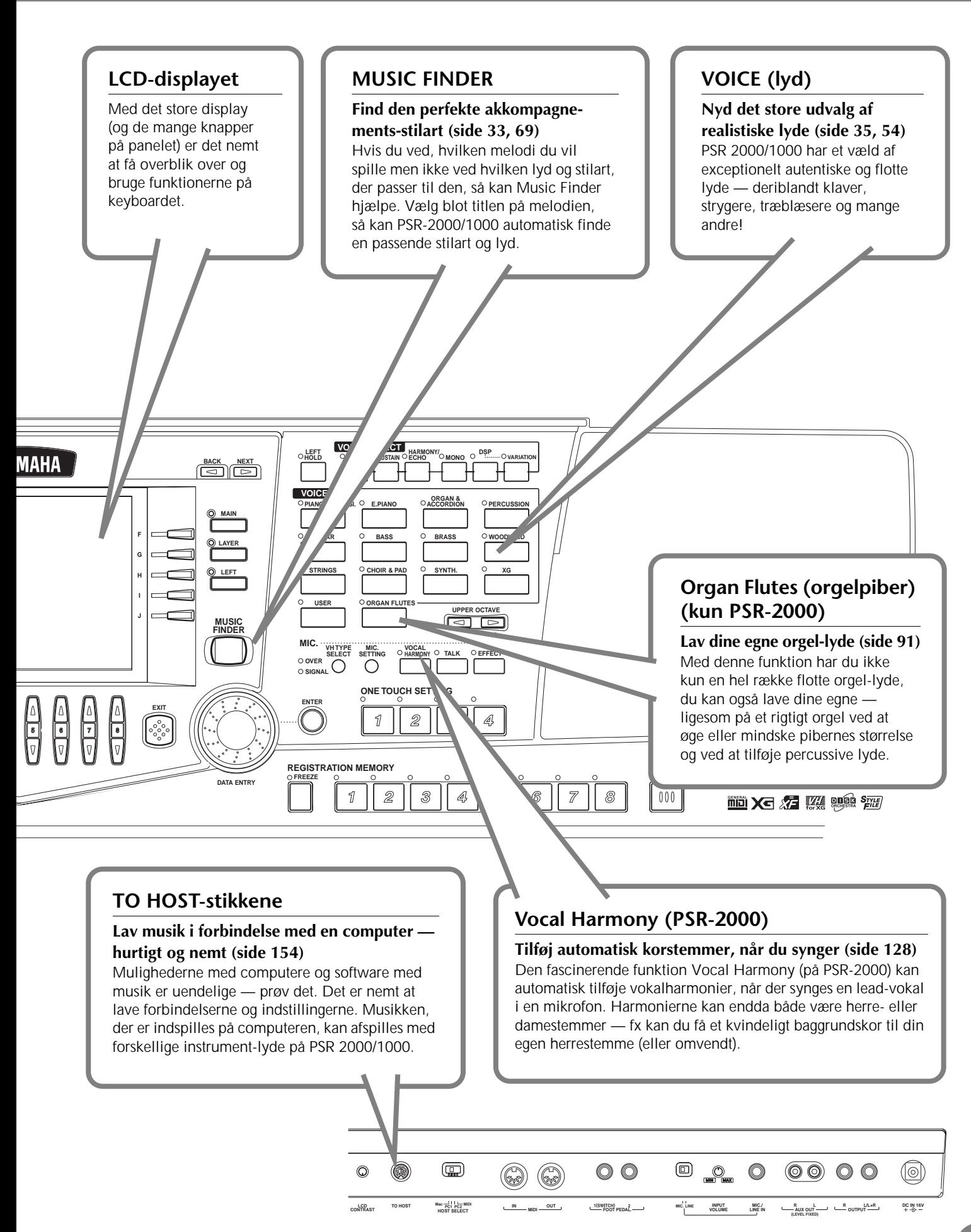

# *Sådan gøres PSR-2000/1000 klar til brug*

## *Sæt strøm til*

**1** Sørg for at [STANDBY/ON] knappen på PSR-2000/1000 står på STANDBY (slukket).

**2** Sæt ledningen (som skal i stikkontakten) til PA-300 adapteren.

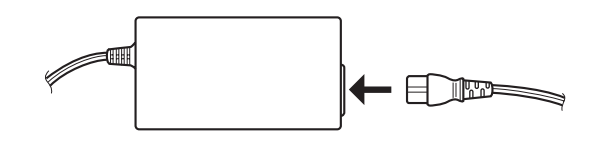

**3** Den anden ledning fra adapteren sættes derefter til DC IN-stikket på bagsiden af PSR-2000/1000.

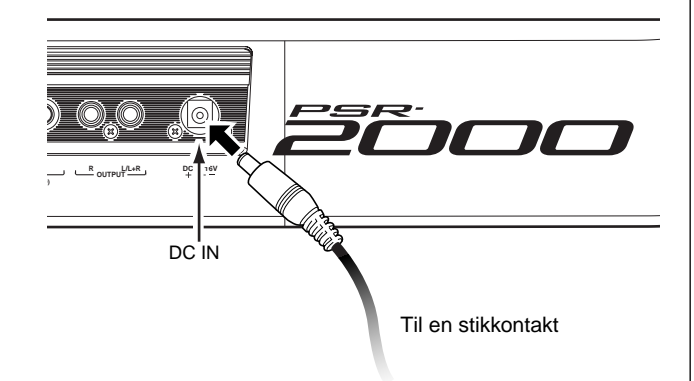

**4** Til sidst sættes den anden ledning fra adapteren til en stikkontakt.

#### **ADVARSEL**

**Brug KUN en Yamaha PA-300 adapter (eller en anden, der anbefales af Yamaha). Brug af andre adaptere kan medføre fatale fejl på såvel adapter som keyboard. TAG ADAPTEREN UD AF STIKKONTAKTEN, HVIS KEYBOAR-DET IKKE SKAL BRUGES I LÆNGERE TID.**

#### **VIGTIGT**

**Afbryd aldrig strømforsyningen (fx ved at tage stikket ud af stikkontakten), mens PSR-2000/1000 er i gang med at indspille eller gemme data. Du risikerer at miste data.**

#### **VIGTIGT**

**Selv når ON/OFF knappen står i "Standby"-positionen, så cirkulerer der stadig en smule strøm i keyboardet. Tag derfor stikket ud af stikkontakten, hvis instrumentet ikke skal bruges gennem længere tid.**

# *Tænd for keyboardet*

Når alle de rigtige ledninger er sat til (side 152) mellem PSR-2000/1000 og andet udstyr, sørg da for at der er skruet helt ned for lydstyrken. Tænd derefter for udstyret — først for MIDI-masteren (det som sender MIDI-signalet), så for dem der modtager MIDI-signalet — og derefter for lydudstyret (som mixer, forstærker, højtalere osv.) Dermed undgås både problemer med MIDI-signalet og skader på højtalerne.

Når der skal slukkes for udstyret, start da med at skrue ned for al udstyret, sluk derefter for udstyret i den omvendte rækkefølge (først lydudstyret derefter MIDI).

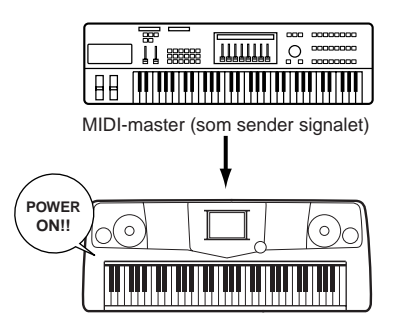

PSR-2000/1000 som MIDI-slave (modtager MIDI-signalet)

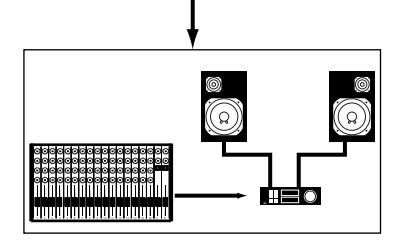

Lydudstyret (først mixer derefter forstærker)

# *Når du tænder*

#### **VIGTIGT**

For at undgå at beskadige højtalere eller andet udstyr, som er sat til keyboardet, er det bedst at tænde for PSR-2000/1000 først og derefter for højtalere, mixer, forstærkere eller andet. Omvendt når der skal slukkes for udstyret, først højtalere, mixer, forstærkere eller andet — og derefter keyboardet.

#### **VIGTIGT**

Selv når ON/OFF knappen står i "Standby"-positionen, så cirkulerer der stadig en smule strøm i keyboardet. Tag derfor stikket ud af stikkontakten, hvis instrumentet ikke skal bruges gennem længere tid.

#### **DI NOTE**

Skru ned for lydstyrken på al udstyret, før der tændes eller slukkes for PSR-2000/1000.

#### 1 Tryk på **[STANDBY/ON]** knappen.

 $\rightarrow$  Displayet Main vises.

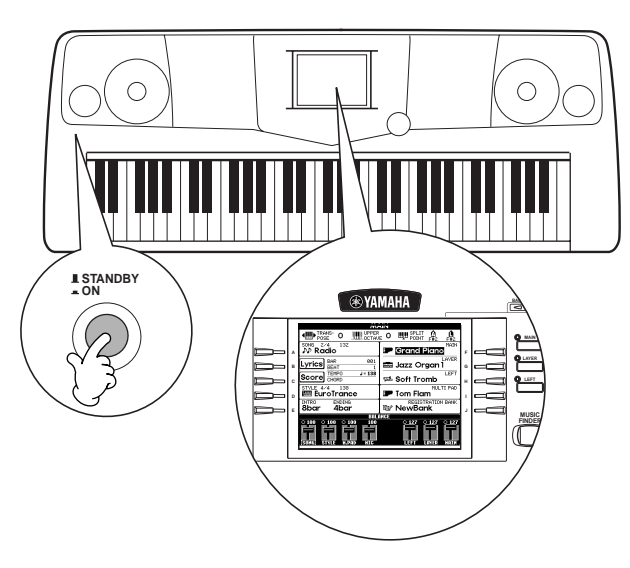

Når der skal slukkes, tryk da igen på **[STANDBY/ON]** knappen.

 $\rightarrow$  Både displayet og lampen ved drevet (nederst til venstre) vil blive slukket.

2 Indstil kontrasten i displayet Hvis det er svært at se, hvad der står i displayet, kan kontrasten indstilles med **[LCD CONTRAST]** knappen på bagsiden af keyboardet.

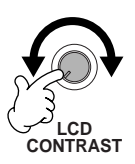

**3** Indstil volumen Brug **[MASTER VOLUME]** drejeknappen til indstille volumen til passende styrke.

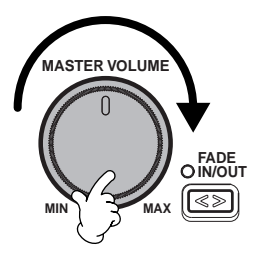

# **Nodestativ**

PSR-2000/1000 er forsynet med et nodestativ, som kan anbringes på keyboardet ved at sætte det i rillen bagest på kontrolpanelet.

#### **Panel-logoer**

De logoer, der er trykt på panelet af PSR-2000/1000 viser de standarder og formater, som ligger i keyboardet.

#### **GM System Level 1**

"GM System Level 1" er en udvidelse af MIDI-standarden, som sikrer, at alle data, der opfylder standarden, vil blive spillet ens med et hvilken som helst GM-kompatibelt lydmodul eller synthesizer uanset hvilket mærke, det er.

#### **XG Format**

XG er en ny Yamaha MIDI-standard og en afgørende forbedring af GM System Level 1 standarden. Med den er der større frihed til at styre lydene og effekterne — samtidig med, at den stadig er fuldstændig kompatibel med GM. Ved at bruge XG-lydene i PSR-2000/1000, er det muligt at indspille XGkompatible melodi-filer.

#### **XF Format**

Yamahas XF-Format er en udvidelse af formatet SMF (Standard MIDI File), det er mere funktionelt og har gode muligheder for udvidelser i fremtiden. PSR-2000/1000 kan vise teksterne, hvis der afspilles en XF-fil med data for tekster. (SMF er det mest almindelige format brugt til filer for MIDI sequencere. PSR-2000/1000 er kompatibel med SMF formaterne 0 og 1 og kan indspille "song" data ved hjælp af SMF formatet 0.)

#### **WE Vocal Harmony (kun PSR-2000)**

Med Vocal Harmony er det muligt at tilføje vokal-harmonier til en lead-vokal. Vocal Harmony gør brug af sidste nye MIDIteknologi, og det er endda muligt at lave herrestemmer om til damestemmer og omvendt, både for lead-vokalen og korstemmerne, ligesom der kan laves et bredt udvalg af harmonier.

#### **Disk Orchestra Collection**

DOC-lydenes format gør det muligt at afspille data på et stort antal Yamaha instrumenter og MIDI-udstyr.

#### **Style File Format**

Style File Format (SFF) er Yamahas eget format, som bruger et enestående system til at levere et autoakkompagnement af meget høj kvalitet baseret på et bredt udvalg af akkord-typer. PSR-2000/1000 bruger SFF-formatet internt, kan læse disketter med filer i dette format og indspille stilarter i SFF-formatet ved hjælp af funktionen Style Recording.

# *Panelkontroller og stik*

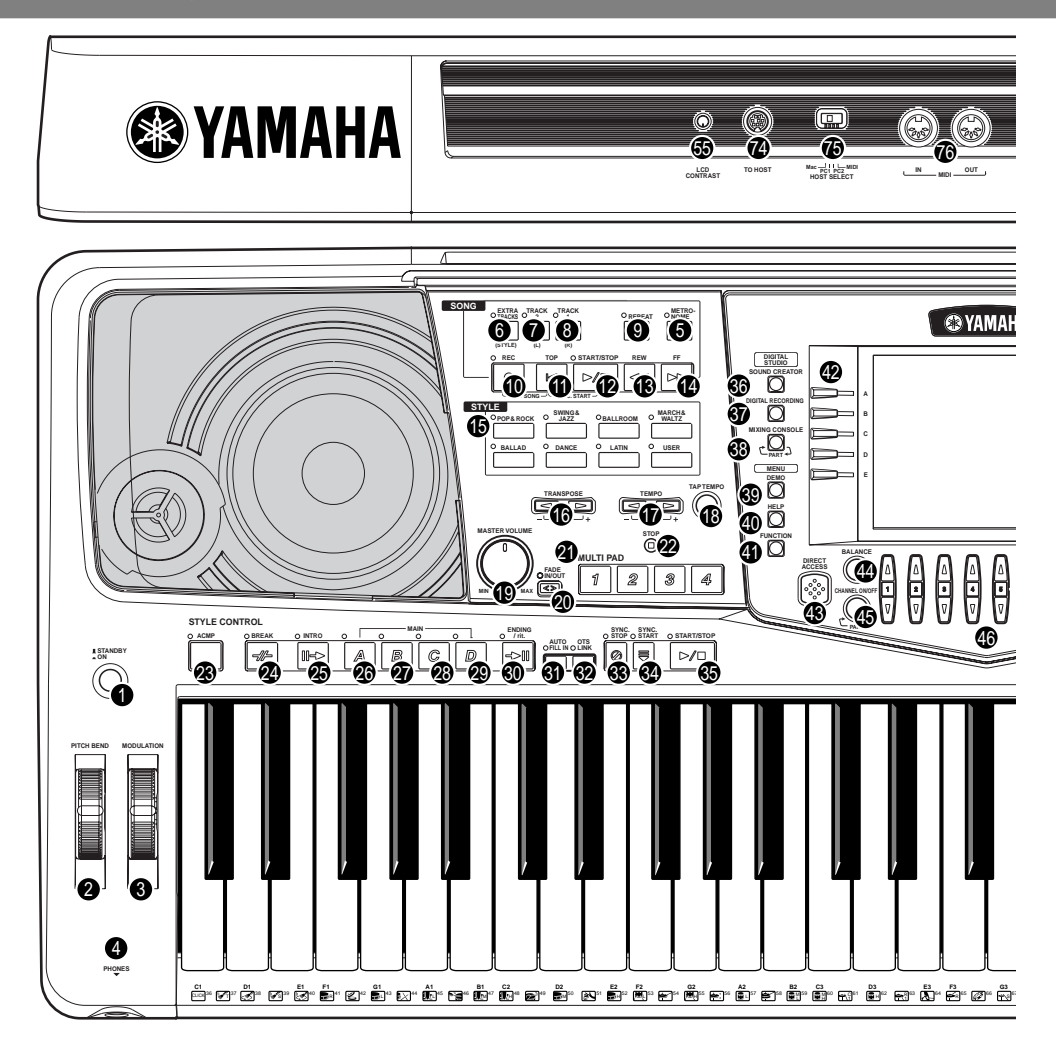

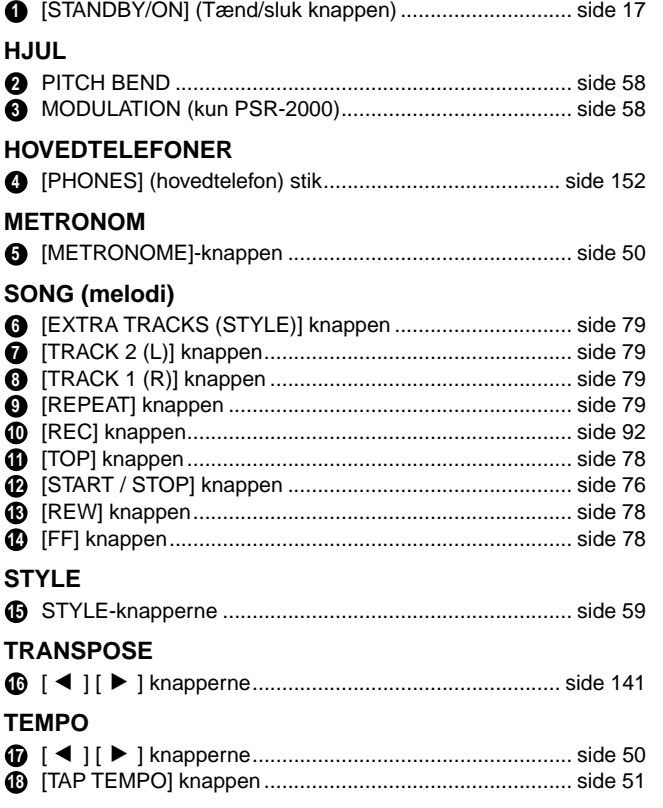

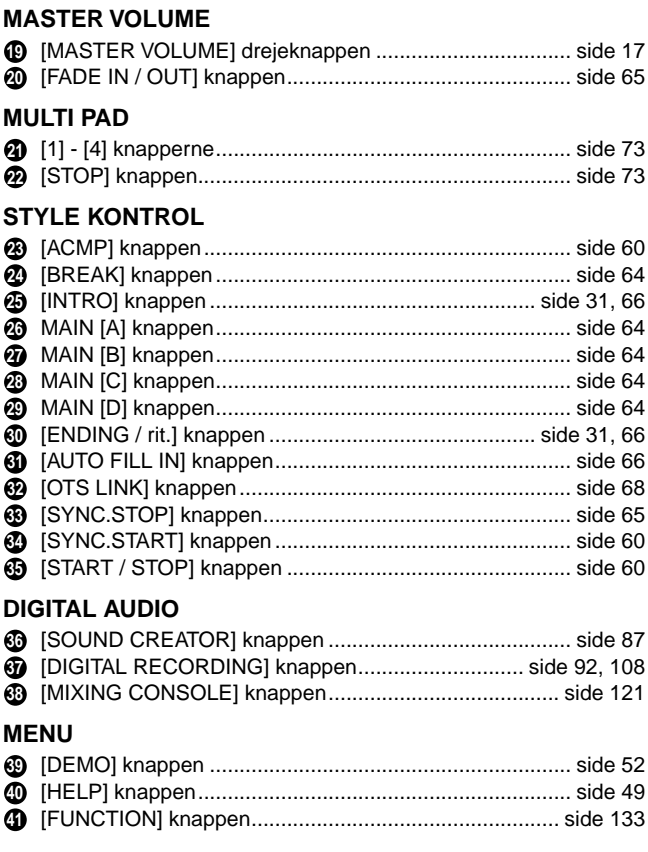

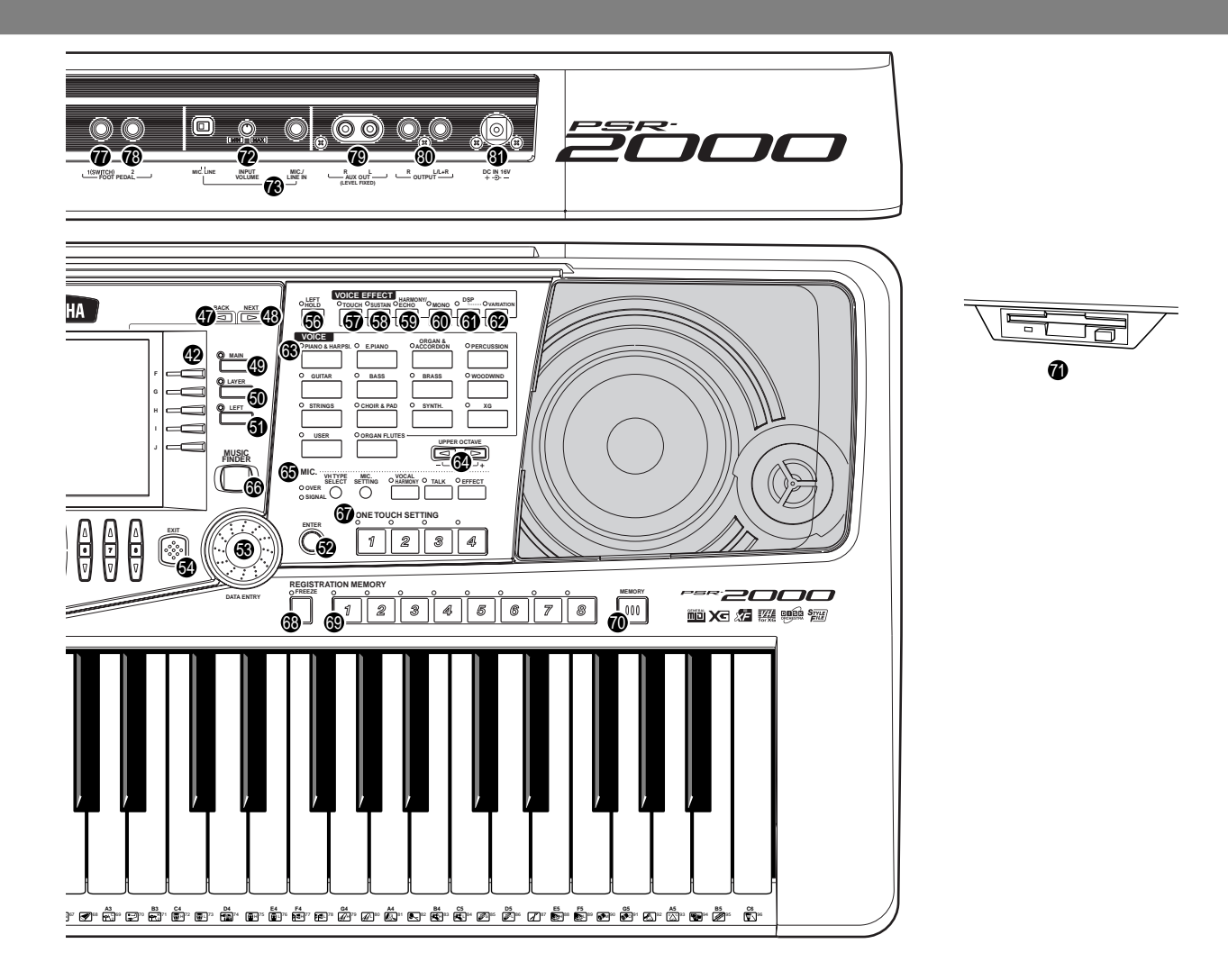

#### **DISPLAY CONTROL**

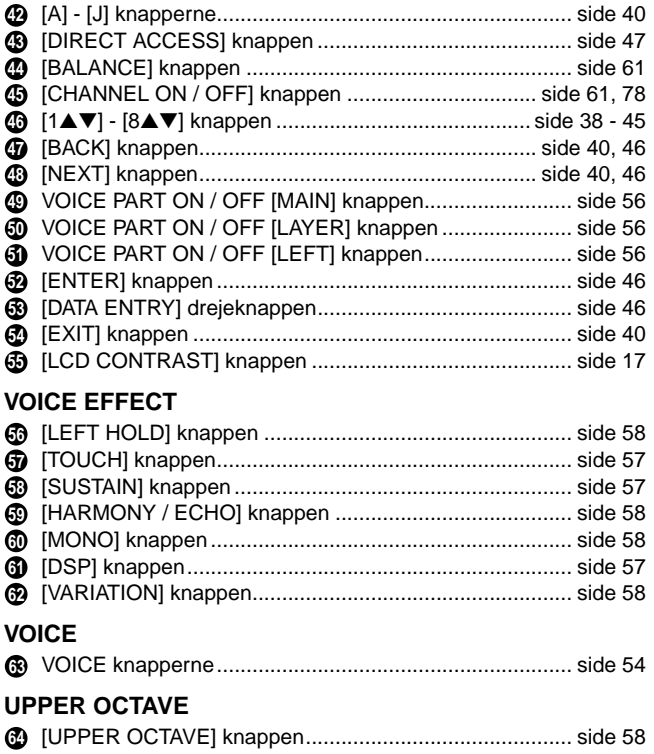

#### **MIC.**

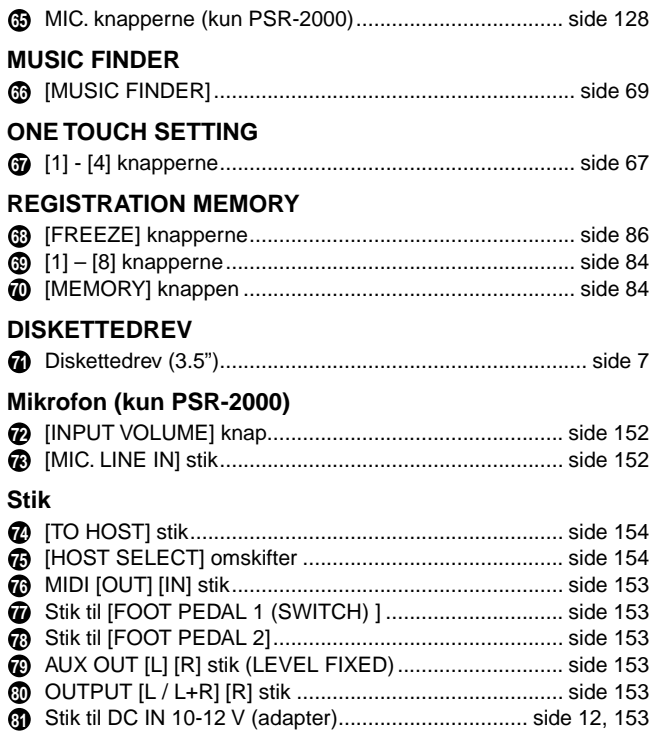

# *Kvikguide . . . . . . . . . . . . . . . . . . . . . . . . . .*

# *Spil en demo*

**Læs mere på side 52**

PSR-2000/1000 har et stor udvalg af demo-songs (melodier), som demonstrerer keyboardets flotte lyde og de gode rytmer og stilarter.

Derudover er der en række Demo-funktioner. Med dem kan du blive guidet igennem keyboardets forskellige funktioner og muligheder — så du får en idé, om hvordan PSR 2000/1000 kan bruges til din egen musik.

> I dette eksempel vælges FUNCTION. Demoerne under Function demonstrerer de forskellige funktioner i PSR 2000/1000.

*1* **Tryk på [DEMO] knappen, og keyboardet vil automatisk spille demo-melodierne i tilfældig rækkefølge.**

**FUNCTION**

**HELP**

**MENU DEMO**

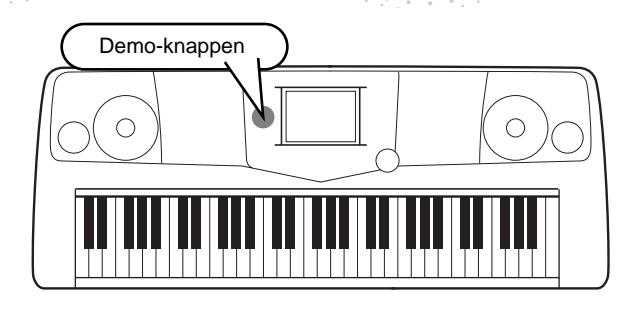

*2* **Tryk på [BACK/[NEXT] knappen for vælge demo-kategori.**

> **FUNCTION CLICE STATE** <u>क</u> Lyrics Display

Score Function

**A** Vocal Harmony

m<sup>\*</sup> Sound Creator

Style Creator

nawo

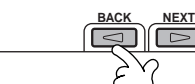

**D** NOTE Demoerne under Voice (lyd) demonstrerer lydene på PSR-2000/1000. Og demoerne under Style (stilart) giver en introduktion til rytmerne og akkompagnements-stilarterne (side 52).

## *3* **Tryk på hvilken som helst af knapperne fra [A] til [J] eller [8**▼**] (AUTO) knappen (kun fra siden FUNCTION) for at vælge demo-melodierne.** I dette eksempel tryk på **[8**▼**] (AUTO)** knappen. Alle demoerne under Function vil blive spillet efter hinanden.

 $\odot$  Overall

Voje

Reverb/Effect

n<sup>\*</sup> Music Finder

**FUNCTION / Overall**  $\mathbf{p}$   $\mathbf{E}$ 

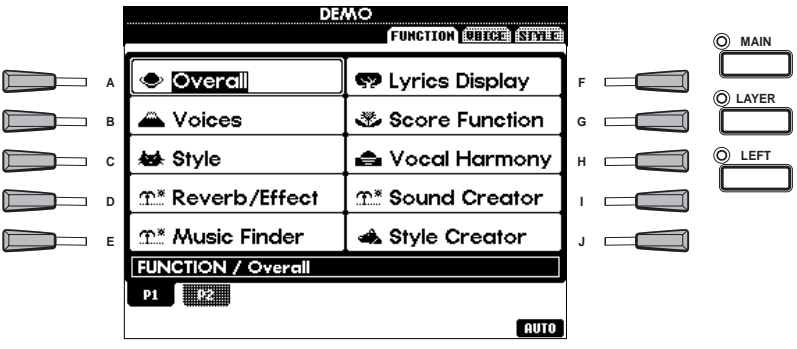

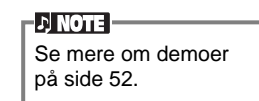

**1 2 3 4 5 6 7 8**

Når du er færdig med at spille demo-melodier, tryk da på **[EXIT]** knappen for at forlade demo-mode (grundindstillingen) og vende tilbage til MAIN-displayet.

**Når du er færdig med demoerne kan du lære endnu mere om PSR 2000/1000 med følgende funktioner:**

- Spil en Song (melodi) (side 21)
- Kort demo med den valgte lyd (i displayet Voice Open, side 26)

**20** *Kvikguide*

# *Songs (melodier)*

Det er her alle fordele ved PSR-2000/1000 kan høres i brug — lyde, effekter, rytmer og andre avancerede funktioner!

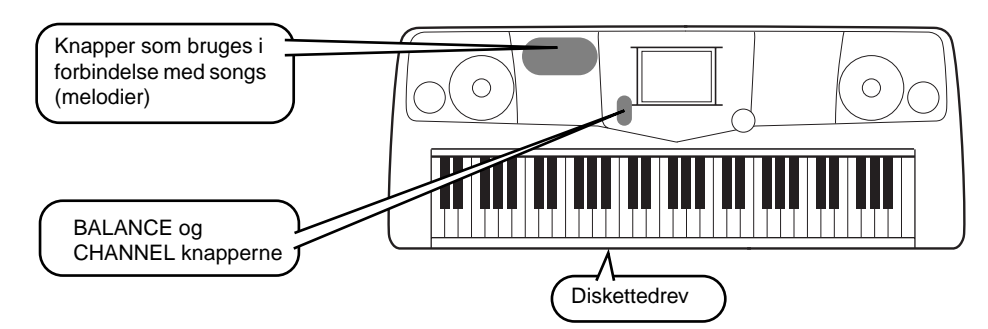

**De følgende songs (melodier) kan afspilles på PSR-2000/1000. Se på side 75 og 158 for flere detaljer om følgende logoer.**

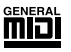

Disketter med dette logo indeholder data for lyde, som er af MIDI-standarden.

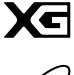

af GM-standarden. Den giver et bredt udbud af lyde og flere muligheder for kontrol.

Disketter med dette logo indeholder data for lyde, som er af XG-formatet, der er en udvidelse

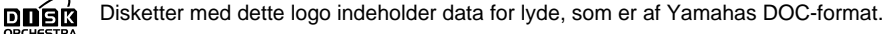

# **Spil en song (melodi)**

*1* **Vil du afspille en melodi fra en diskette, sæt da den pågældende diskette i drevet.**

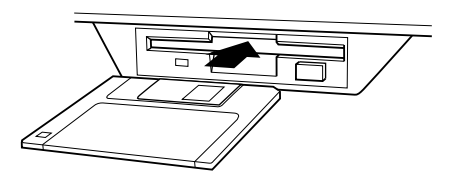

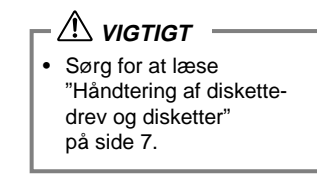

**Læs mere på side 75**

# *2* **Tryk på [A] knappen for at aktivere displayet Song Open (Åbn melodi).**

Hvis MAIN (hoved) displayet ikke vises, tryk da på **[DIRECT ACCESS]** knappen og derefter **[EXIT]** knappen.

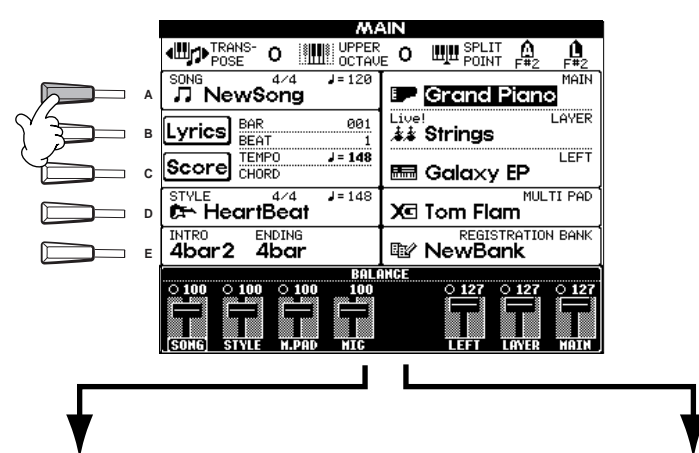

**D** NOTE Fra displayet MAIN (som vises, når keyboardet tændes), er det muligt at vælge melodier, lyde, akkompagnements-stilarter osv.

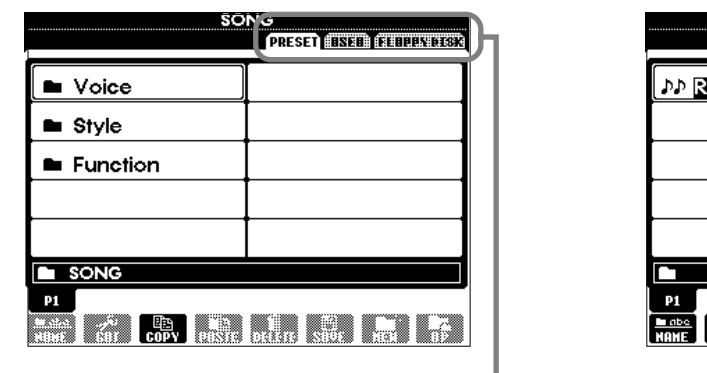

**PRESET (demo-melodier) FLOPPYDISK (melodier fra diskette, købte eller egne)**

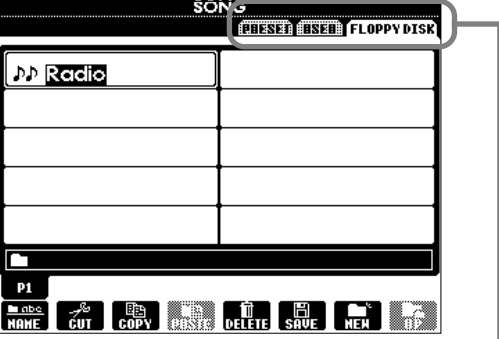

Vælg drev ved at trykke på **[BACK/NEXT]** knappen. I eksemplet til venstre vælges PRESET (forprogrammerede); til højre vælges FLOPPY DISK (diskettedrev).

*3* **Vælg mappen med Voice (lyd), Style (stilart) eller Function (funktion) ved at trykke på [A] - [C] knappen.**

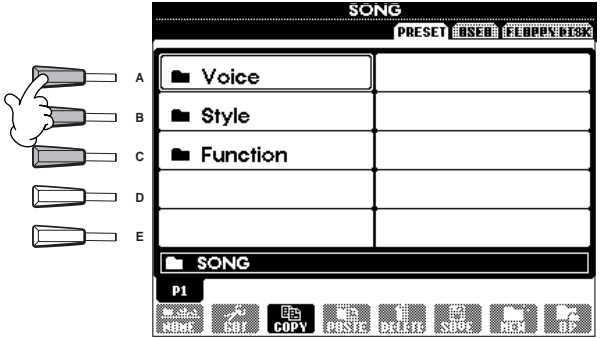

# *4* **Vælg en song (melodi)-fil ved at trykke på [A[ - [J] knapperne.**

*5* **Start afspilning ved at trykke på SONG [START/STOP] knappen.**

 $-$  ) note  $\cdot$ 

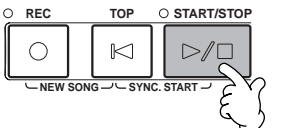

• For at spole frem eller tilbage til melodiens start, tryk da på [REW] eller [FF] knappen.<br>• Med song data software (Standard MIDL Format 0) som inkluderer tekster, er det mulio • Med song data software (Standard MIDI Format 0) som inkluderer tekster, er det muligt at se teksterne i displayet under afspilningen. Det er også muligt at se noder (kun PSR-2000). Se mere på side 80 og 83).

#### *6* **Mens melodien afspilles, prøv da at bruge funktionen Mute (dæmp) tænd og luk ned for bestemte instrumenter — en hurtig og enkel måde at lave arrangementer på!** 1) Tryk på **[CHANNEL ON/OFF]** knappen.

2) Tryk på **[1 - 8**▲▼**]** knappen som svarer til den channel (kanal), du vil tænde eller lukke ned for.

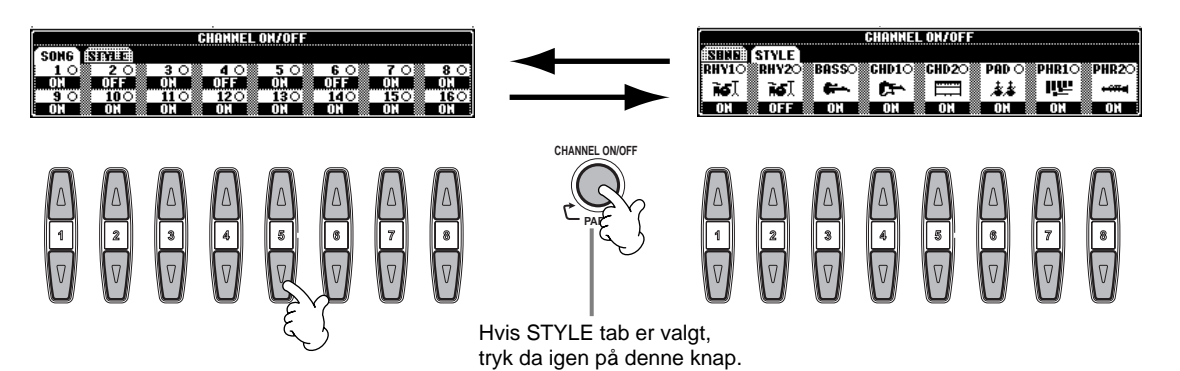

*7* **Prøv til sidst at tage rollen som producer og mix melodien. Med balance-kontrollerne er det muligt at justere balancen for de enkelte dele — melodien, rytmen, din sang (kun PSR-2000) og dit spil på klaviaturet.** 1) Tryk på **[BALANCE]** knappen.

2) Tryk på **[1 - 8**▲▼**]** knap, som svarer til den del, hvis volumen du vil justere.

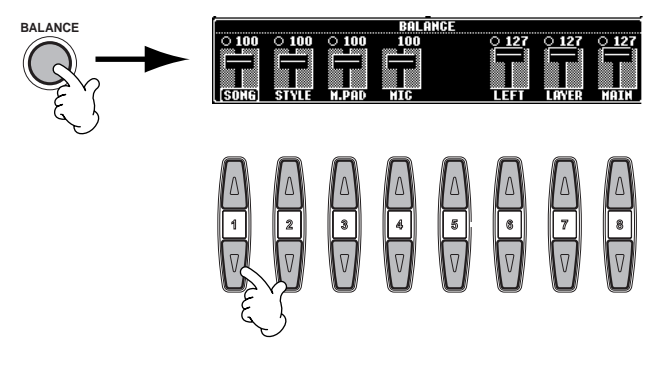

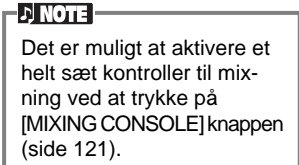

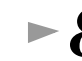

*8* **For at stoppe afspilning tryk da på SONG [START/STOP] knappen.**

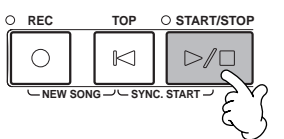

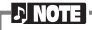

• [FADE IN/OUT] knappen (side 65) kan bruges, hvis melodien skal starte eller slutte ved at volumen hæves eller sænkes gradvist. Det gælder også for akkompagnementet.

#### **Læs mere på side 54**

*Voices (lyde)*

# *Voices (lyde)*

PSR-2000/1000 har mere end 700 flotte lyde, som er meget dynamiske og realistiske. Prøv nogle af de forskellige lyde, og hør hvad du kan med dem. Her beskrives, hvordan du vælger de enkelte lyde, spiller to lyde samtidig, og hvordan du spiller med separate lyde i venstre og højre hånd.

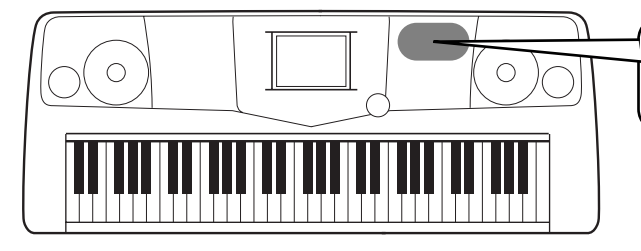

Knapper som bruges i forbindelse med songs (melodier)

# **Spil med en lyd**

## *1* **For at aktivere menuen VOICE (MAIN), tryk da først på MAIN-knappen for at aktivere MAIN-delen, derefter på [F] knappen.**

Hvis Main-displayet ikke vises, tryk da på først på **[DIRECT ACCESS]** knappen og derefter på **[EXIT]** knappen.

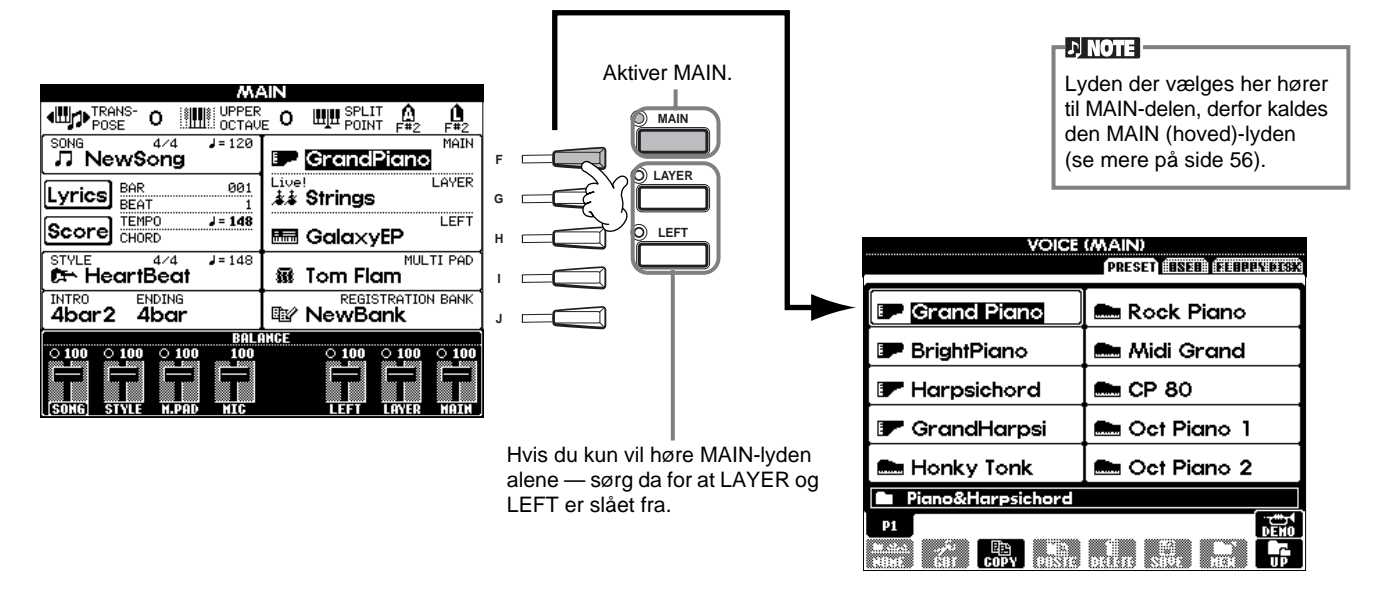

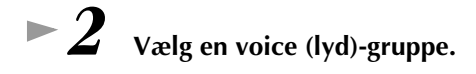

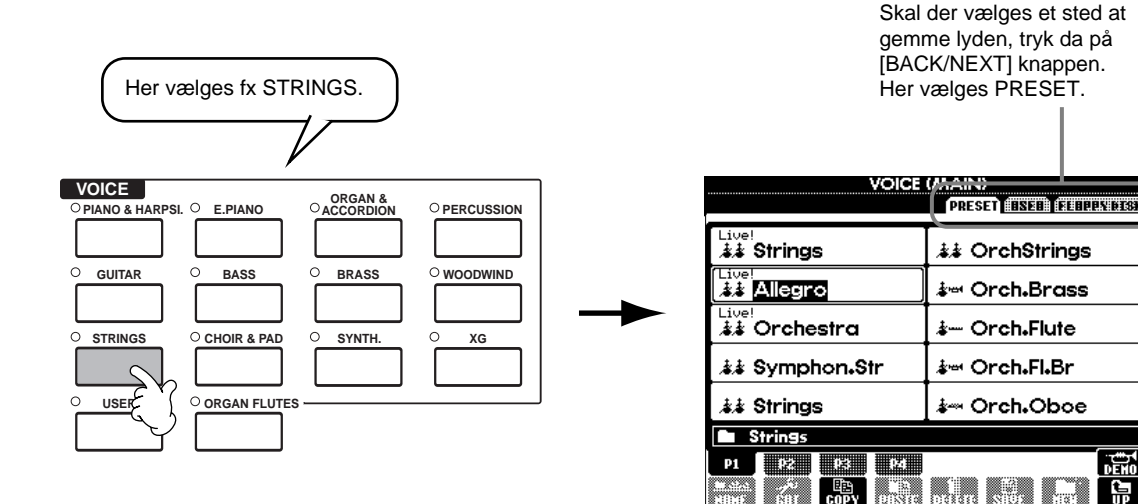

*Voices (lyde)*

# *3* **Vælg en lyd.**

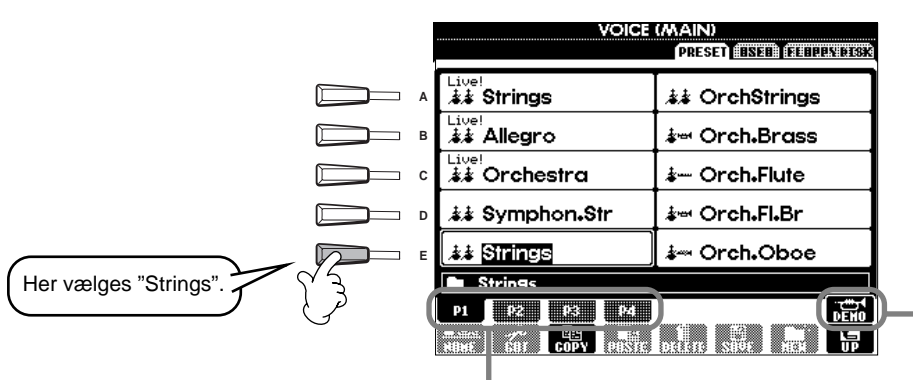

Tryk på en af disse knappen for at vælge en anden side — og find endnu flere lyde.

#### **D** NOTE

- Du kan springe tilbage til displayet Main ved at dobbeltklikke på en af [A] - [J] knapperne.
- Lydene som vises på PSR-1000 er anderledes end dem i det viste eksempel til venstre. Men fremgangsmåden er den samme.

For at starte en Demo med den valgte lyd, tryk da på [8▲] knappen. Tryk igen på knappen for at stoppe demoen. Demoerne demonstrerer også andet end bare lydene — læs mere på side 52.

## *4* **Spil med lydene.**

Nu kan lyden høres, hvis du spiller på klaviaturet. Derudover er det også muligt at få PSR-2000/1000 til at demonstrere lyden. Tryk på [8▲] knappen vist i displayet ovenfor, så vil der automatisk blive spillet en Demo med den valgte lyd.

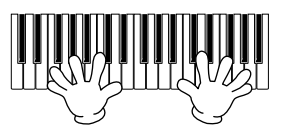

# **Spil med to lyde samtidig**

- *1* **For at aktivere funktionen LAYER, tryk da på VOICE PART ON/OFF [LAYER] knappen.**
- 

# *2* **For at vælge LAYER-delen, tryk da på [G] knappen.**

# *3* **Vælg Voice (lyd)-gruppe.**

I dette tilfælde vælges en blød klang, som kan brede lyden ud. Tryk på knappen med "CHOIR & PAD".

- - *4* **Vælg en lyd.** Vælg fx "Gothic Vox".
- *5* **Spil med lydene.**

Nu kan keyboardet spille med to forskellige lyde samtidigt — MAIN-lyden, som før blev valgt og den nye LAYER-lyd, som her blev valgt. Det giver en meget bred og fyldig lyd.

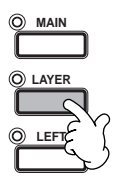

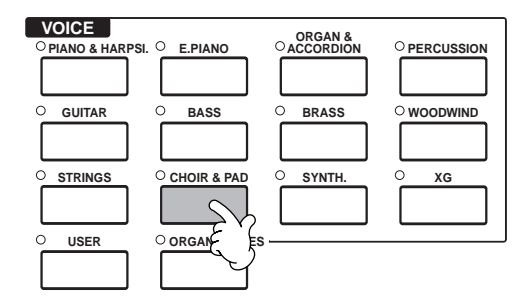

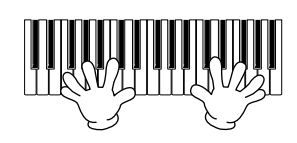

**Og der er et væld af flere muligheder. Prøv de andre funktioner, som kan bruges i forbindelse med lydene:**

- Lav dine egne lyde hurtigt og nemt ved at ændre på indstillingerne for de eksisterende lyde (side 87).
- Lav dine personlige favorit-indstillinger for lyde, stilarter og andet og giv dem selv navn (side 84).

# **Spil med separate lyde i venstre og højre hånd**

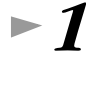

*1* **For at aktivere LEFT-delen, tryk da på VOICE PART ON/OFF [LEFT] knappen.**

# *2* **For at vælge LEFT-delen, tryk på [H] knappen.**

## *3* **Vælg en voice (lyd)-gruppe.**

Her vælges gruppen "STRINGS" — så du kan spille med en orkesterklang af strygere i venstre hånd.

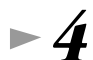

#### *4* **Vælg en lyd, tryk på [EXIT] knappen for at vende tilbage til MAIN-displayet.** Vælg fx "Symphon. Str.".

*5* **Aktiver displayet SPLIT POINT (side 138). Herfra er det muligt at vælge, hvilken tangent på klaviaturet som skal adskille de to lyde — eller være "Split Point" (delested). For at gøre dette, tryk da på [F] eller [G] knappen og hold den nede, mens du trykker på den ønskede tangent på klaviaturet. (Læs mere om dette på side 138).**

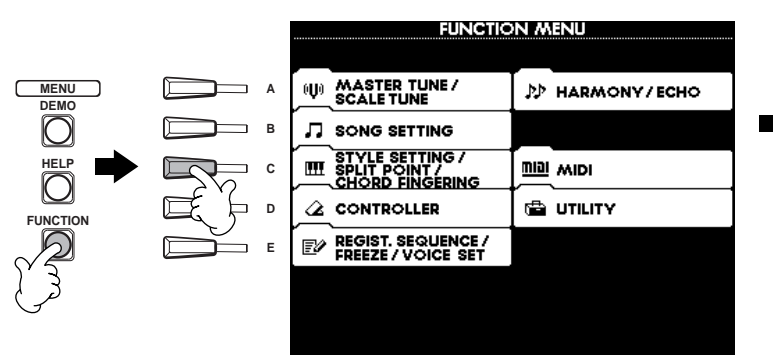

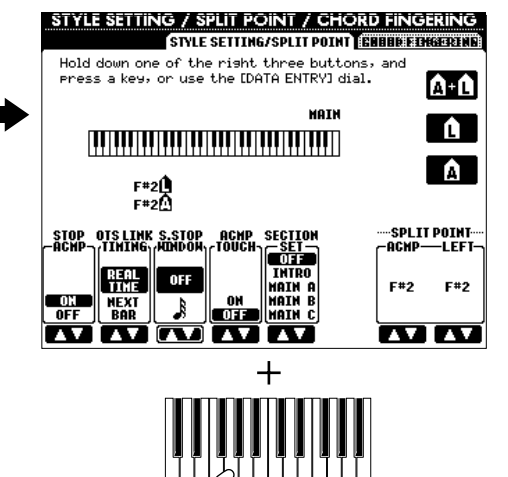

## *6* **Spil med lydene.**

Tonerne, du spiller med venstre hånd har nu en lyd, og tonerne, du spiller med højre hånd har en anden lyd (evt. med funktionen LAYER).

Det er meningen, at MAIN og LAYER-lydene spilles med højre hånd — og LEFT-lyden med venstre hånd.

*7* **For at vende tilbage til MAIN-displayet, tryk da på [EXIT] knappen.**

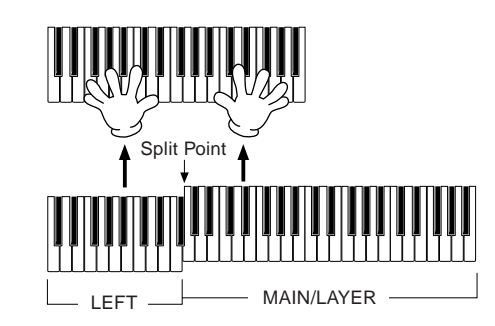

**EXIT**

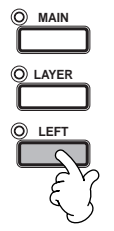

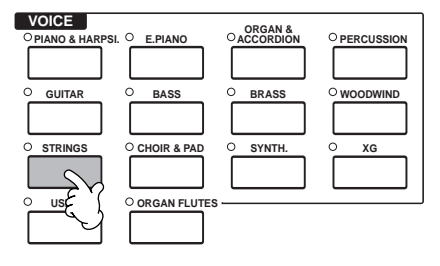

# *Styles (stilarter)*

PSR-2000/1000 har et stort udvalg af musik styles (stilarter) som kan aktiveres, hvis du gerne vil have opbakning til dit eget spil. Det kan være alt lige fra et enkelt, men effektivt, akkompagnement spillet med klaver eller percussion (rytmeinstrumenter) — til et helt band eller orkester.

**Læs mere på side 59**

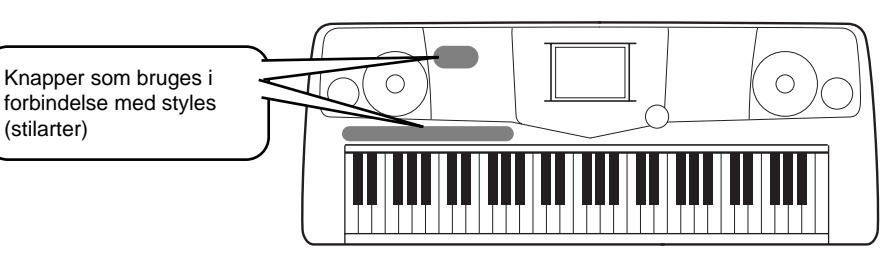

# **Spil en Style (stilart)**

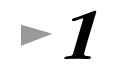

*1* **Vælg en stilarts-gruppe og en stilart.**

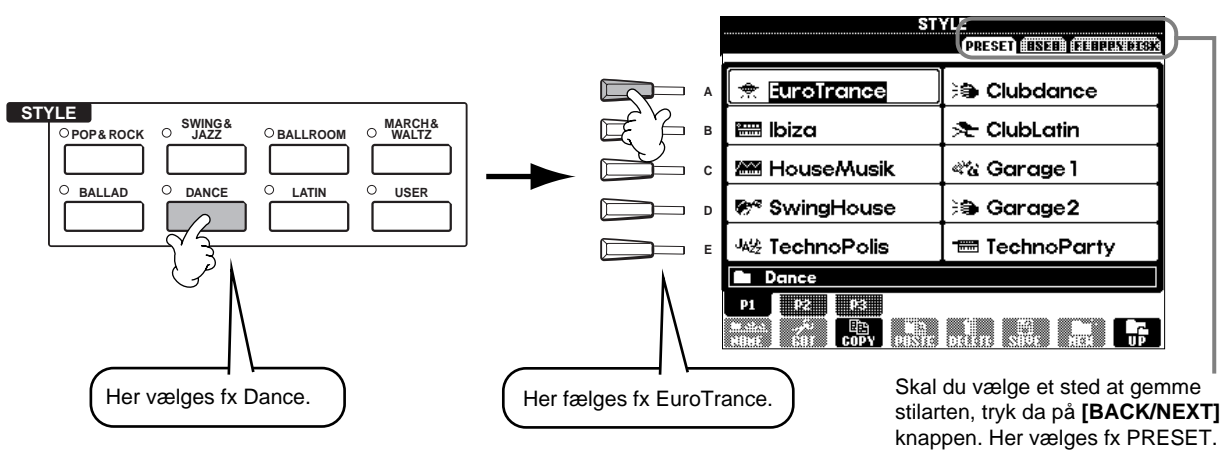

# *2* **Aktiver ACMP.**

Den valgte sektion for venstre hånd på klaviaturet bliver nu til "autoakkompagnements-sektionen". Akkorder, som bliver spillet her, vil automatisk blive aflæst og brugt som grundlag for et automatisk akkompagnement spillet i den valgte stilart.

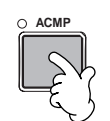

# Autoakkompagnementssektionen Split Point (delested)

 $D$  note

• Det sted på klaviaturet, hvor grænsen mellem autoakkompagnementssektionen og sektionen til højre hånd er, kaldes for "Split Point" (delested). Se mere på side 138 om indstillinger med hensyn til dette.

**28** *Kvikguide*

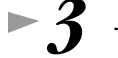

#### *3* **Tænd for SYNC.START.**

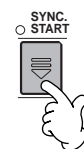

*4* **Når du spiller en akkord med venstre hånd, starter akkompagnementet.** Spil fx en C dur-akkord (som vist nedenfor).

Split Point (delested)

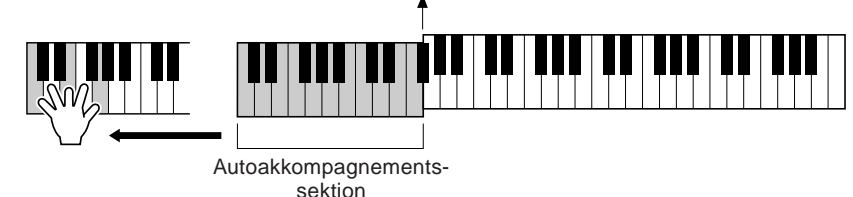

**Indstil tempoet ved at bruge TEMPO[ < 1] [ ▶ ] knapperne, hvis det er nødvendigt.** 

 $\sqrt{1}$  note Tempoet kan også indstilles ved at bruge [TAP TEMPO] knappen (side 51).

*6* **Prøv at spille andre akkorder med venstre hånd.**

Se mere om at spille akkorder under "Chord Fingerings (Akkord-fingerindstillinger)" på side 62.

*7* **For at stoppe akkompagnementet, tryk da på STYLE [START/STOP] knappen.**

For at vende tilbage det oprindelige tempo, tryk da på **TEMPO [<] [** $\blacktriangleright$ ] knapperne. Forlad TEMPO displayet ved at trykke på **[EXIT]** knappen.

**Og der er et væld af flere muligheder. Prøv de andre funktioner, som kan bruges i forbindelse med stilarterne: •** Lav dine egne stilarter (side 87).

**•** Lav dine personlig favorit-indstillinger — for lyde, stilarter og andet — og giv dem selv navn (side 84).

**Varier dit spil — med de flotte automatiske effekter Harmony og Echo.**

Med denne praktiske og imponerende funktion er det muligt at tilsætte harmonier til det, du spiller med højre hånd — lavet ud fra de akkorder du spiller med venstre hånd. Der findes tremolo, ekko og andre effekter.

**1 Tænd for HARMONY/ECHO.**

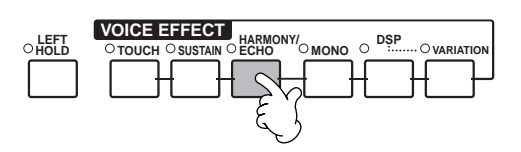

#### **2 Tænd for ACMP (side 28).**

**3 Spil en akkord med venstre hånd, og spil nogle toner i sektionen for højre hånd på klaviaturet.**

PSR-2000/1000 har forskellige slags typer af Hamony/Echo (side 143). Typen kan variere alt efter hvilken MAIN-lyd, der er valgt.

• Harmony/Echo er bare én ud af mange Voice Effects (effekter), der kan bruges. Prøv nogle af de andre effekter og hør, hvad der sker med det, du spiller (side 57).

#### **DINOTE**

I det separate hæfte med Data List findes flere detaljer om typerne af Harmony/Echo.

## **Stilarts-sektioner**

Hver stilart i autoakkompagnementet består af "sektioner". Hver sektion er en rytmisk variation af den grundlæggende stilart, derfor kan de variere og krydre spillet — mens du spiller. Der findes: Intro, Ending, Main-figurer og Breaks (overgange) — her kan du komme med dynamiske indslag, så det lyder som et professionelt arrangement.

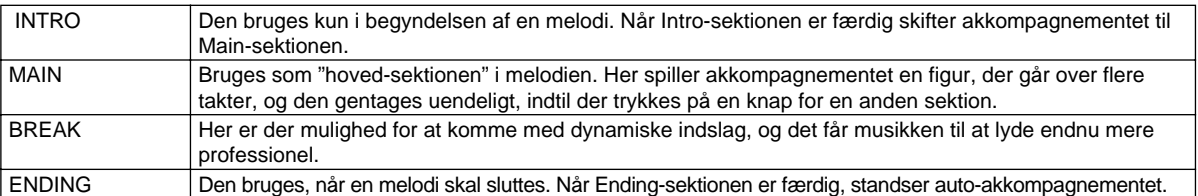

- *1-3* **Brug samme fremgangsmåde som for "Spil en Style (stilart)" på side 28 og 29.**
- *4* **Tryk på [INTRO] knappen.**

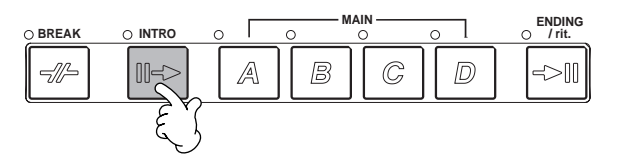

*5* **Intro-sektionen starter, når der spilles en akkord med venstre hånd.** Spil fx en C dur-akkord (som vist nedenfor).

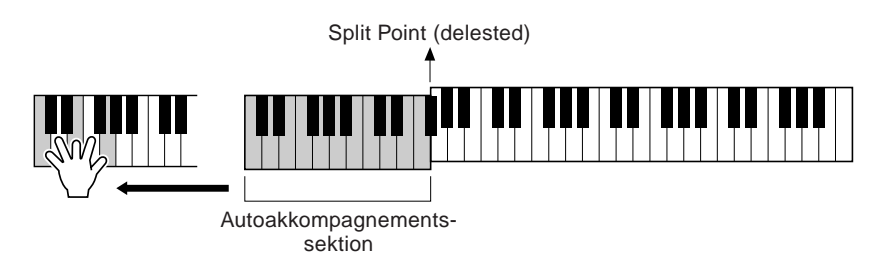

Når intro-sektionen er blevet afspillet, går den automatisk over i Main-sektionen.

*6* **Tryk på enten MAIN [A] - [D] knapperne eller [BREAK] knappen efter ønske (se Akkompagnements-strukturen på næste side).** 

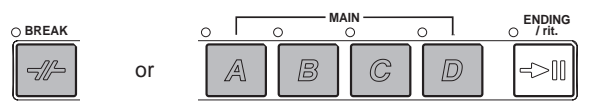

*7* **Skal der tilføjes et såkaldt "FILL IN", tryk da på [AUTO FILL IN] knappen.**

Der spilles automatisk Fill-in figurer, når du skifter fra en Main-sektion til en anden Main-sektion.

# *8* **Tryk på [ENDING] knappen.**

Så vil musikken gå over i Ending-sektionen. Når denne er færdig, stopper akkompagnementet automatisk.

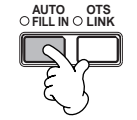

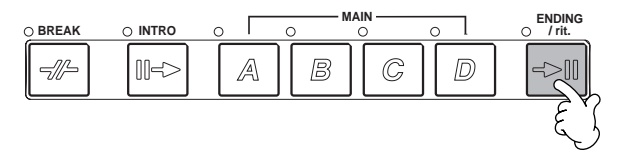

■ Akkompagnements-struktur

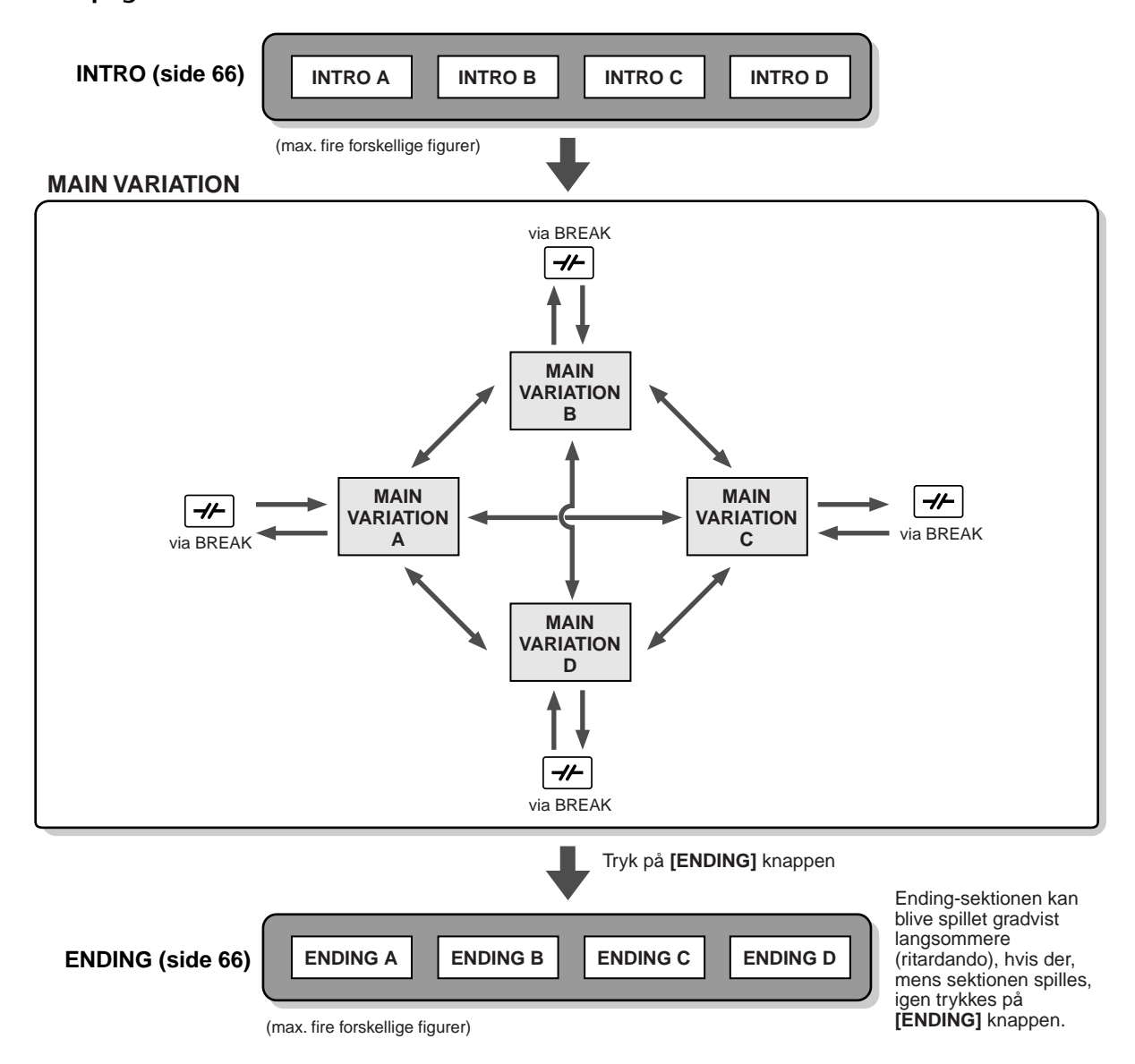

#### **DI NOTE**

- En Intro-sektion skal ikke nødvendigvis komme i starten! Hvis du gerne vil spille en Intro-sektion midt i nummeret, skal du blot trykke på [INTRO] knappen på det ønskede tidspunkt.
- Pas på med rytmen i forhold til Break-sektionerne. Hvis der trykkes på en [BREAK] knap for tæt på slutningen af en takt (fx efter den sidste ottendedel), så vil Break-sektionen først komme til den næste takt. Dette gælder for funktionen Auto Fill-in.
- Spil evt. andre Intro-sektioner ved at bruge andre sektioner, når du starter en stilart.
- Vil du starte akkompagnementet igen umiddelbart efter Ending-sektionen, tryk da på [INTRO] knappen, mens Ending-sektionen afspilles. • Hvis du trykker på [BREAK] knappen, mens Ending-sektionen afspilles, vil break'et blive spillet med det samme, og derefter vil Mainsektionen blive afspillet.

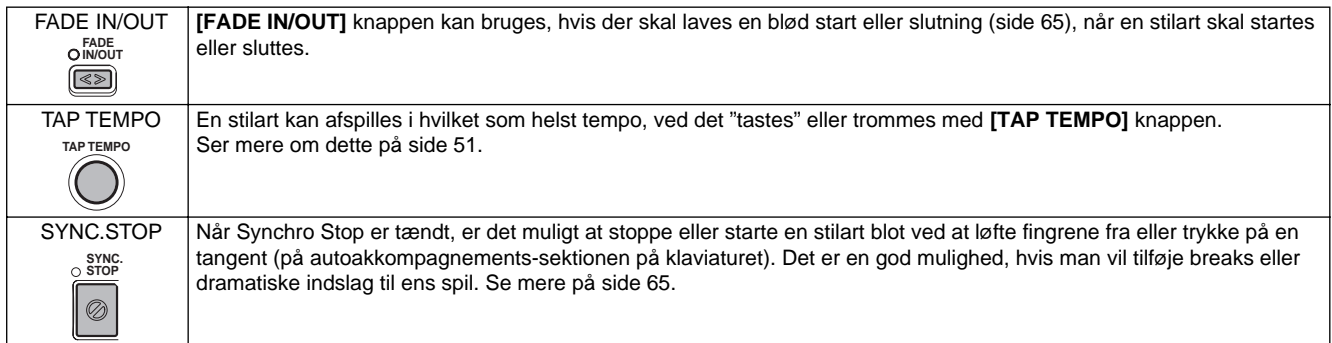

#### **Andre kontroller**

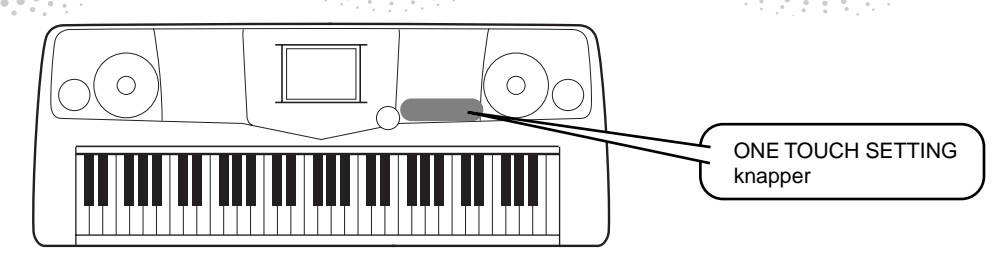

## **One Touch Setting**

One Touch Setting er en meget anvendelig funktion. Med den er det muligt automatisk at aktivere nogle panelindstillinger (på lyd osv.), som passer perfekt til en valgt stilart, og det gøres blot med et tryk på en knap. Det gør det utroligt nemt og praktisk at ændre alle indstillinger, så PSR-2000/1000 passer til den stilart, du ønsker at spille.

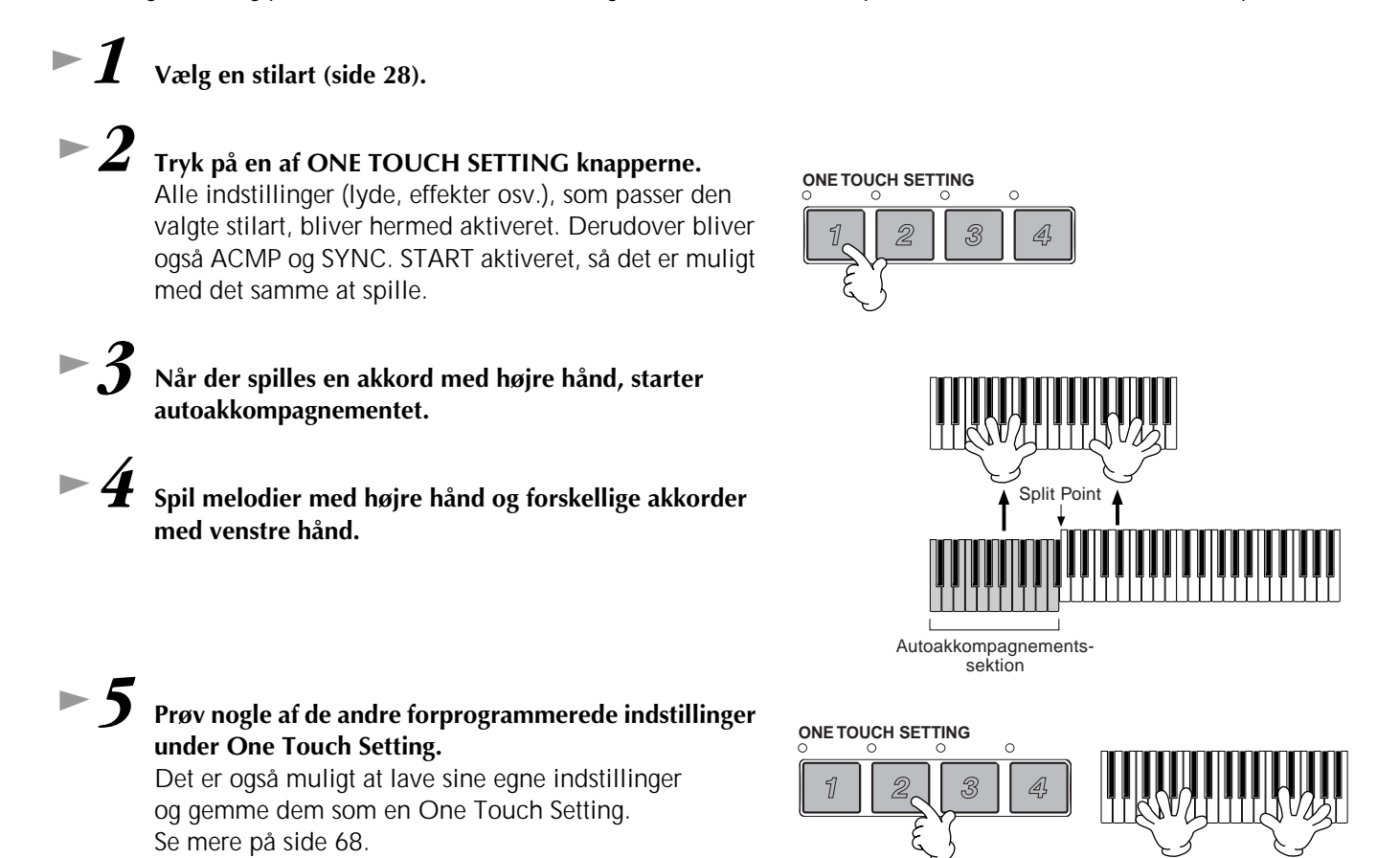

**• Her er en anden måde, du kan bruge til at tilføje musikalske variationer og krydderier til spillet: Brug funktionen OTS (One Touch Setting) Link, som gør det muligt automatisk at ændre One Touch Settings, når man spiller en anden Main-sektion (side 68).**

**Læs mere på side 69**

# *Music Finder*

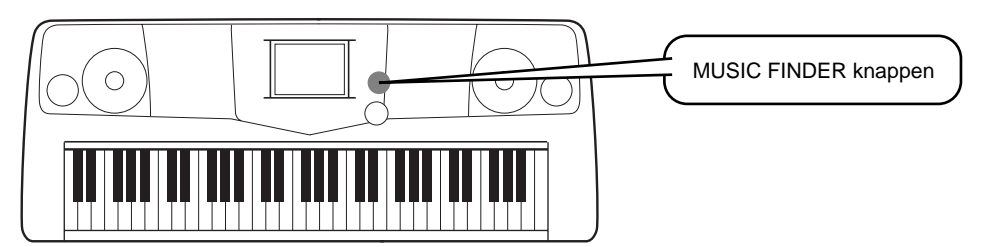

**Hvis du gerne vil spille en bestemt sang men ikke rigtig ved hvilken stilart og lyd, som passer, så er der hjælp at hente i funktionen Music Finder. Vælg navnet på sangen i Music Finder, derefter vil PSR-2000/1000 automatisk foretage alle de nødvendige panel-indstillinger!**

# **Brug af Music Finder**

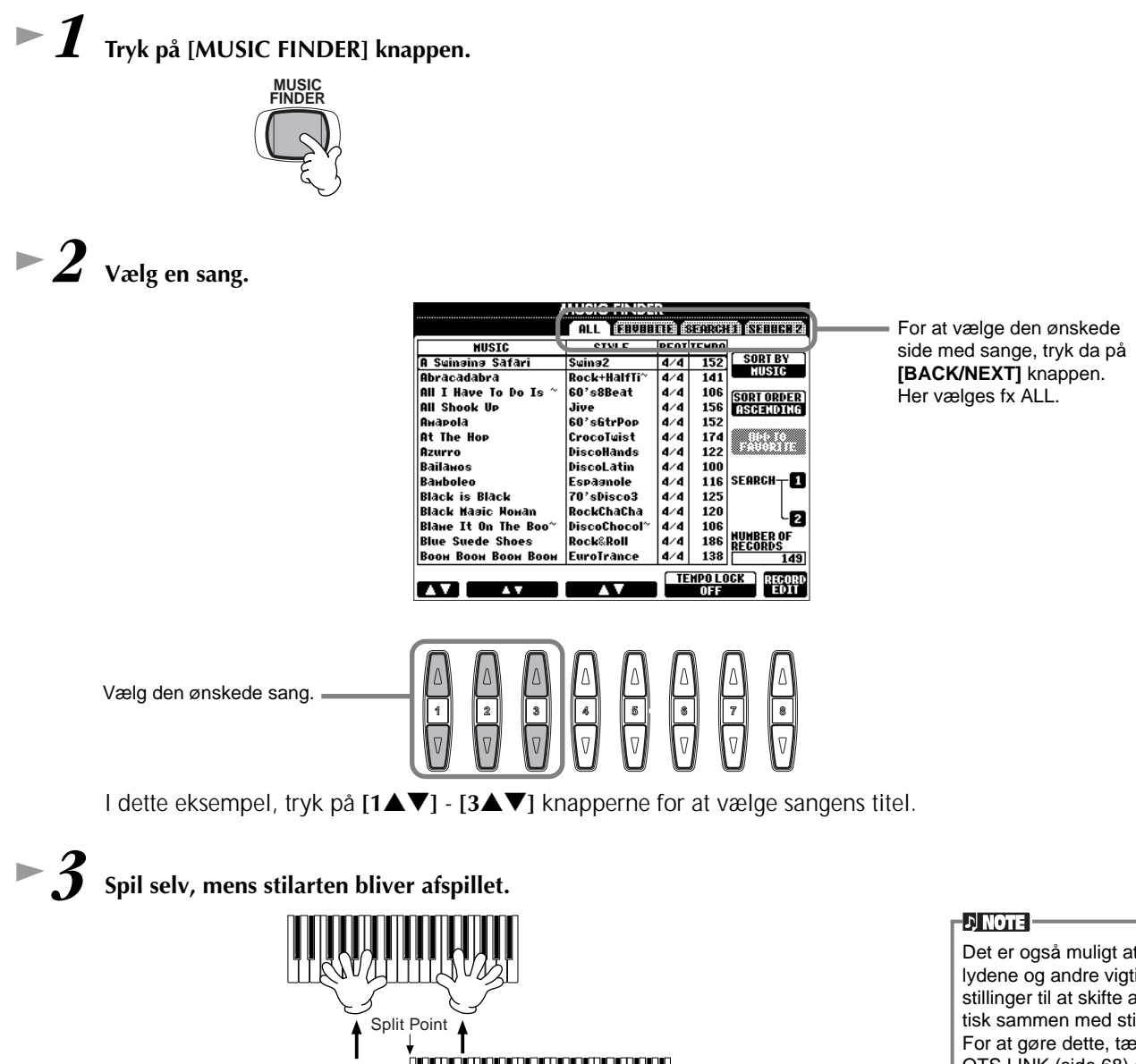

Autoakkompagnementssektion

For at vende tilbage til MAIN-displayet, tryk da på **[EXIT]** knappen.

Det er også muligt at få lydene og andre vigtige indstillinger til at skifte automatisk sammen med stilarten. For at gøre dette, tænd for OTS LINK (side 68) og indstil OTS LINK TIMING (side 138 ) til "REAL".

#### *Music Finder*

## **Søg i arkivet i Music Finder**

Music Finder har også en praktisk søgefunktion, som gør det muligt at indtaste titlen på en sang eller et søgeord — og med det samme hente alle sangene, som passer til søgekriterierne.

# *1* **Tryk på [MUSIC FINDER] knappen.**

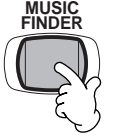

*2* **Aktiver MUSIC FINDER SEARCH 1 ved at trykke på [I] knappen.** 

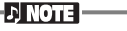

Resultaterne af Search (søgning) 1 og 2 vil blive vist i de to SEARCH 1/2 displays.

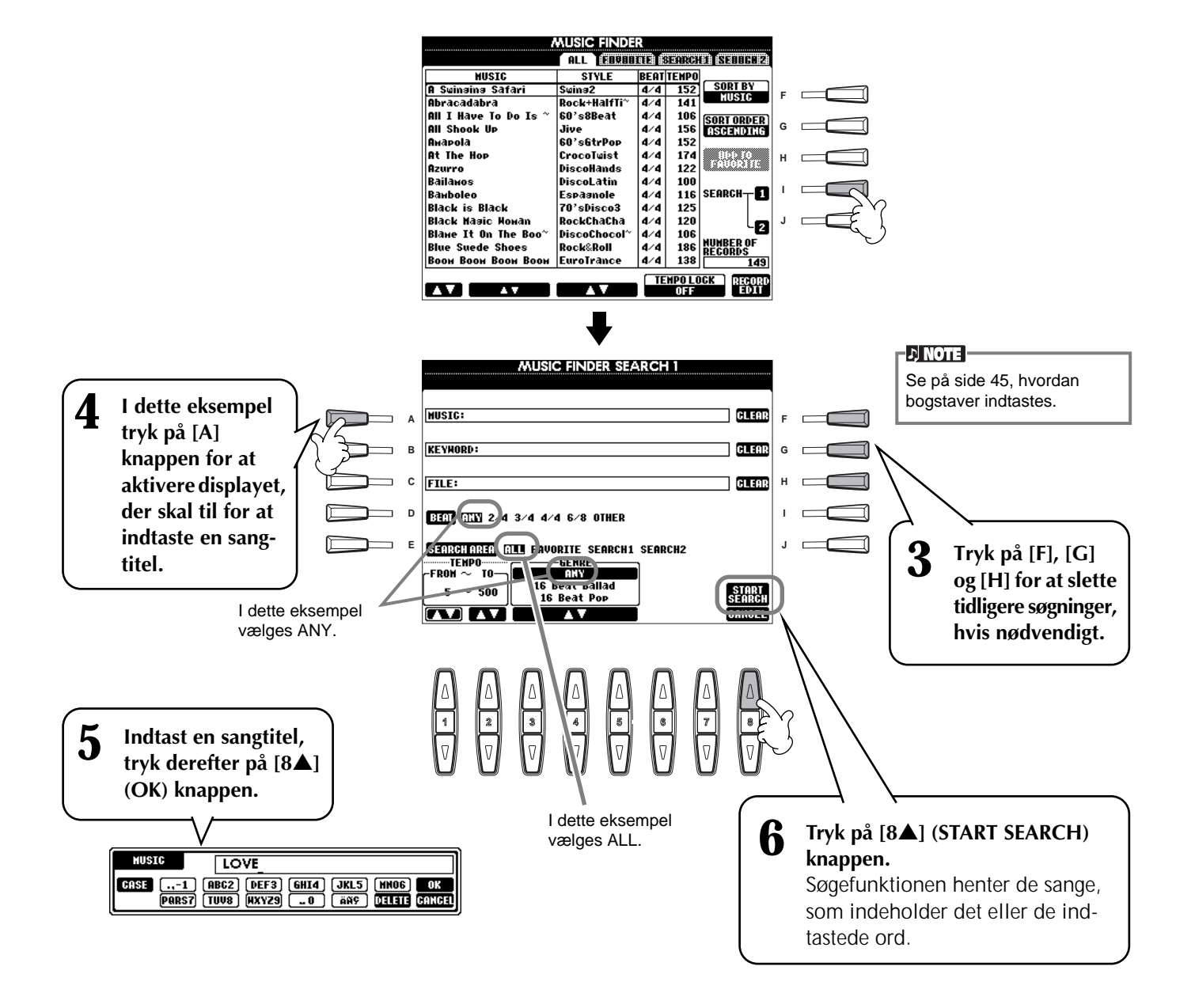

*7* **Vælg en sang (se trin 2 på side 33) og spil til stilarten, når den afspilles.**

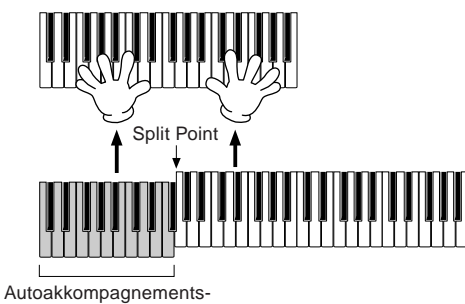

sektion

Tryk på **[EXIT]** knappen for at vende tilbage til MAIN-displayet.

Du har også mulighed for at lave dine egne indstillinger for Music Finder og gemme dem på disketter (side 38 og 44). På denne måde, kan du udvide din samling i Music Finder og udveksle dem med andre brugere af PSR-2000/1000. Se mere om denne mulighed på side 71.

#### **Gem og Hent data i Music Finder**

For at gemme data i Music Finder, gå til UTILITY-displayet og vælg fanebladet SYSTEM RESET (side 151), hent så siden Open/Save for MUSIC FINDER frem. Følg derefter samme fremgangsmåde som med "Open/Save"-siden for Voice (side 40, 44). For at hente gemte data, følg da fremgangsmåden siden Open/Save under MUSIC FINDER. Sange kan også erstattes eller tilføjes (side 71).

I instruktionerne ovenfor håndteres alle data i Music Finder samlet. Derudover — når der gemmes eller indlæses filer med stilarter (style files), så vil Music Finder automatisk også tilføje og gemme de relevante filer. Når en fil med en stilart flyttes eller kopieres fra en diskette til keyboardets USER drive (side 42, 43), så vil titlen, som sangen blev gemt som, automatisk blive føjet til PSR-2000/1000.

**D** NOTE Data i Music Finder kan

bruges både på PSR-2000 og PSR-1000.

• **I eksemplet ovenfor blev der indtastet en sangtitel, men det er også muligt at søge efter sange ved hjælp af relevante søgeord eller genre — fx Latin, 8-beat osv. (side 70).** 

## *Spil til en Song (melodi)*

# *Spil til en Song (melodi)*

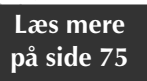

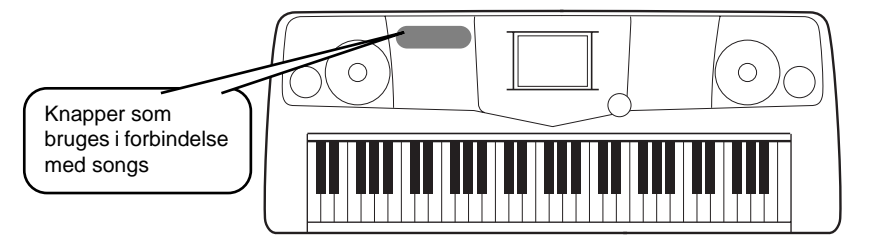

## **Spil sammen med PSR-2000/1000**

I dette afsnit beskrives det, hvordan du kan bruge PSR-2000/1000's funktioner omkring afspilning af melodier til at slukke for eller dæmpe melodien i højre hånd, så du selv kan spille denne del. Det er ligesom at spille sammen med en dygtig og alsidig musikalsk partner.

*1-4* **Brug samme fremgangsmåde som under "Spil en melodi" på side 21 - 23.**

*5* **Sluk for højre hånds melodistemme ved at trykke på [TRACK 1] knappen.**

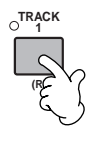

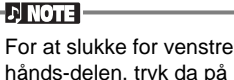

hånds-delen, tryk da på [TRACK 2] knappen.

## *6* **Hvis du vil se noderne, mens du spiller (kun på PSR-2000) tryk da på [C] knappen. Vil du se teksten, tryk da på [B] knappen.**

Hvis displayet MAIN ikke vises, tryk da først på **[DIRECT ACCESS]** knappen og derefter på **[EXIT]** knappen.

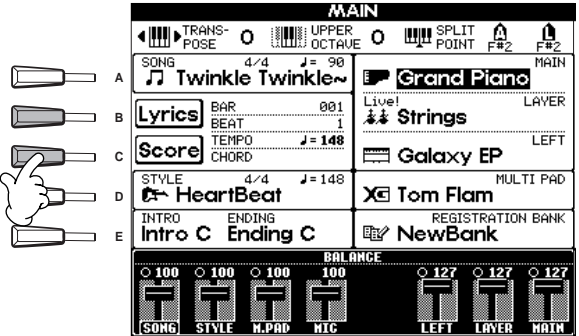

#### **D** NOTE

Hvis der ikke er tekster til den valgte melodi, vil teksterne ikke blive vist.

#### *7* **Tryk på SONG [START/STOP] knappen og spil delen.**

Hvis tempoet skal indstilles, tryk da på TEMPO[<] [>] knapperne.

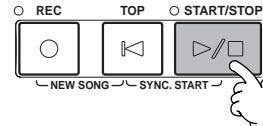

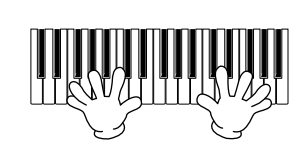

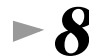

**36** *Kvikguide*

**8 For at stoppe afspilningen, tryk på SONG [START/STOP] knappen.** 

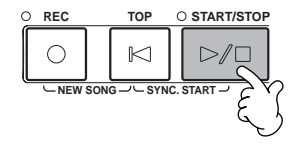

#### **D** NOTE

- Hvis du vil starte lige på melodien uden en Intro, brug funktionen Sync Start. Skal Sync Start gøres klar, tryk på [TOP] knappen og hold den nede, og tryk samtidig på SONG [START/ STOP] knappen. Afpilningen af melodien starter med det samme, du starter med at spille melodien.
- Hvis melodilinien stadig høres fra PSR-2000/1000, check da indstillingerne for melodistemmen i melodidataene og lav om på indstillingerne for Track 1 (side 137). Det er også muligt at lave permanente ændringer på melodi-kanalen (side 103).
### **Indspil**

På PSR-2000/1000 er der også mulighed for at indspille — hurtigt og nemt. Prøv funktionen Kvik-indspilning nu, og se hvordan det virker.

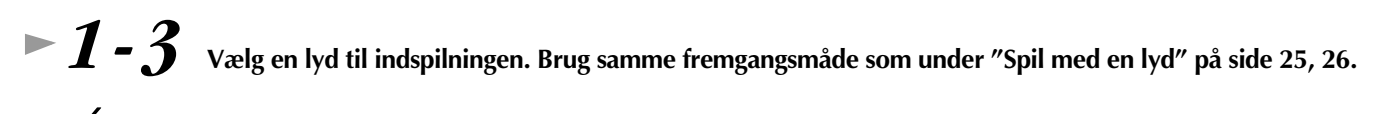

*4* **Vælg en "New Song" til at indspille på ved trykke samtidigt på [REC] og [TOP] knapperne.**

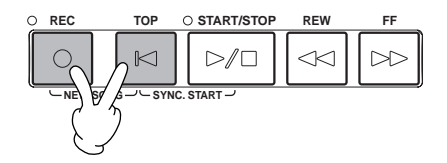

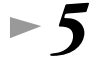

*5* **Tryk på [REC] knappen og hold den nede, mens der trykkes op [TRACK 1] knappen.**

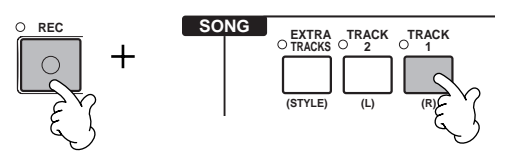

*6* **Indspilningen starter, når der spilles på tangenterne.**

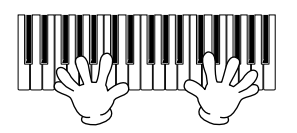

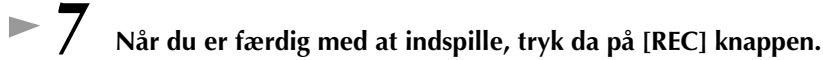

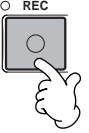

*8* **For at høre det indspillede, tryk da på [TOP] knappen for at vende tilbage til starten, og tryk derefter på SONG [START/STOP] knappen.**

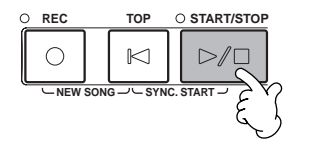

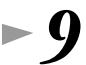

*9* **Gem de indspillede data (side 38, 44).**

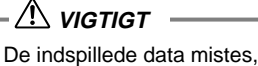

hvis der slukkes for strømmen. Sørg for at gemme vigtige data på keyboardets User drive (brugerdrev) eller på en diskette.

# *Grundlæggende funktioner — Få styr på dine data*

PSR-2000/1000 har forskellige typer data — deriblandt lyde, akkompagnements-stilarter, melodier, mulit pads og indstillinger i Registration Memory. Mange af disse data er allerede programmerede og gemt i PSR-2000/1000; men det er også muligt at skabe egne data og rette i dem ved hjælp af keyboardets funktioner.

Alle dataene bliver gemt i separate filer — ligesom på en computer.

Her forklares de grundlæggende fremgangsmåder, der bruges med kontrollerne på displayet, når du skal håndtere og organisere dataene på PSR-2000/1000 i filer og mapper.

Filer kan åbnes, gemmes, flyttes eller slettes i deres respektive Open/ Save displays. De forskellige displays kan også vælges alt efter deres respektive filtype: Song, Voice, Style osv. Derudover kan dataene bringes i orden ved at anbringe filer af samme type i en enkelt mappe.

Open/Save displays for Song, Voice, Style, Multi Pad Bank og Registration Bank kan hentes frem fra MAIN-displayet (det displayet der vises, når keyboardet tændes) ved at trykke på de tilhørende [A] - [J] knapper.

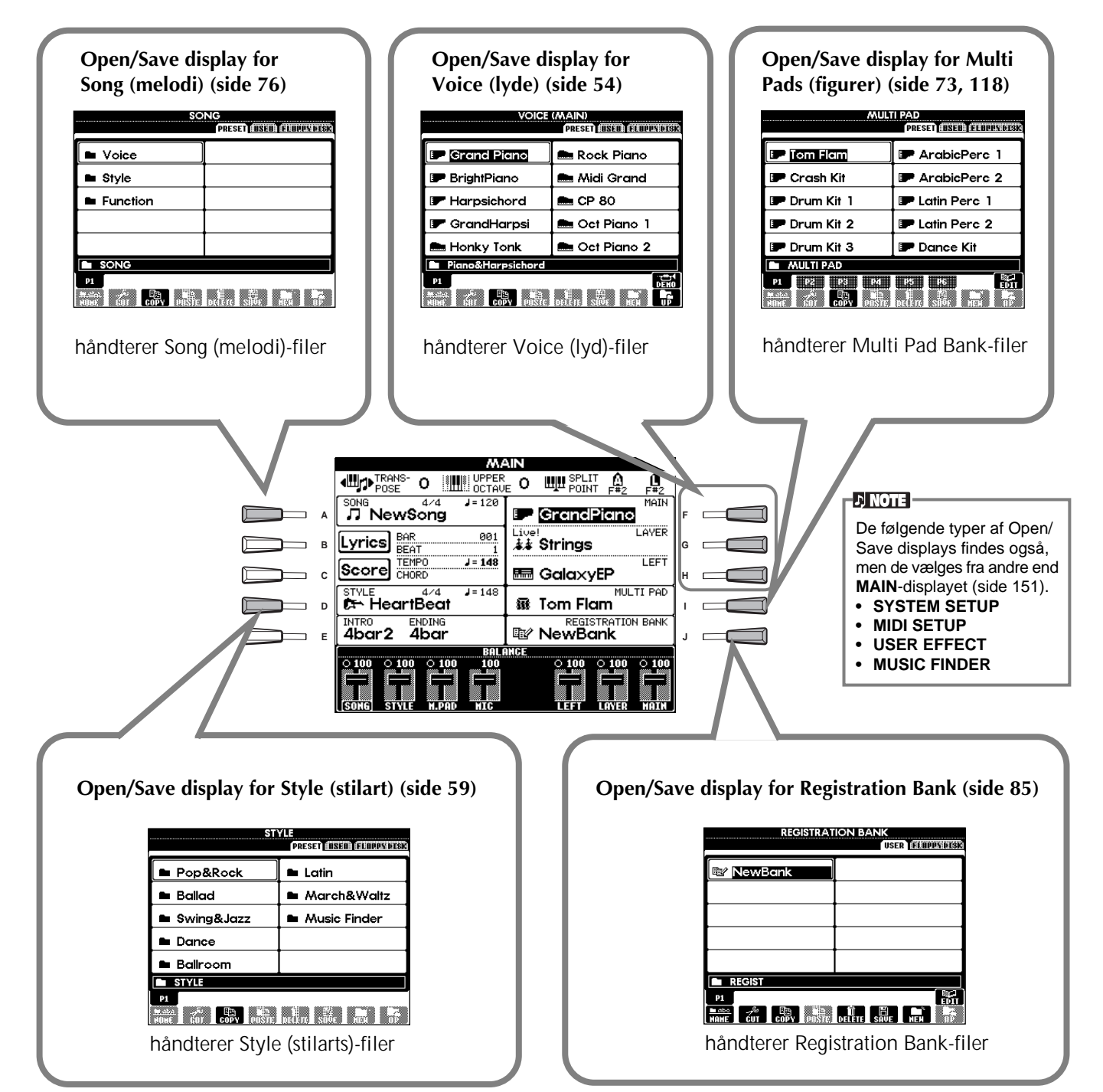

# **Eksempel — Åbn/Gem displayet for Voice (lyd)**

Hver Open/Save display består af sider for følgende drev: PRESET, USER og FLOPPY DISK (diskettedrev).

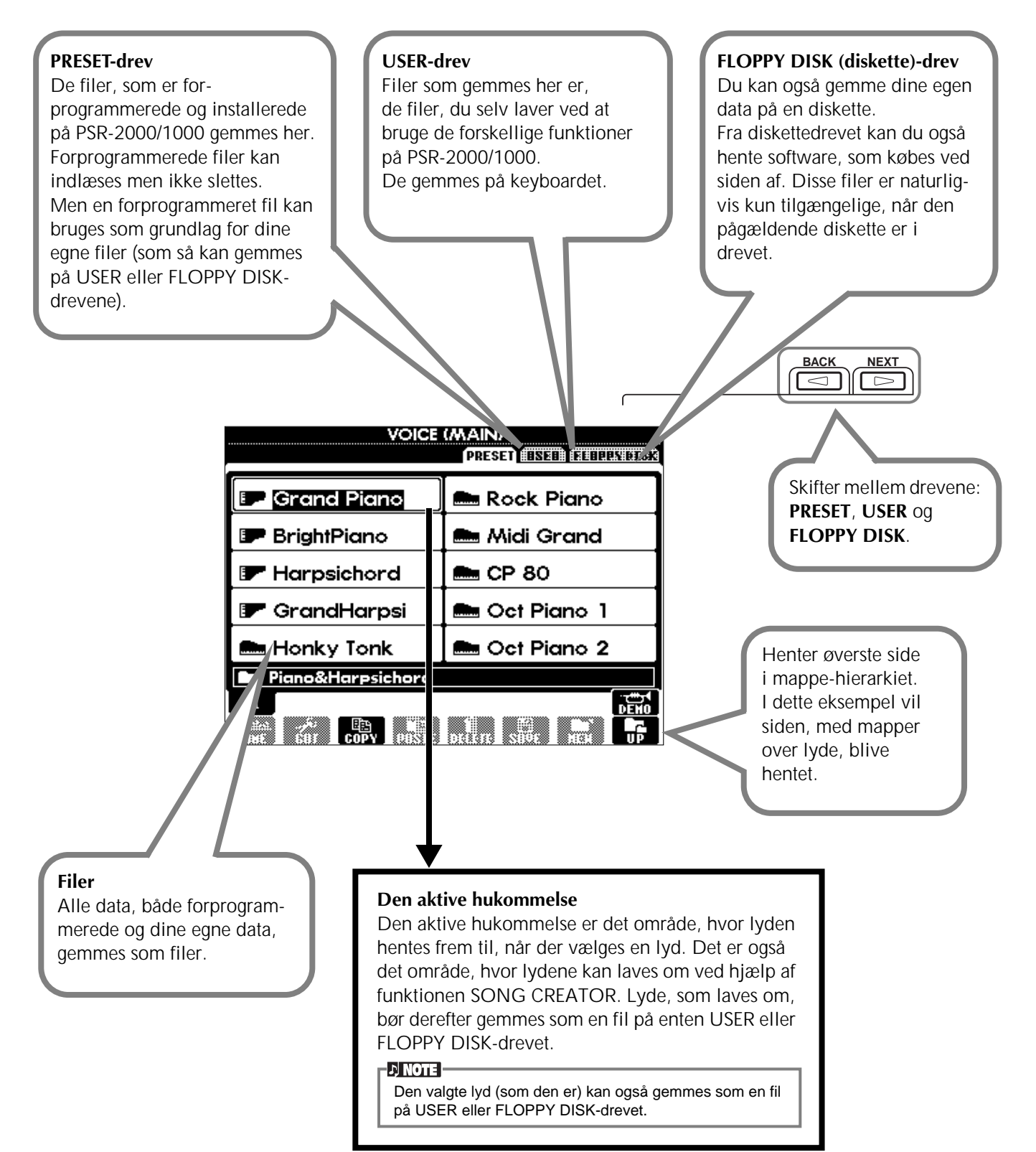

# *Vælg en fil eller en mappe*

Her forklares, hvordan du vælger filen, der er vist i displayet — i dette tilfælde en lyd-fil.

Først, tryk på VOICE **[PIANO & HARPSI.]** knappen for at aktivere displayet med filerne.

Dette display ("Open/Save display") er typisk for dem, som bruges, når du skal hente og gemme filer (filer med lyde). PSR-2000/1000 indeholder allerede en del forskellige lyde i **PRESET**-sektionen. De lyde som du har lavet med funktionen **Sound Creator**, kan du også gemme i **USER** (bruger) eller **FLOPPY DISK** (diskettedrev) sektionen.

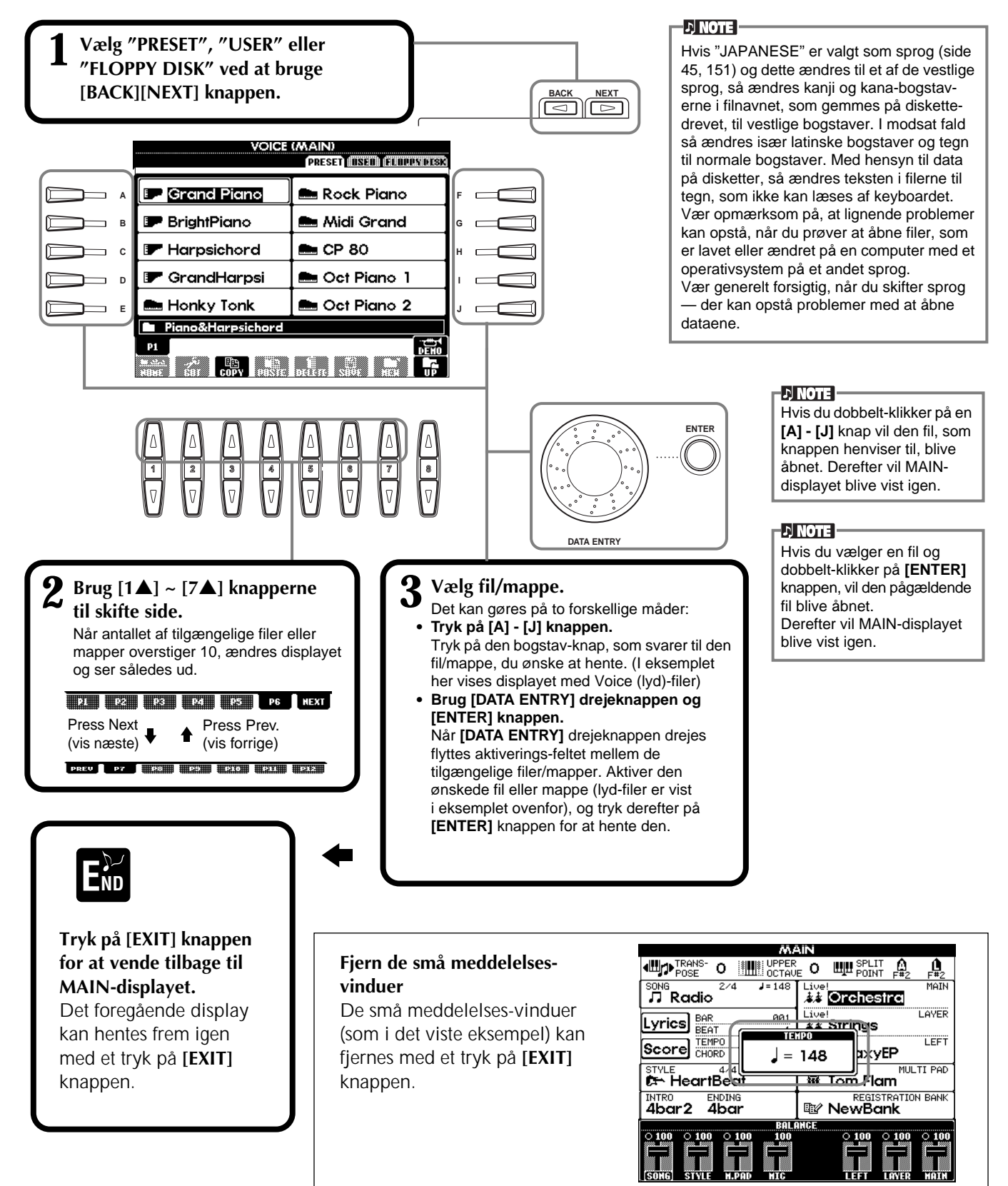

# *Håndtering af filer og mapper*

## **Navngiv en fil/mappe**

Det er muligt at selv at give alle filer/mapper i **USER** (bruger) og **FLOPPY DISK** (diskettedrevet) sektionerne et navn. Følg den nævnte fremgangsmåde, hvis der er data i brugerdrevet. Hvis der er forprogrammerede filer/mapper, du gerne vil give et andet navn, så kopier dem først (side 43) og brug dem som bruger-filer/mapper.

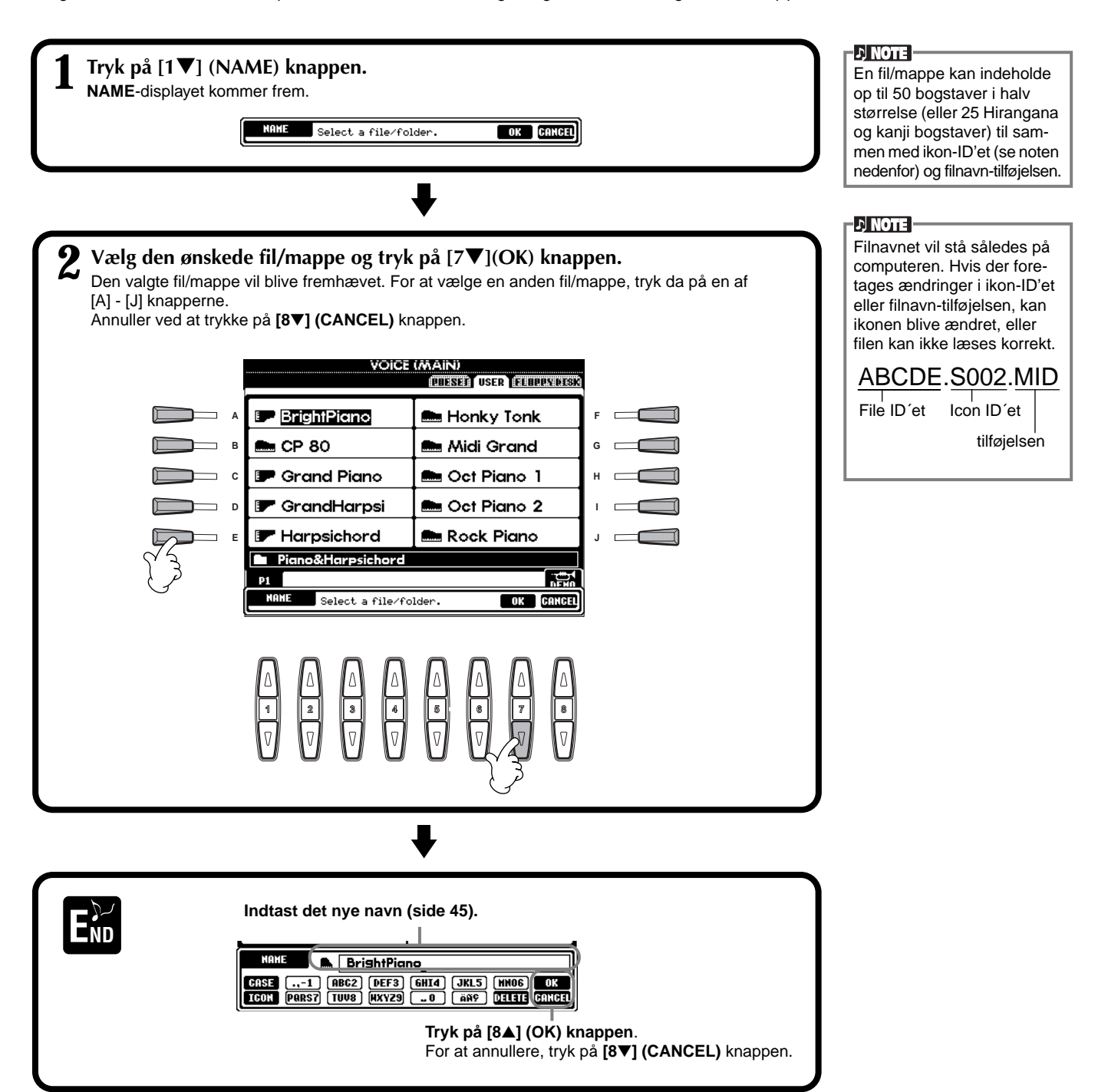

## **Flyt en fil/mappe**

Filer og mapper kan flyttes, så du bedre kan få styr på dine data. Hvilken som helst fil i **USER** (bruger) og **FLOPPY DISK** (diskettedrev) sektionerne kan flyttes ved at bruge fremgangsmåden med at klippe og sætte ind, som beskrives nedenfor.

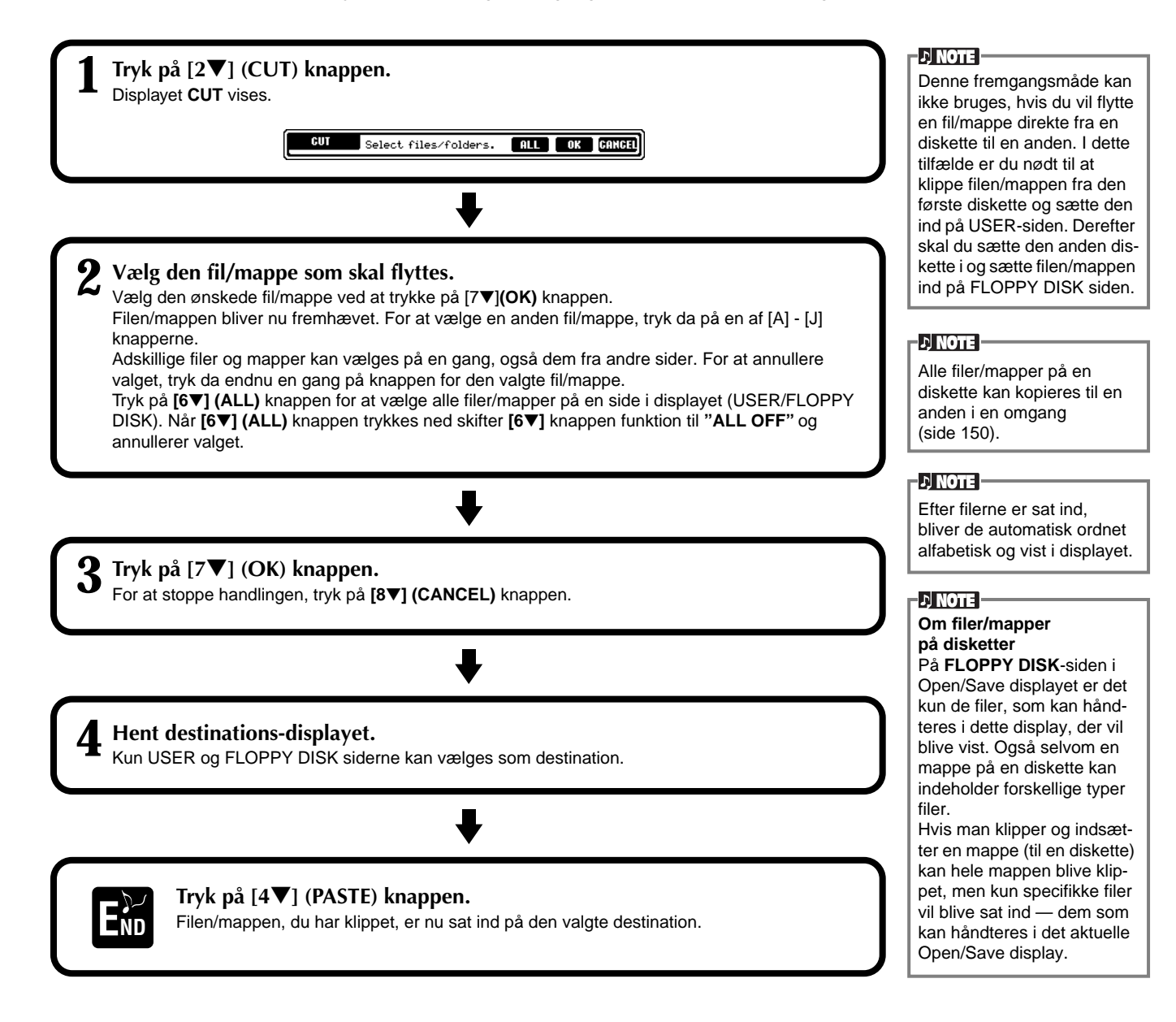

### **Kopier en fil/mappe**

Filer og mapper kan også kopieres, så du bedre kan få styr på dine data. Hvilken som helst fil i **USER** (bruger) og **FLOPPY DISK** (diskettedrev) sektionerne kan kopieres ved at bruge fremgangsmåden med at klippe og sætte ind, som beskrives nedenfor.

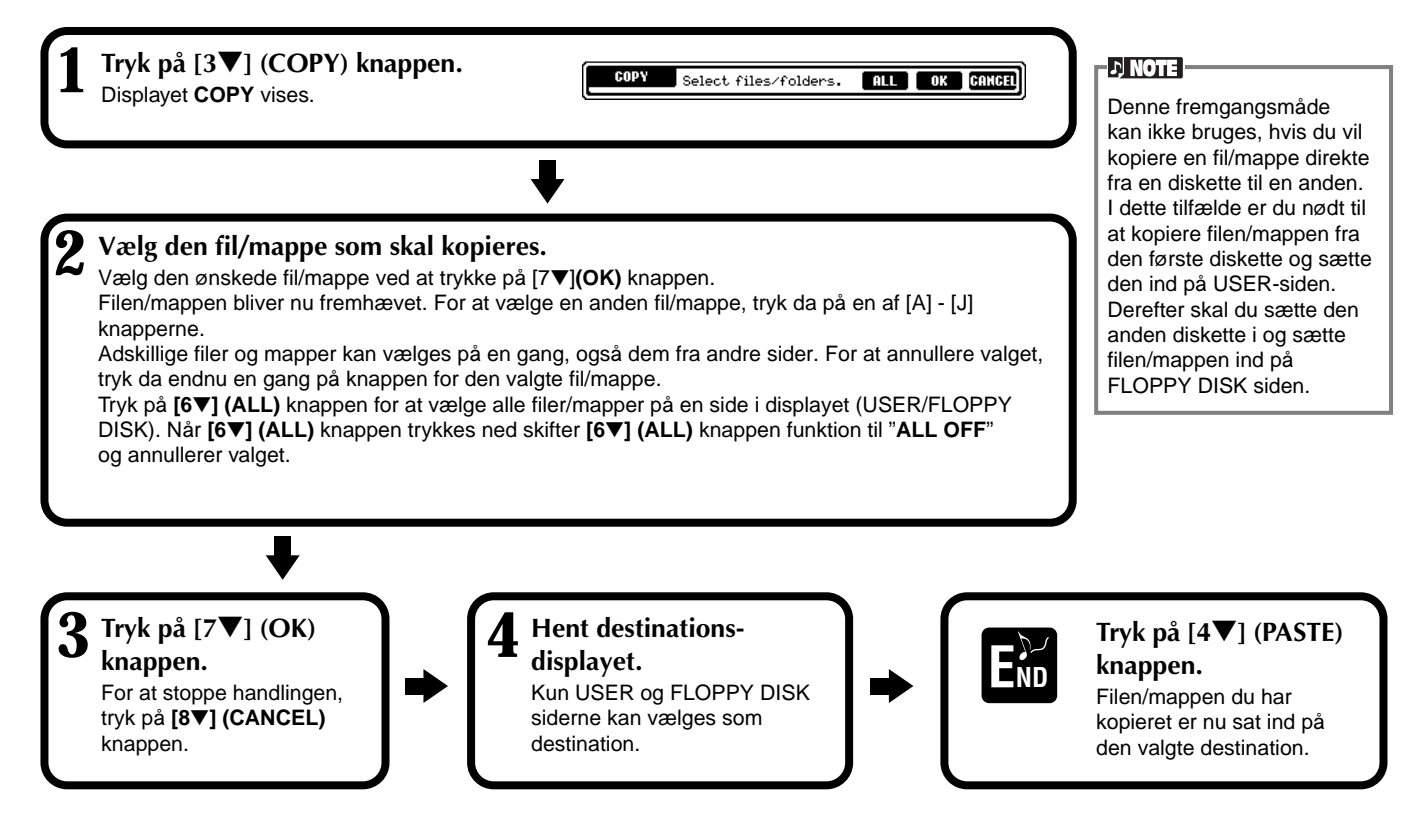

# **Slet en fil/mappe**

Filer og mapper kan også slettes, så du bedre kan få styr på dine data. Hvilken som helst fil i **USER** (bruger) og **FLOPPY DISK** (diskettedrev) sektionerne kan slettes ved at bruge fremgangsmåden, som beskrives nedenfor.

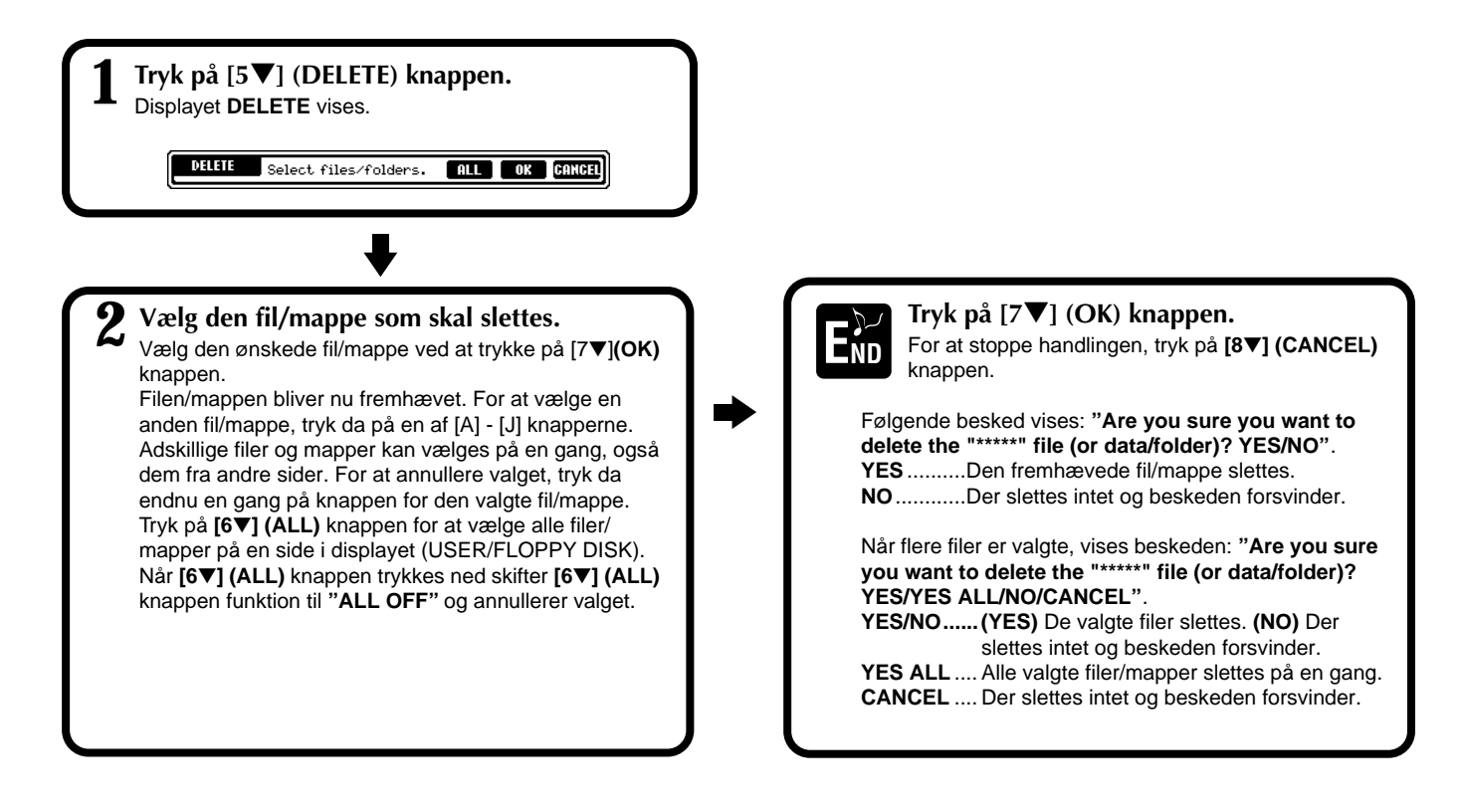

**44** *PSR-2000/1000*

### **Gem en fil**

**knappen.**

**1 Tryk på [6**▼**] (SAVE)** 

På denne måde kan du gemme vigtige data i filer. Filerne kan kun gemmes i **USER** og **FLOPPY DISK** sektionerne.

COSE

Œ

**Indtast navn på den nye fil (side 45).**

..-1 (ABC2) [DEF3] [GHI4] [JKL5] [HNO6] 0K<br>[PARS7] [TUV8] [HXY29] [...0] [ ARS] [01111] CANCEL

For at stoppe handlingen, tryk da på **[8**▼**] (CANCEL)** knappen.

**Indtast navn på den nye fil (side 45).**

For at stoppe handlingen, tryk da på **[8**▼**] (CANCEL)** knappen.

**(1988)**<br>(1988) (1982) (1988) (1988) (1988) (1988) (1988) (1988) (1988) (1988) (1988) (1988) (1988) (1988) (1988) (1988)<br>(1988) (1988) (1988) (1988) (1988) (1988) (1988) (1988) (1988) (1988) (1988) (1988) (1988) (1988) (19

**Tryk på [8**▲**] (OK) knappen.**

**Tryk på [8**▲**](OK) knappen**.

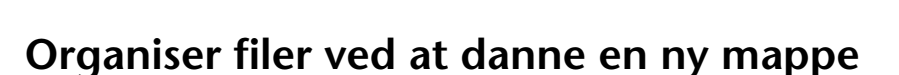

På denne måde kan du nemt dele dine forskellige filer ind i kategorier ved at danne nye mapper for hver kategori. Mapperne kan kun dannes i **USER** og **FLOPPY DISK** sektionerne.

**GASE** 

# **Gå et niveau op**

**1 Hent siden, hvor du gerne vil lave en ny mappe, tryk derefter på [7**▼**] (NEW) knappen.**

Tryk på **[8**▼**] (UP)** knappen for at gå et niveau op. På den måde kan du fx gå til siderne på mappe-niveauet fra en side på fil-niveau.

EXFOLDER **Expediation** 

### **Indtast bogstaver og udskift ikoner**

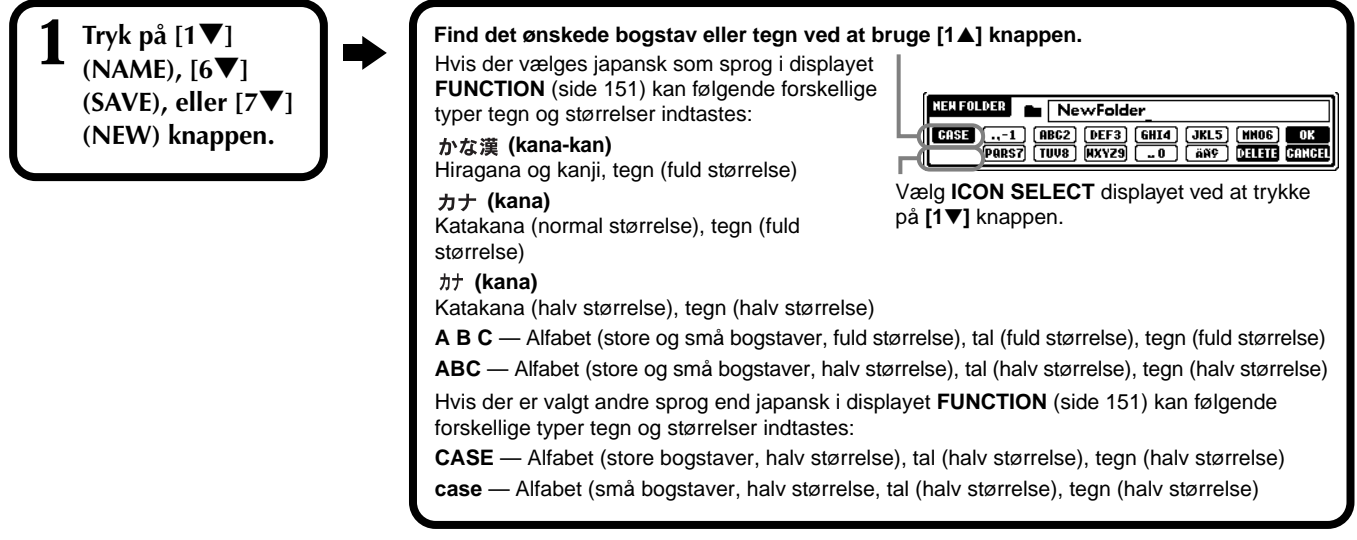

**D** NOTE

Hukommelsen i PSR-2000/ 1000 er på omkring 580 KB (PSR-2000) / 250 KB (PSR-1000) På henholdsvis 2DD og 2HD disketter er der 720 og 1440 KB hukommelse. Når der gemmes data her, så gemmes alle typer af filer fra PSR-2000/1000 (Voice, Style, Song, Registration osv.) samlet.

 $D$  note

Filer som købes på disketter som DOC software eller YAMAHA diskklavier og filer som laves om på PSR-2000/1000 — kan gemmes på USER-siden. Men de kan ikke kopieres til en anden diskette.

#### **DI NOTE**

En mappe kan indeholde op til fire niveauer (mapper inde i hinanden). I PSR-2000 kan der gemmes max. 800 filer og mapper — i PSR-1000 max. 400. Men antallet kan variere afhængig af længden på filnavnene. En mappe kan indeholde maks. 250 filer.

### **Indtast bogstaver**

Her beskrives det, hvordan du indtaster bogstaver og tegn, når filer og mapper skal navngives. Det er næsten det samme, som når man skal indtaste navne og numre på en mobiltelefon.

### **1 Flyt markøren til den ønskede position ved at bruge [DATA ENTRY] drejeknappen.**

### **2 Tryk på den knap, [2**▲**] - [7**▲**] og [2**▼**]- [6**▼**], som passer til de tegn, du vil sætte ind.**

Der findes flere forskellige tegn til hver knap, og de skifter hver gang der trykkes på knappen. Skal det valgte tegn sættes ind og godkendes, skal markøren flyttes, eller der skal trykkes på en anden knap. Hvis du har sat et forkert tegn ind, flyt da markøren til det tegn, du vil slette og hold **[7**▼**] (DELETE)** knappen nede. Hvis du vil slette alle tegnene på en linie samtidigt, hold da **[7**▼**] (DELETE)** knappen nede et stykke tid. Hvis markøren er i et fremhævet felt, vil kun det fremhævede blive slettet.

**3 For at godkende det nye navn, tryk da på [8**▲**] (OK) knappen.** Skal handlingen annulleres, tryk på **[8**▼**] (CANCEL)** knappen.

### ■ Konvertering til Kanii (japansk)

Dette gælder kun, hvis du bruger " $n\pi \neq 0$  (kana-kan)" button (på japansk). Når de indtastede "hiragana" tegn vises i det fremhævede display, tryk da på **[ENTER]** knappen en eller flere gange for at konvertere tegnene til det ønskede kanji. Det fremhævede felt kan ændres ved at bruge **[DATA ENTRY]** drejeknappen. Det fremhævede område kan konverteres tilbage til "hiragana" ved at bruge **[7**▼**] (DELETE)** knappen. Det fremhævede felt kan også ryddes helt ved at trykke på **[8**▼**] (CANCEL)** knappen. For at udføre ændringen skal der også trykkes op **[8**▲**] (OK)** knappen eller indtastes endnu et tegn. For at indtaste "hirangana" (uden at konvertere), tryk på **[8**▲**] (OK)** knappen.

### ■ **Indtast specielle tegn (umlaut, accenter, japansk** " · " og " · ")

Vælg det tegn, der skal tilføjes et særligt specielt tegn, tryk derefter på **[6**▼**]** knappen (før tegnet godkendes).

### ■ **Indtast forskellige tegn**

Listen over tegn kan hentes frem ved trykke på **[6**▼**]** knappen, før tegnet godkendes.

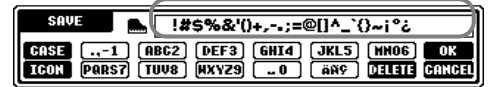

Flyt markøren til det ønskede tegn ved at bruge **[DATA ENTRY]** drejeknappen, og tryk derefter på **[8**▲**] (OK)** eller **[ENTER]** knappen.

### ■ **Indtast tal**

Vælg først et af følgende: "A B C" (alfabet i fuld størrelse), "ABC", "CASE" (store bogstaver, halv størrelse) og "case" (små bogstaver, halv størrelse). Derefter tryk på den passende knap, **[2**▲**]** - **[7**▲**]** og **[2**▼**]** - **[5**▼**]**, hold den nede — eller tryk flere gange indtil det ønskede tal er valgt.

**DI NOTE :** 

Følgende tegn i halv størrelse, kan ikke bruges, når filer eller mapper skal navngives: ¥ \ : \* ? " < > |

**DI NOTE :** 

Bogstaver som ikke har nogle specielle tegn tilknyttet (på nær kana-kan og katakana i halv størrelse) kan hentes frem på listen over tegn ved at trykke på [6▼] knappen — efter at have valgt et bogstav (før tegnet godkendes).

### **Udskift ikoner**

Det er også muligt at udskifte ikonet, som bliver vist til venstre for navnet på filen. Aktiver displayet ICON SELECT ved at trykke på **[1**▼**] (ICON)** knappen fra displayet, hvor der indtastes tegn (side 45).

**Vælg det ønskede ikon ved at trykke på [A] - [J] knapperne eller ved at bruge [3**▲▼**] - [5**▲▼**] knapperne. Godkend derefter det valgte ikon ved at trykke på [8**▲**] (OK) knappen.**

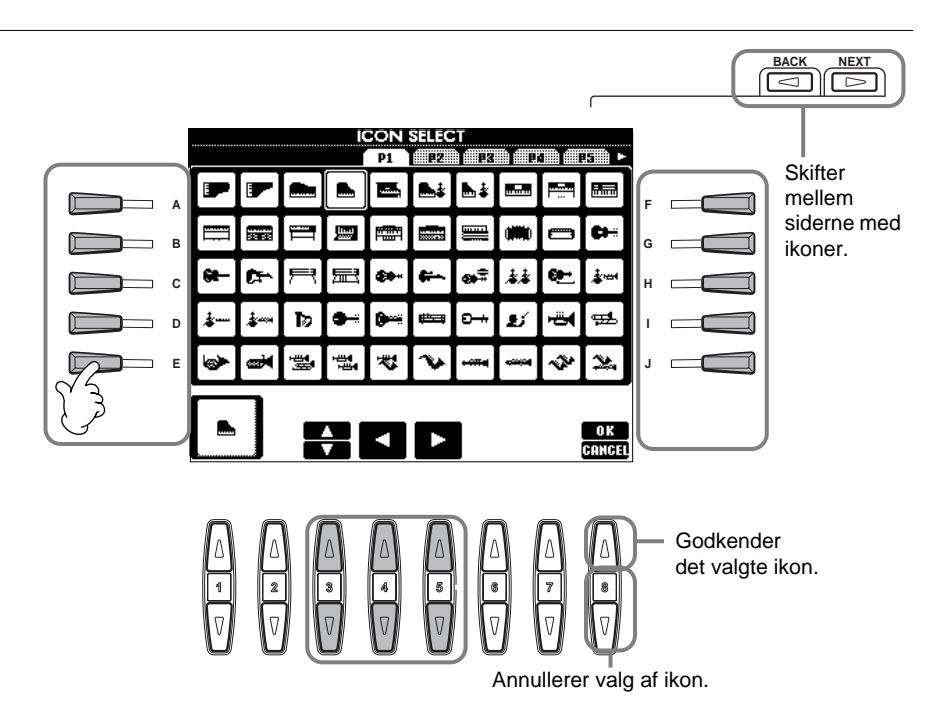

# *Brug af [DATA ENTRY] drejeknappen*

Med denne praktiske kontrol er det nemt at vælge felter i displayet og hurtigt at skifte værdier for indstillinger. **[DATA ENTRY]** drejeknappens egentlige funktion afhænger af det valgte display.

### ■ **Indstilling av værdier**

Du kan indstille værdier for parametre ved at dreje på **[DATA ENTRY]** drejeknappen. I det viste eksempel med **[BALANCE]** displayet vil drejeknappen indstille volumen på den del, som er i det fremhævede felt. For at indstille volumen på en anden del, vælg først den pågældende del ved at bruge **[**▲▼**]** knappen — brug derefter **[DATA ENTRY]** drejeknappen.

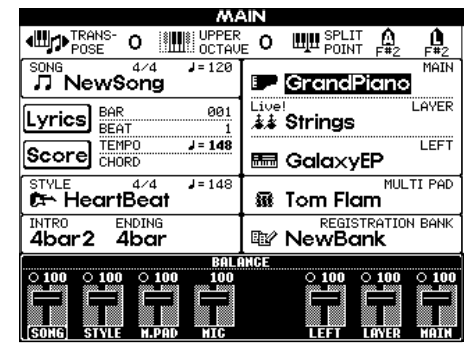

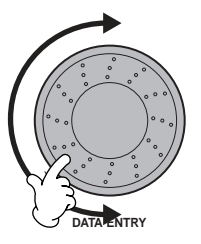

### ■ Vælg funktion eller andet emne

Du kan vælge en funktion eller fx et instrument i displayet ved at bruge **[DATA ENTRY]** drejeknappen. Derefter kan det valgte hentes frem eller udføres af at trykke på **[ENTER]** knappen.

I det viste eksempel med **VOICE**displayet kan du med drejeknappen vælge en lyd-fil og hente den ved at trykke på **[ENTER]** knappen.

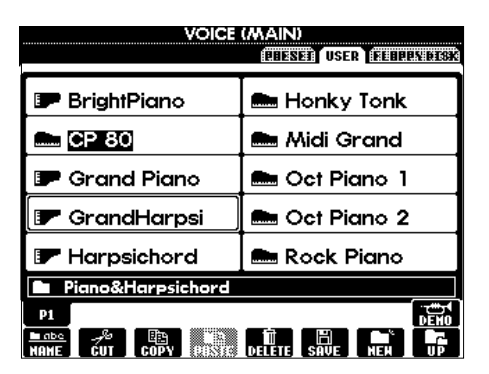

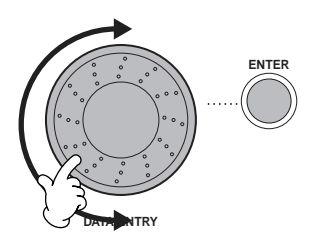

# *Direct Access (direkte adgang) — Hurtig visning af displays*

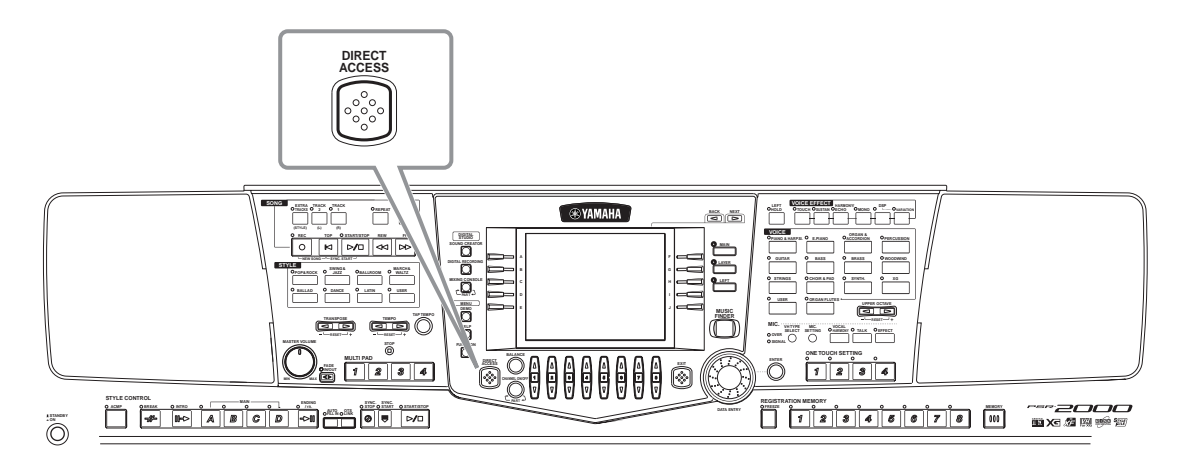

Med den praktiske funktion Direct Access (direkte adgang) kan du hurtigt hente det ønskede display — med bare et enkelt tryk på en knap. Tryk på **[DIRECT ACCESS]** knappen, hvorefter en besked vil blive vist i displayet med en anvisning om at trykke på en bestemt knap. Derefter — tryk på den pågældende knap for at hente det tilhørende display frem. I eksemplet herunder bruges Direct Access til hente det display, hvor **Chord Fingering** hentes frem (side 139).

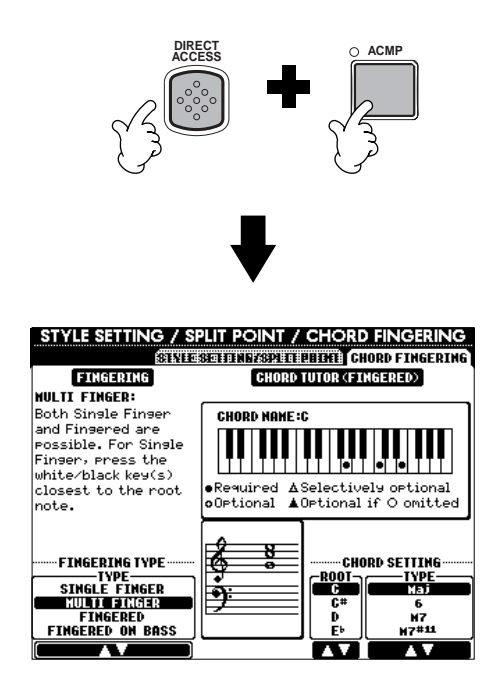

Se på "Struktur for Direct Access" (side 48) med en oversigt over de displays, som kan hentes frem med funktionen Direct Access.

#### **D** NOTE

En nem måde hvis du gerne vil vende tilbage til **MAIN**displayet fra hvilket som helst andet display: Tryk først på **[DIRECT ACCESS]** knappen og derefter **[EXIT]** knappen.

### **Struktur for Direct Access**

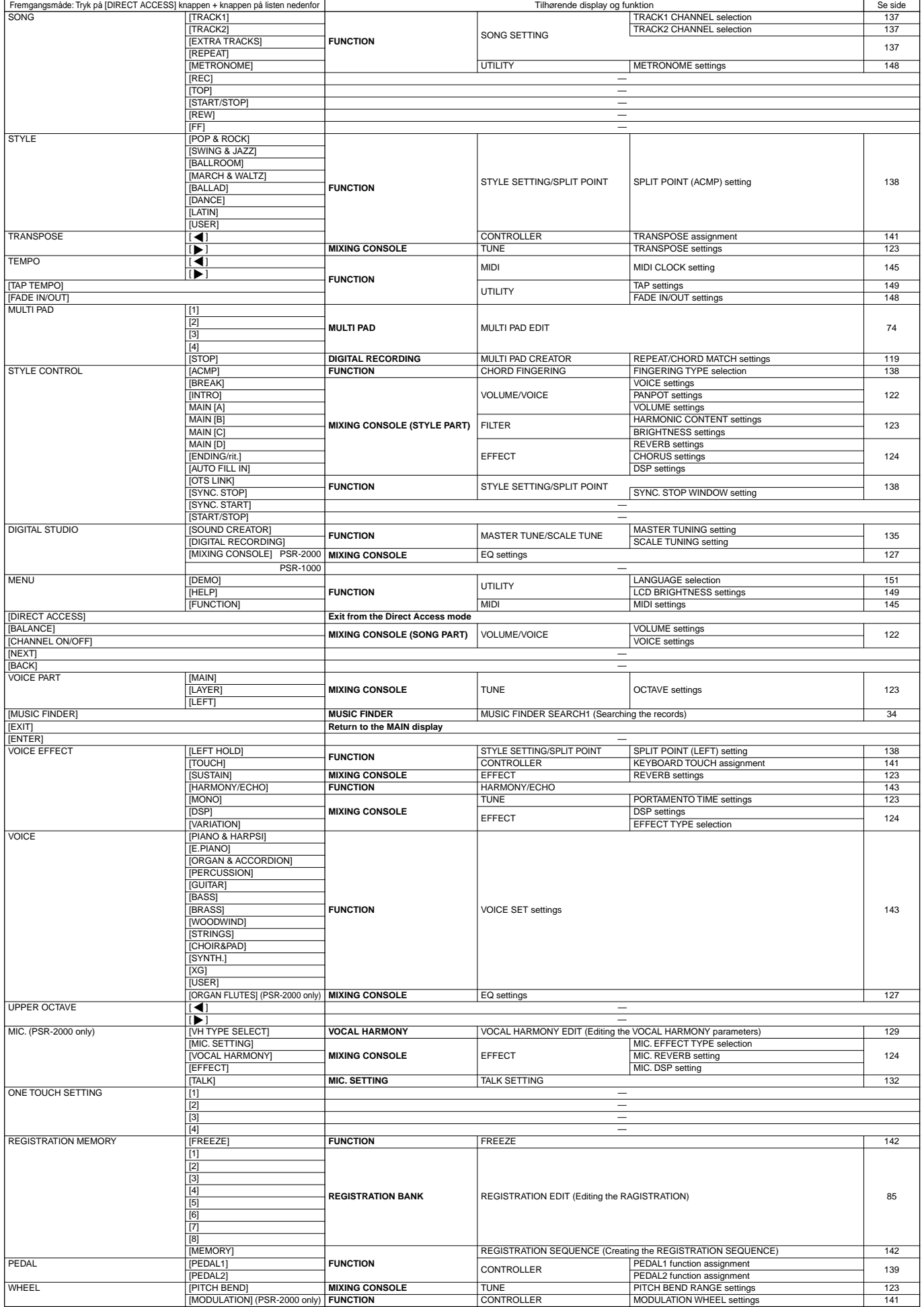

# *Hjælpebeskeder*

Hjælpebeskederne kan forklare og beskrive alle de vigtigste funktioner ved PSR-2000/1000.

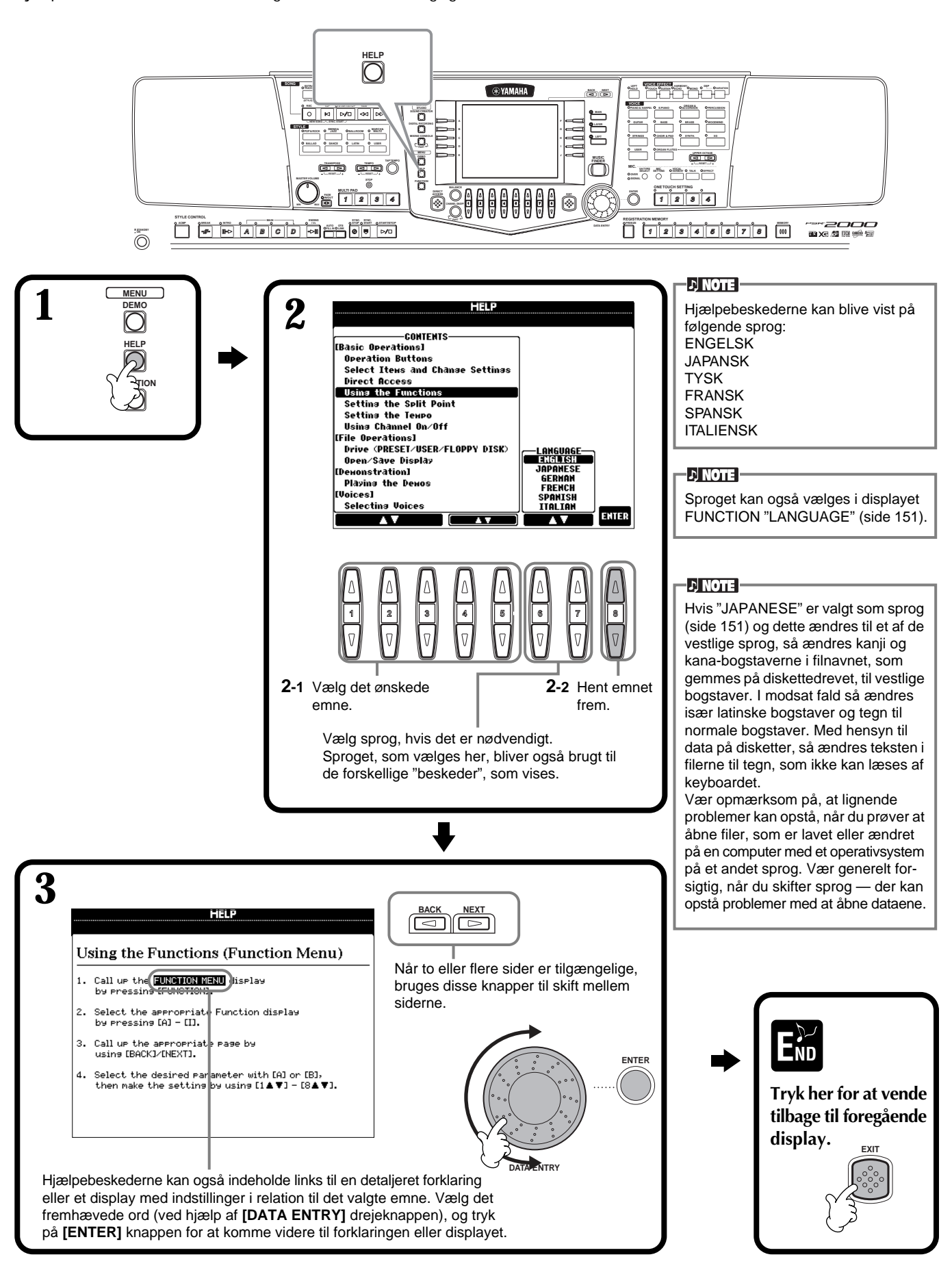

## *Brug af metronom*

En **metronom** klikker og giver dermed et præcist tempo, du kan bruge, når du øver — eller hvis du gerne vil høre et bestemt tempo.

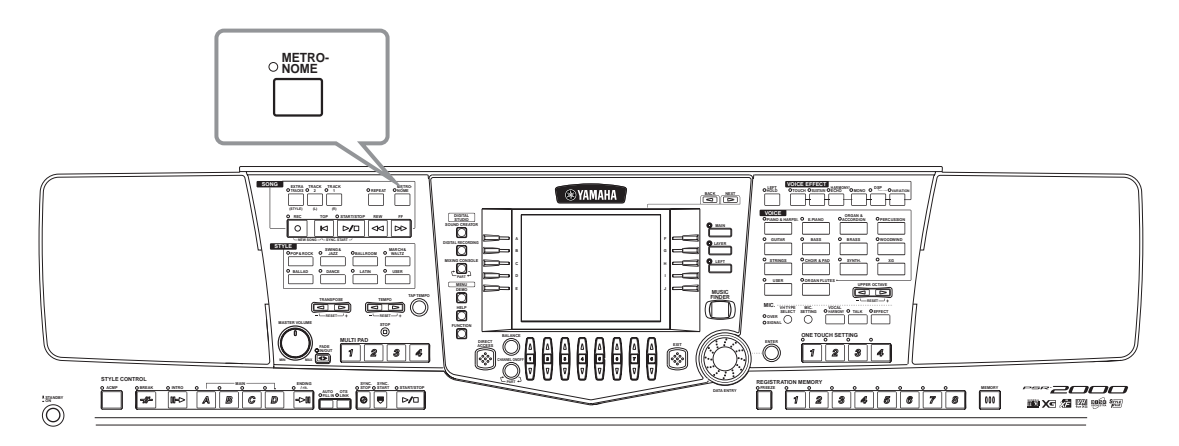

**Metronomen** startes ved at trykke på **[METRONOME]** knappen. Indstil tempoet ved at bruge **TEMPO[** $\bigtriangleup$ ] [ $\bigtriangleright$ ] knapperne (se herunder). For at stoppe metronomen, tryk igen på **[METRONOME]** knappen.

#### **D** NOTE

Metronomens lyd, volumen og slag (taktart) kan også indstilles (side 148).

### *Indstil tempoet*

Her beskrives det, hvordan du indstiller tempoet — både for metronomen og for afspilning af melodier og akkompagnements-stilarter.

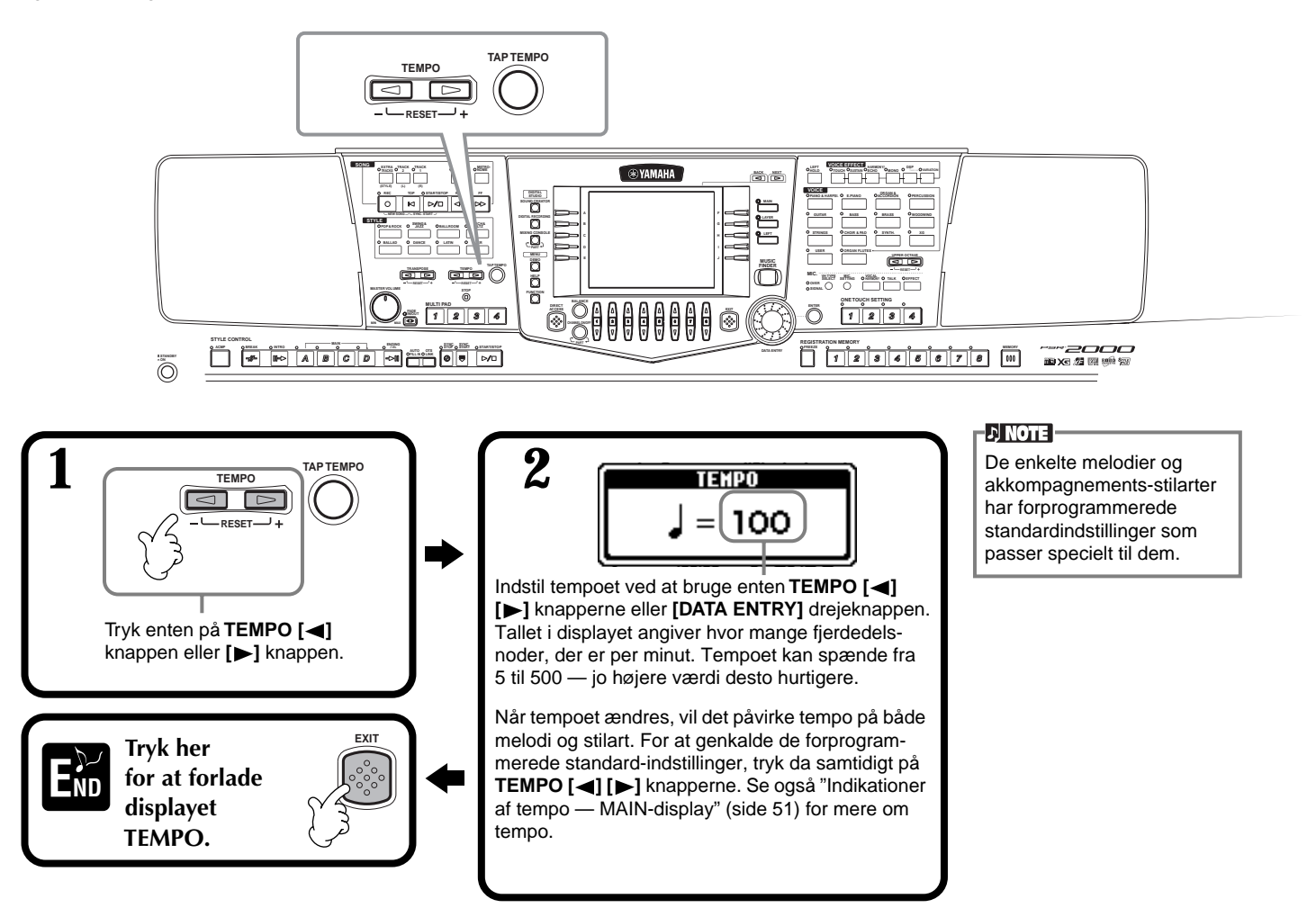

### **Tap tempo**

Med denne meget anvendelige funktion er det muligt at "taste", eller tromme, det ønskede tempo for en melodi eller akkompagnements-stilart. "Tast", eller trom, på **[TAP TEMPO]** knappen i det ønskede tempo, derefter vil melodien eller akkompagnements-stilarten blive afspillet i det tempo.

**1 Spil melodien eller akkompagnements-stilarten (side 59, 76).**

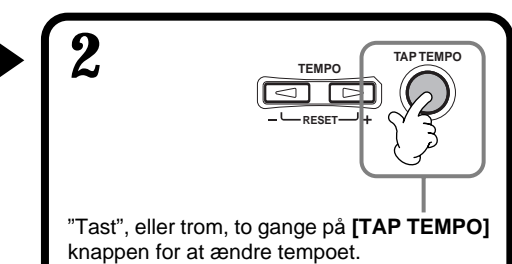

### ■ **Indikationer af tempo** — MAIN-display

Der er tre forskellige indikationer af tempoet i MAIN-displayet, som vist nedenfor.

Indikerer den forprogrammerede standard-indstilling for den valgte melodi.

Indikerer det aktuelle tempo for den valgte melodi, akkompagnementsstilart eller metronom, som afspilles. Når der ikke afspilles noget (hvis det fx er stoppet) indikeres her tempoet for den valgte stilart. Når melodien og stilarten afspilles samtidigt, så vil tempoet for stilarten automatisk blive ændret, så det passer til tempoet på melodien, og det vises her. Tempoet, som vises her, bliver brugt, når der indspilles en melodi eller akkompagnements-stilart.

Indikerer den forprogrammerede standard-indstilling for tempoet af den valgte akkompagnementsstilart.

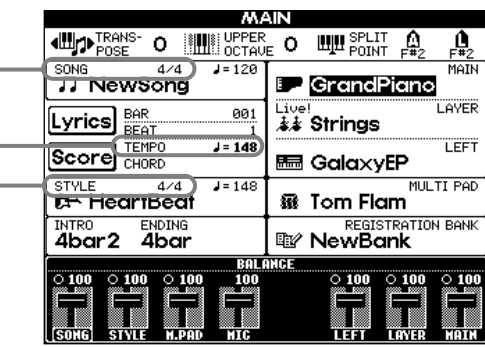

#### **D** NOTE

Når der trommes på **[TAP TEMPO]** knappen giver det en bestemt lyd. Denne lyd kan også ændres (side 149).

### **D** NOTE

Funktionen Tap Tempo kan også bruges, hvis du automatisk vil starte en melodi eller akkompagnements-stilart i et bestemt tempo. "Tast", eller trom, tempoet på **[TAP TEMPO]** knappen flere gange, mens melodien og akkompagnements-stilarten er stoppet. Så vil den valgte akkompagnements-stilart automatisk starte i dette tempo. Hvis en melodi har SYNC. START aktiveret (side 60, 76) så vil et "tastet" tempo med **[TAP TEMPO]** knappen også medføre, at melodien afspilles i det tempo. Er melodierne i 2/4 eller 4/4, "tast" fire gange; er de i 3/4, "tast" tre gange; er de i 5/4, "tast" fem gange.

# *Spil en demo*

PSR-2000/1000 er et virkelig alsidigt og sofistikeret instrument. Det har et stort udvalg af flotte lyde og rytmer plus et væld af avancerede funktioner. Hele tre forskellige typer af demo-melodier er lavet specielt med henblik på at demonstrere de fantastiske lyde og funktioner i keyboardet.

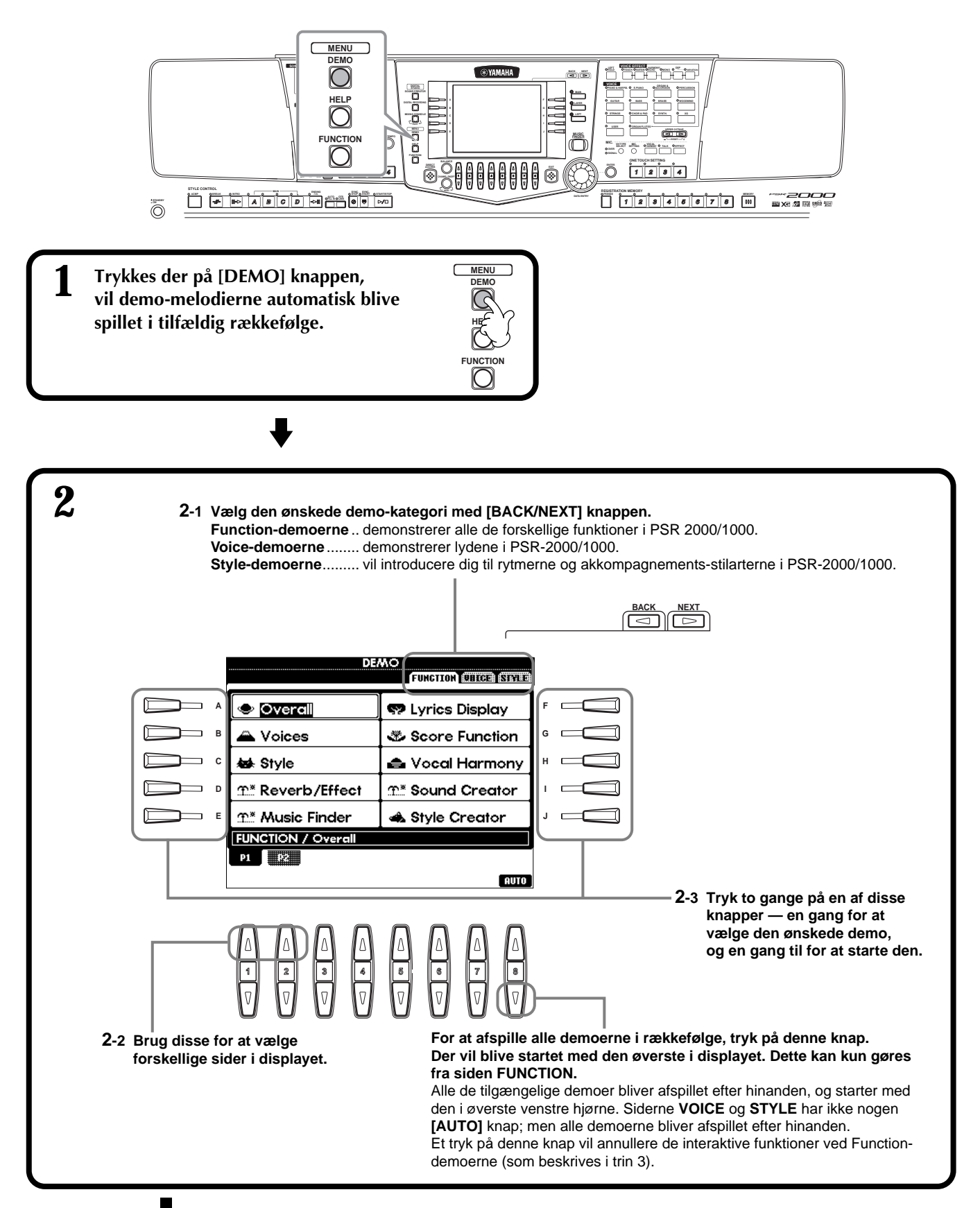

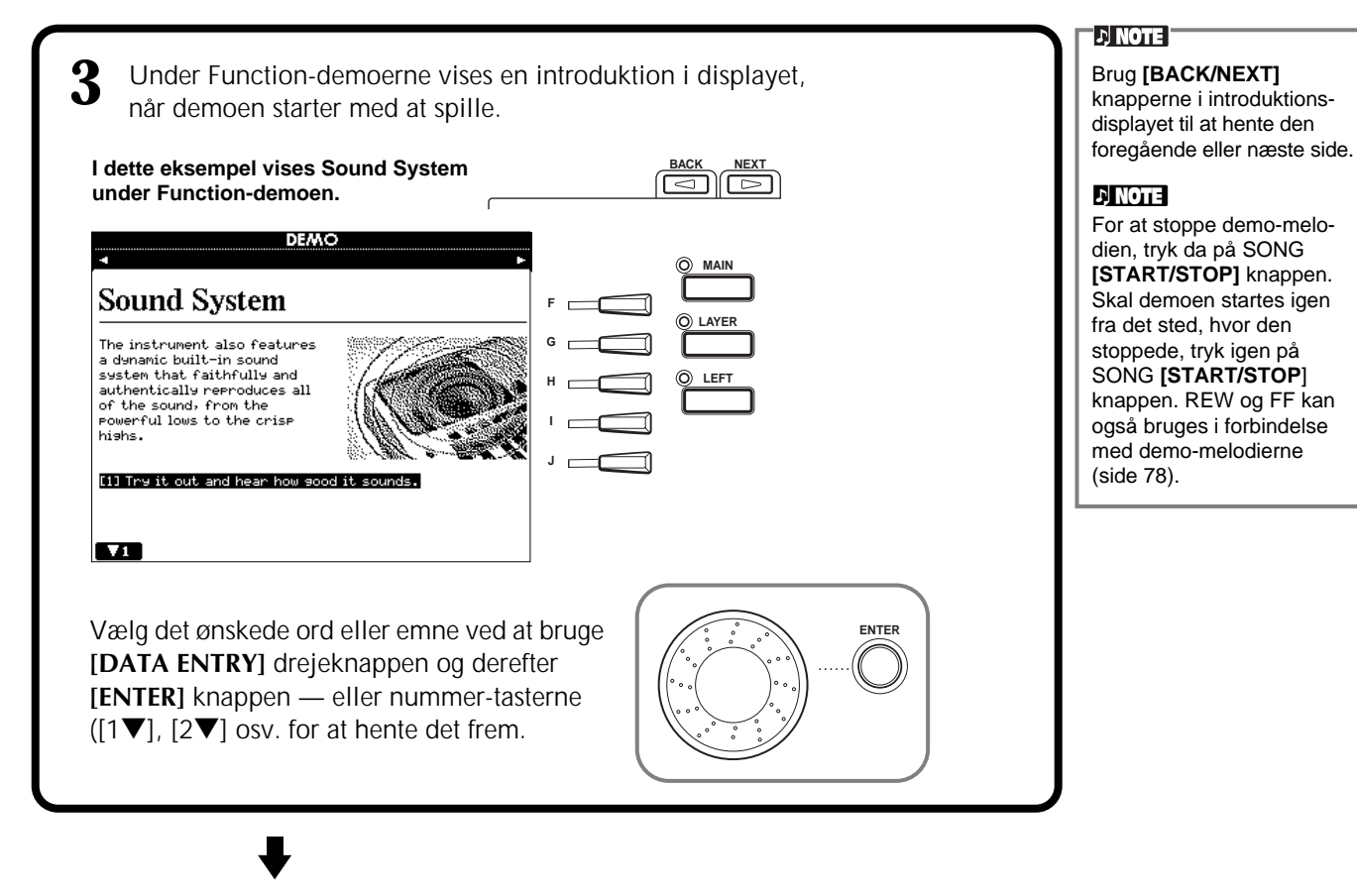

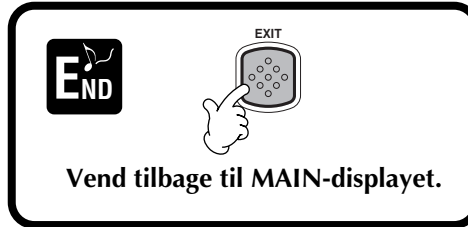

# *Voices (lyde)*

PSR-2000/1000 har et stort udvalg af naturtro lyde, deriblandt forskellige keyboard-instrumenter, strygere, messingblæsere — og mange flere.

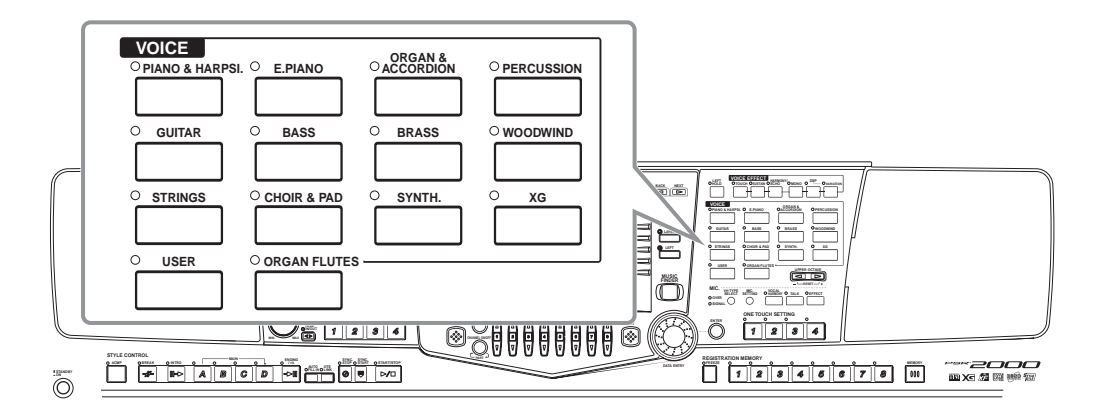

# *Vælg en lyd*

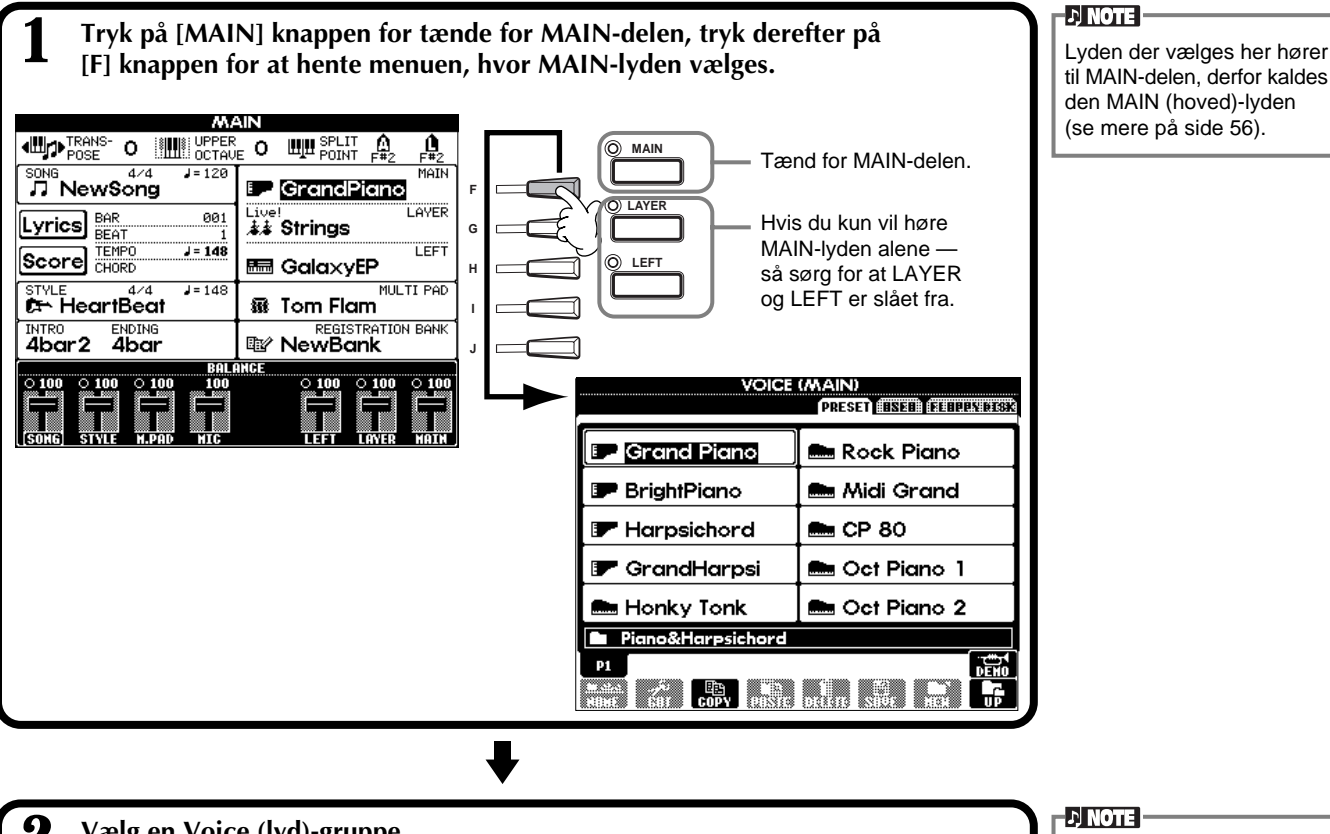

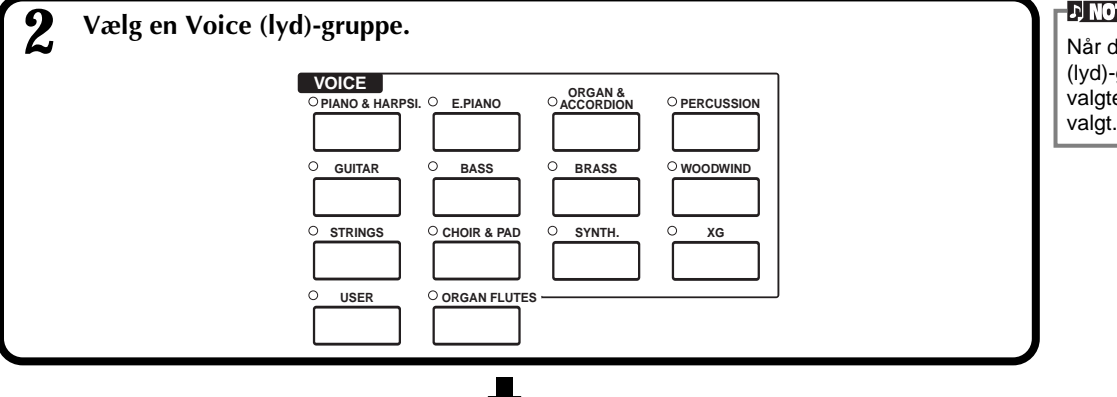

Når du vælger en Voice (lyd)-gruppe, vil den sidst valgte lyd automatisk blive valgt.

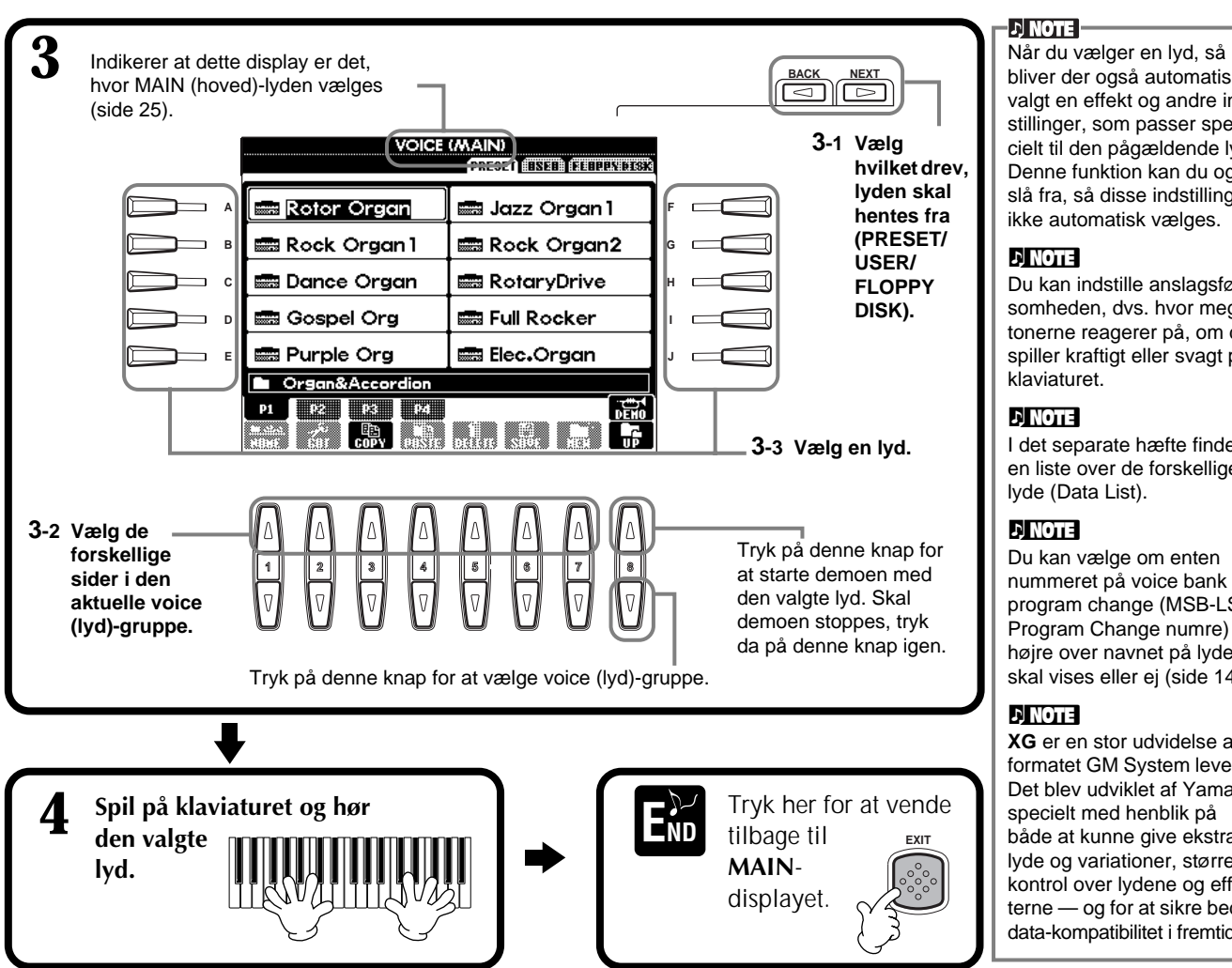

### **Karakteristik af lydene**

Over navnet på lydene står et stikord, som kort beskriver lydene.

### **"Live!" (kun PSR-2000)**

Akustiske instrumenter som er "samplet" i stereo for at give en flot, autentisk lyd — med både intimitet og rumfornemmelse.

### **"Cool!"**

Komplekse lyde med de mange nuancer som er typiske for moderne elektriske instrumenter — lavet med sofistikeret programmering og en masse hukommelse.

### **"Sweet!"**

Disse akustiske instrumenter er også lavet ved hjælp af Yamahas avancerede teknologi — så fine, detaljerede og naturlige at det lyder som det rigtige akustiske instrument!

### **"Drum"**

Med forskellige tromme- og percussion-lyde på hver tangent så du kan spille rytmeinstrumenter på keyboardet. **"SFX"**

Med forskellige specielle effekter på hver tangent, så du kan spille dem på keyboardet.

### **"Organ Flutes!" (kun PSR-2000)**

Orgelpiber — med denne autentiske orgel-lyd kan du bruge Sound Creator til at lave de forskellige indstillinger og dermed dine helt egne orgel-lyde.

### **Percussion på keyboardet**

Når en af SFX-trommesættene vælges i voice (lyd)-gruppen PERCUSSION, så spiller hver tangent forskellige tromme-, percussion-lyde og andre effekter. De forskellige tromme- og percussion-lyde fra sættet Standard Kit er vist med symboler under tangenterne. Vær opmærksom på, selvom nogle af trommesættene har forskellige lyde, så er nogle af lydene i de forskellige sæt dog også ens og har samme navn.

Se også det medfølgende hæfte Data List (Drum/key Assignment List), hvor der er en liste over lydene i de forskellige SFX- og trommesæt.

bliver der også automatisk valgt en effekt og andre indstillinger, som passer specielt til den pågældende lyd. Denne funktion kan du også slå fra, så disse indstillinger ikke automatisk vælges.

#### **J** NOTE

Du kan indstille anslagsfølsomheden, dvs. hvor meget tonerne reagerer på, om du spiller kraftigt eller svagt på klaviaturet.

#### **DJ NOTE**

I det separate hæfte findes en liste over de forskellige lyde (Data List).

#### **J) NOTE**

Du kan vælge om enten nummeret på voice bank og program change (MSB-LSB-Program Change numre) til højre over navnet på lyden) skal vises eller ej (side 149).

### **DI NOTE**

**XG** er en stor udvidelse af formatet GM System level 1. Det blev udviklet af Yamaha specielt med henblik på både at kunne give ekstra lyde og variationer, større kontrol over lydene og effekterne — og for at sikre bedre data-kompatibilitet i fremtiden.

### *Voices (lyde)*

# *Lydene Layer/Left — spil flere lyde på en gang*

Med PSR-2000/1000 er det muligt at spille med tre lyde på en gang: MAIN (hoved), LAYER (lag) og LEFT (venstre). Ved at kombinere de tre lyde har du et meget alsidigt og imponerende instrument.

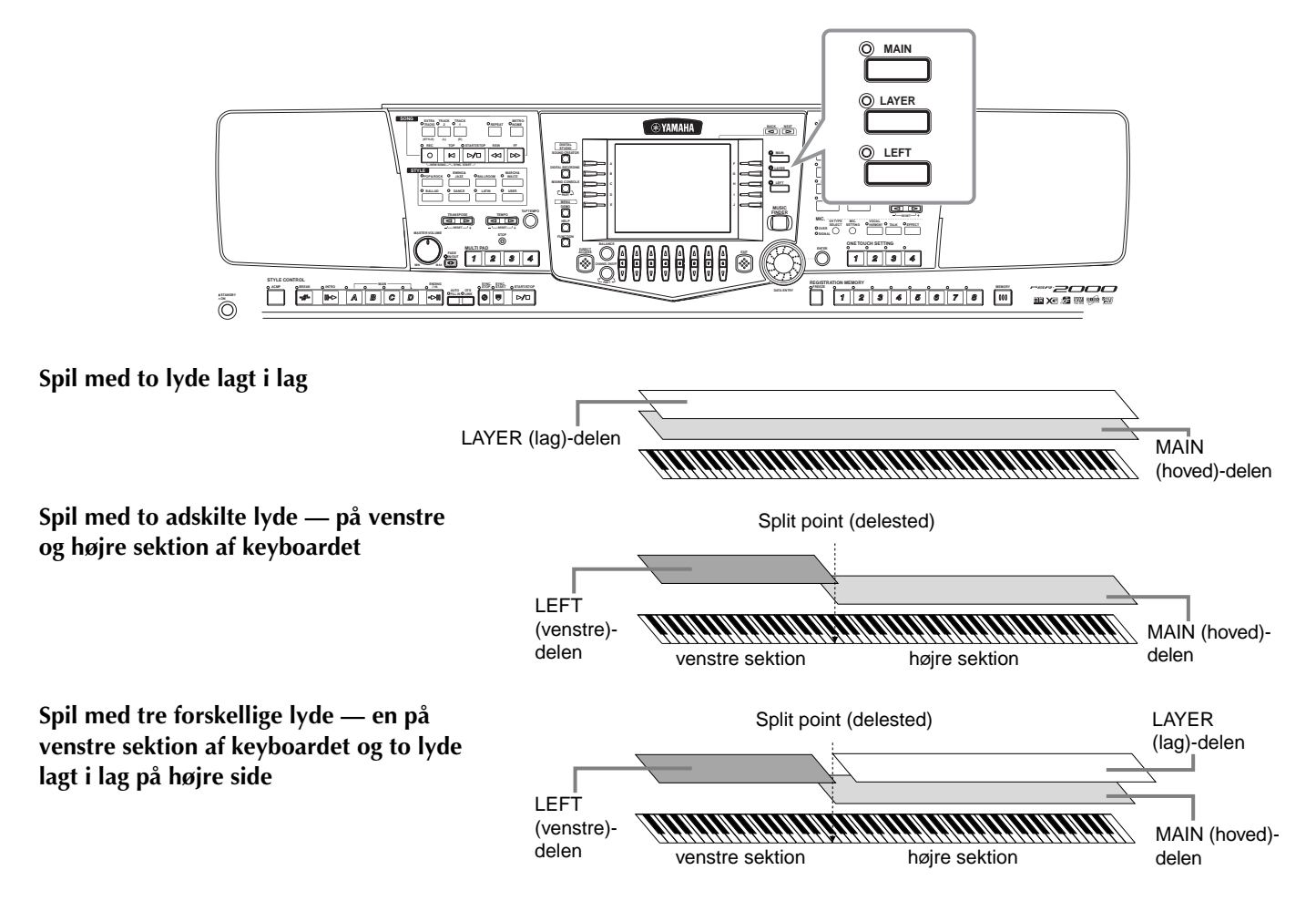

### **Layer — spil to forskellige lyde i lag**

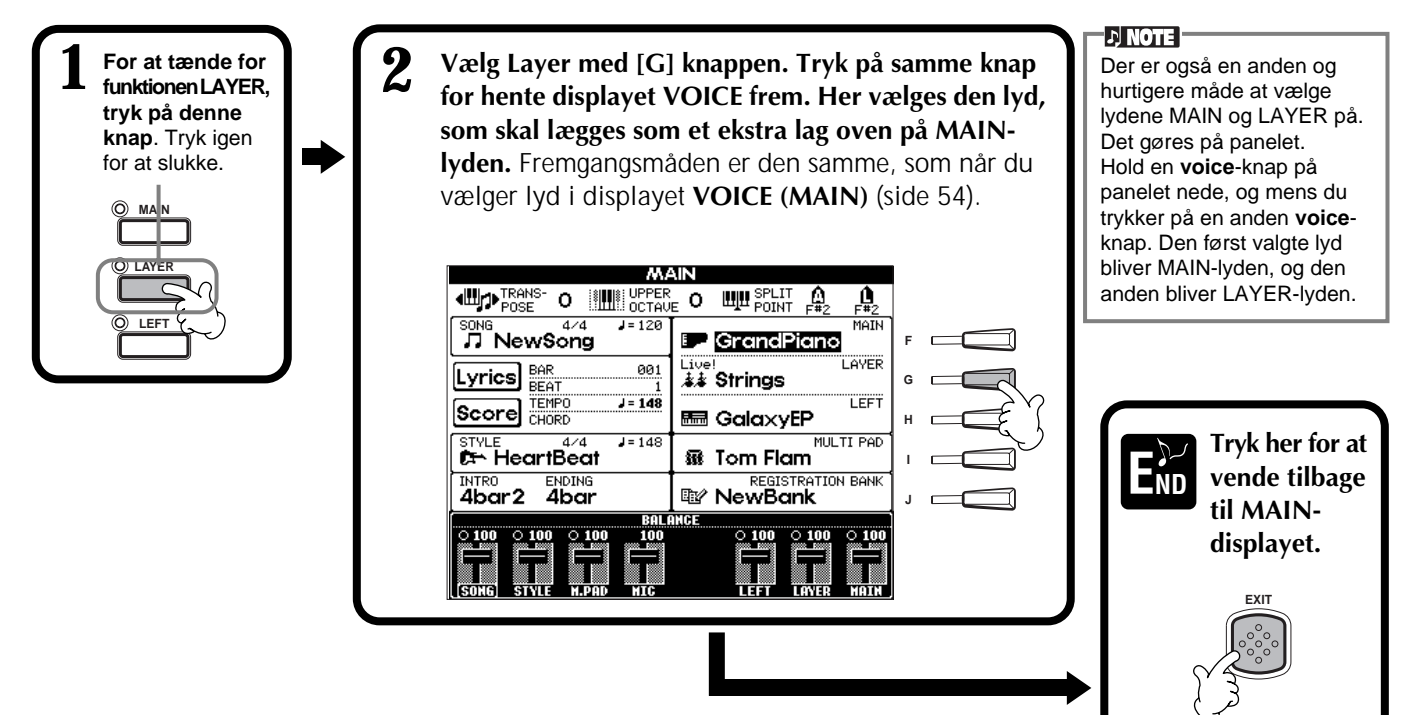

# **Left — spil med separate lyde i højre og venstre hånd på klaviaturet**

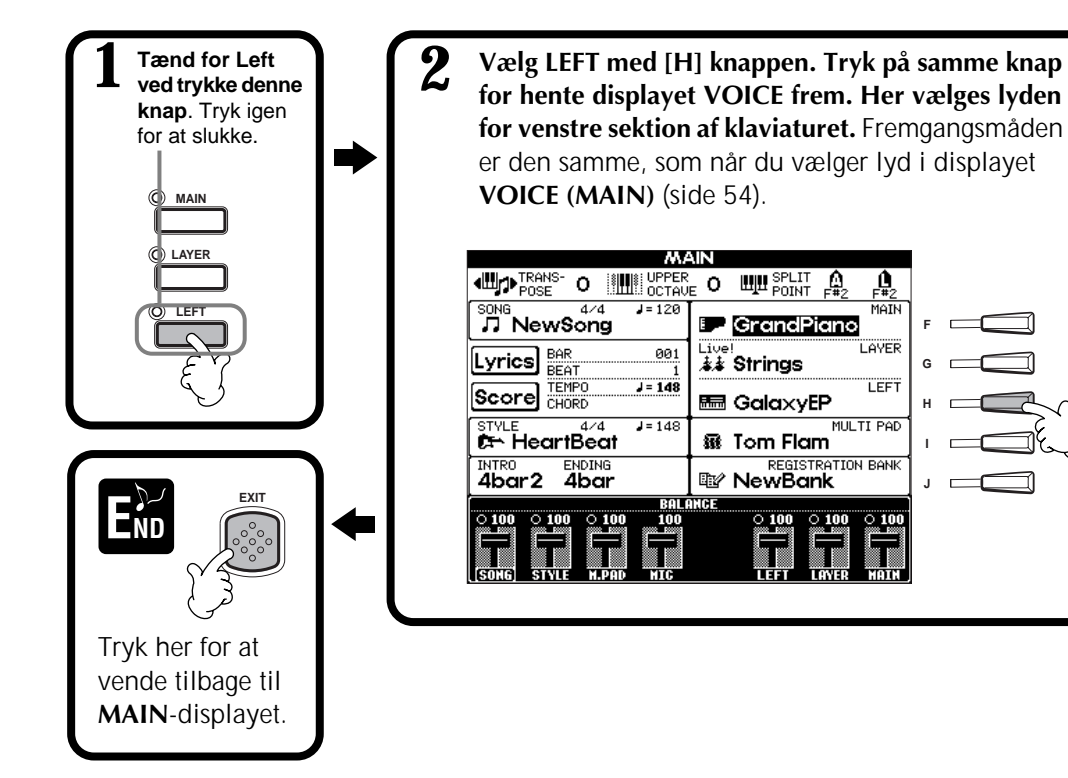

**I**

**J**

**F**

**G H**

TËË

MULTI PAD

### **DI NOTE**

Split Point (delested) kan indstilles til at være på hvilken som helst tangent (side 138).

### **D** NOTE

Hver del (**MAIN**, **LAYER**, **LEFT**) har hver deres egen indstilling for volume (side 61).

### **L'INOTE**

Funktionerne LAYER og LEFT kan også bruges sammen, så de laver kombination af layer og split. For at gøre dette — indstil de adskilte lyde for venstre og højre del af klaviaturet (som anvist). Indstil derefter et lag med forskellige lyde i lag i højre sektion.

## *Sæt effekter til lydene*

På denne del af panelet kan du sætte nogle forskellige effekter til lydene på keyboardet.

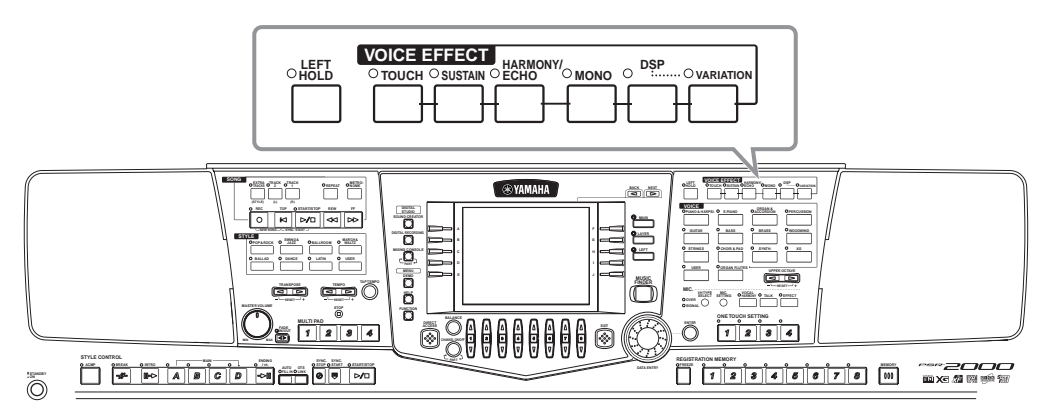

For at tænde for en effekt, tryk på knappen til den pågældende effekt. Tryk igen for at slukke. I det følgende står en beskrivelse af effekterne.

### ■ **TOUCH** (anslagsfølsomhed)

Denne knap slår anslagsfølsomheden til og fra. Når den er slået fra, så er tonerne lige kraftige, uanset hvor kraftigt eller svagt, der spilles på tangenterne.

### ■ **SUSTAIN** (efterklang)

Når denne effekt er slået til, vil alle tonerne have længere efterklang, eller klinge længere. Længden af efterklangen kan også indstilles (side 90).

### ■ **DSP**

PSR-2000/1000 har en række forskellige indbyggede digitale effekter, som kan bruges på forskellige måder. DSP-effekterne kan bruges til diskret at farve lyden — fx med chorus som gør tonerne mere levende eller med en symfonisk effekt som giver tonerne mere varme og dybde. Blandt DSP-effekterne findes også effekter som distortion (forvrængning), som fuldstændig kan ændre tonens karakter.

 $D$  note

Effekt-typerne **DSP** og **Variation** og deres dybde kan vælges og indstilles i displayet **MIXING CONSOLE** (side 124).

### *Voices (lyde)*

### ■ **VARIATION**

Denne kontrol kan ændre indstillingerne for Variations-effekterne. Den gør det muligt at ændre på effekterne, alt efter den valgte effekt. Fx når effekten Rotary Speaker er valgt (side 124), kan du med denne kontrol bestemme om den roterende højtaler-effekt skal være hurtig eller langsom.

### ■ **HARMONY/ECHO**

Du kan tilsætte forskellige harmonier eller en ekko-effekt til de lyde, du spiller med højre hånd på klaviaturet (side 143).

### ■ **MONO**

Denne kontrol bestemmer om lyden bliver spillet monofonisk ( én tone af gangen) eller polyfont for hver del (MAIN/LAYER/LEFT) Den er indstillet til MONO, når lampen lyser og polyfont, hvis den er slukket. Er den indstillet til MONO, kan kun den sidst spillede tone høres. På den måde kan du spille fx med blæser-lyde på en mere realistisk måde. Afhængig af den valgte lyd så giver MONO-effekten også mulighed for at bruge Portamento-effekten, når du spiller legato.

### ■ LEFT HOLD

Denne effekt betyder, at lyden i venstre hånd bliver hængende selv om hænderne løftes fra tangenterne — samme effekt som med en sustain-pedal. Denne effekt er specielt praktisk, når du spiller med autoakkompagnement. Fx hvis du spiller og slipper en akkord i autoakkompagnements-sektionen på keyboardet (med Split-funktionen sat til og lyden "strings" i left-delen) — så vil strygerne klinge i lang tid og give en flot stor lyd.

# *PITCH BEND-hjulet & MODULATIONS-hjulet*

Pitch Bend hjulet på PSR-2000/1000 bruges til at "bøje" tonerne med, ændre tonehøjden trinløst. Bøj tonen (rul hjulet væk fra dig) eller ned (rul hjulet ind imod dig). Hjulet er selv-centrerende, så når det slippes, vender det selv tilbage til midter-positionen, hvor tonen er "normal".

Funktionen Modulation tilføjer en vibratoeffekt til tonerne, som spilles (PSR-2000). Hvis MODULATIONS-hjulet rulles tilbage, bliver dybden af effekten mindre — rulles det væk bliver den større.

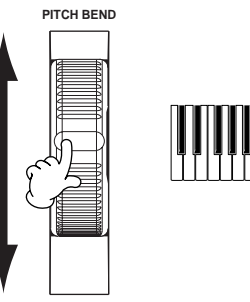

**MODULATION**

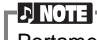

Portamento-effekten giver en blød, glidende overgang mellem toner, som spilles efter hinanden.

#### **TIP**

Det er muligt at give understrege de melodilinier, som du spiller til akkorderne, ved at bruge funktionen Layer med en monofonisk lyd. Indstil Main-lyden til at spille polyfont og Layerlyden til at spille monofonisk (MONO). Så vil melodien, du spiller — også de øverste toner af akkorderne — lyde monofoniske. Prøv det med følgende lyde. **Main-lyden**: Brass Section (polyfon) + **Layer-lyden**: Sweet Trump (monofon)

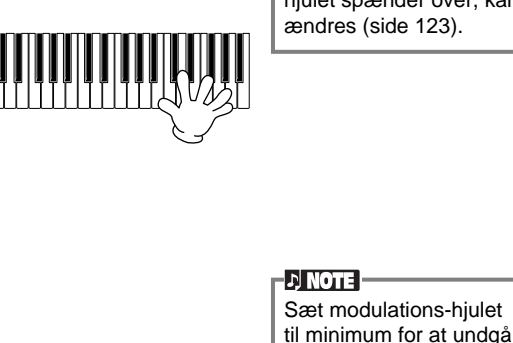

I JI NOTE I Det område, pitch bendhjulet spænder over, kan

# *Indstil oktav-indstillingerne*

Med [UPPER OCTAVE] knappen er det muligt at transponere både MAIN og LAYER-delene en oktav op eller ned på en gang.

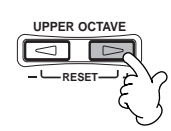

**DI NOTE** 

utilsigtet effekt.

Der kan laves mere detaljerede indstillinger for oktaver ved at bruge funktionen Mixing Console (121).

# *Styles (stilarter)*

PSR-2000/1000 indeholder stilarter (akkompagnements-mønstre) i mange forskellige musikalske genrer deriblandt pop, jazz, latin og dance. Det eneste, du behøver, er at spille akkorderne med venstre hånd. Så vil den valgte akkompagnements-stilart (style) automatisk følge med akkorderne, du spiller. Prøv at vælge nogle forskellige stilarter (se det separate hæfte med Data List'en) og spil dem.

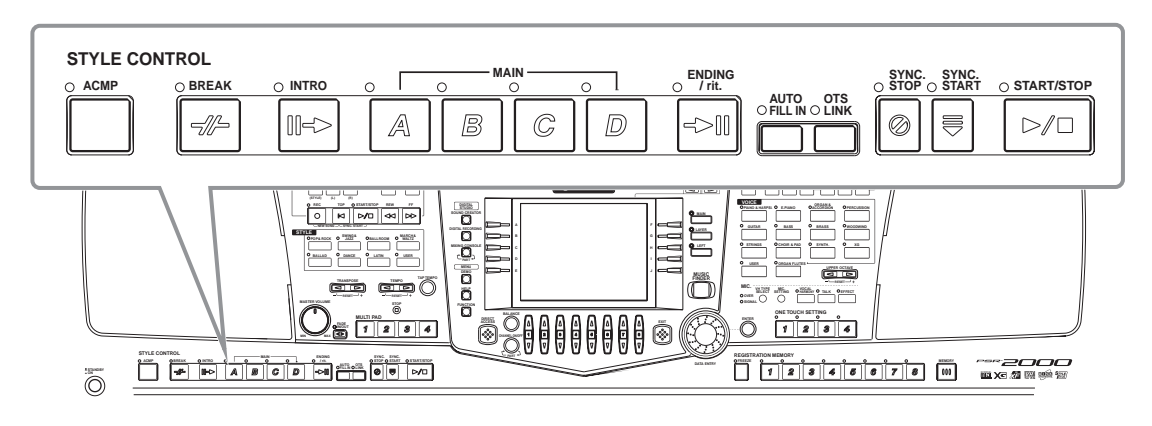

# *Spil en Stilart*

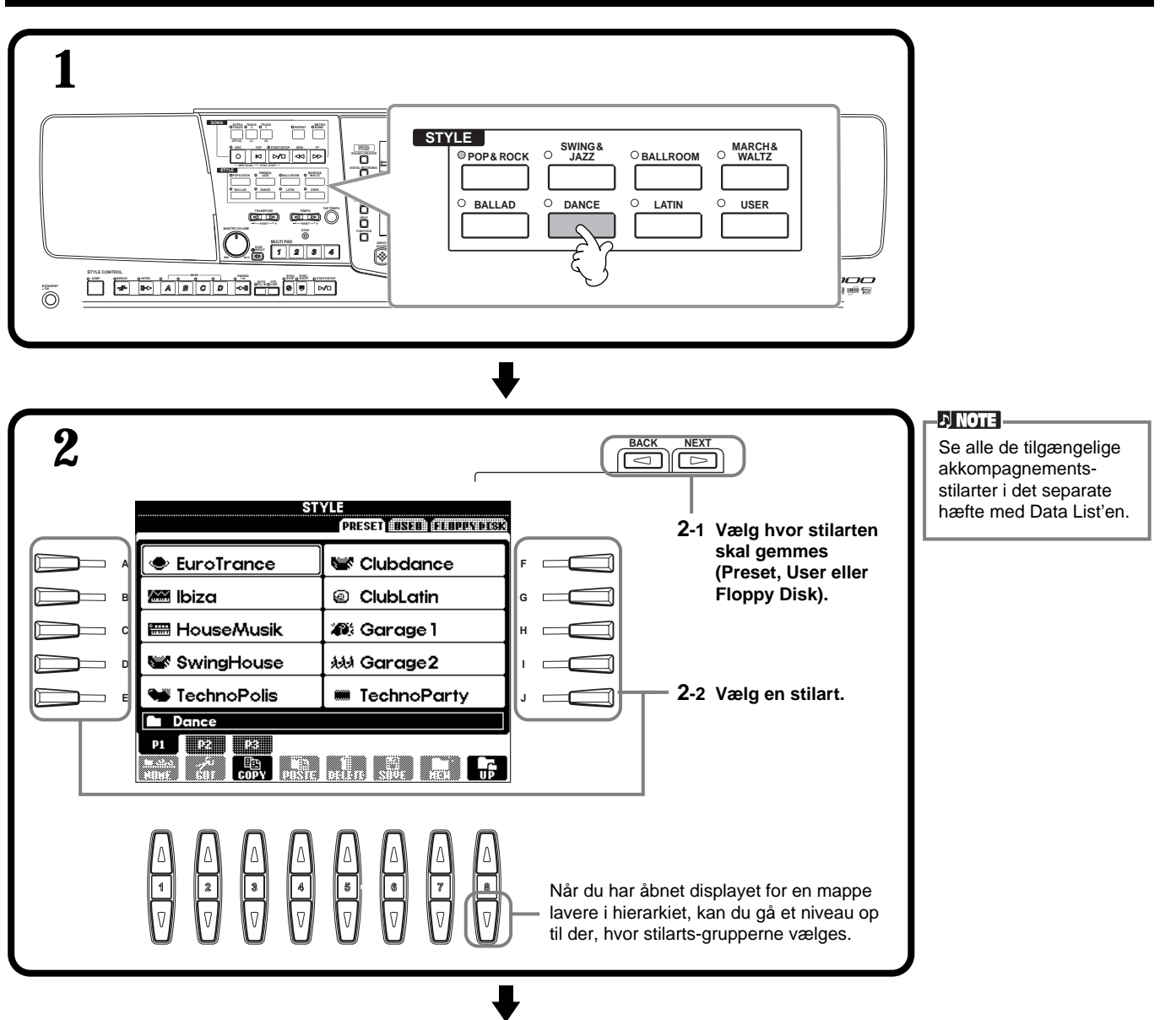

### *Styles (stilarter)*

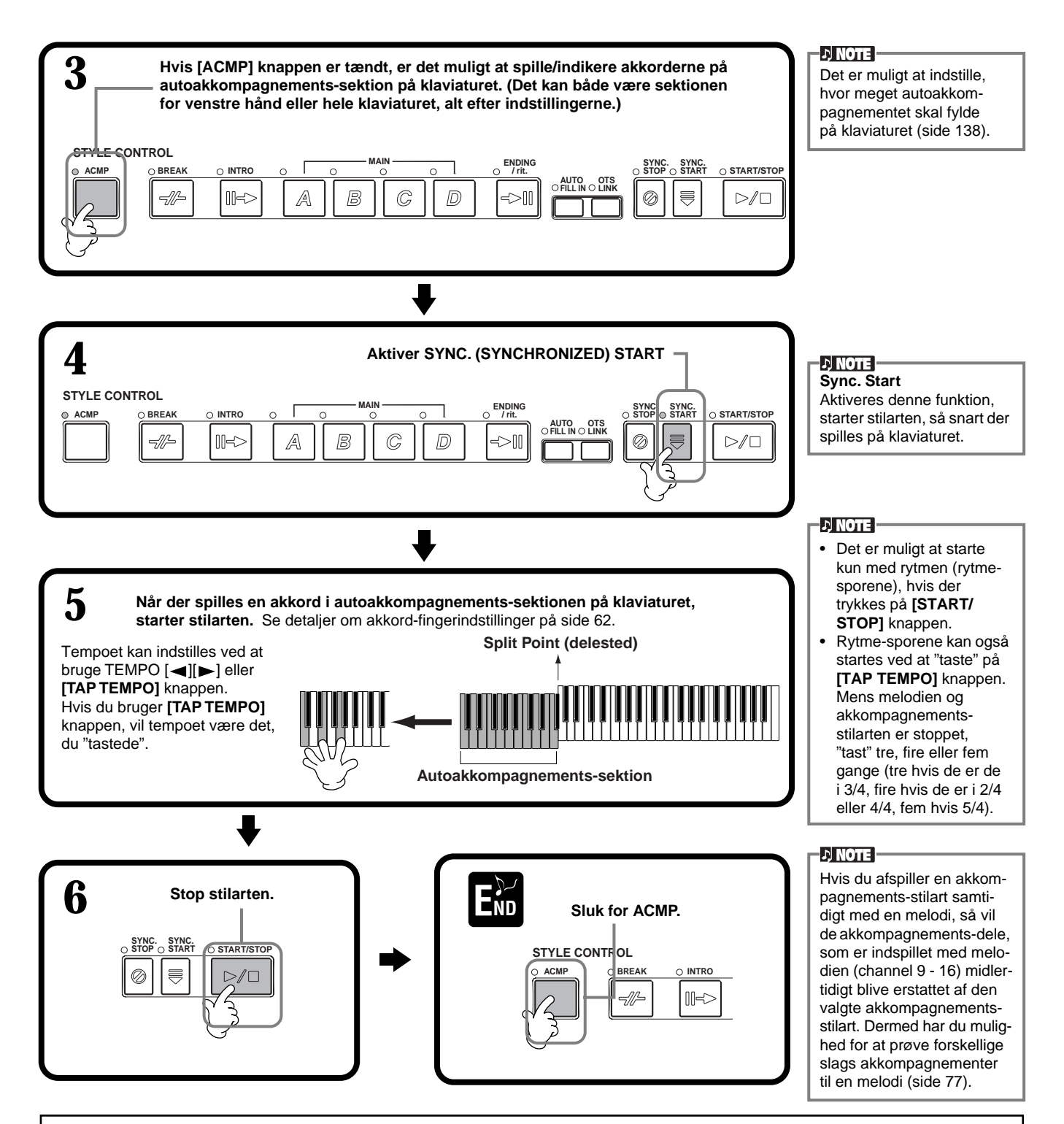

#### **Karakteristik af stilarterne**

Over navnet på stilarten står et stikord, som kort beskriver den pågældende type autoakkompagnements-stilart.

#### **"Session!"**

Disse stilarter har en meget realistiske "backing", her blandes variationer af akkord-typer og -skift ind, ligesom der tilføjes "riffs" (små melodilinier) omkring akkordskift i MAIN-delene. Disse variationer er lavet for "krydre" musikken og give et professionelt præg. Det betyder imidlertid, at stilarterne ikke altid passer perfekt — eller er harmonisk korrekte — i forhold til alle melodier eller sange. I nogle tilfælde vil der fx blive spillet en 7'er akkord over en almindelig dur-akkord, og spilles der med bastone som grundlag kan det også medføre uventet akkompagnement.

#### **"Piano Combo!" (Floppy Disk)**

Disse akkompagnements-stilarter indeholder en enkel klaver-trio (klaver, bas og trommer) i nogle tilfælde udvidet med andre instrumenter. Da det er et lille orkester, så er akkompagnementet mere enkelt, og det er meget anvendeligt til et bredt udvalg af sange.

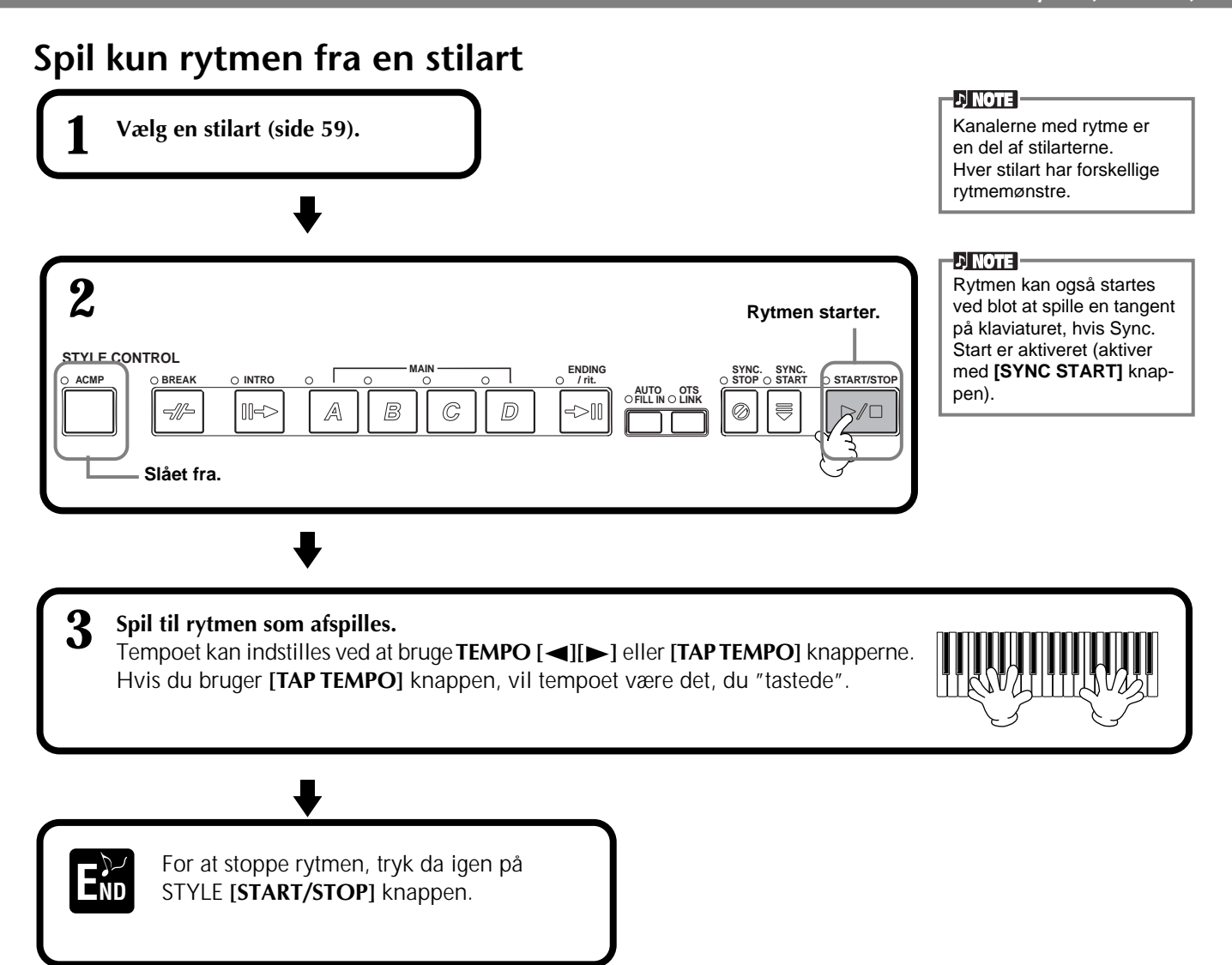

# **Indstil volumenbalance / Sluk for en Channel (kanal)**

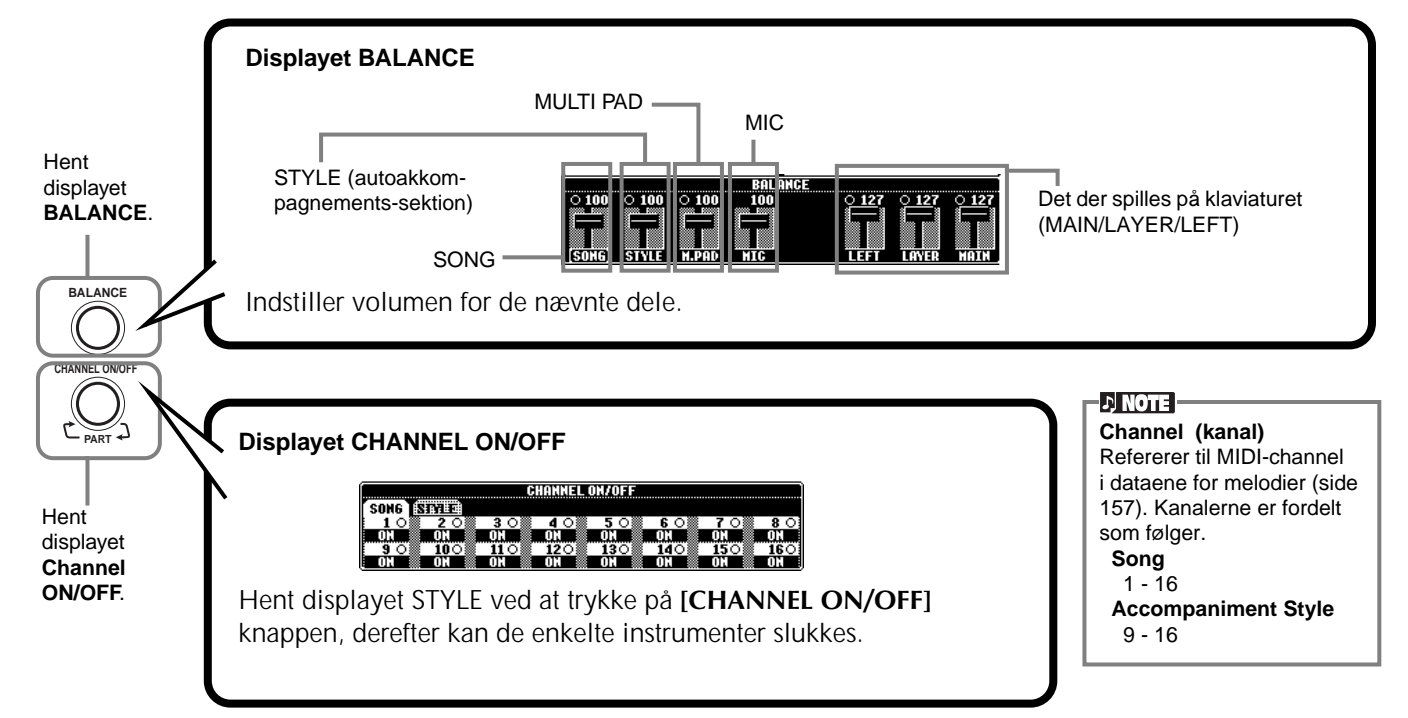

# *Chord Fingerings (Akkord-fingerindstillinger)*

Stilarterne kan styres af de akkorder, der spilles på klaviaturet til venstre for Split Point (delestedet). Der findes syv forskellige typer af fingerindstillinger, som vist nedenfor. Gå til siden CHORD FINGERING (side 139) og vælg blandt de forskellige indstillinger. På siden vises det, hvordan akkorderne skal spilles med venstre hånd.

### **Indstillingen SINGLE FINGER (Enkelt-finger)**

Denne indstilling gør det meget nemt at lave et flot akkompagnement med orkester, der spiller dur-, mol-, 7- og mol 7-akkorder — bare ved at trykke på et minimum antal tangenter i autoakkompagnements-sektionen på klaviaturet. Følgende forenklede akkord-fingersætninger bruges, vist med C-akkorder som eksempel.

Spil en **7'er-akkord** ved at trykke samtidigt på akkordens grundtone og en hvid tangent til venstre for den.

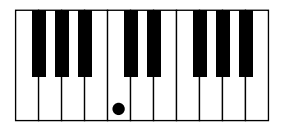

Spil en **dur-akkord** ved kun at spille grundtonen. Spil en **mol-akkord** ved at trykke samtidigt på akkordens grundtone og en sort tangent til venstre for den.

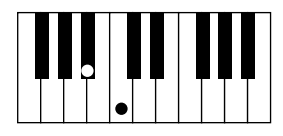

Spil en **mol 7-akkord** ved at trykke samtidigt på akkordens grundtone og en hvid og en sort tangent til venstre for den.

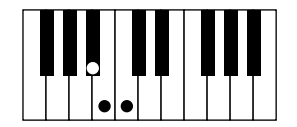

### **Indstillingen MULTI FINGER**

Denne finger-indstilling er standard. Indstillingen MULTI-FINGER aflæser automatisk, SINGLE FINGER og FINGERED akkorder. Så det er muligt at bruge begge indstillinger, uden at skulle skifte indstilling. Vil du spille mol, septim og mol septim akkorder som Single Finger under indstillingen MULTI-FINGER, skal du altid trykke på de sorte/hvide tangenter, der er tættest på grundtonen.

### **Indstillingen FINGERED**

Med denne indstilling kan du selv angive akkorderne i autoakkompagnements-sektionen på klaviaturet. Indstillingen FINGERED kan "genkender" de forskellige akkord-typer nævnt på næste side.

### **Indstillingen FINGERED ON BASS**

Denne indstilling virker i bund og grund som FINGERED, men den dybeste tone, der bliver spillet i autoakkompagnements-sektionen på klaviaturet, bliver bas-tonen i akkompagnementet. Det betyder, at du kan spille bas-toner, som ikke nødvendigvis er akkordens grundtone. Til en C-dur akkord kan du fx bruge E (tertsen, 3) eller G (kvinten, 5) som bastone i stedet for C.

### **Indstillingen FULL KEYBOARD**

Denne indstilling kan læse akkorder på hele klaviaturet. Akkorderne læses på samme måde som i Fingered, også selvom akkordernes toner er brudt op i både venstre og højre hånd — fx hvis der spilles en bastone i venstre hånd og en akkord i højre eller en akkord i venstre hånd og en melodi i højre.

### **Indstillingen AI FINGERED**

Denne indstilling er grundlæggende den samme som FINGERED, med den undtagelse at mindre end tre toner kan blive spillet for at angive en akkord (baseret på de før spillede akkorder osv.).

### **Indstillingen AI FULL KEYBOARD**

Når denne avancerede indstilling for autoakkompagnement er valgt, vil PSR-2000/1000

automatisk lave et passende akkompagnement, næsten lige meget hvad, du spiller og lige meget hvor på klaviaturet. Du behøver ikke at bekymre dig, om keyboardet kan "læse" akkorderne. Men selvom indstillingen AI Full Keyboard er lavet til at kunne bruges med mange forskellige melodier, så er det ikke sikkert, at funktionen passer til alle typer sange. Indstillingen fungerer ligesom FULL KEYBOARD, med den undtagelse at mindre end tre toner kan blive spillet for at angive en akkord (baseret på de før spillede akkorder osv.). Der kan ikke spilles 9'er og 11'er akkorder.

**D** NOTE

Med indstillingen Full Keyboard læses akkorderne med intervaller på ca. en ottendedel. Meget korte akkorder — kortere end en ottendedelsnode — kan måske ikke læses.

### **DI NOTE**

I indstillingen Full Keyboard læses akkorderne ud fra den laveste og næstlaveste tone, der spilles. Hvis de to laveste toner er indenfor en enkelt oktav, vil de to bestemme akkorden. Hvis der er mere end en oktav mellem de to laveste toner, vil den laveste blive bassen, og akkorden vil blive bestemt af den næstlaveste og de andre toner i samme oktav.

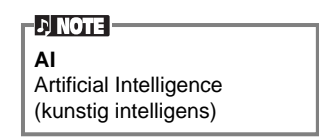

### *Styles (stilarter)*

**Akkord-typer som "læses" i indstillingen Fingered (eksempler på "C"-akkorder)** (se note #2 herunder)

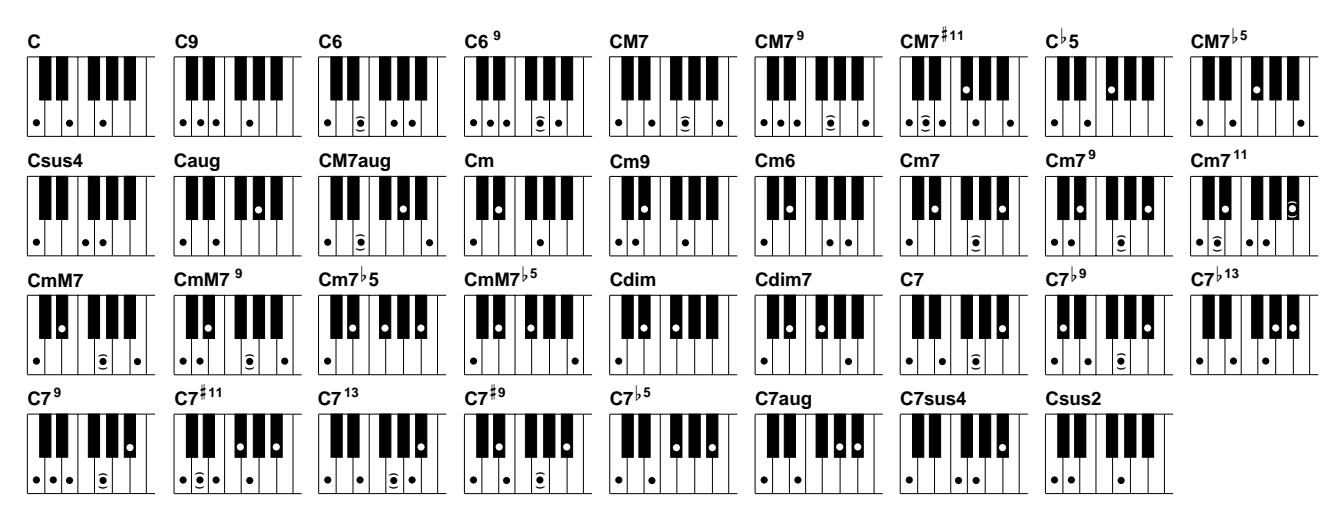

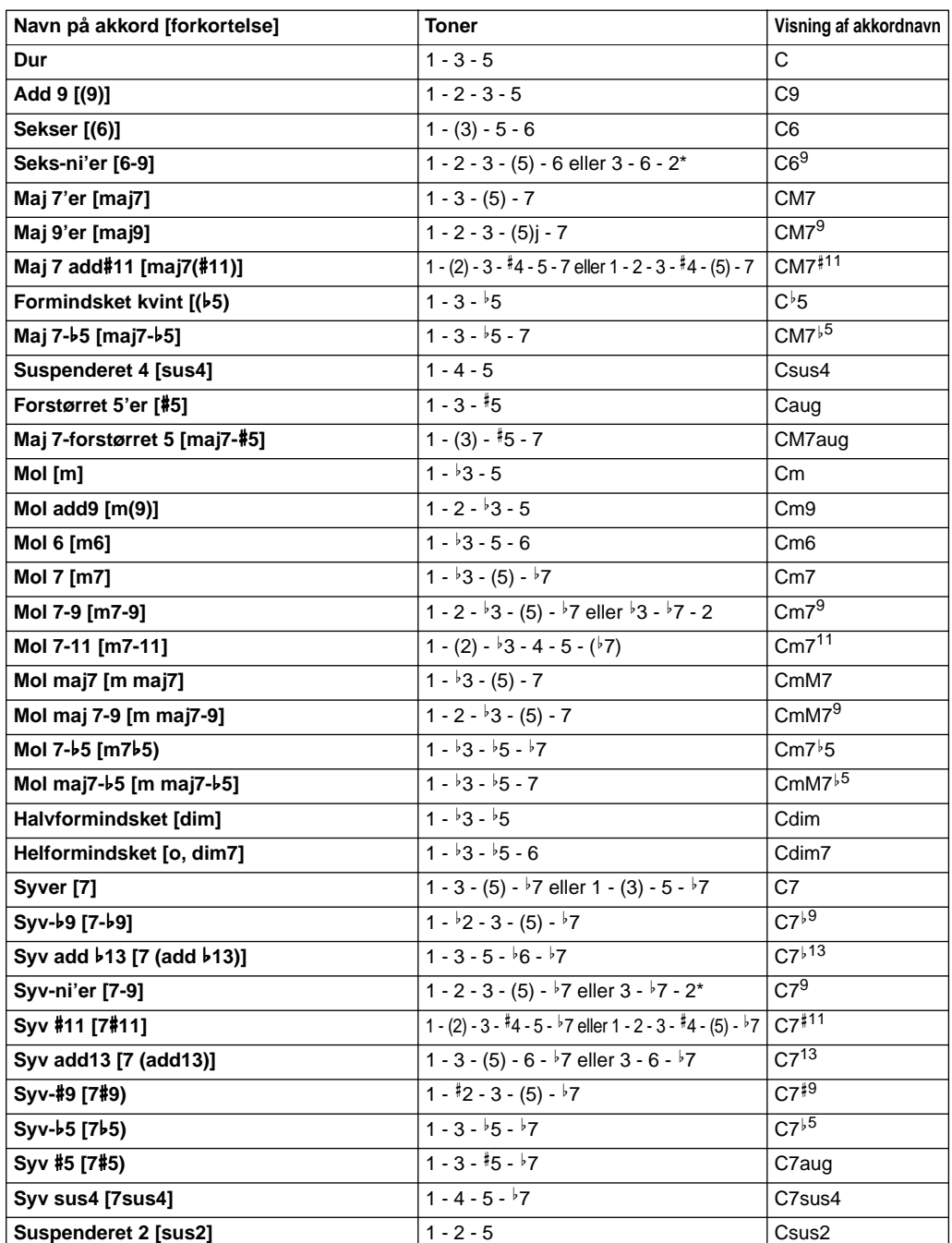

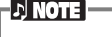

- Tonerne i parentes kan udelades.
- Spilles tre toner, som ligger ved siden af hinanden (det gælder også sorte tangenter), så høres der ingen akkord men kun rytme-instrumenter (funktionen CHORD CANCEL). På den måde kan du spille videre kun akkompagneret af rytmen.
- Spilles den samme grundtone i flere oktaver, retter akkompagnementet sig efter grundtonen.
- Spilles en tom kvint (1 5, ingen 3'er) retter akkompagnementet sig efter det, det kan således passe til både dur og mol.
- Autoakkompagnementet vil i enkelte tilfælde ikke skifte, når bestemte akkorder kommer efter hinanden (fx nogle mol-akkorder efterfulgt af mol 7-akkorder).
- PSR-2000/1000 kan også "lære" dig, hvilke toner der er i akkorderne. I displayet CHORD FINGERING (side 139) er det muligt at angive hvilken akkord, der skal vises, så vil akkordens toner blive vist i displayet.

### **ED NOTE**

**Ang. betegnelserne for akkorder i displayet og i akkord-boksene:** "Maj" = dur

 $M7'' = maj7$  (stort syvende trin)  $'m'' = mol$ 

\* Kun denne position (omvending) vil blive "læst". Akkorderne, som ikke er mærket med en stjerne kan spilles i alle positioner (omvendinger).

# *Arranger en form på en Style (stilart) (MAIN A/B/C/D, INTRO, ENDING, BREAK)*

PSR-2000/1000 har forskellige sektioner indenfor autoakkompagnementet, så det er muligt at variere formen på en stilart. Sektionerne er: Intro, Main, Break og Ending. Ved at skifte rundt mellem dem, mens der spilles, er det nemt at lave dynamisk arrangementer, som lyder professionelle.

 $D$  note

Denne funktion kan også bruges til kun at spille rytmer med (side 61).

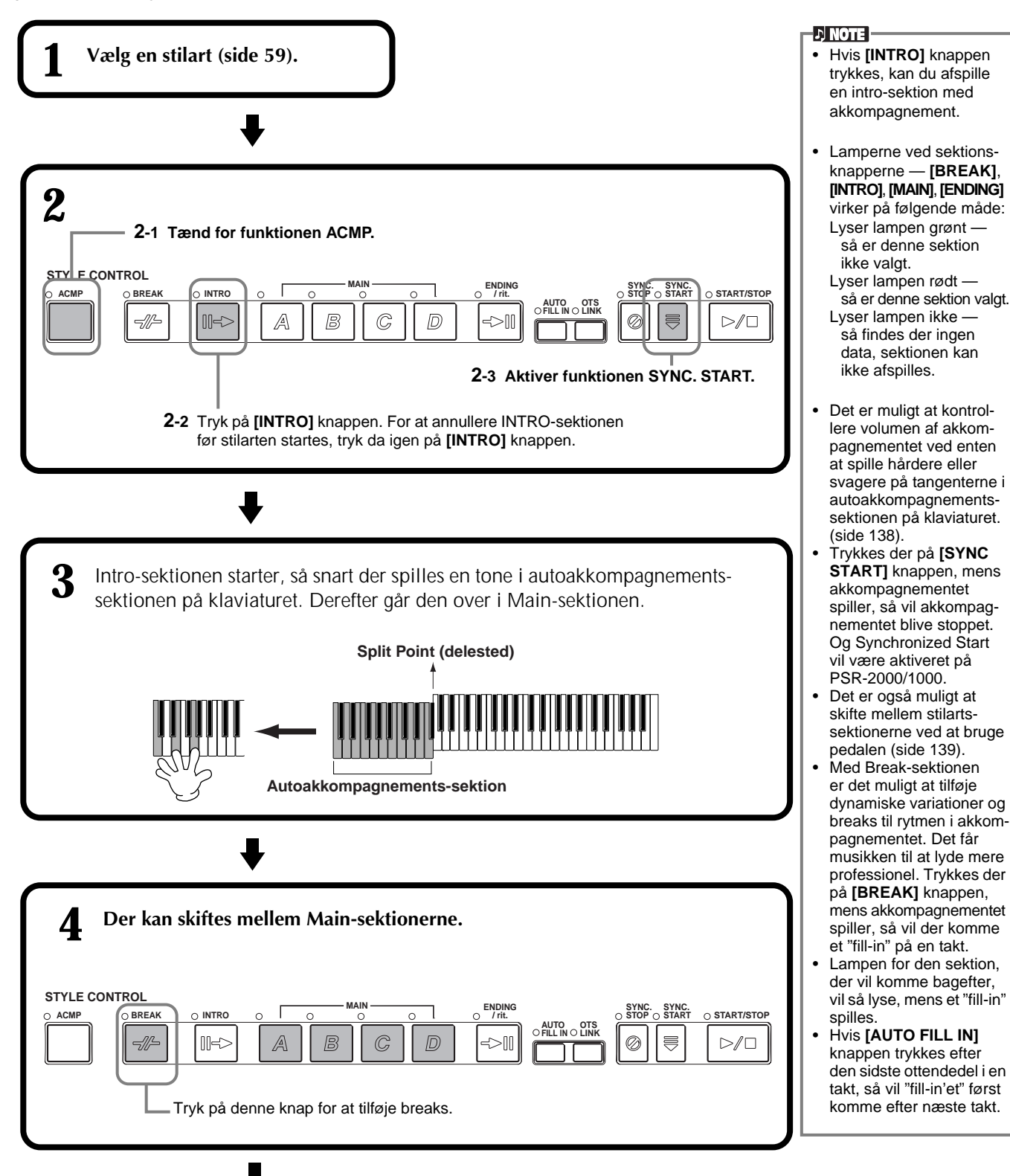

Intro-sektionen starte, når ending-sektionen er slut. • Hvis **[AUTO FILL IN]** knappen er tændt, og der trykkes på **[MAIN]** knappen, mens Ending-sektionen spiller, så vil Fill-in delen komme med det samme. Bagefter vil Main-sektio-

• Du kan godt starte akkompagnementet med en Ending- i stedet for en Intro-sektion. I så tilfælde vil akkompagnementet ikke stoppe, når sektion

nen spille.

er færdig.

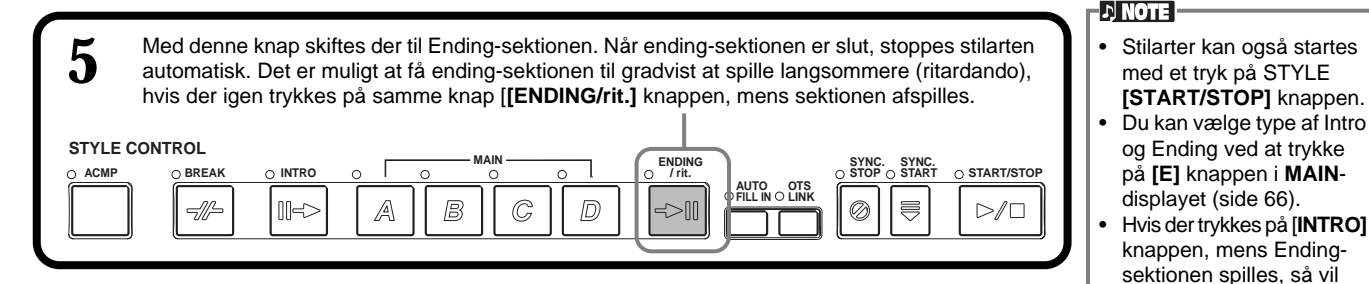

### **Fade in / Fade out**

Akkompagnementet har også en praktisk Fade-in/Fade out-funktion, så volumen for stilarten gradvist bliver kraftigere eller svagere. Skal der startes et akkompagnement med en Fade-in funktion, tryk da på **[FADE IN/OUT]** knappen, og aktiver SYNC. START. Skal funktionen annulleres, før akkompagnementet starter, tryk da igen på knappen. Skal der sluttes med en Fade-out-funktion, tryk da på knappen, mens akkompagnementet spiller. Længden på Fade-in/Fade out kan også indstilles (side 148).

### **Stop afspilning af en Style ved at slippe tangenterne (SYNC.STOP)**

Når funktionen Synchro Stop er aktiveret, så vil akkompagnementet helt stoppe, når alle tangenter i autoakkompagnements-sektionen på keyboardet slippes. Akkompagnementet vil starte igen, når der igen trykkes på en tangent i autoakkompagnements-sektionen.

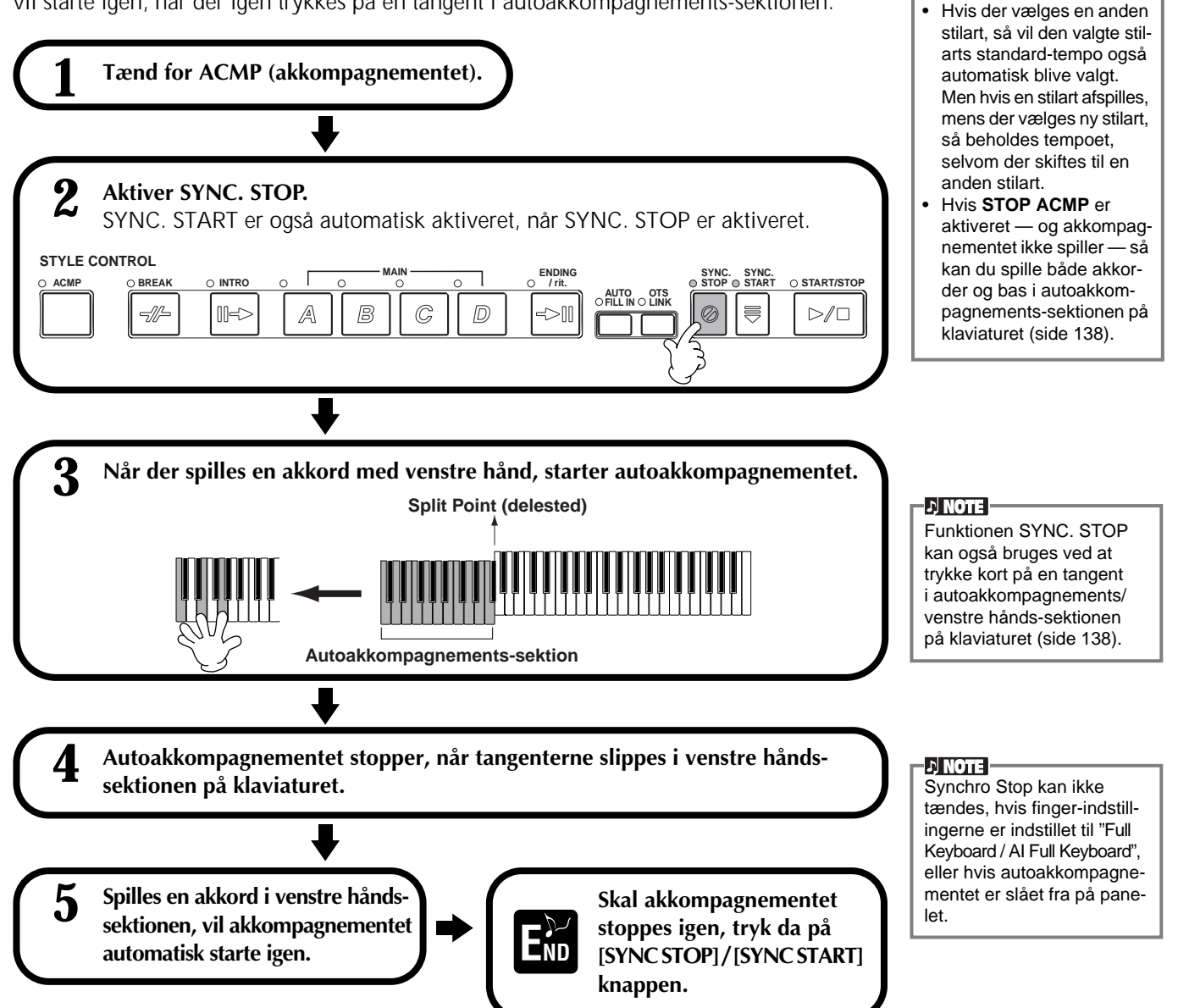

### *Styles (stilarter)*

# **Vælg type af Intro og Ending (INTRO/ENDING)**

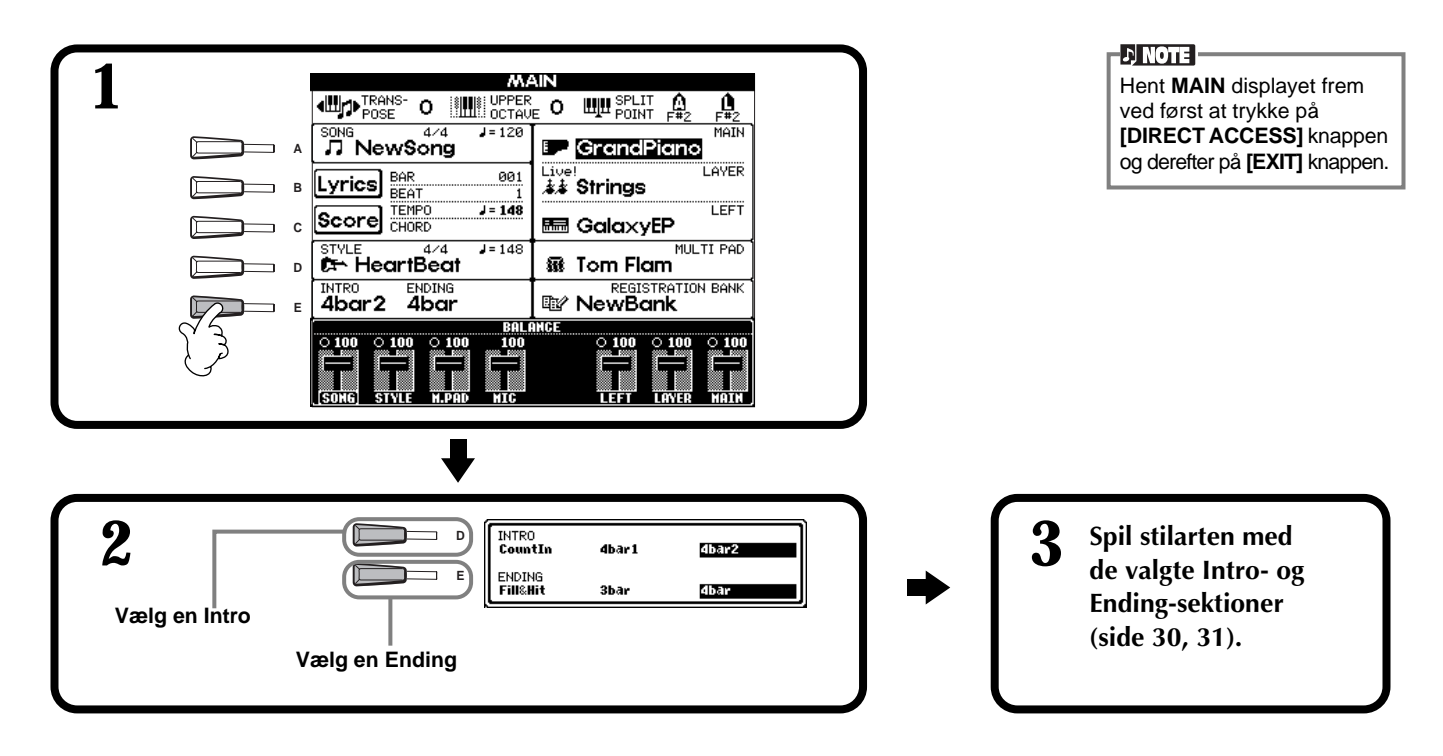

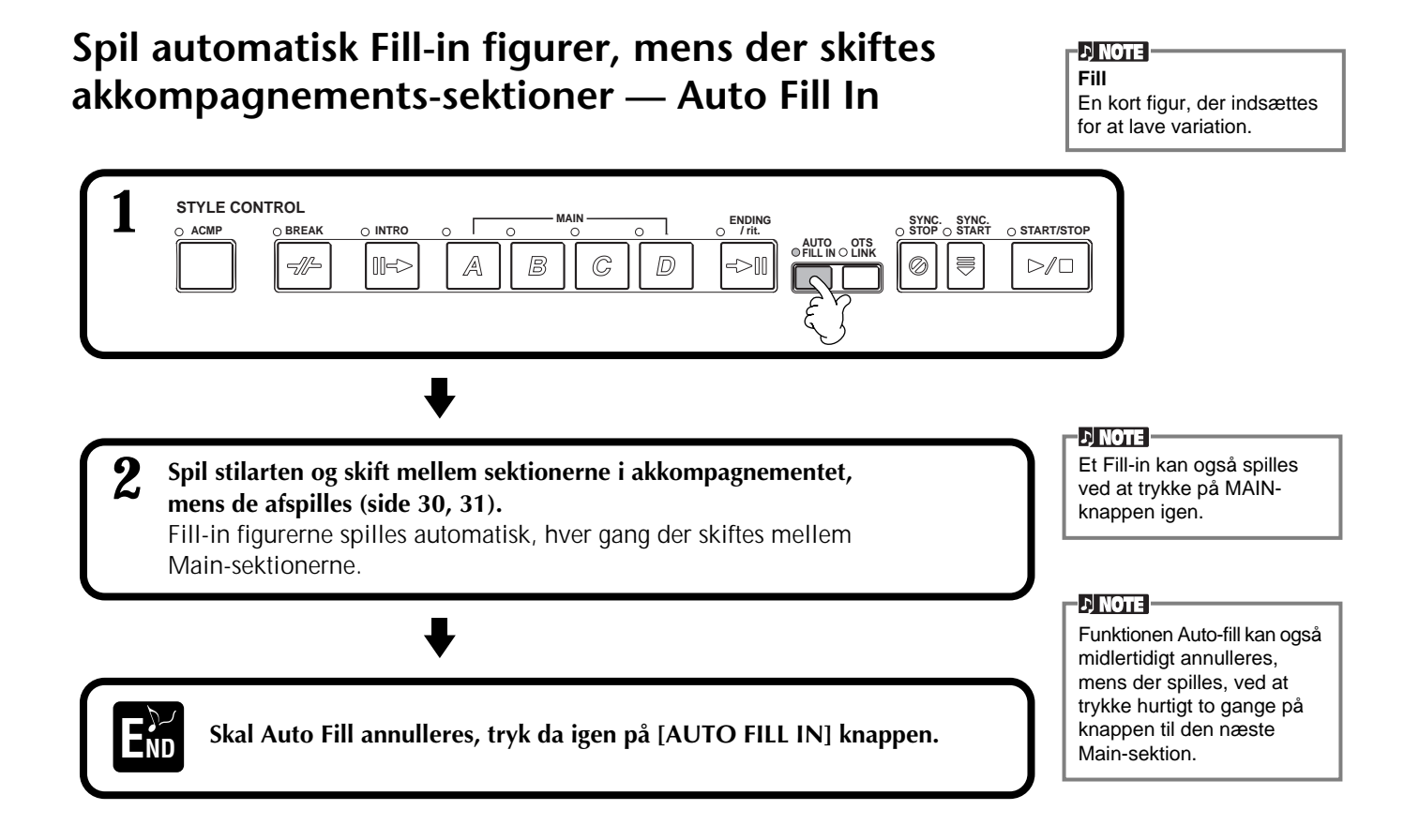

# *Passende panel-indstillinger til den valgte Style (stilart) (ONE TOUCH SETTING)*

Den praktiske funktion One Touch Setting gør det nemt at vælge lyde og effekter, som passer den stilart, du spiller. Til hver stilart findes der fire forprogrammerede sæt indstillinger, som kan vælges med et tryk på knap.

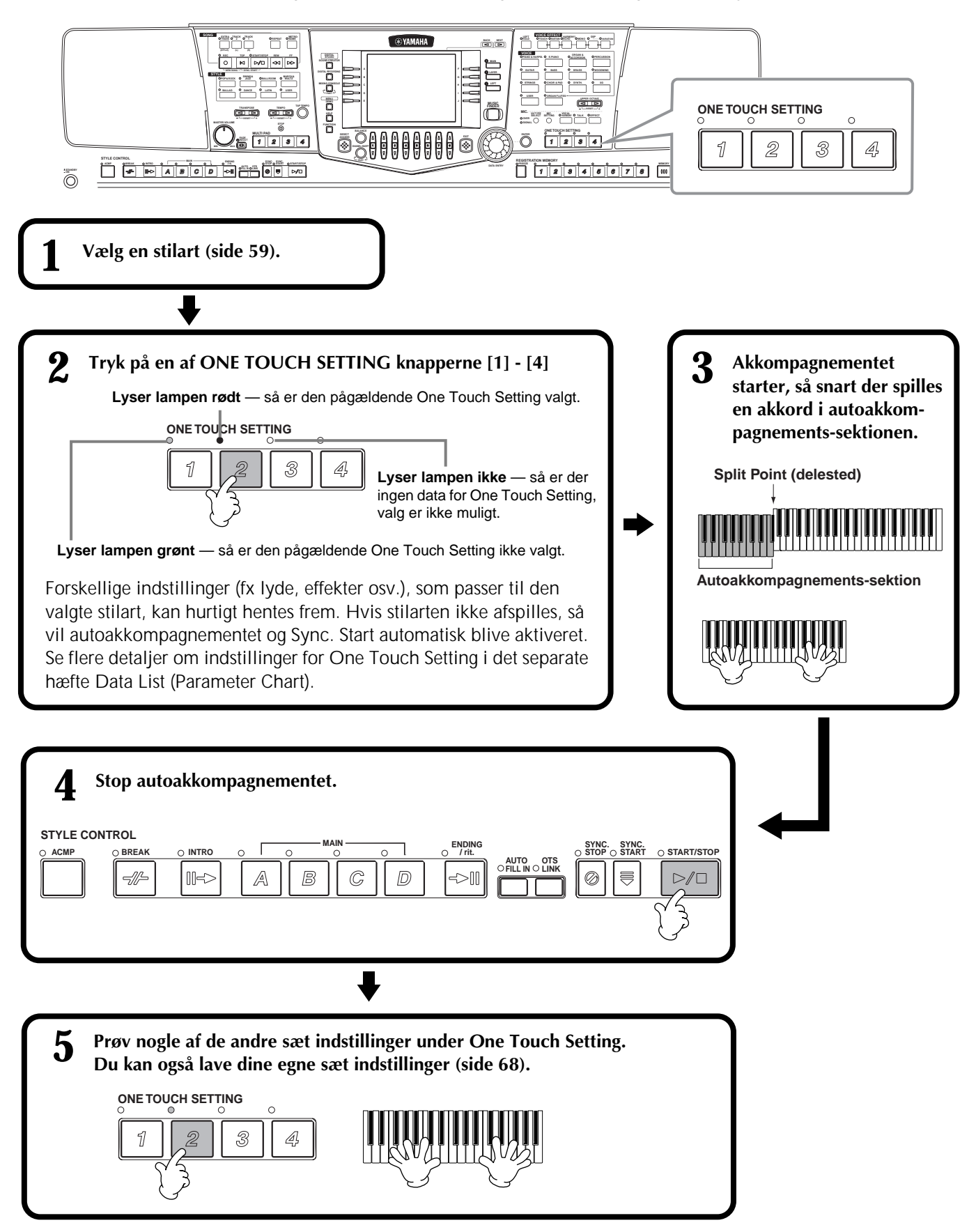

# **Skift automatisk One Touch Settings når der skiftes sektion — OTS link**

Med den praktiske funktion OTS (One Touch Setting) Link er det muligt automatisk at skifte One Touch Settings, når der vælges en anden Main-sektion (A - D).

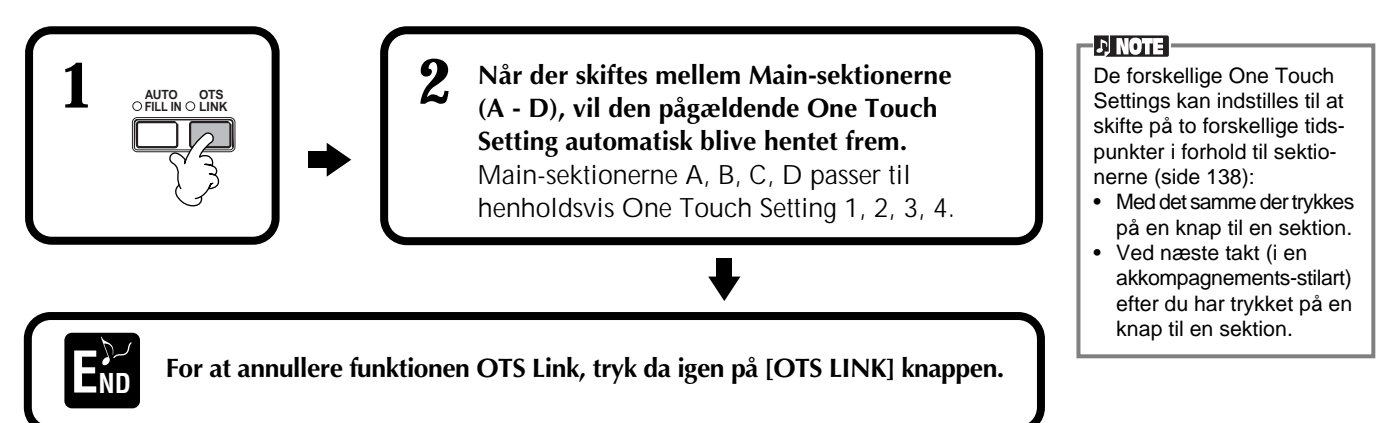

## **Registrer panel-kontrollerne i One Touch Setting (ONE TOUCH SETTING)**

Her beskrives det, hvordan du laver dine egne sæt indstillinger under One Touch Setting (fire sæt per stilart). Se en liste over de forskellige indstillingsmuligheder i det separate hæfte Data List (Parameter Chart).

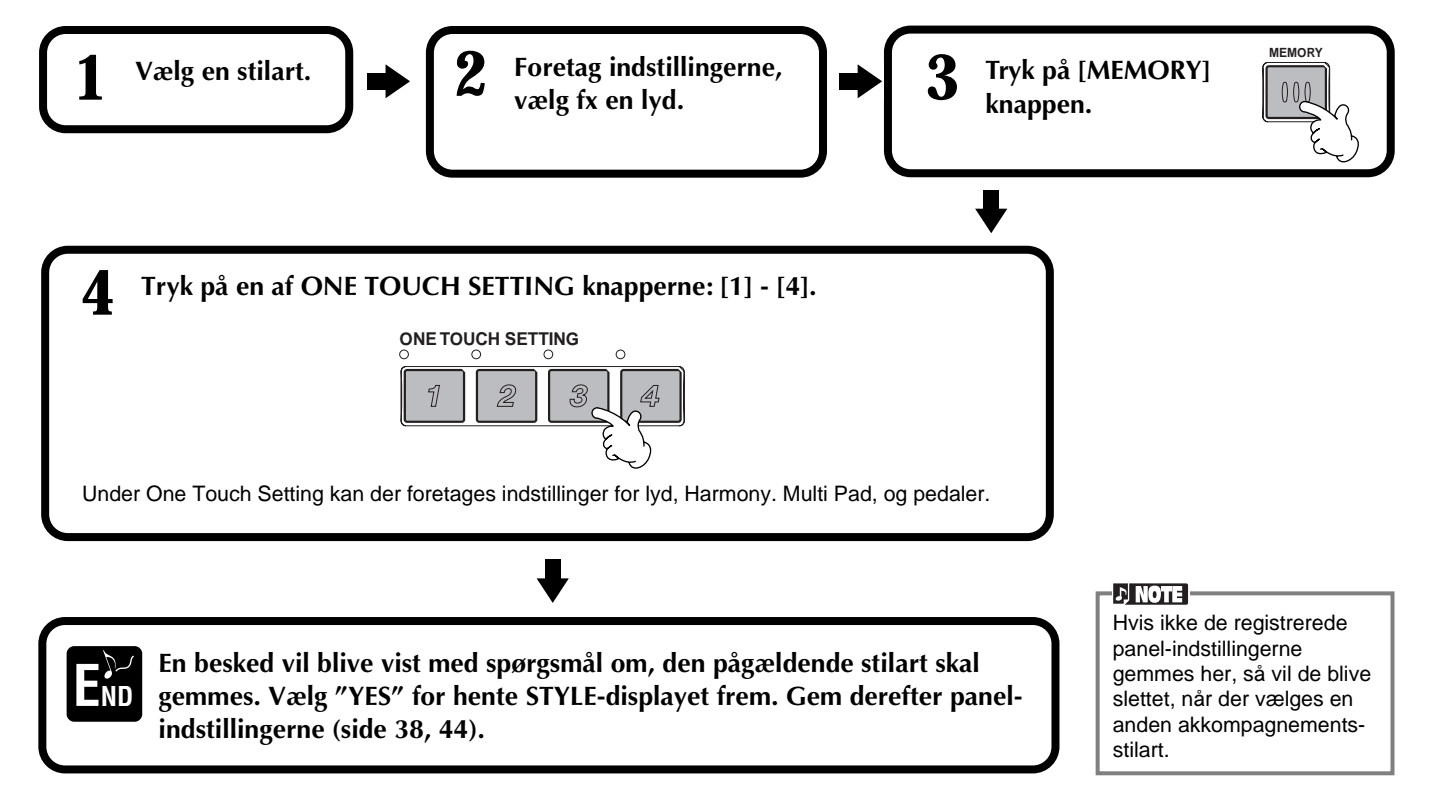

# *Søg efter ideelle indstillinger — Music Finder Search*

Med funktionen Music Finder er det muligt at hurtigt hente særlige indstillinger frem — for fx lyd, stilart og One Touch Settings — blot ved at vælge titlen på et stykke musik. Hvis du vil spille en bestemt sang men ikke ved hvilke lyd- og stilarts-indstillinger, der vil passe, så er der hjælp at hente i funktionen Music Finder. Det er også muligt at ændre og gemme de anbefalede indstillinger, som tilsammen udgør en "record" (indstillings-sæt). På den måde kan du lave dine egne indstillings-sæt i Music Finder og gemme dem, så de kan hentes frem igen.

### **D** NOTE

Indstillings-sættene i Music Finder er blot nogle forslag til indstillinger. Du kan også lave dine egne sæt af indstillinger til bestemte stykker musik, melodier og genrer.

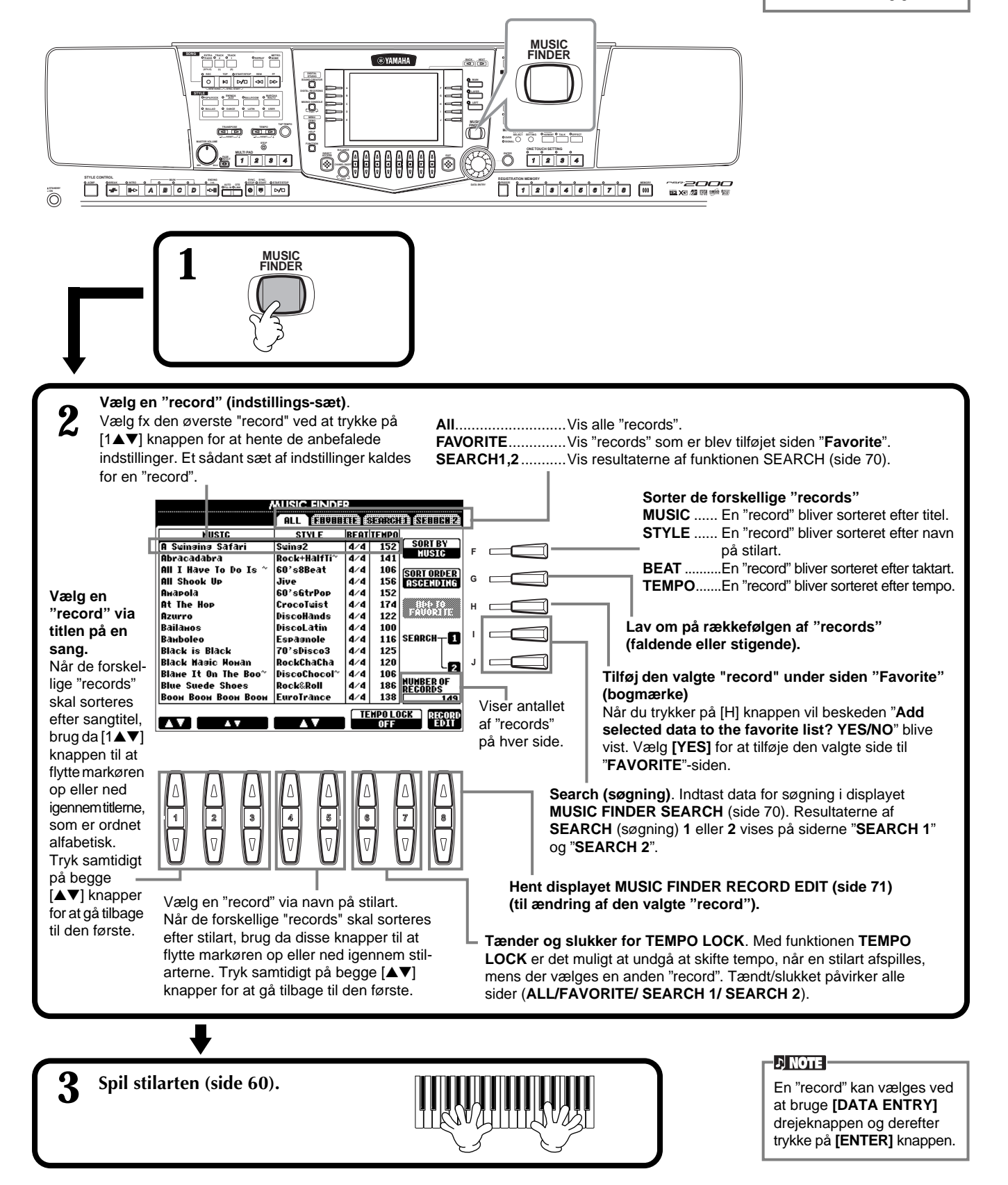

## **Søg efter ideelle indstillinger — Music Finder Search**

Du kan søge efter en "record" via enten titel eller et søgeord. Resultatet af søgningen vil blive vist i displayet.

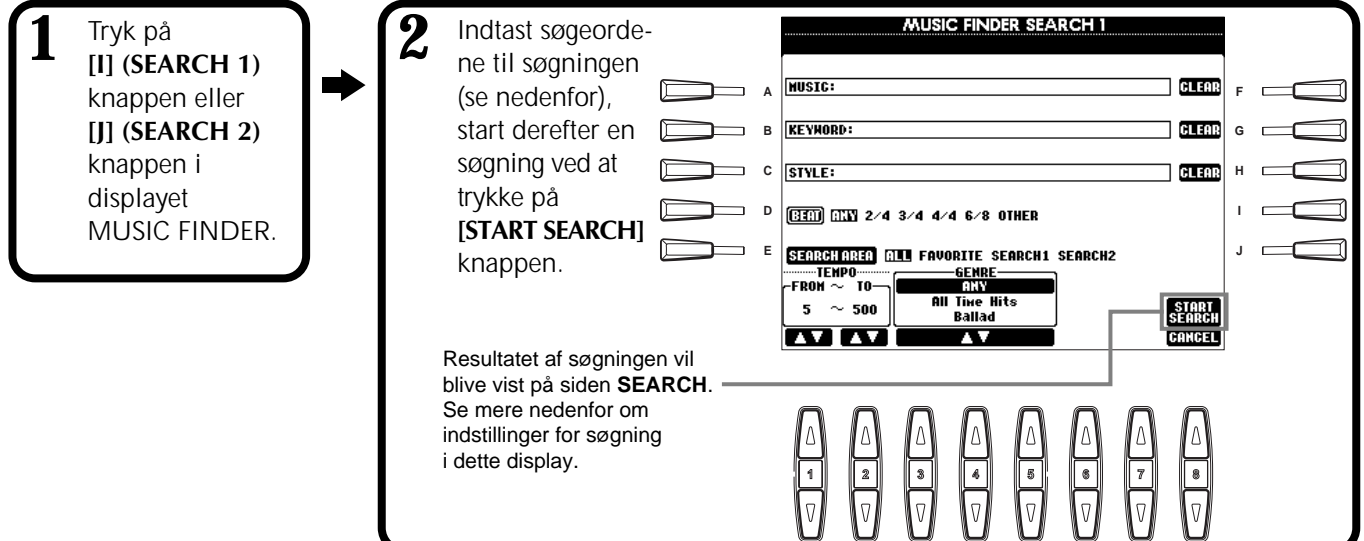

### ■ **[A] MUSIC**

Der søges efter titel på sang eller musik. Tryk på denne knap for at hente displayet, hvor en sangtitel kan indtastes.

Når du indtaster en titel (side 45), vil søgefunktionen hente de titler, som matcher det eller de indtastede ord.

### ■ **[B] KEYWORD**

Der søges med søgeord. Tryk på denne knap for at hente displayet, hvor et søgeord kan indtastes.

Når du indtaster et søgeord (side 45), vil søgefunktionen hente de titler, som matcher det eller de indtastede ord. Du kan søge med forskellige søgeord på samme tid ved at indtaste et komma mellem de enkelte søgeord. De titler, som passer på mindst et at søgeordene vil blive fundet og vist i displayet.

### ■ **[C] FILE**

Der søges efter titel på style (stilart). Tryk på denne knap for at hente displayet **STYLE FILE SELECT**. Tryk på **[A]** - **[J]** knapperne i displayet for at vælge en akkompagnements-stilart. Med denne funktion er det muligt at finde alle sange i en bestemt akkompagnements-stilart.

### ■ **[D] BEAT**

Der søges efter taktart og rytmisk fornemmelse.

### ■ **[E] SEARCH AREA**

Vælger området, som der søges i. Du kan yderligere afgrænse søgeområdet ved at bruge SEARCH 1 og SEARCH 2.

### ■ **[F]~[H] CLEAR**

Sletter det indtastede i feltet til venstre for knappen.

### ■ **[1**▲▼**] TEMPO FROM**

Du kan også afgrænse søgeområdet ved at angive et tempo. Du kan således angive et minimums-tempo for søgningen. Tryk samtidigt på [▲▼] knapperne for at indstille tempo-værdien som minimum.

### ■ **[2**▲▼**]TEMPO TO**

Du kan også afgrænse søgeområdet ved at angive et max. tempo. Du kan således angive et max. tempo for søgningen. Tryk samtidigt på [▲▼] knapperne for at indstille tempo-værdien som max.

### ■ **[3**▲▼**]~[5**▲▼**] GENRE**

Vælger den musik genre, der skal søges efter. Der er følgende muligheder: ANY (alle genrer), Preset, (de forprogrammerede genrer) og My genres (dem du selv har indtastet) (side 69).

### ■ **[8**▼**] CANCEL**

Tryk her for at annullere handlingen og for at vende tilbage til det foregående display.

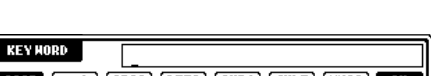

**[..-1] ABC2 [DEF3 GHI4 JKL5 (HNO6 DK**<br>**PARS7 [TUU8 HXY29 ...0 GANGE** 

**MISTG** 

CASE

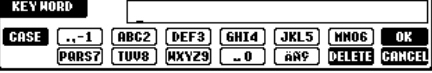

### **DI NOTE**

Displayet STYLE FILE SELECT kan kun bruges til at navnet på stilarten under en søgning. Det kan ikke bruges til hente den pågældende akkompagnementsstilart frem.

# **Editer "records" — Music Finder Record Edit**

Fra dette display er det muligt at hente de eksisterende "records" (indstillings-sæt) og ændre dem, så de passer til dine ønsker. Du har også lave dine helt egne Music Finder "records".

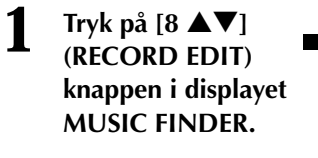

**2 Ryd/slet dataene for en "record". Du kan også programmere nye "records". Se mere om indstillinger og fremgangsmåde nedenfor.**

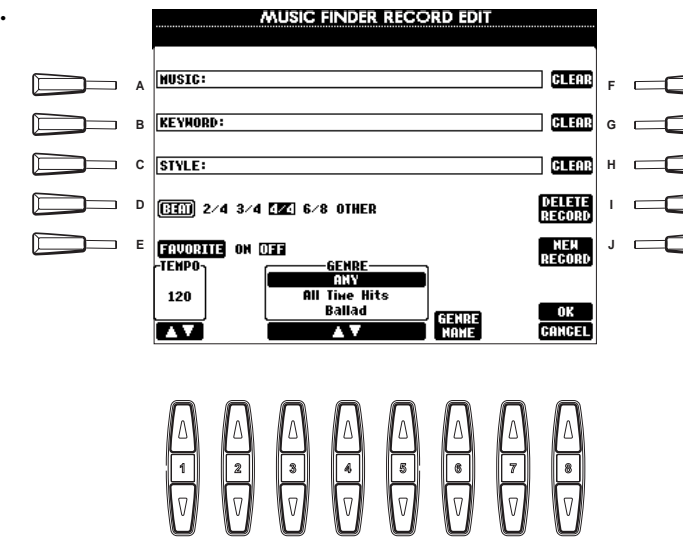

#### **DI NOTE**

Det er også muligt at ændre/ slette en forprogrammeret "record". Undgå at ændre / slette pågældende "record" ved at registrere den som en ny "record", efter den er ændret.

### **ENOTE**

Alle "records" i Music Finder kan gemmes sammen i en enkelt fil (side 151). Når en gemt fil hentes frem, så vil der blive vist en besked med spørgsmål om, at erstatte eller vedhæfte pågældende fil. • **Replace:**

Alle "records" i Music Finder vil blive slettet og erstattet af den valgte fil.

• **Append:** De valgte "records" føjes til de eksisterende.

### ■ **[A] MUSIC**

Vælger hvilken musik eller sangtitel, der skal ændres. Tryk på denne knap for at hente displayet, hvor en musik eller sangtitel kan indtastes. Derefter kan titlen ændres.

### ■ **[B] KEYWORD**

Vælger det søgeord, som skal ændres. Tryk på denne knap for at hente displayet, hvor et søgeord kan indtastes. Derefter kan søgeordet ændres. Du kan indtaste forskellige søgeord ved at indtaste et komma mellem de enkelte søgeord.

### ■ **[C] FILE**

Vælger den style (stilart) der skal ændres. Indtast altid navnet, når en ny "record" skal registreres. Tryk på denne knap for at hente displayet **STYLE FILE SELECT**. Tryk på **[A]** - **[J]** knapperne i displayet for at vælge den fil, du gerne vil ændre/slette/registrere.

### ■ **[D] BEAT**

Vælger den taktart, som skal ændres. Når en anden fil vælges ved at trykke på **[C]** knappen, så bliver den nuværende indstilling for taktart erstattet med indstillingen i den valgte fil.

### ■ **[E] FAVORITE**

Den valgte "record" tilføjes siden **FAVORITE** (side 69).

### ■ **[F]~[H] CLEAR**

Sletter det indtastede i feltet til venstre for knappen.

### ■ **[I] DELETE RECORD**

Sletter felterne i den valgte "record". Nummeret på "record'en" er herefter tomt. Trykkes der på denne knap, vil en besked blive vist og spørge om handlingen skal udføres eller annulleres.

- **YES** .................. Tryk her for at slette pågældende "record" og lukke displayet.
- **NO** .................. Tryk her for at lukke displayet uden at slette pågældende "record".

**CANCEL**........... Tryk her for at lukke meddelelsen og vende tilbage til det foregående display.

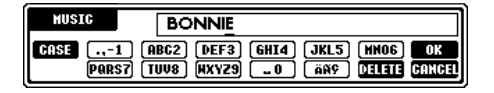

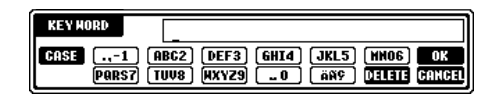

### **DI NOTE**

Displayet STYLE FILE SELECT kan bruges, når en stilarts navn, eller en "record", skal ændres. Den pågældende akkompagnementsstilart kan ikke hentes frem.

#### **DI NOTE**

Husk at indstillingen for Beat (taktart) her kun kan bruges til søgefunktionen i Music Finder. Indstillingen har ingen indflydelse på selve akkompagnements-stilarten.

### ■ **[J] NEW RECORD**

Registrerer en ny "record". Det laveste nummer, som er ledigt, bruges til registreringen. Trykkes der på denne knap, vil en besked blive vist og spørge om handlingen skal udføres eller annulleres.

**YES** .................. Tryk her for at slette pågældende "record" og lukke displayet.

**NO** .................. Tryk her for at lukke displayet uden af registrere pågældende "record".

**CANCEL**........... Tryk her for at lukke meddelelsen og vende tilbage til det foregående display.

### ■ **[1**▼▲**] TEMPO**

Afgør tempoet for den valgte "record". Når en anden fil vælges ved at trykke på **[C]** knappen, så bliver den nuværende indstilling for taktart erstattet med indstillingen i den valgte fil.

### ■ **[3**▼▲**]~[5**▼▲**] GENRE**

Vælger den musik genre, der skal ændres i. Der kan rettes i både de forprogrammerede genrer og dem, du selv har indtastet.

### ■ **[6**▼▲**] GENRE NAME**

Når navnet på en genre skal indtastes. Tryk på knappen for at hente displayet, hvor det gøres, derefter kan det ønskede navn skrives. Der kan gemmes max. 200 navne på genrer.

Det navn, som skrives, vil gælde, når den pågældende "record" slettes ved at trykke på [8▲] (OK) knappen, eller når en ny "record" registreres ved at trykke på **[J]** (NEW RECORD) knappen.

Hvis du går ud af displayet MUSIC PLAYER EDIT uden at ændre eller registrere en "record", så slettes det navn på genren, du indtastede.

### ■ **[8**▲**] OK**

Udfører alle rettelser som er lavet for pågældende "record". Trykkes der på denne knap, vil en besked blive vist og spørge om handlingen skal udføres eller annulleres.

**YES** .................. Tryk her for at erstatte pågældende "record" og lukke displayet.

**NO** .................. Tryk her for at lukke displayet uden at erstatte pågældende "record".

**CANCEL**........... Tryk her for at lukke meddelelsen og vende tilbage til det foregående display.

### ■ **[8**▼**] CANCEL**

Tryk her for at annullere handlingen og for at vende tilbage til displayet **MUSIC FINDER**.

Max antal af "records" er 2500 (for PSR-2000) og 1200 (for PSR-1000) inklusive de allerede eksisterende.

**DI NOTE** 

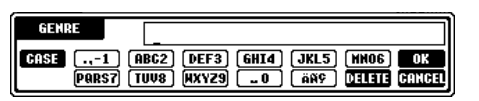
# *Multi Pads (figurer)*

De forskellige Multi Pads (figurer) i PSR-2000/1000 kan bruges til at afspille nogle korte rytmiske og melodiske figurer. Figurerne er indbyggede i keyboardet, og de kan bruges til at variere det, du spiller på keyboardet.

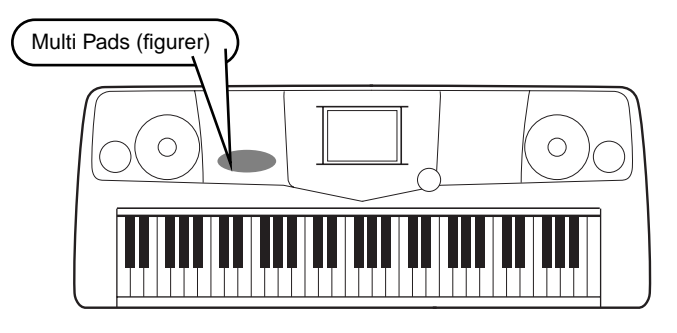

# *Spil med Multi Pads (figurer)*

**1 Vælg den ønskede bank i displayet MULTI PAD bank (side 38).**

### **2 Tryk på en af Multi Pad-knapperne.**

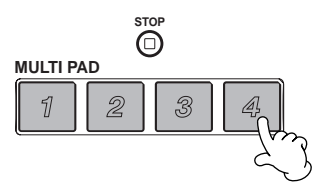

Den tilhørende figur (i dette tilfælde Pad 4) vil starte og blive spillet i sin fulde længde, så snart knappen trykkes.

I funktionen Multi Pad er der to forskellige muligheder for at stoppe midt i en Multi Pad (figur) :

- For at stoppe alle Pads, tryk på **[STOP]** knappen og slip den igen.
- For at stoppe en bestemt Pad, hold **[STOP]** knappen nede og tryk imens på knappen til den eller de Pads, der skal stoppes.

# *Chord Match (tilpas til akkorder)*

**1 Tænd for ACMP (side 60).**

### **2 Spil en akkord med venstre hånd og tryk på en af Multi Pad-knapperne.**

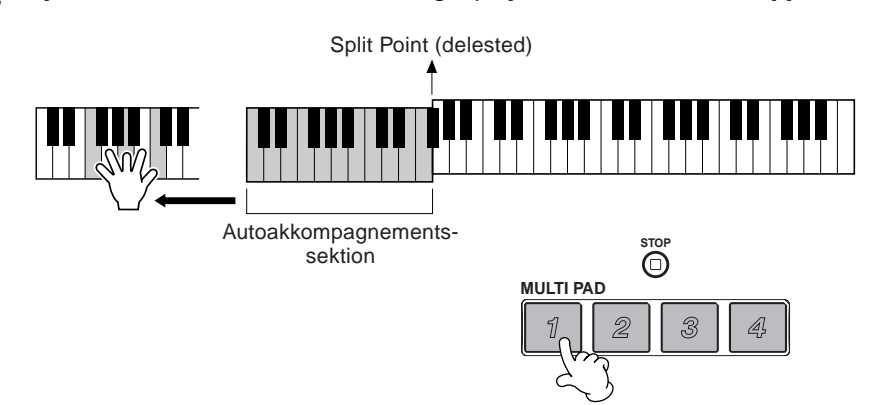

### **DI NOTE**

Om funktionen Chord Match er slukket eller tændt, afhænger af den valgte Multi Pad Bank.

I det viste eksempel trykkes der på knappen til Pad 1, Multi Pad 1-figuren vil blive spillet. Den er transponeret til F dur, fordi der spilles en F dur med venstre hånd.

Prøv andre akkorder og Pads. Husk du også kan skifte akkord, mens en Pad afspilles.

### **DI NOTE**

- Tryk på en af Multi Padknapperne på hvilket som helst tidspunkt, og den pågældende figur vil blive afspillet i det aktuelle tempo.
- Det er endda muligt, at spille to, tre eller fire Multi Pads på samme tid.
- Trykkes der på knappen, mens den pågældende Pad afspilles, så vil den stoppe og starte forfra igen.

# *Editer Multi Pads*

Med denne funktion er det muligt at kopiere enkelte indstillinger for Multi Pads fra en Multi Pad Bank til en anden.

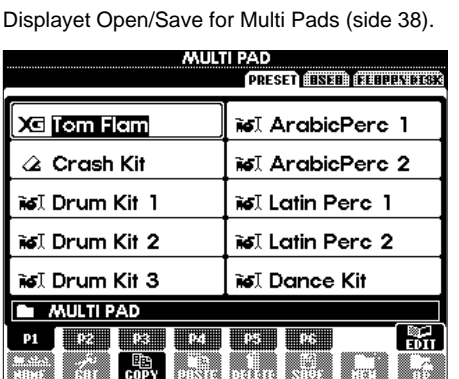

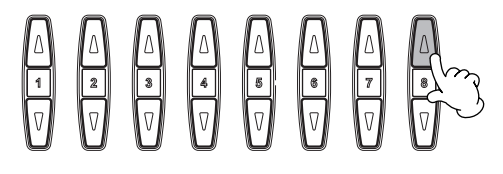

Vælg en eller flere Multi Pad(s).

J

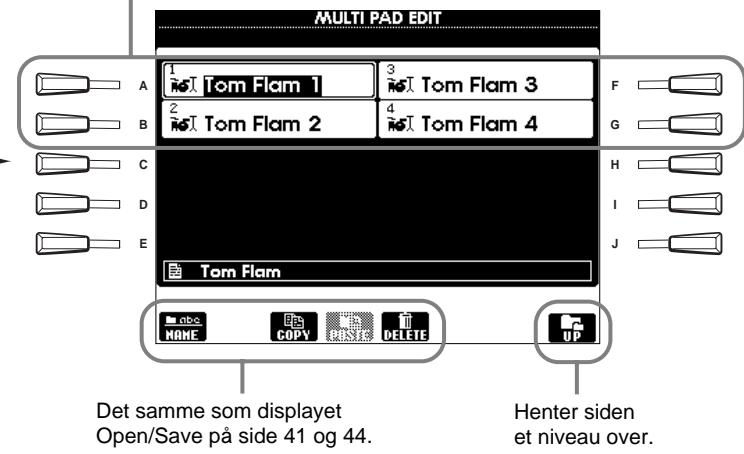

# *Song Playback*

Her beskrives det, hvordan du kan afspille melodier. Det kan være de forprogrammerede melodier i keyboardet eller indspilninger, du selv har lavet med Recording-funktionerne (side 92), eller data med songs købt på diskette. Det er en meget anvendelig funktion, som kan bruges på mange måder — du kan spille på keyboardet til den indspillede melodi. Eller se noderne (kun PSR-2000) og teksterne i displayet.

Hvis der sættes en mikrofon til PSR-2000 kan du synge til melodien eller autoakkompagnementet og få vokalharmonier sat til automatisk (side 128).

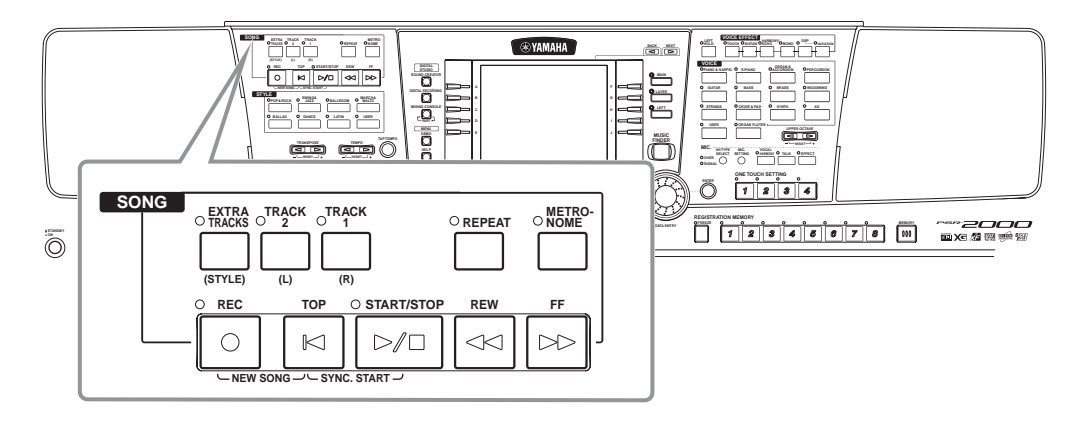

# *Kompatible typer af Songs (melodier)*

- Disketter med melodi-filer hvor lydene er i formateret efter GM (General MIDI) miði standard.
- Xਰ

Disketter med dette logo er kompatible med Yamahas XG format. XG er en markant forbedring af standarden "GM system level 1". Bedre lyde, flere kontrolmuligheder og mulighed for flere sektioner og typer af effekter.

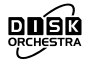

Disketter med dette logo har melodi-filer, som er kompatible med Yamahas DOC (Disc Orchestra Collection) format.

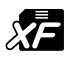

Disketter med dette logo har melodi-filer, som er kompatible med Yamahas eget format for MIDI-filer.

### **DI NOTE**

Data som købes er beskyttet af loven om ophavsret, og de er kun til eget brug.

### **D** NOTE

Se mere om typer af songdata, som kompatible med PSR-2000/1000 på side 159.

# *Spil en melodi*

## **Spil en melodi fra keyboardet**

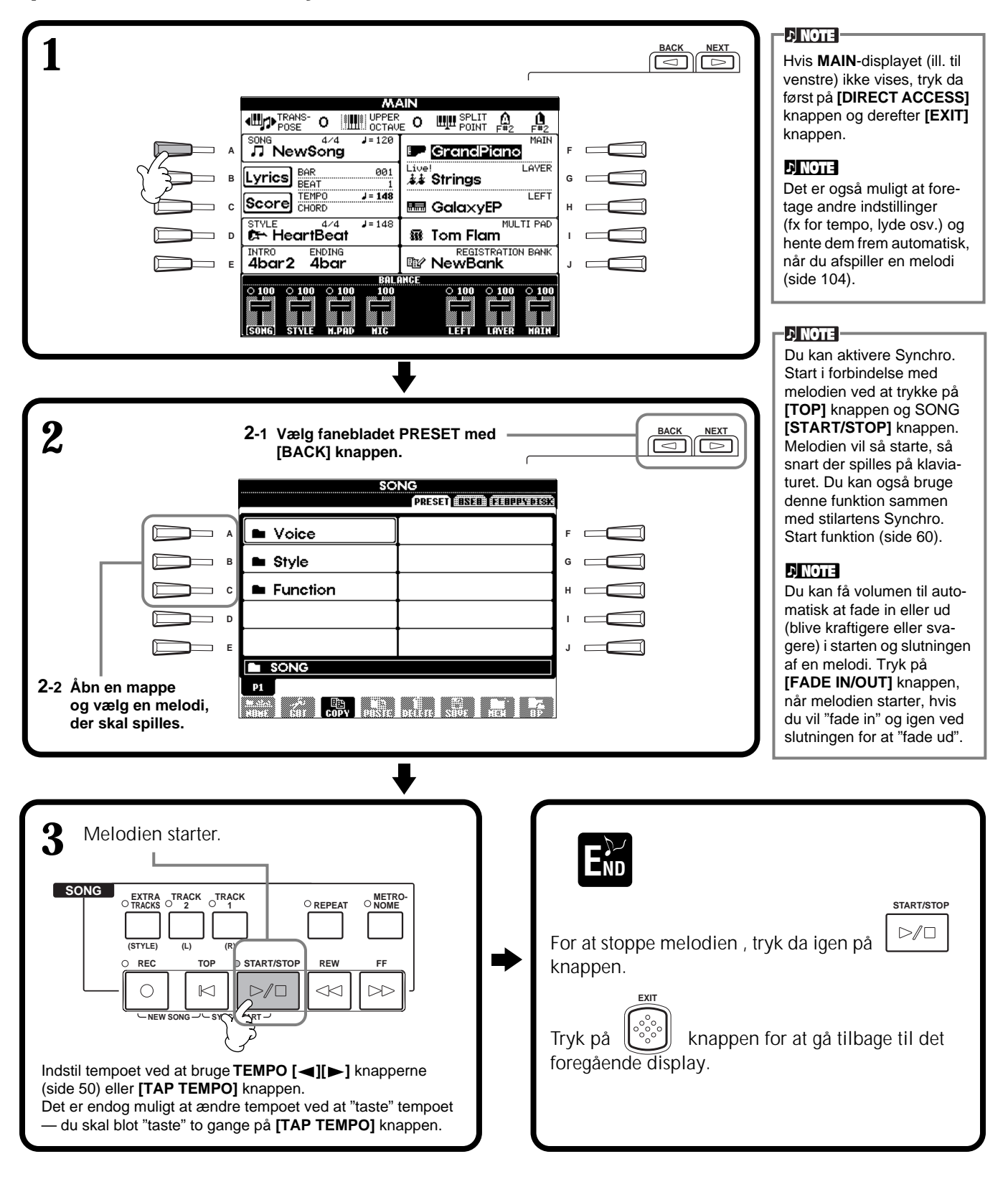

### *Spil en Song (melodi)*

Akkompagnementet stopper, når du stopper melodien. Hvis akkompagnementsstilarten er i gang, når du starter melodien, så vil akkompagnementet automatisk stoppe.

**D** NOTE

### **Spil en melodi og en akkompagnements-stilart på samme tid**

Når en melodi og en akkompagnements-stilart spilles på samme tid, så har du mulighed for at bruge akkompagnements-stilarterne og funktionerne — i stedet for melodiens akkompagnements-dele. Channel 9 -16 af dataene for melodien erstattes af kanaler med akkompagnements-stilarten. Brug fremgangsmåden, som beskrives herunder, og spil dine egne akkorder og variationer i stedet for de forprogrammerede.

- **[ACMP] knappen ..................ON**
- **[AUTO FILL IN] knappen .....ON**

**1 Vælg en melodi og start den ved at trykke på SONG [START/STOP] knappen.**

- **2 Vælg en akkompagnements-stilart.**
- **3 Start stilarten ved at trykke på SONG [START/STOP] knappen.**
- **4 Mens melodien spiller, tilføj et break eller skift mellem sektionerne (med Style-sektion knapperne). Fill-in figurerne vil blive spillet ved overgangene mellem sektionerne.**

**END**

Stilarten stopper automatisk, når melodier er færdig eller bliver stoppet.

# **Spil en melodi fra diskette**

Sæt en diskette i drevet.

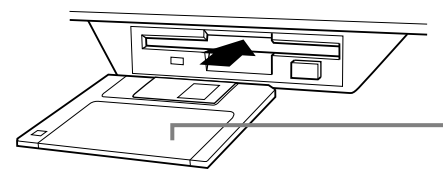

Skydedækslet skal først ind, og den glatte side til et klistermærke skal vende opad.

Fremgangsmåden er den samme, som beskrevet i "Spil en melodi fra keyboardet" på side 76. Eneste undtagelse er, at du skal vælge siden **FLOPPY DISK** (diskettedrev) i **Song**-displayet.

## **Andre funktioner ved afspilning**

### ■ Gentag / Spol tilbage / Spol frem

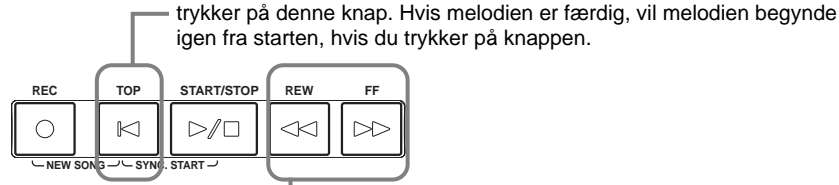

Tryk på denne knap for at hente displayet **SONG POSITION** (se herunder). For at vende tilbage til displayet **SONG**, tryk på **[EXIT]** knappen.

### **Displayet SONG POSITION**

Når "**BAR**" er valgt, kan du vælge et takt-tal (antal takter fra starten) ved at bruge knapperne **[REW]** og **[FF]**.

Når "**PHRASE MARK**" er valgt, kan du vælge et "inddelingsmærke" ved at bruge knapperne **[REW]** og **[FF]**.

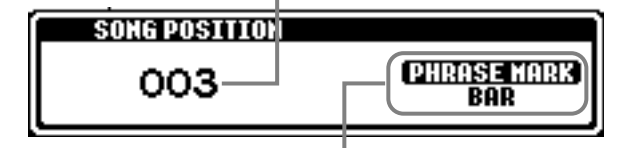

Når melodien afspilles, kan du få den til at starte forfra igen, hvis du

"**PHRASE MARK**" vises kun, hvis melodien indeholder et sådant. Tryk på **[J]** knappen for at skifte mellem "**BAR**" og "**PHRASE MARK**", brug derefter **[REW[** og **[FF]** knapperne til at vælge takt-tal eller "inddelingsmærke".

### ■ **Indstil balance af volume / Luk for enkelte channels**

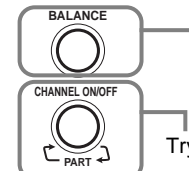

Tryk på denne knap for at hente displayet **BALANCE** (side 61).

Tryk på denne knap for at hent displayet **CHANNEL ON/OFF** (se herunder).

### **Displayet CHANNEL ON/OFF**

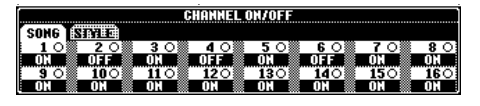

Vælg fanebladet **[SONG]** med **[CHANNEL ON/OFF]** knappen og luk for en kanal ved at sætte det til **[OFF]**. Vil du **høre en enkelt kanal alene**, tryk på kanalens knap og hold den nede. For at annullere denne funktion igen, tryk igen på kanalens knap.

### **DI NOTE -**

Læs afsnittet "Håndtering af diskettedrev og disketter" (side 7), før du fortsætter.

### **J' NOTE**

PSR-2000/1000 kan indstilles til automatisk at hente den første melodi på en diskette, når den sættes i drevet (side 50).

### **D**, NOTE

Nogle song data på PSR-2000/1000 er indspillet med såkaldte "free-tempo" indstillinger. Når en sådan melodi afspilles vil taktnummeret i displayet vil ikke passe til det faktiske taktnummer på melodien, det vil kun kunne give en ide om, hvor meget af melodien, der er afspillet.

 $\triangleright$  note  $\vert$ **Phrase Mark** Et "inddelingsmærke" er et bestemt sted melodien.

**D** NOTE **Channel (kanal)** Refererer til MIDI-channel i dataene for melodier (side 157). I PSR-2000/1000 er kanalerne fordelt således:  **Song** 1 - 16  **Accompaniment Style** 9 - 16

# *Dæmp bestemte Parts (dele) — Track1/Track2/Ekstra tracks*

Med denne funktion er det muligt at lukke for bestemte Parts (dele) af melodien (Track 1, Track 2, Ekstra Tracks) og dermed kun spille de dele, du ønsker. Fx hvis du vil øve en melodilinie i en melodi, så er det muligt at lukke for delen i højre hånd også selv spille den.

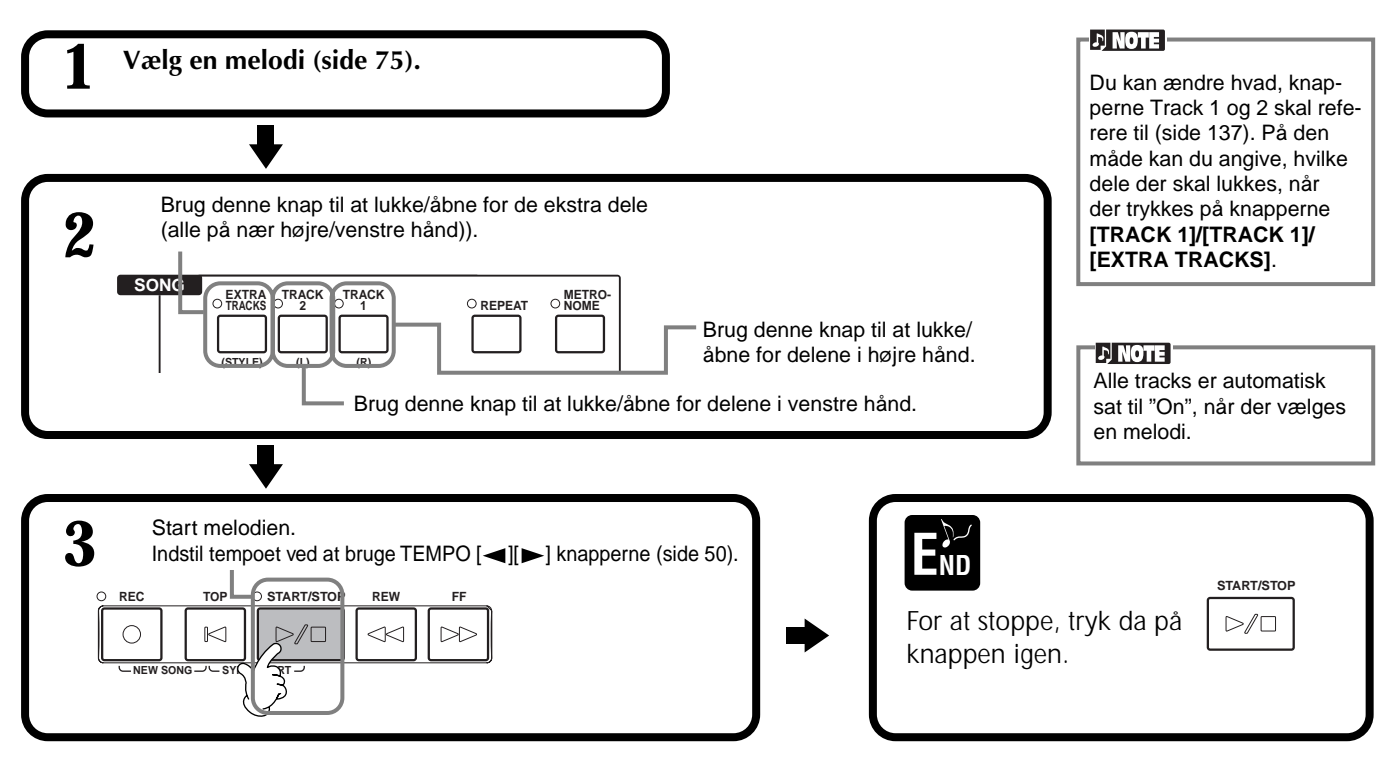

# *Gentag afspilning af et bestemt stykke*

Med denne funktion er det muligt at udpege to steder i en melodi (mellem punkt A og B) og gentage dette stykke.

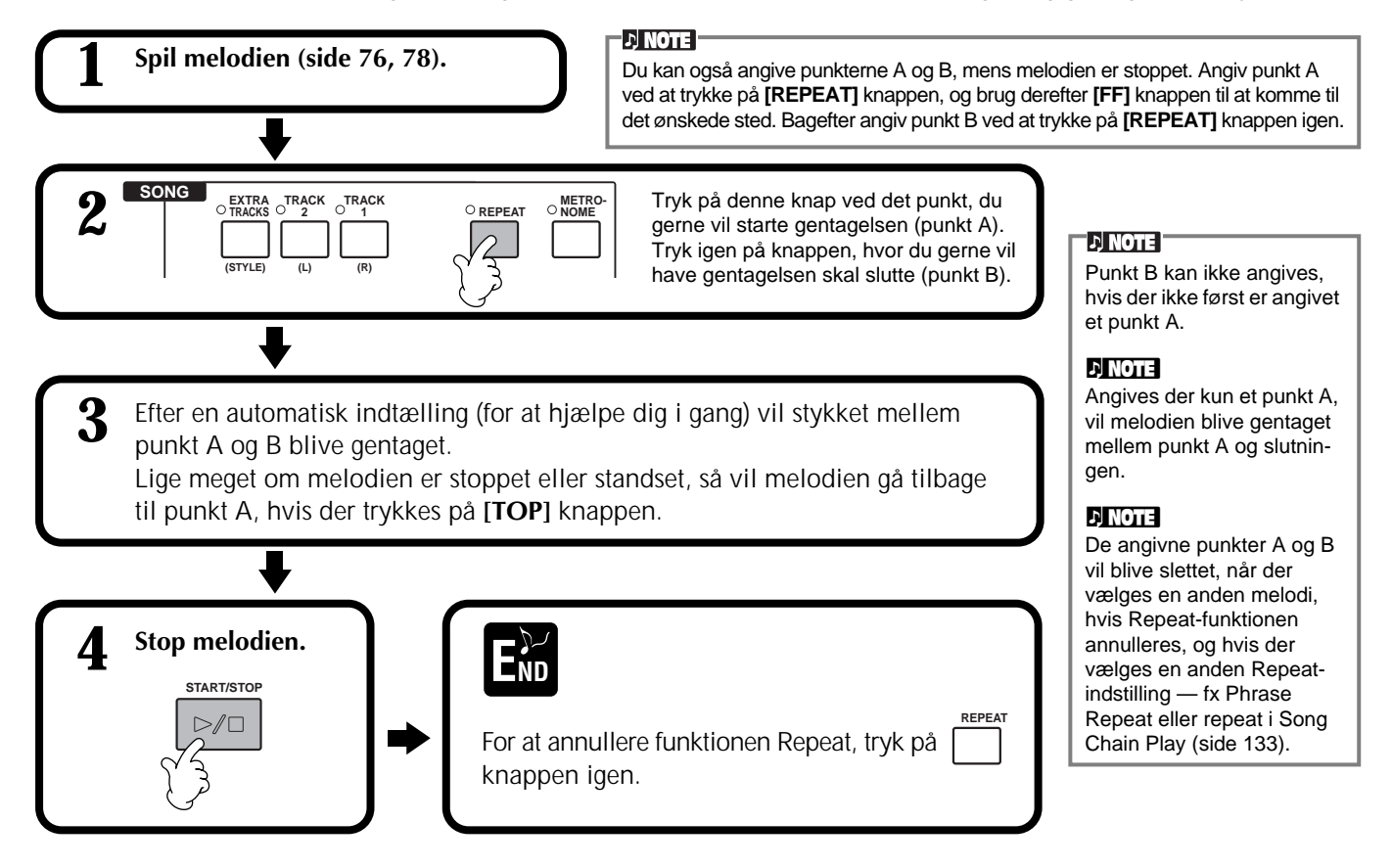

# *Vise noder — Score (kun PSR-2000)*

Med denne funktion er det muligt automatisk at få noderne til en melodi vist i displayet, mens den afspilles. Det kan både gøres med din egne indspilninger og med keyboardets demo-melodier.

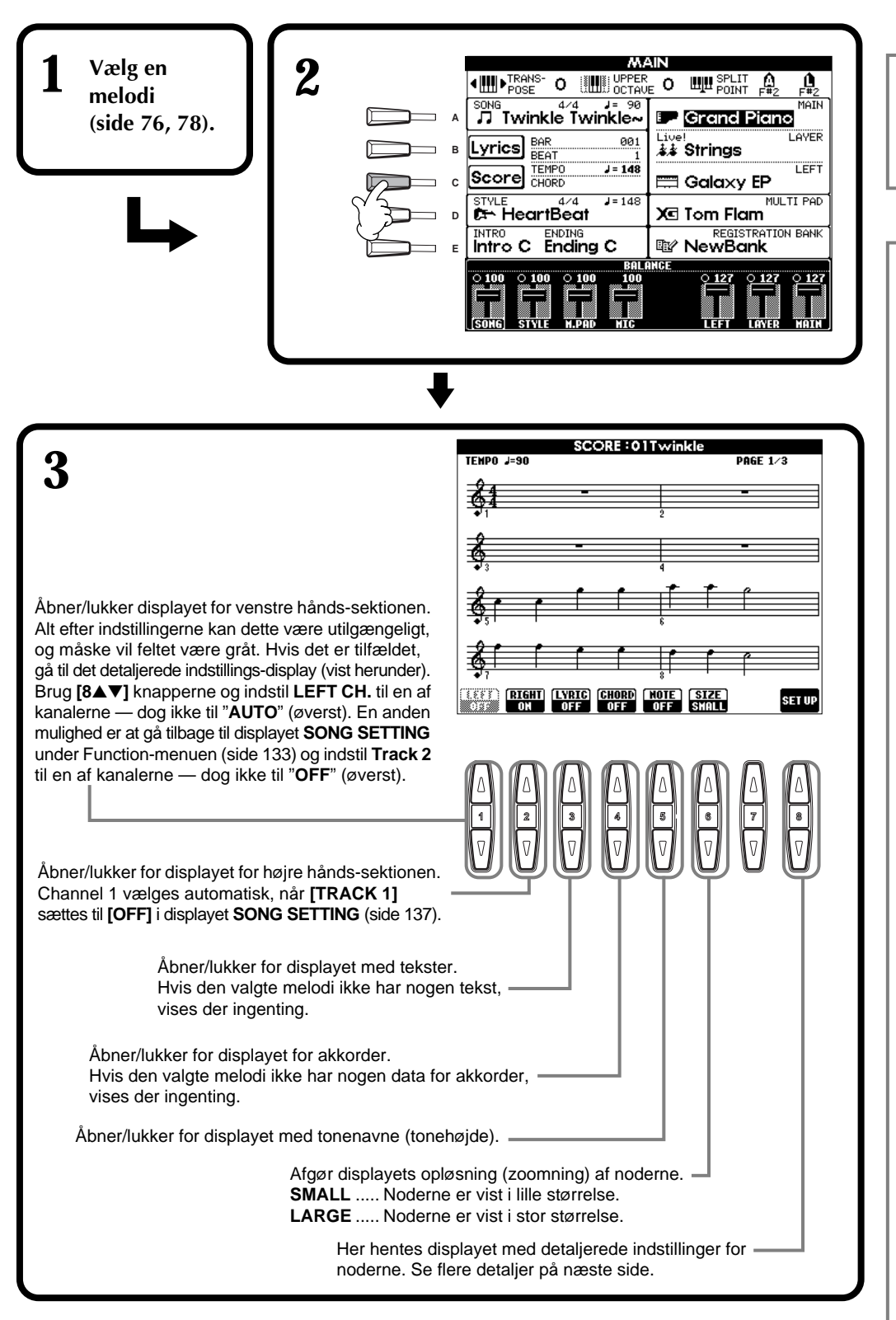

### **D** NOTE

Hvis **MAIN**-displayet (til venstre) ikke vises, tryk da på **[DIRECT ACCESS]** knappen og derefter på **[EXIT]** knappen.

### **DI NOTE**

Displayet med noder laves af PSR-2000/1000 på baggrund af song-dataene. Det betyder, at de måske ikke vil se ud, som de noder, man kan købe særskilt af samme melodi. Det gælder især for komplicerede passager med mange noder.

### **D** NOTE

Nogle song data på PSR-2000/1000 er indspillet med såkaldte "free-tempo" indstillinger. Når det gælder disse data, vil tempo, taktart, takt-tal og noder ikke blive vist korrekt.

### **DI NOTE**

Både **[RIGHT]** og **[LEFT]** kan ikke være lukket på samme tid.

### **DINOTE**

Nodens navn angives til venstre for noden. Når der ikke er plads nok, kan den være angivet til venstre over noden.

### **D** NOTE

Du kan øge antallet af takter, som vises, ved at gøre området for de andre emner mindre (dele, tekster, akkorder osv.).

### **D** NOTE

Når løse fortegn (# og b) og noder ikke kan vises på en linie, så vises de på næste linie fra midt i takten.

### **D** NOTE

Det er ikke muligt at sætte toner ind, lave data, med denne funktion. Se mere om at lave melodi-data på side 96.

### *Spil en Song (melodi)*

### **Detaljerede indstillinger for noderne**

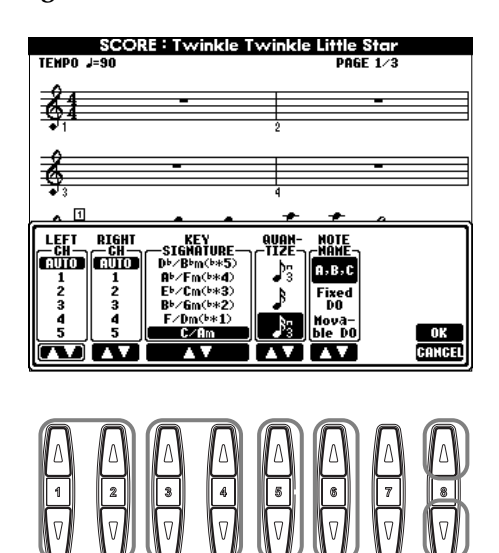

### $D$  note

Hvis "**LEFT**" og "**RIGHT**" er indstillet til den samme kanal, så vil noderne for henholdsvis venstre og højre del, blive vist som klavernoder (to sammenhængende systemer).

### ■ **[1**▲▼**] LEFT CH/[2**▲▼**] RIGHT CH**

Her foretages indstillinger for venstre (left) kanal (delene til venstre hånd) og højre (right) kanal (delene til højre hånd). Indstillingerne vender tilbage til **AUTO**, når en anden melodi vælges.

**AUTO** .........................Venstre og højre hånds kanaler indstilles automatisk — dvs. delene indstilles til den samme kanal, som indstillingen er sat til i displayet **SONG DISPLAY** under menuen **Function** (side 137).

**1-16**............................Indstiller delene til de enkelte kanaler, 1-16.

**OFF (kun LEFT CH)**.....Ingen indstillinger.

### ■ **[3**▲▼**], [4**▲▼**] KEY SIGNATURE (toneart)**

Her er det muligt at indstille tonearten, antallet af fortegn, fra det sted, melodien er stoppet, dvs. det er muligt at transponere hvor som helst i en melodi. Herunder vises en oversigt over dur-tonearterne og deres parallelle moltonearter, og deres fortegn.

### **Tonearter og fortegn**

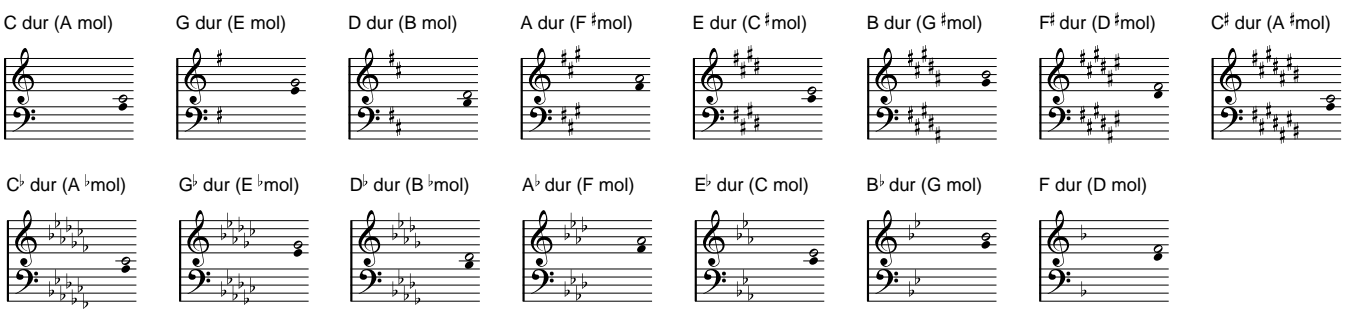

**Den øverste node angiver grundtonen i dur-tonearterne, den nederste grundtonen i mol-tonearterne.**

### ■ **[5**▲▼**] QUANTIZE**

Med denne funktion kan du bestemme den mindst mulige nodeværdi. Dermed er det muligt at skifte indstilling og ændre på værdien af noderne, så de får den helt rigtige nodeværdi. Sørg for at vælge hvad, der svarer til den mindste nodeværdi, der findes i melodien.

### **Nodeværdier:**

1/4, 1/8, 1/16, 1/32, 1/4's-triol, 1/8's-triol, 1/16's trio, 1/32's- triol

### **D** NOTE

Korte og ornamenterede noder (fx triller og forslagsnoder) der er kortere end værdien, som angivet som den mindste, vil ikke blive vist i displayet.

### *Spil en Song (melodi)*

### ■ **[6**▲▼**] NOTE NAME (nodenavn)**

Hvis **[NOTE NAME]** er ON (tændt), så vil nodens navn og "solfeggio-navn" (do, re, mi osv.) blive vist.

**ABC**................. Nodernes navn angives med bogstaver (C, D, E, F, G, A, B).

**Fixed Do**.......... Nodernes navn angives med solfeggio og afhænger af det valgt sprog (side 49).

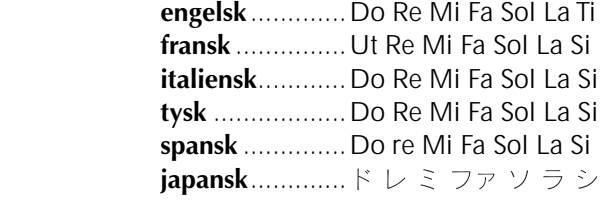

**Movable Do**..... Nodenavnene angives som solfeggio efter nummer i skalaen i forhold til grundtonen. Grundtonen angives som Do, dvs. I G-dur vil grundtonen, Sol, blive angivet som Do. Som med "**Fixed Do**" så vil angivelserne afhænge af det valgte sprog.

### ■ **[8**▲**] OK**

Tryk her for at lukke displayet med detaljerede indstillinger, og visningen af noderne vil starte. Du kan også trykke på **[ENTER]** knappen på panelet.

### ■ **[8**▼**] CANCEL**

Tryk her for at lukke displayet med detaljerede indstillinger uden at ændre indstillingerne. Du kan også trykke på **[EXIT]** knappen eller **[RECORD]** knappen på panelet.

**EX NOTE** 

Du kan vælge de forskellige sider displayet (foregående og næste) ved at trykke på **[BACK/NEXT]** knappen eller pedalen (side 139).

# *Vis teksterne (lyrics)*

Med denne funktion er det muligt at se teksterne (lyrics), mens melodien afspilles — det gør det nemmere at synge til, når du spiller.

\* På PSR-2000 kan du sætte en mikrofon til.

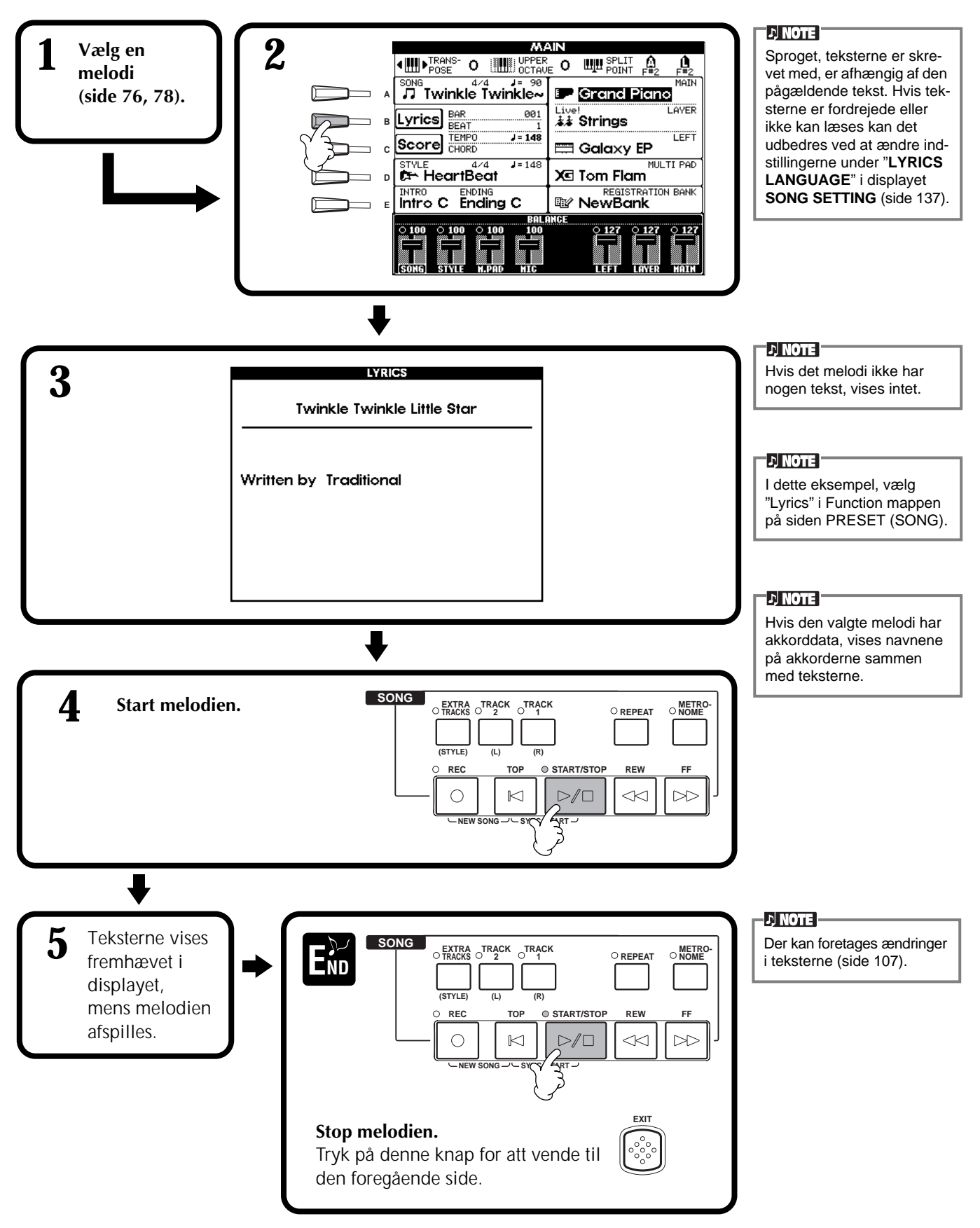

# *Gem og genkald egne panel-indstillinger — Registration Memory*

Registration Memory er en anvendelig og effektiv funktion. Med den er det muligt at foretage en del forskellige indstillinger på PSR-2000/1000 — vælge lyde, stilarter, effekt-indstillinger osv. — og gemme, eller registrere dette sæt indstillinger. Skal dette sæt indstillinger hentes frem igen, behøver du blot at trykke på den tilhørende Registration Memory-knap.

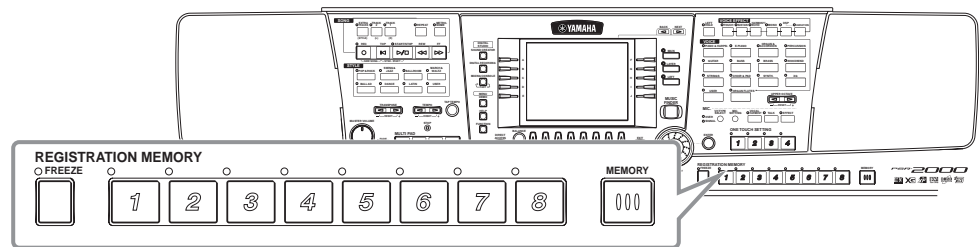

# *Registrering af panel-indstillinger — Registration Memory*

Her beskrives det, hvordan du gemmer dine egne panel-indstillinger, så de kan aktiveres med Registration Memory knapperne. Foretag alle de indstillinger, du ønsker, med panelkontrollerne, derefter vil Registration Memory "huske" dem for dig.

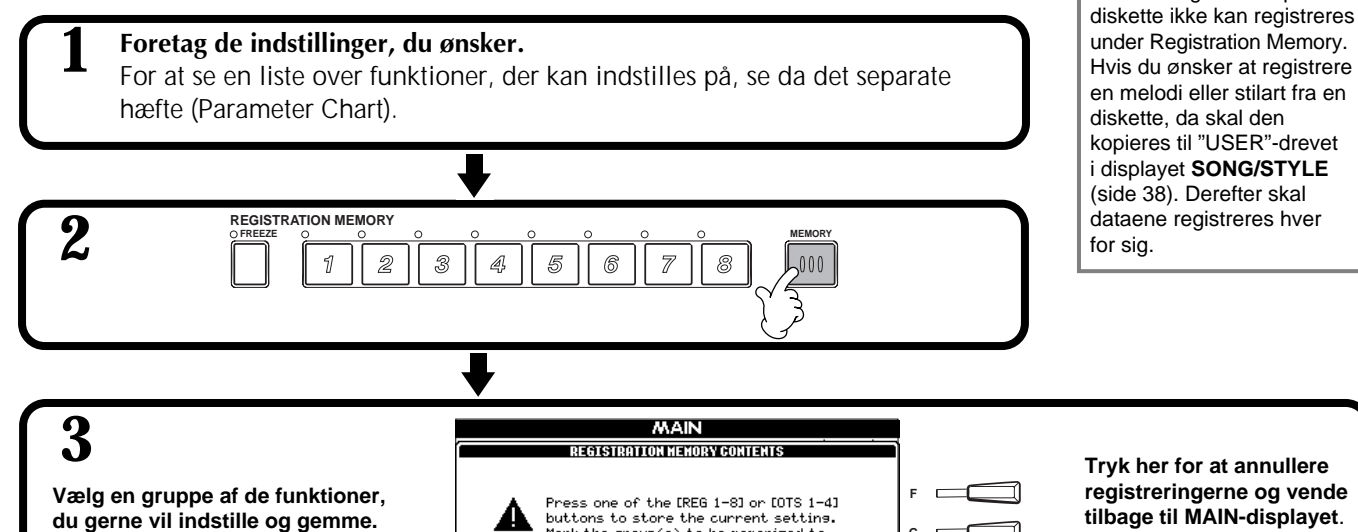

Du kan også bruge **[DATA ENTRY]** drejeknappen, når du bevæger dig i dette display. For at vælge en gruppe af indstillinger, sæt da mærke i feltet ved siden af. Grupperne, som du ikke har sat mærke ved, vil ikke blive gemt under **Registration Memory**. På den måde er det muligt at gemme bestemte indstillinger, endda selvom der skiftes mellem flere sæt indstillinger i Registration Memory. Det kan også lade sig gøre at bruge funktionen Freeze (side 86) til at springe over ændringer i Registration Memory — og dermed forhindre at bestemte panel-indstillinger ændres.

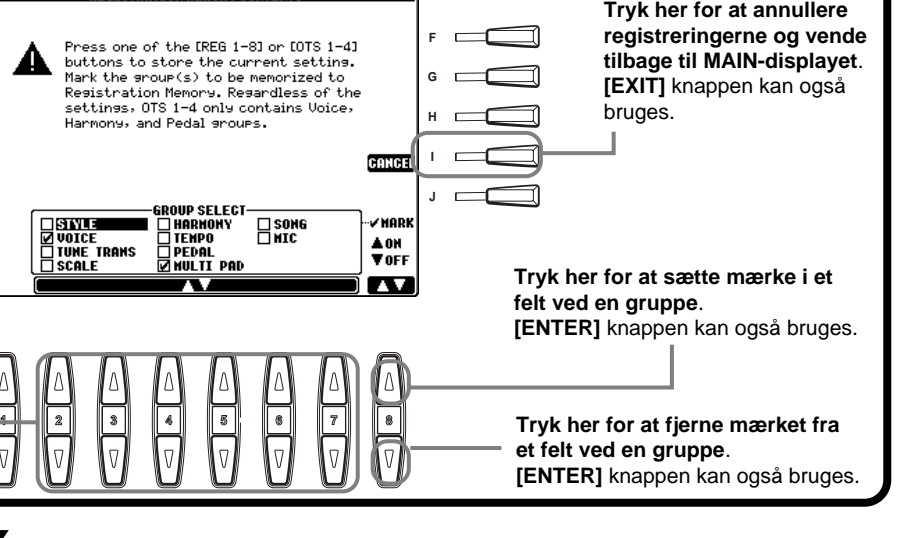

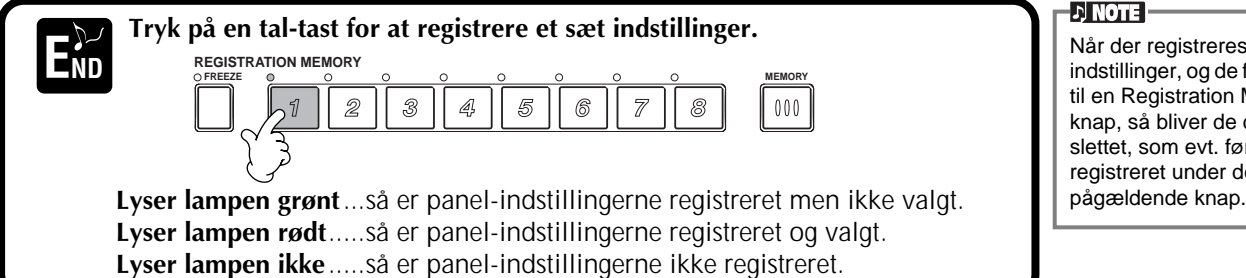

Når der registreres et sæt indstillinger, og de forbindes til en Registration Memory knap, så bliver de data slettet, som evt. før var registreret under den

Vær opmærksom på, at melodier og stilarter på

**DI NOTE** 

## **Gem indstillinger under Registration Memory**

De sæt indstillinger, som registreres under **Registration Memory [1] - [8]** knapperne, gemmes som en enkelt fil.

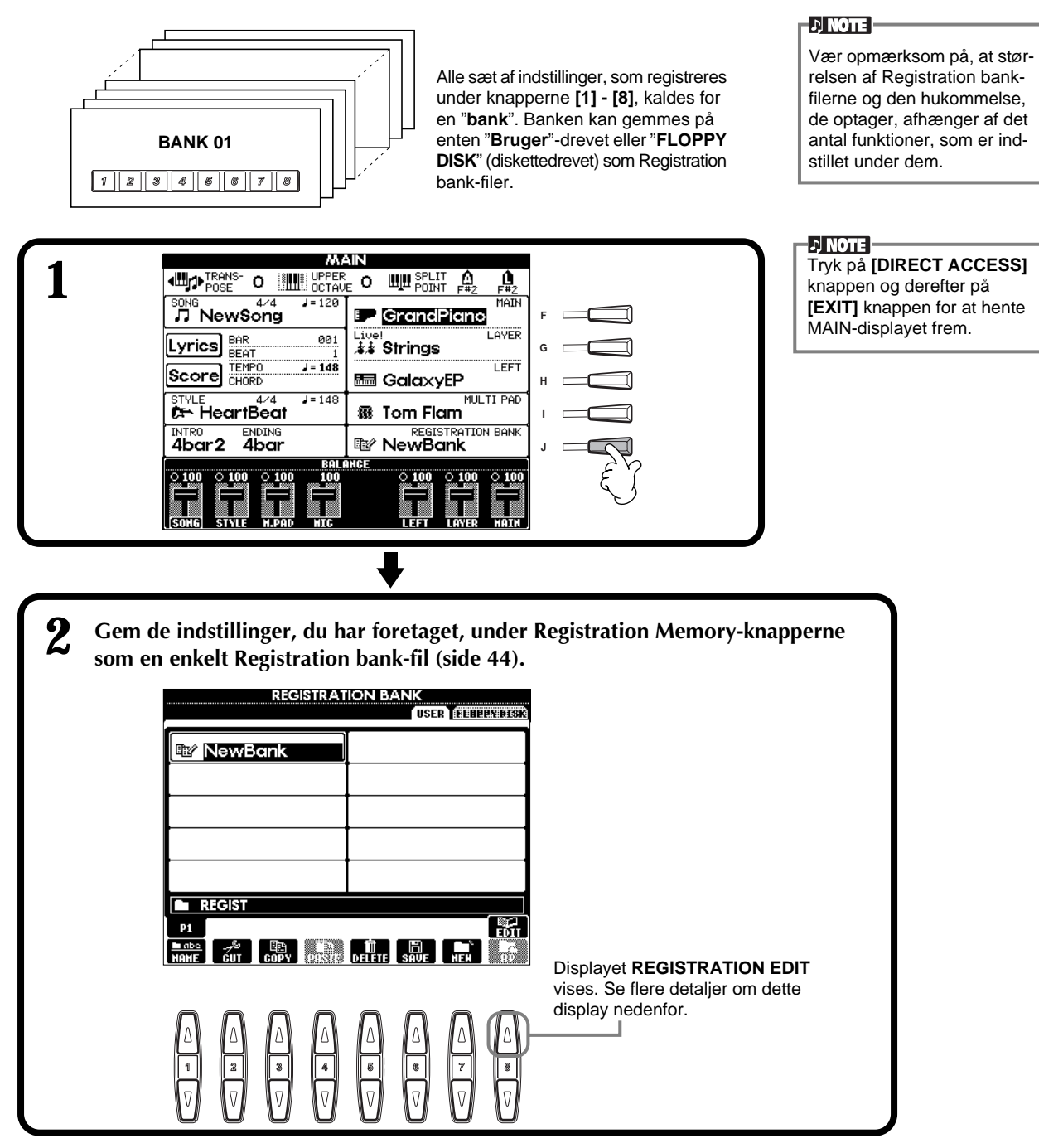

### **Displayet REGISTRATION EDIT**

Indholdet i den aktuelle Registration Memory bank (REGIST.) kan ses på siden REGISTRATION EDIT. Navnene på de gemte forindstillinger i Registration Memory vises i displayet, og lamperne tilhørende alle de relevante REGISTRATION MEMORY knapper lyser grønt.

Fra denne side kan du vælge, navngive og slette forindstillinger under Registration Memory.

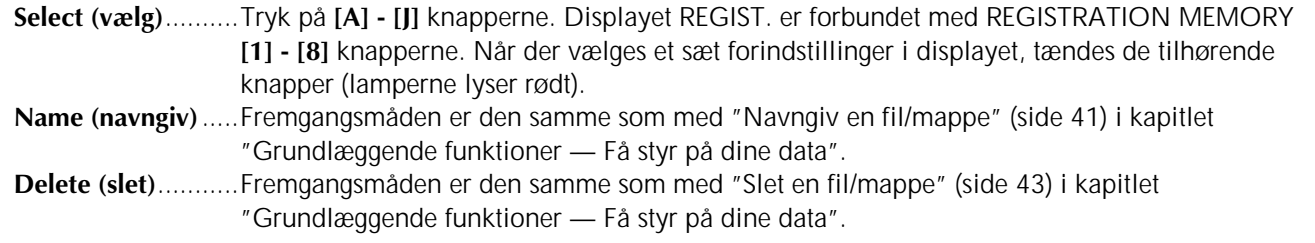

# *Genkald et sæt indstillinger fra Registration Memory*

Du kan hente alle de panel-indstillinger, som du har foretaget, frem igen — eller lige præcis dem har brug for. Hvis du fx annullerer mærket ud for "STYLE" i displayet **REGISTRATION MEMORY**, er det muligt at beholde den aktuelle stilart, selvom et andet sæt Registration Memory forindstillinger vælges.

### **DI NOTE**

Vælg en bank i displayet **REGISTRATION MEMORY** (side 85).

### **Hent det registrerede sæt indstillinger frem**

**Tryk på en REGISTRATION MEMORY knap (en af dem hvor lampen lyser grønt) for at hente et sæt indstillinger.**

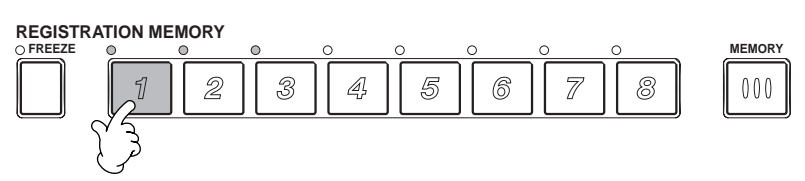

### **D** NOTE

Det er muligt at programmere en række forindstillinger under Registration Memory til automatisk at blive hentet frem efter hinanden. Når de er gemt kan sættene 1 - 8 vælges ved at bruge **[BACK/NEXT]** knappen eller pedalen (side 142).

### **Vælg Freeze indstillingerne**

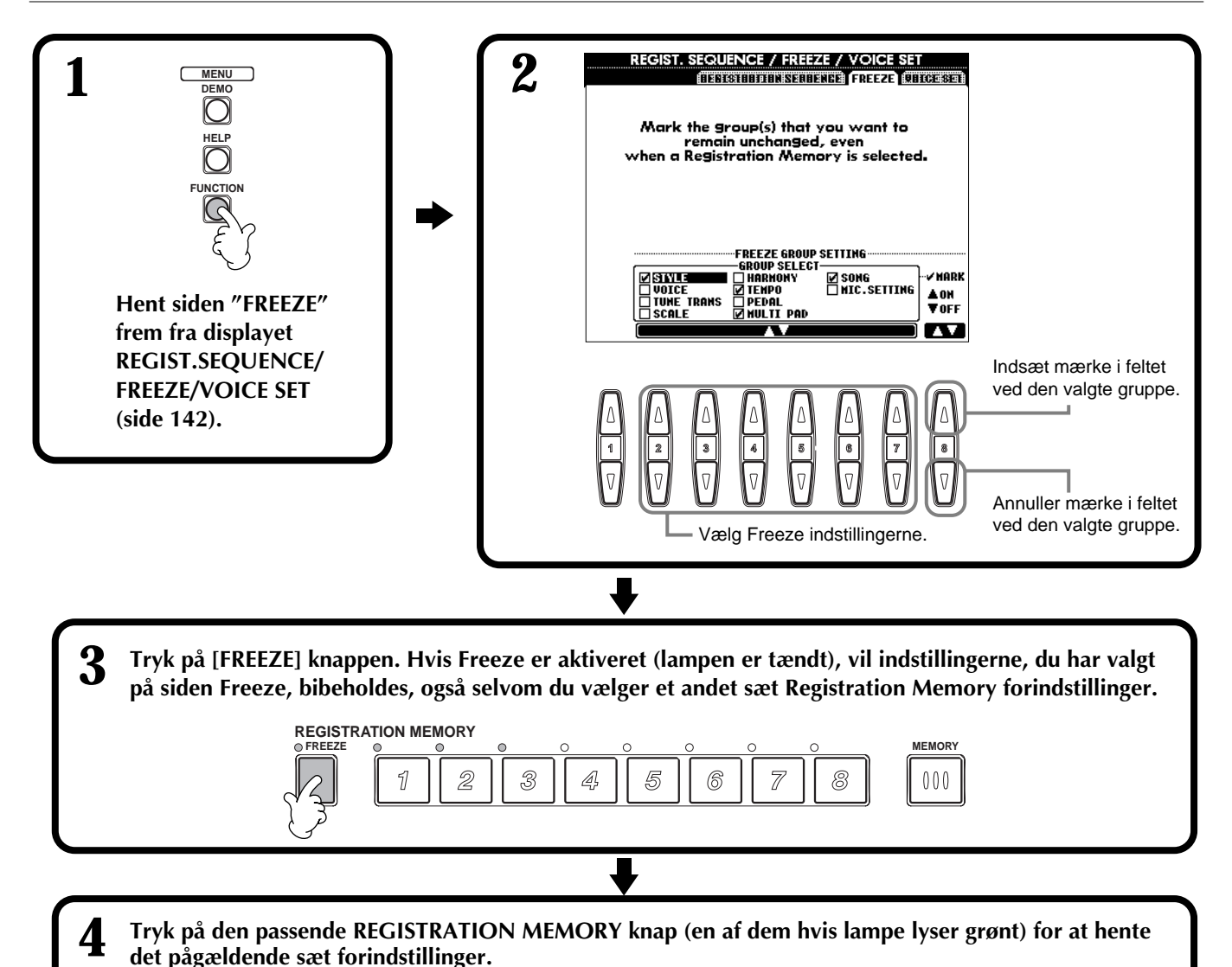

**FREEZE MEMORY**

5

6

 $\overline{Z}$ 

8

 $000$ 

4

3

 $\mathbb{Z}$ 

**REGISTRATION MEMORY**

# *Lav om på lydene — Sound Creator*

PSR-2000/1000 har funktionen Sound Creator, som giver mulighed for at du kan lave dine helt egne lyde ved at ændre nogle af indstillingerne for de allerede eksisterende lyde. Når du har lavet en lyd, kan den gemmes som en USER-lyd og hentes frem igen senere.

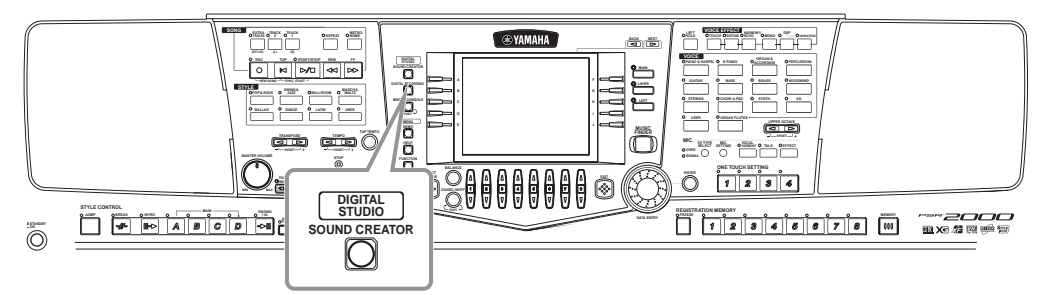

### **DI NOTE**

- Lyden kan ændres i "realtime", mens en melodi/stilart afspilles.
- Vær opmærksom på, at indstillingerne måske ikke laver væsentligt om på den eksisterende lyd. Det afhænger af de oprindelige indstillinger for lyden.

# *Fremgangsmåde*

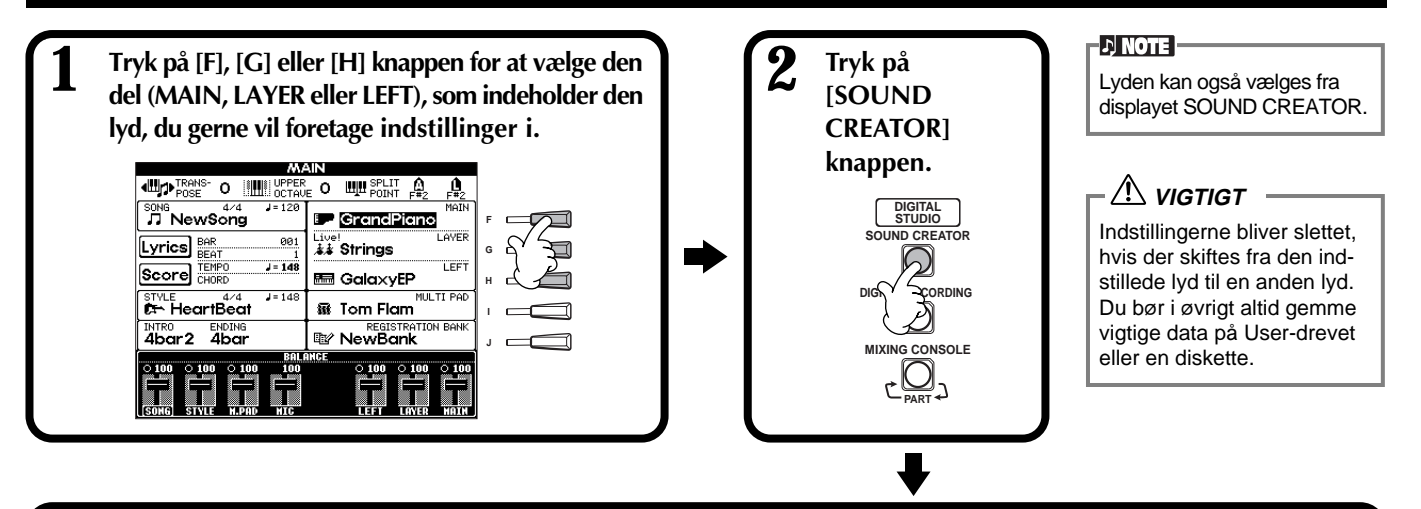

**3 Foretag indstillinger for lyden.** Fremgangsmåden for hver funktion i dette trin bliver beskrevet detaljeret på side 89 (Regular Voice) og side 91 (Organ Flutes).

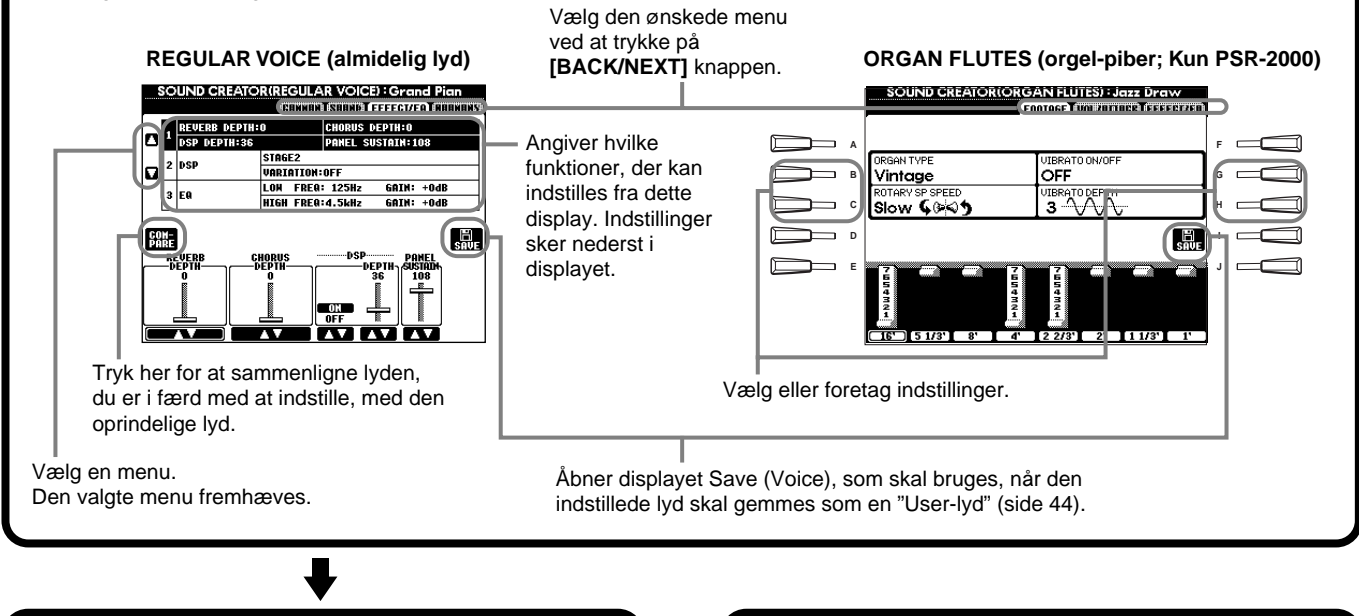

**4 Gem den indstillede lyd som en fil ("Userlyd") på USER-drevet (Flash ROM) (side 44).** **5 Tryk på [USER] knappen for at vælge den indstillede lyd og spil på klaviaturet.**

# *Indstillinger for de almindelige lyde*

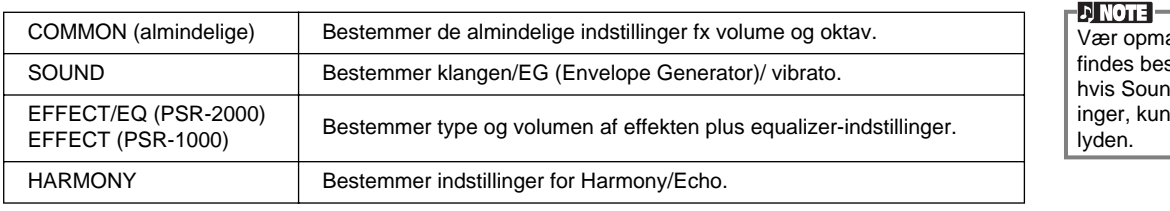

ærksom på, at der stemte parametre, d Creator indstillpåvirker Main-

Følgende parametre er forbundet med hinanden og kan indstilles fra flere displays.

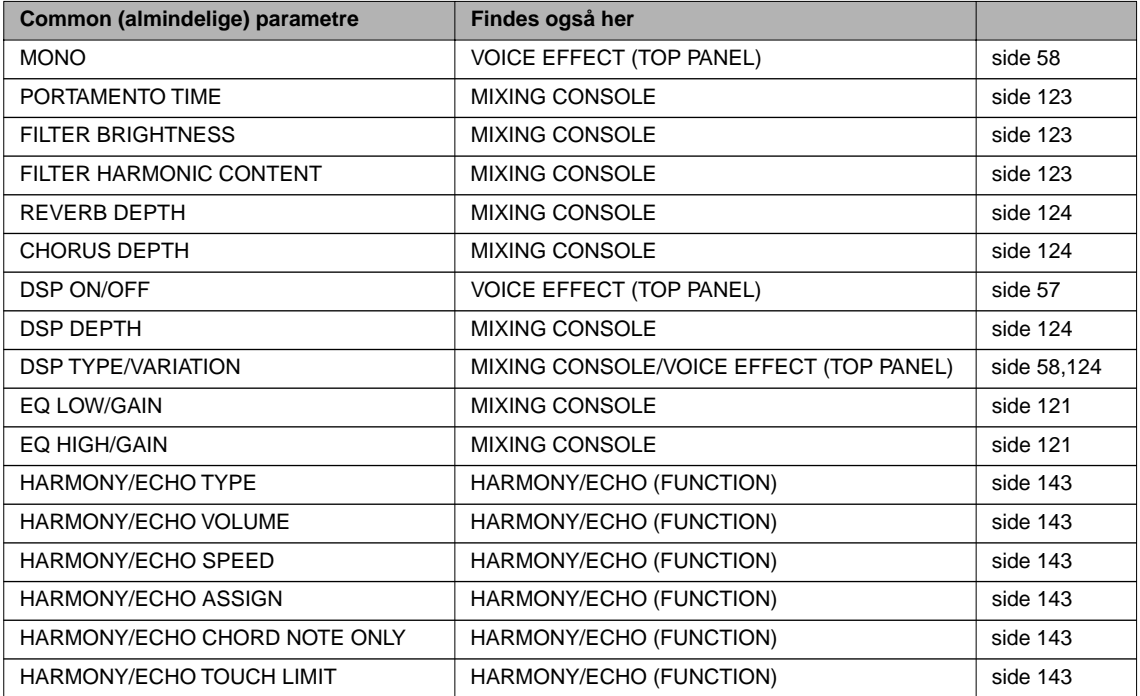

### **COMMON (almindelige)**

Fremgangsmåden her er i forlængelse af trin 3 på side 87.

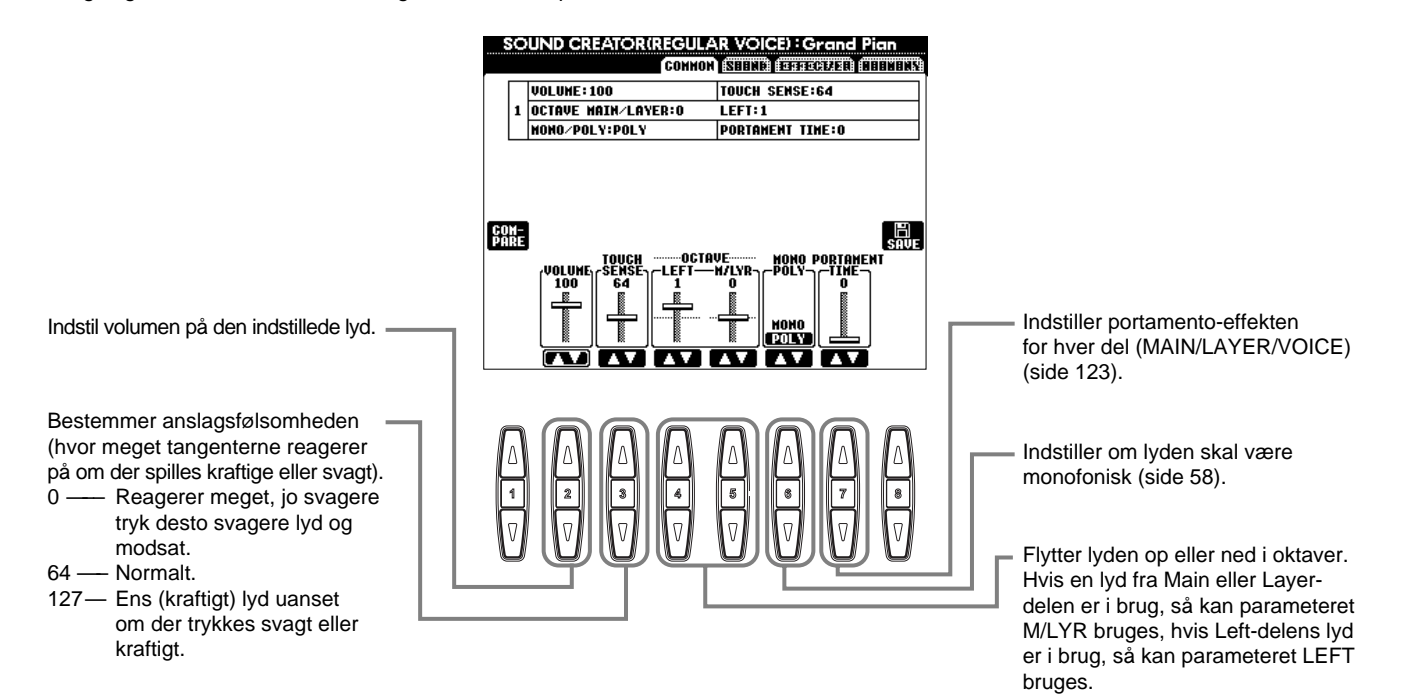

### **SOUND (farvning af lyd)**

Fremgangsmåden her er i forlængelse af trin 3 på side 87.

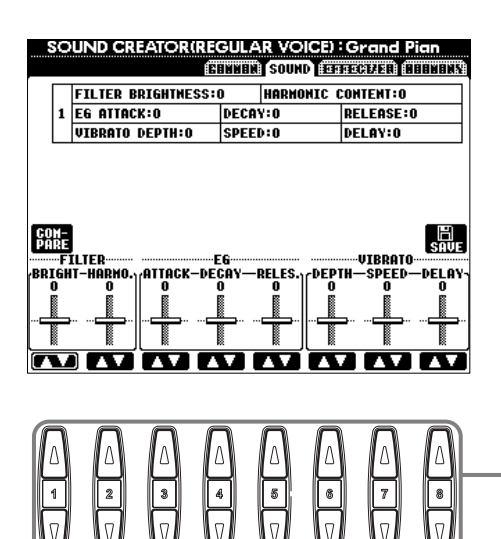

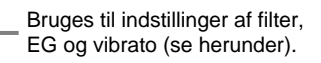

### ■ **FILTER**

FILTER-indstillingerne bestemmer den overordnede klang af lyden. Det gøres ved at skrue op eller ned for bestemte frekvenser.

### **• BRIGHTNESS**

Bestemmer punktet hvor lyden skæres af (Cutoff frequency). En lav værdi vil kun lukke frekvenser under den valgte værdi, igennem filteret — høj værdi giver lys klang.

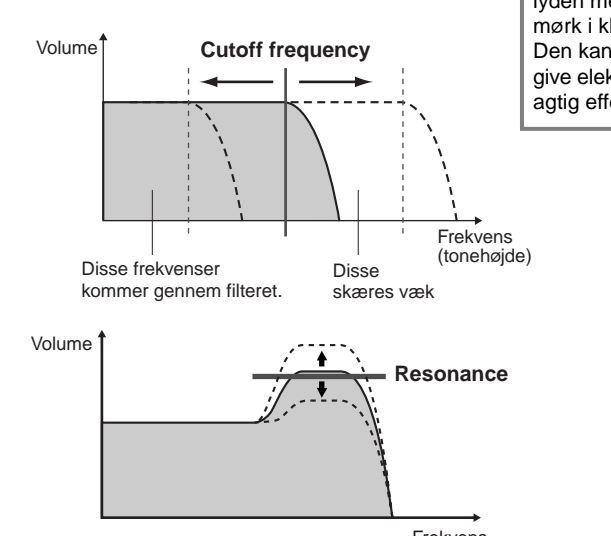

**D** NOTE Filter kan bruges til at gøre lyden mere lys eller mere mørk i klangen. Den kan også bruges til at give elektronisk, synthesizeragtig effekt.

**• Harmonic Content**

effekten ovenfor skal være. En høj værdi vil give en kraftigere effekt.

Bestemmer hvor kraftig Brightness-

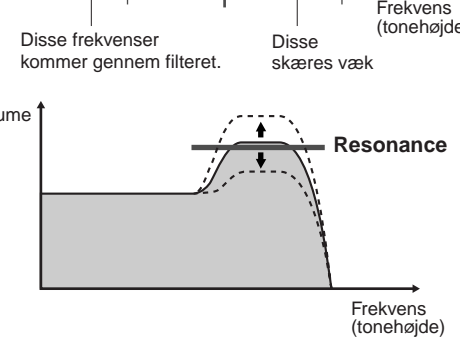

### ■ **EG**

Indstillingerne for EG (Envelope Generator) bestemmer, hvordan volumen af lyden er, mens tonen klinger. Dermed er det muligt at efterligne lyden af forskellige akustiske instrumenter — fx det hurtige præcise anslag, som er på rytmeinstrumenter eller den lange efterklang af et klaver.

- **ATTACK**...... Bestemmer hvor hurtigt lyden når sin maksimale volumen, efter tangenten er blevet trykket ned. Jo højere værdi desto langsommere "attack".
- **DECAY**........ Bestemmer hvor hurtigt når den volumen, hvor den klinger ( lidt lavere end max. volume). Jo højre værdi desto langsommere "decay".
- **RELEASE** ..... Bestemmer hvor hurtigt lyden klinger helt ud, efter tangenten er sluppet. Jo højere værdi desto langsommere "release".

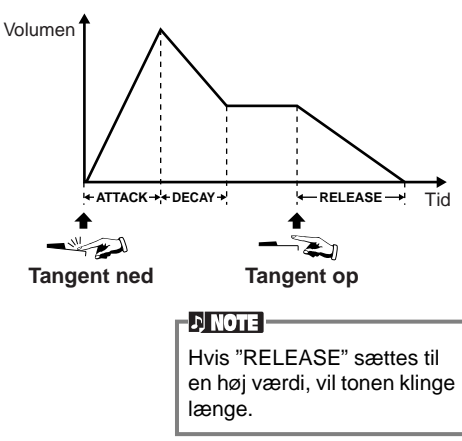

### ■ **VIBRATO**

- **DEPTH**........ Bestemmer udsvinget på vibrato-effekten (se illustrationen).
- **SPEED**......... Bestemmer hvor hurtigt udsvinget sker (se illustrationen).
- **DELAY** ........ Bestemmer hvor lang tid, der går, fra tangenten bliver trykket ned og til vibrato-effekten går i gang (se illustrationen). Jo højere værdi desto længere tid, før effekten starter.

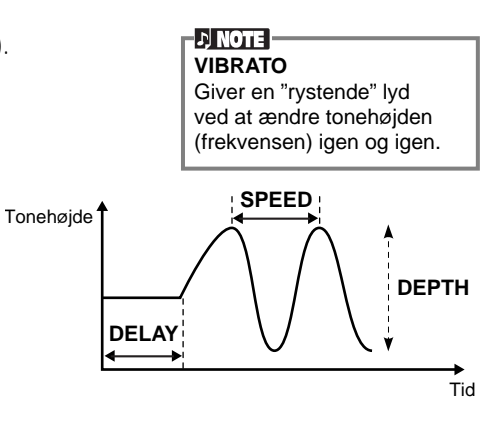

### **EFFECT/EQ**

Fremgangsmåden her er i forlængelse af trin 3 på side 87.

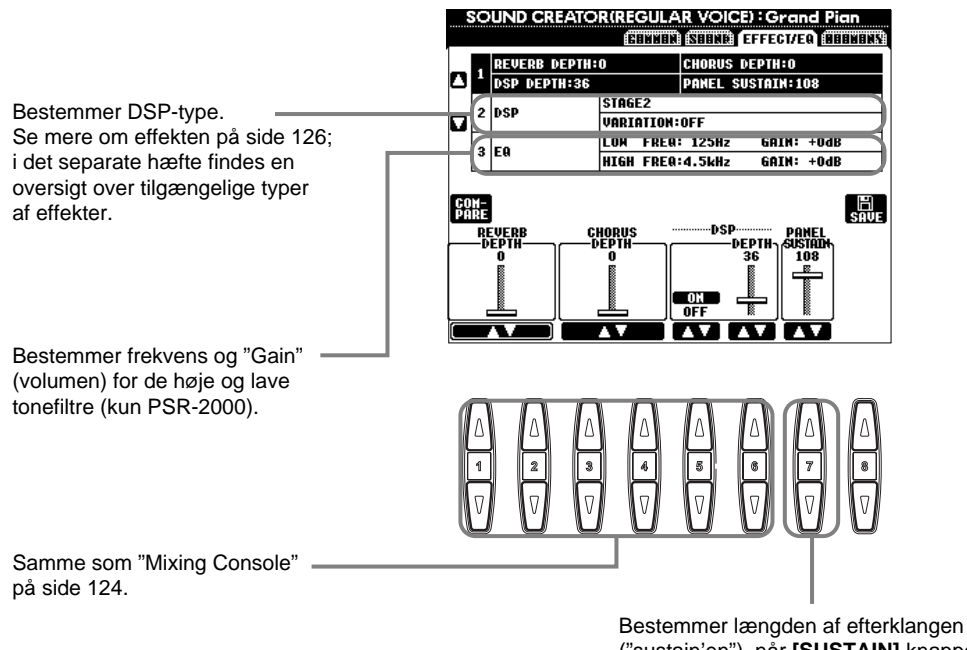

("sustain'en"), når **[SUSTAIN]** knappen er tændt.

### **HARMONY**

Fremgangsmåden her er i forlængelse af trin 3 på side 87.

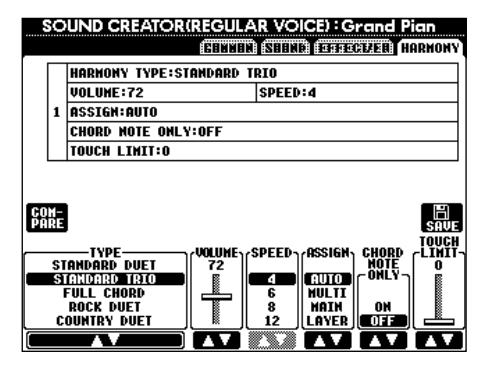

Parametrene her er de samme som i displayet HARMONY/ECHO under FUNCTION. Se mere på side 144.

# *Orgelpiber (kun PSR-2000)*

PSR-2000/1000 har mange forskellige orgel-lyde under kategorien ORGAN. Derudover har PSR-2000 lyden ORGAN FLUTES (Orgelpiber).

Fremgangsmåden her er i forlængelse af trin 3 på side 87

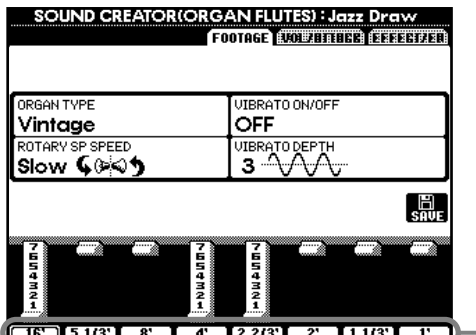

- Indstillinger af pibelængde.

### ■ **Parametre**

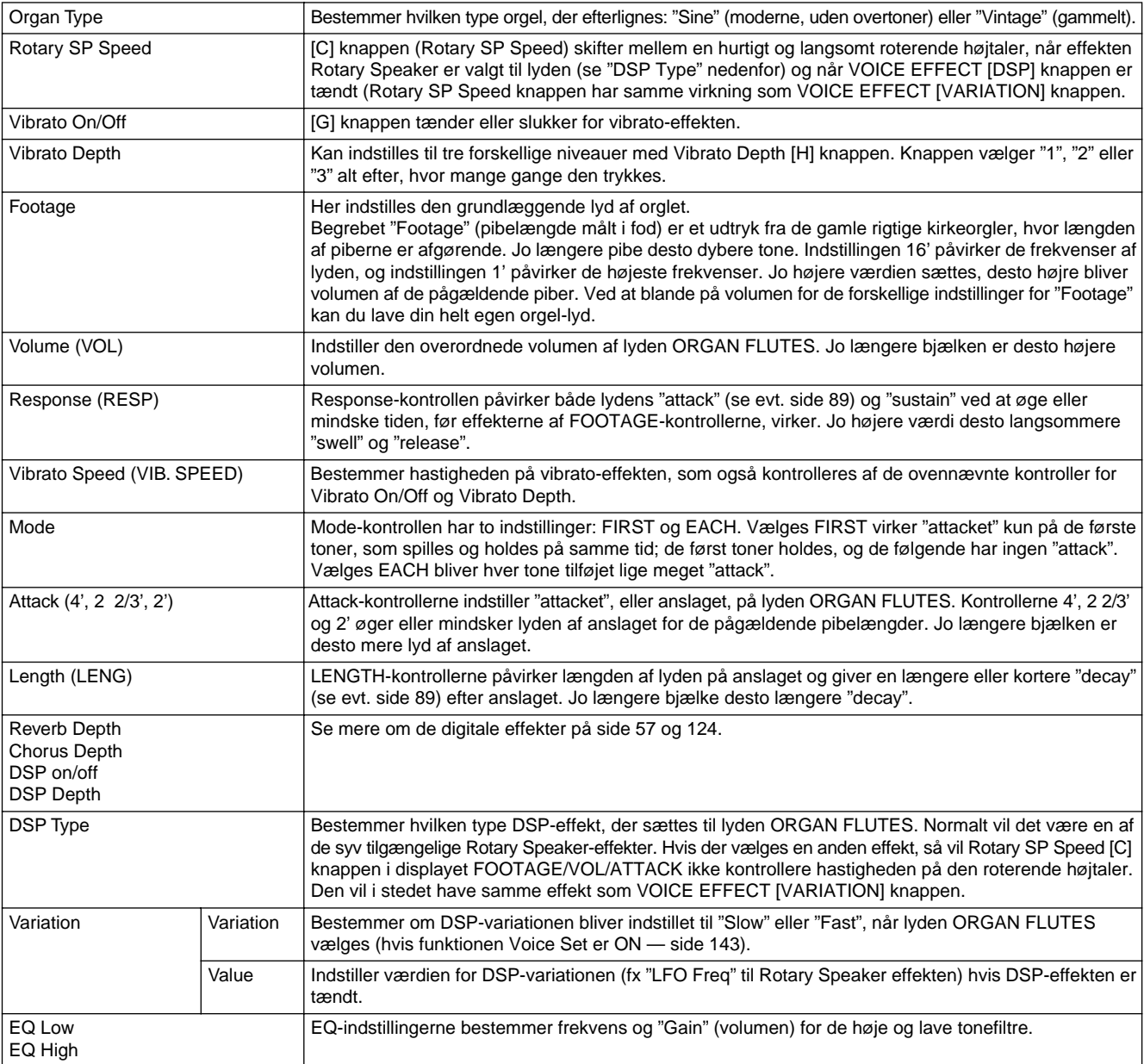

# *Indspil det du spiller og lav melodier — Song Creator*

Funktionen Song Creator er både brugervenlig og meget effektiv, den gør det nemt at indspille og gemme det, du selv spiller. Derefter kan det altid hentes frem igen. Der findes forskellige metoder at indspille på: Kvik-indspilning (side 93) som gør det hurtigt og nemt at indspille; Flerspors-indspilning (side 94) som gør det muligt at indspille adskillige forskellige dele; og Indspil enkelte toner — Step record (på side 96), hvor det er muligt at indtaste toner enkeltvis. Når melodierne indspilles bliver de gemt sammen med indstillinger både på lyde på keyboardet (Main, Layer, Left) og på effekter, vokal-harmonier og autoakkompagnements-dele. Den indspillede melodi kan gemmes i keyboardets interne hukommelse eller på diskette (side 38 og 44).

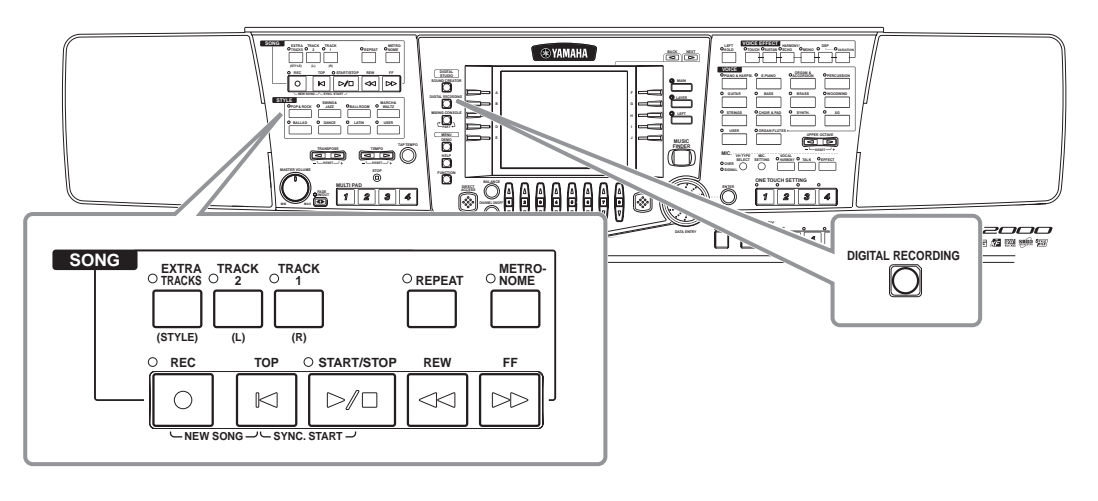

# *Om indspilning af melodier*

### ■ Kvik-indspilning (side 93)

Dette er den hurtigste metode, her kan du hurtigt og nemt indspille den melodi, du øver på keyboardet. Du kan vælge mellem fire dele: højre hånd, venstre hånd og autoakkompagnement/multi pad. Du kan fx indspille det, du spiller med højre hånd, eller begge hænder plus autoakkompagnementet.

### ■ **Flerspors-indspilning (side 94)**

Her kan du indspille en melodi med flere forskellige lyde og lave din egen "sound" af et band eller stort orkester. Indspil hvert instrument for sig og lav dermed fuldt orkestrerede kompositioner. Det er også muligt at indspille dit eget spil sammen med en af de forprogrammerede melodier i keyboardet eller fra en diskette.

### ■ **Indspil enkelte toner** — Step record (side 96)

Denne metode fungerer ligesom, hvis du skriver noder på et stykke nodepapir. Tonerne tilføjes en af gangen ved at angive tonehøjde og nodeværdi (længde). Det er ideelt, hvis du skal lave præcise indspilninger eller indspille svære passager.

### ■ **Ret i en indspillet Song (melodi) (side 102)**

Med PSR-2000/1000 er det også muligt at rette i de melodier, du har indspillet med de ovennævnte metoder.

### **DI NOTE**

- Hukommelsen i PSR-2000/1000 er på omkring 580 KB (PSR-2000) / 250 KB (PSR-1000) På henholdsvis 2DD og 2HD disketter er der 720 og 1440 KB hukommelse. Når der gemmes data her, så gemmes alle typer af filer fra PSR-2000/1000 (Voice, Style, Song, Registration osv.) samlet.
- Signalet fra mikrofonen (kun PSR-2000) kan ikke indspilles.
- Songs (melodier) indspillet på PSR-2000/1000 bliver automatisk indspillet som SMF data (i formatet Standard MIDI File format 0). Se mere om SMF på side 159.
- De indspillede song-data kan sendes fra MIDI OUT, og dermed afspilles fra andre tilsluttede lydmoduler (side 146).
- Volumen for de forskellige kanaler i en melodi kan indstilles fra Mixing Console, og indstillingerne kan gemmes. Ydermere — når du har fundet en lyd at spille med på klaviaturet under indspilning, så kan du gemme valgene af lyde, så disse lyde også automatisk vælges, når melodien afspilles (side 104).

# *Kvik-indspilning*

Dette er den hurtigste måde at indspille på — perfekt hvis du hurtigt vil indspille og afspille en melodi. Det er praktisk, hvis du vil øve dig og høre, hvor langt du er nået.

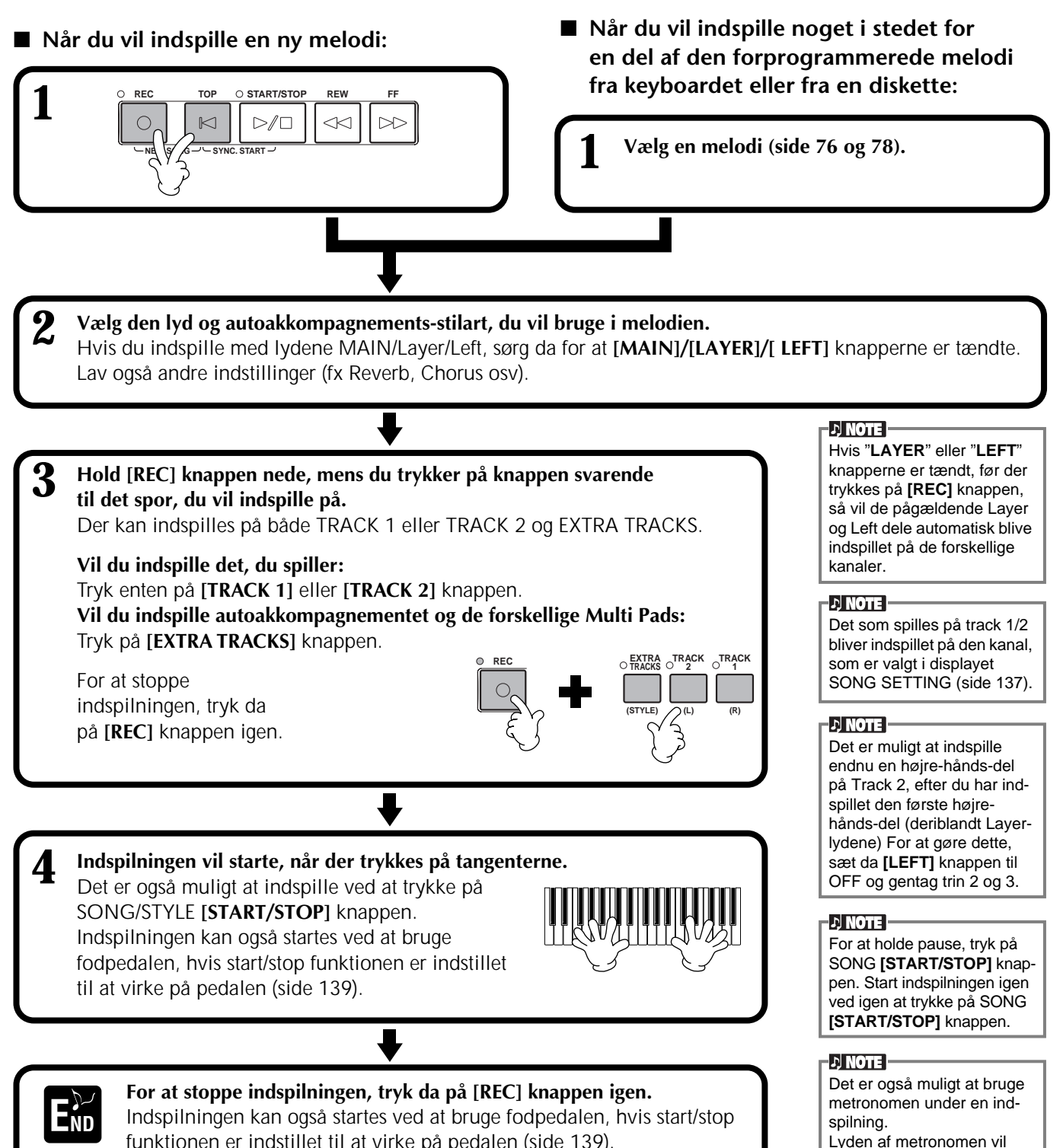

funktionen er indstillet til at virke på pedalen (side 139).

### ■ Afspil den nye melodi

Skal den ny-indspillede melodi afspilles, gå da tilbage til starten ved at trykke på [TOP] knappen, tryk derefter på SONG **[START/STOP]** knappen. Afspilningen stopper automatisk, når melodien er færdig, derefter vendes der igen tilbage til starten af melodien.

Det er muligt at rette i de indspillede data fra displayet **SONG CREATOR (1 - 16)** (side 105). Tryk på **[6**▼**]** knappen fra displayet **SONG** for at gemme de indspillede data (side 38, 44).

### *PSR-2000/1000* **93**

ikke blive indspillet.

 **VIGTIGT**

Det, du har indspillet, bliver slettet, hvis der slukkes for strømmen. Hvis du vil gemme det indspillede, sørg da for at gemme det på keyboardets User drive (Brugerdrev) eller en diskette (side 38, 44).

# *Flerspors-indspilning*

Med denne funktion er det muligt at indspille en melodi med forskellige instrumenter på helt op til 16 kanaler. På den måde kan det lyde som et band eller stort orkester. Herunder findes en oversigt over kanalerne og delene.

**Kanaler Parts (dele)**<br>(standard-indstilling) **Tilgængelige Parts (dele)** 1 MAIN-lyd Voice MAIN, LAYER, LEFT Multi Pad1 Multi Pad2 Multi Pad3 Multi Pad4  $\begin{array}{c|c|c|c|c} \text{MAIN-lyd} & \text{Nolar T act} \end{array}$ <br>3 | MAIN-lyd | Akkompagnements-stilart RHYTHM 1 | 11 | AKkompagnements-stilart Akkompagnements-stilart RHYTHM 2 4 | MAIN-lyd | Akkompagnements-stilart BASS | | 12 | Akkompagnements-stilart Akkompagnements-stilart CHORD1 5 MAIN-lyd Akkompagnements-stilart CHORD2 | 13 Akkompagnements-stilart Akkompagnements-stilart PAD 6 | MAIN-lyd | Akkompagnements-stilart PHRASE1 | | 14 | Akkompagnements-stilart Akkompagnements-stilart PHRASE2 MIDI 2 | MAIN-lyd | Multi Pad2<br>2 | MAIN-lyd | Multi Pad3 | 10 | Akkompagnements-stilart 7 MAIN-lyd <sup>| MIDI</sup> 15 Akkompagnements-stilart 8 MAIN-lyd 16 Akkompagnements-stilart

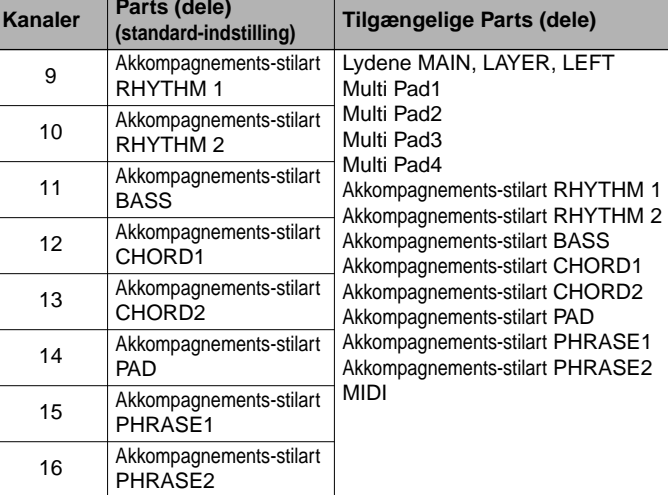

### **Om de forskellige Parts (dele) i akkompagnements-stilarterne**

**REC REW FF TOP START/STOP**

 $D/D$ 

 $\prec$ 

**Rhythm**......Grundlaget for akkompagnementet, her findes rytme-mønstre for trommer og percussion-instrumenter. Et af trommesættene bruges som regel. **Bass**..........Bas-delen bruger forskellige lyde, der passer til stilarten fx "acoustic bass", "synth bass" og andre.

**Chord**........Det rytmiske akkompagnement med akkorder, her bruges som regel lyde med guitar eller klaver.

**Pad**............Her findes akkord-flader, her bruges oftest lyde, der klinger længe fx "strings", "organ" og "choir".

 $\triangleright$ 

**Phrase** ......Her findes forskellige melodi-stumper og "riffs" som varierer melodien fx blæser-sektioner eller arpeggios (akkordbrydninger).

**NEW SOME SYNC. START** 

 $\mathbb{K}$ 

### ■ **Når du vil indspille en ny melodi:** ■ **Når du vil indspille noget i stedet for en del af den forprogrammerede melodi fra keyboardet eller fra en diskette:**

**1 Vælg en melodi (side 76 og 78).**

**2 Vælg den kanal, du vil indspille på (sæt den til "REC"), hold [REC] knappen nede, mens du trykker på en eller flere af knapperne [1**▲▼**] - [8**▲▼**].** Der kan vælges flere kanaler ad gangen. **REC**......................... Gør kanalen klar til indspilning **ON** ......................... Afspiller den pågældende kanal **OFF**......................... Slukker for kanalen For at annullere eller standse indspilningen, **REC** Shile B tryk da på **[REC] LON** i ón Ston ≬ nĭ knappen igen. **1 2 3 4 5 6 7 8**

### **DI NOTE**

Delene vælges automatisk, når flere kanaler sættes til "REC" på samme tid.

**1**

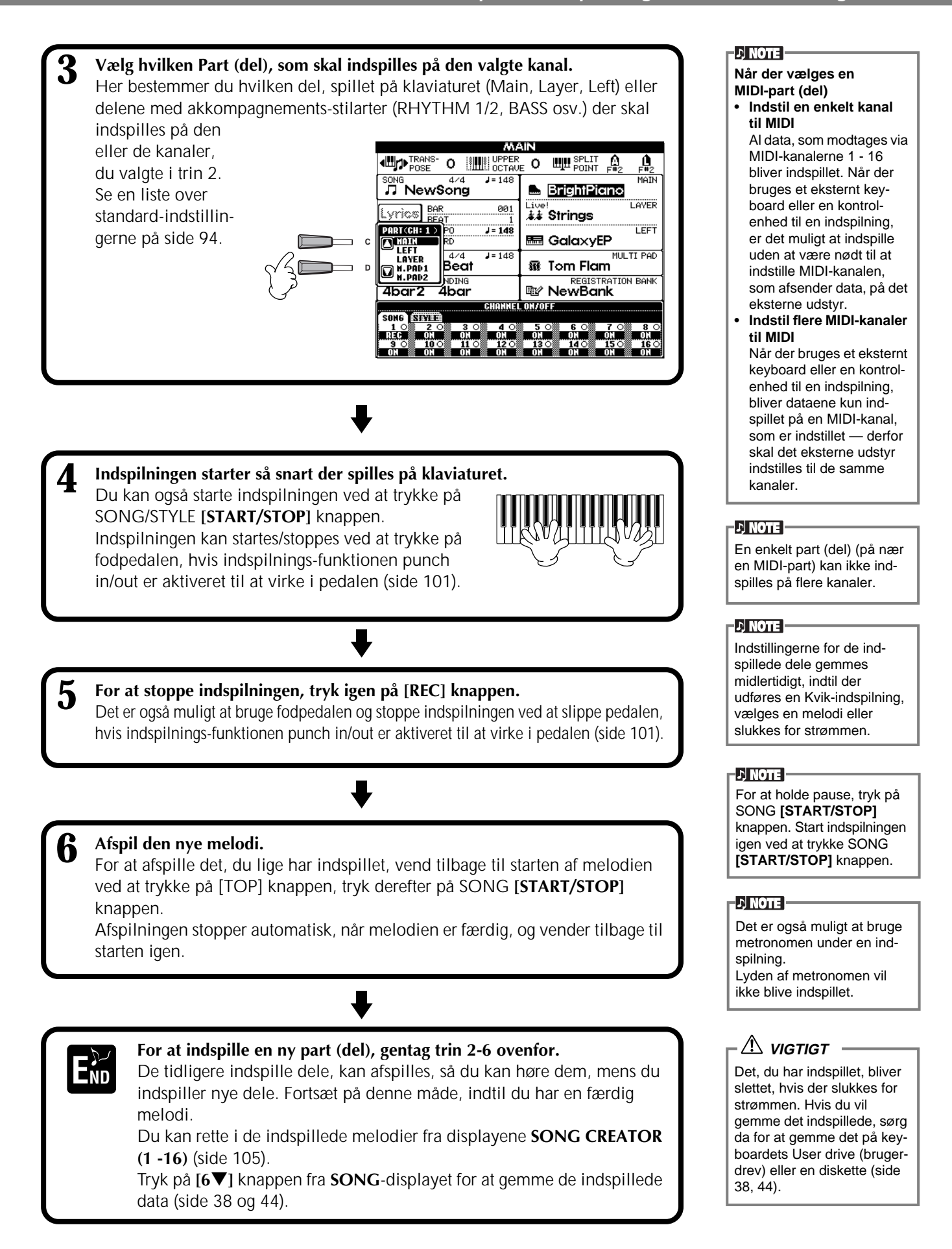

# *Indspil enkelte toner — Step Record*

Med denne metode er det muligt at lave en melodi ved at indsætte tonerne en efter en uden at skulle spille dem. Det er meget praktisk, hvis du vil indspille akkorder eller melodi hver for sig.

## **Fremgangsmåde**

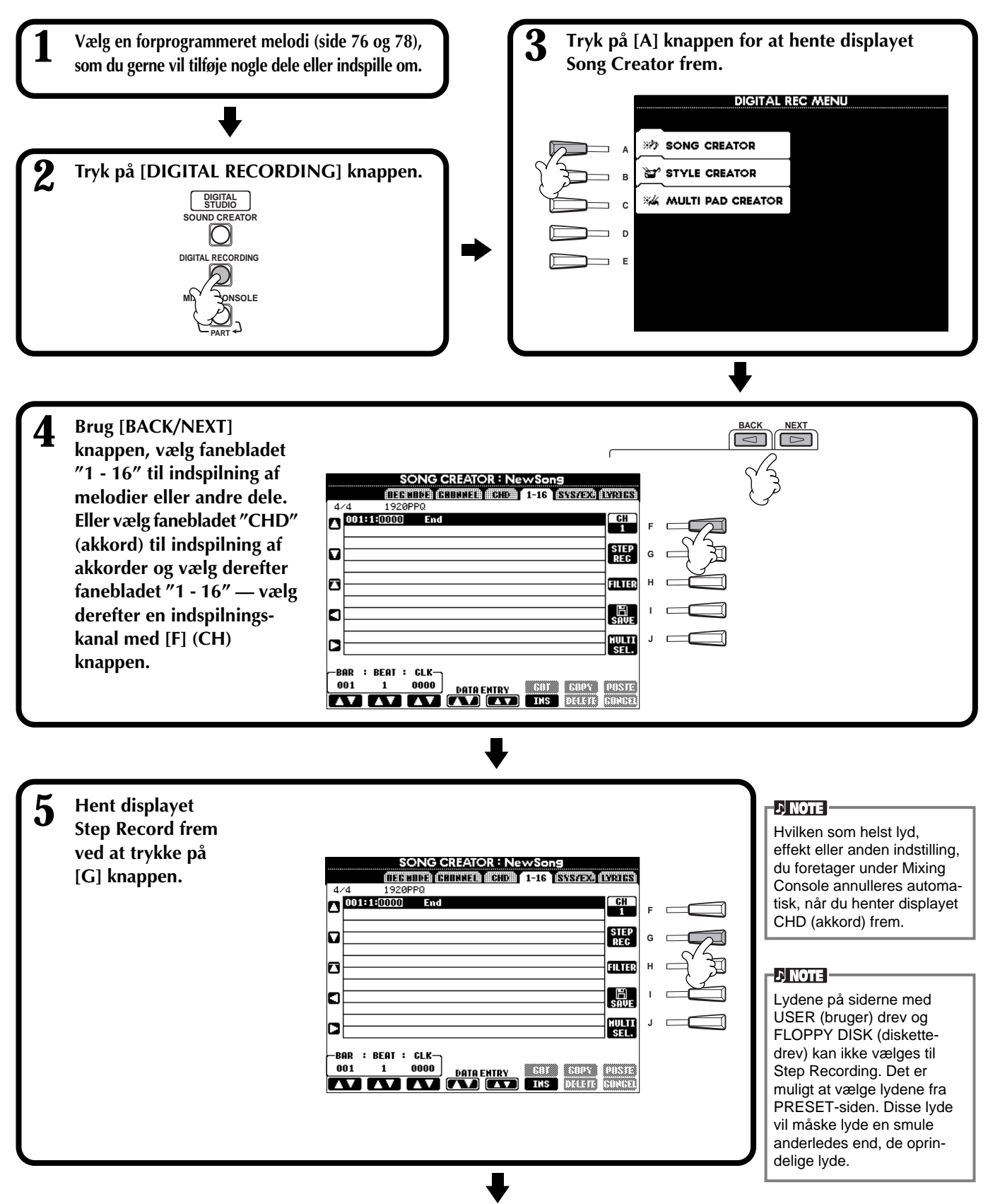

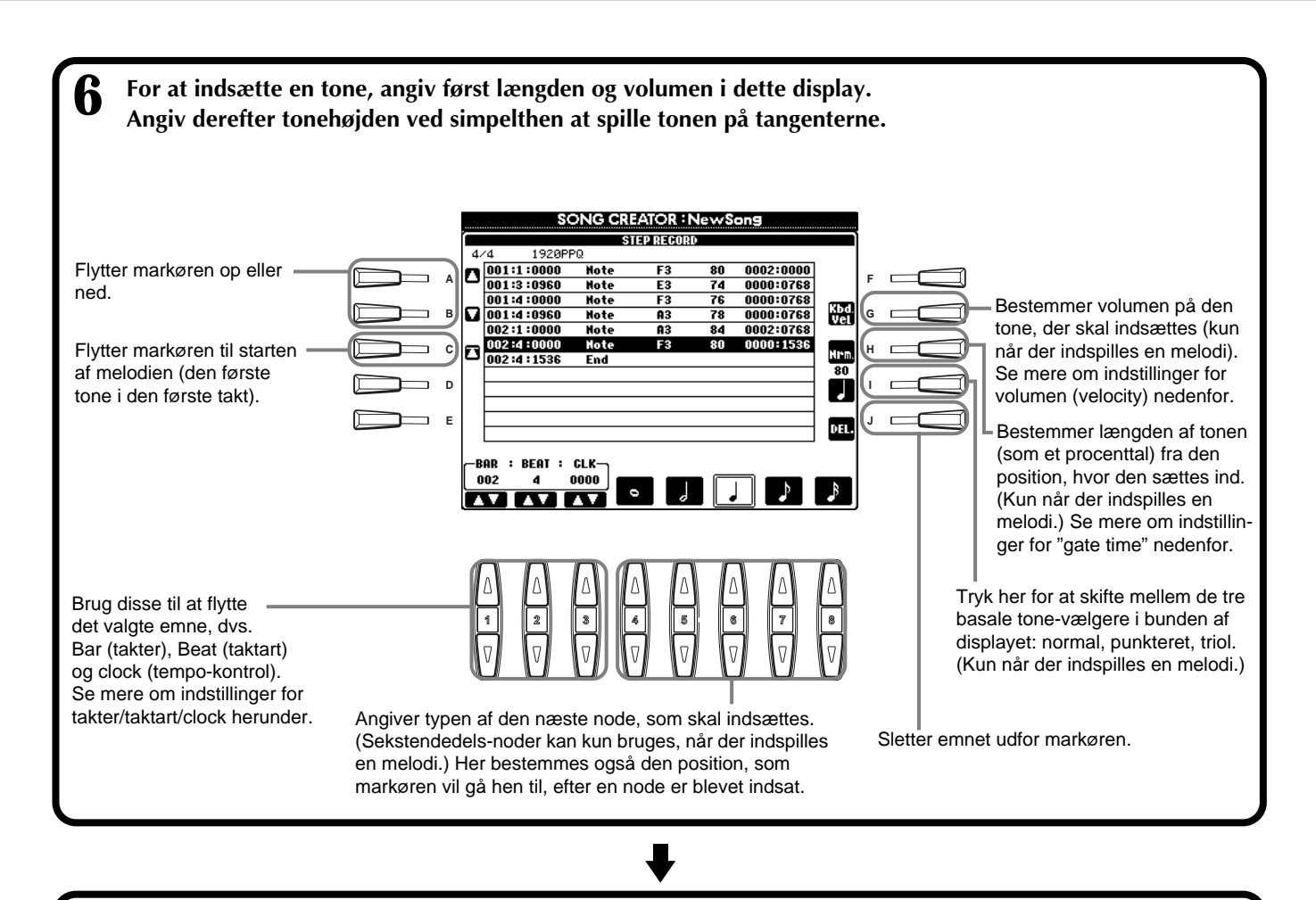

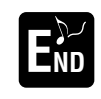

**For at lukke displayet STEP RECORD, tryk på [EXIT] knappen. Sørg for at gemme de indspillede EXTERNAL EXTERNAL EXTERNAL EXTERNAL CONDENSATION**<br> **EXTERNAL CONDENSATION**<br> **CONDENSATION**<br> **CONDENSATION**<br> **CONDENSATION** 

■ Measure (takt) / Beat (taktart) / Clock (tempo-kontrol)

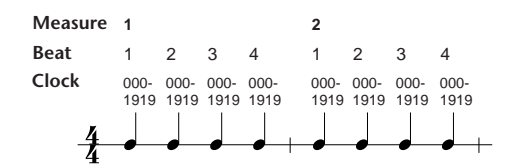

### ■ **Velocity (volumen)**

Skemaet viser indstillingsmulighederne og de tilhørende værdier for velocity.

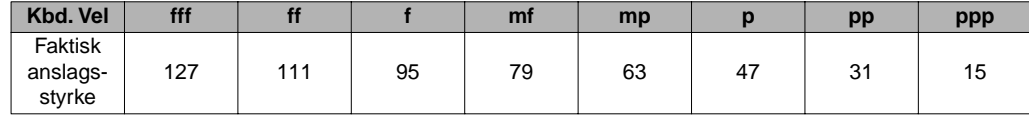

### ■ Gate Time

Der findes følgende indstillingsmuligheder:

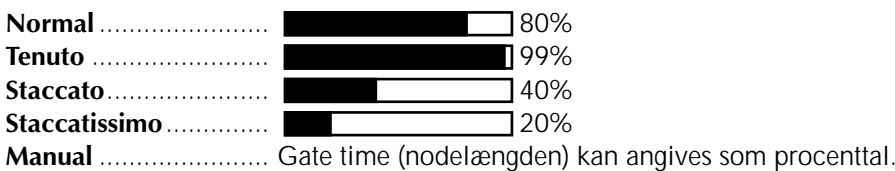

# **Indspil melodier — Step Record (Noder)**

Her beskrives det, hvordan Step recording bruges. Du vil blive guidet gennem musikeksemplet til højre. Fremgangsmåden her er i forlængelse af trin 6 på side 97.

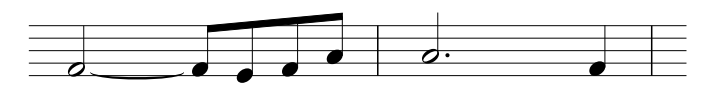

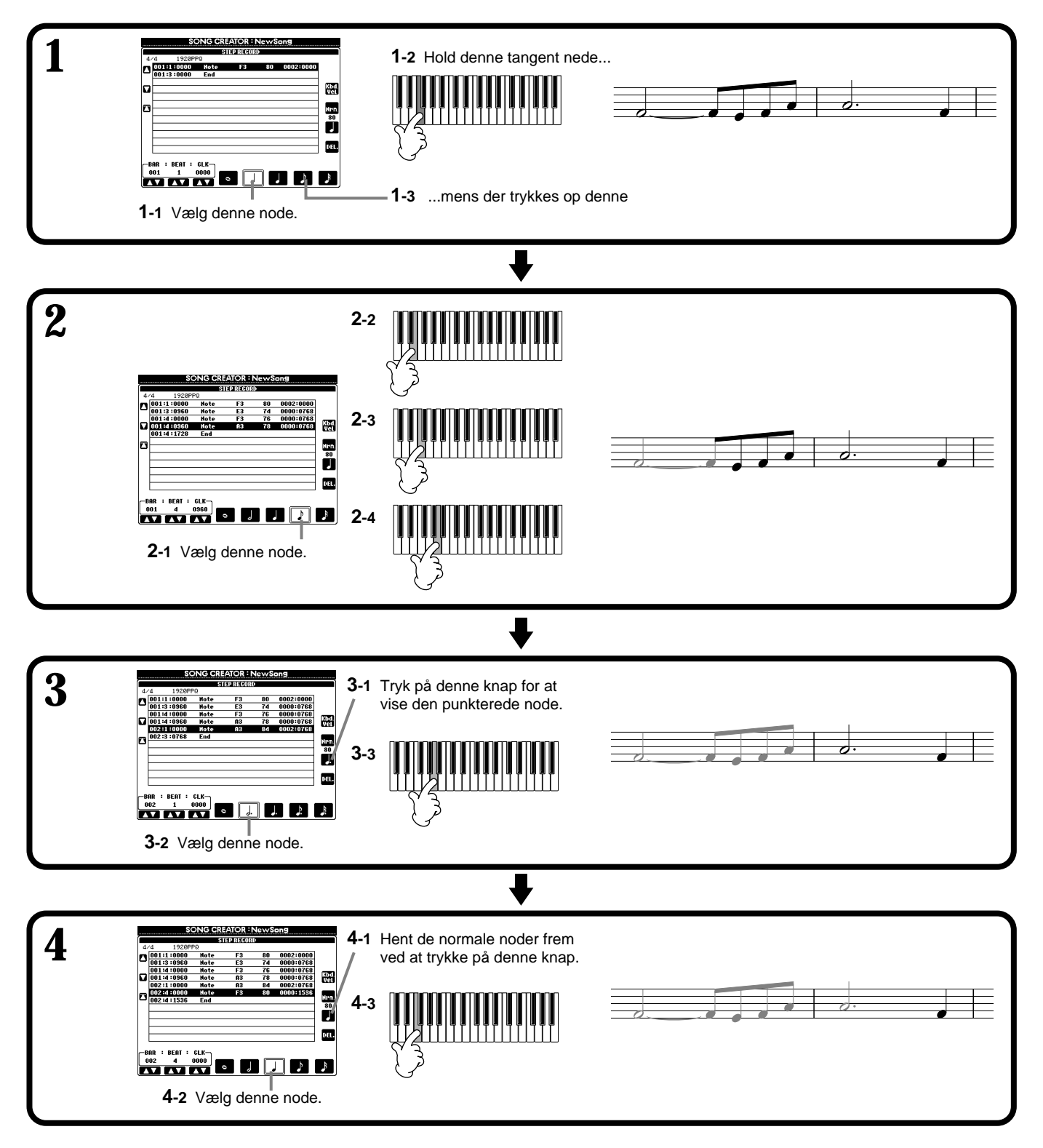

### ■ Afspil melodien der lige er lavet

Brug **[C] (▲)** knappen til at flytte markøren til starten af melodien, tryk derefter på SONG **[START/STOP]** knappen for at høre de nye noder. For at godkende de indsatte data, tryk på **[F] (OK)** knappen. Der kan rettes i de indsatte data fra displayet **SONG CREATOR (1 - 16)** (side 105).

## **Indspil akkord-skift til auto-akkompagnementet — Step Record (akkorder)**

Under Step Record er det også muligt at indsætte akkorder enkeltvis i autoakkompagnementet. Da de ikke skal indspilles er det meget nemt at indsætte komplicerede akkorder med stor præcision — derefter kan du indspille en melodi på almindelig vis til akkorderne.

Fremgangsmåden her er i forlængelse af trin 6 på side 97.

### **Indsæt akkorder og sektioner (Chord Step)**

Du kan fx indsætte følgende akkord-rundgang ved at følge fremgangsmåden beskrevet nedenfor.

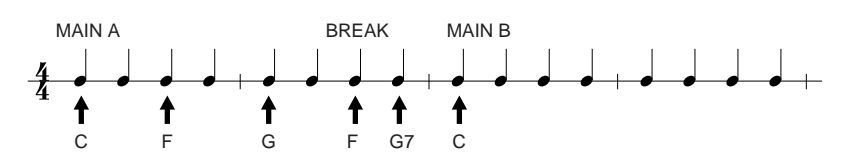

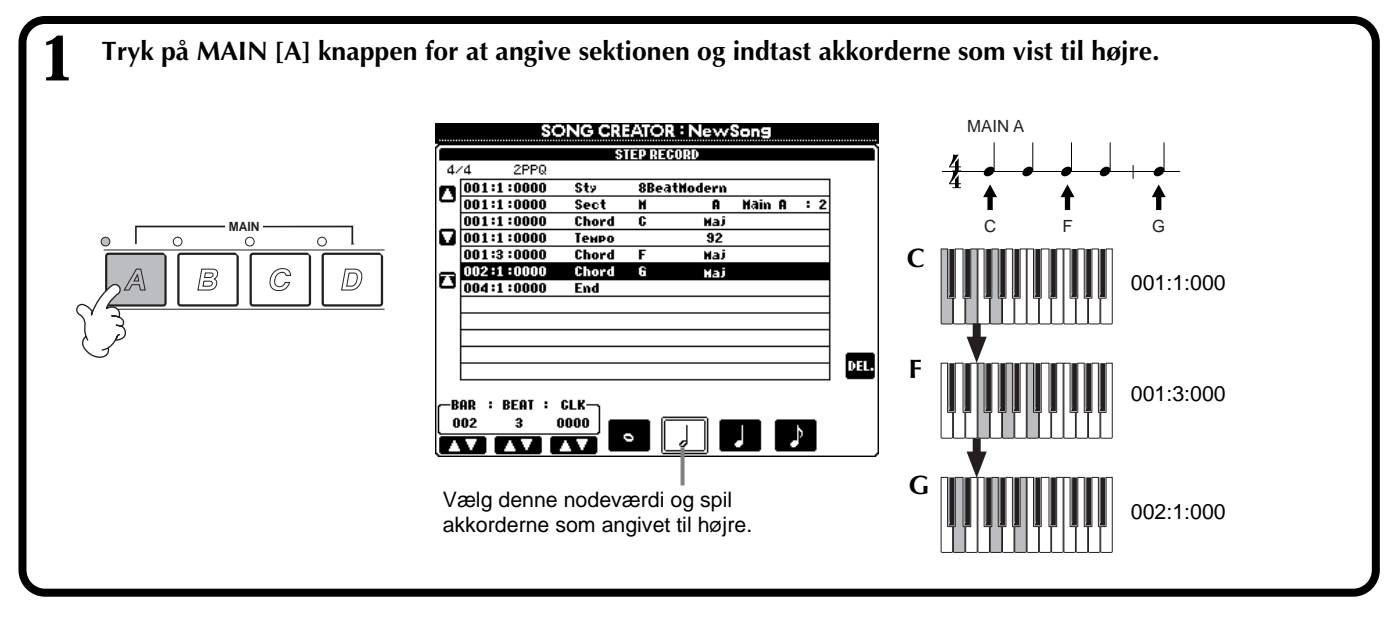

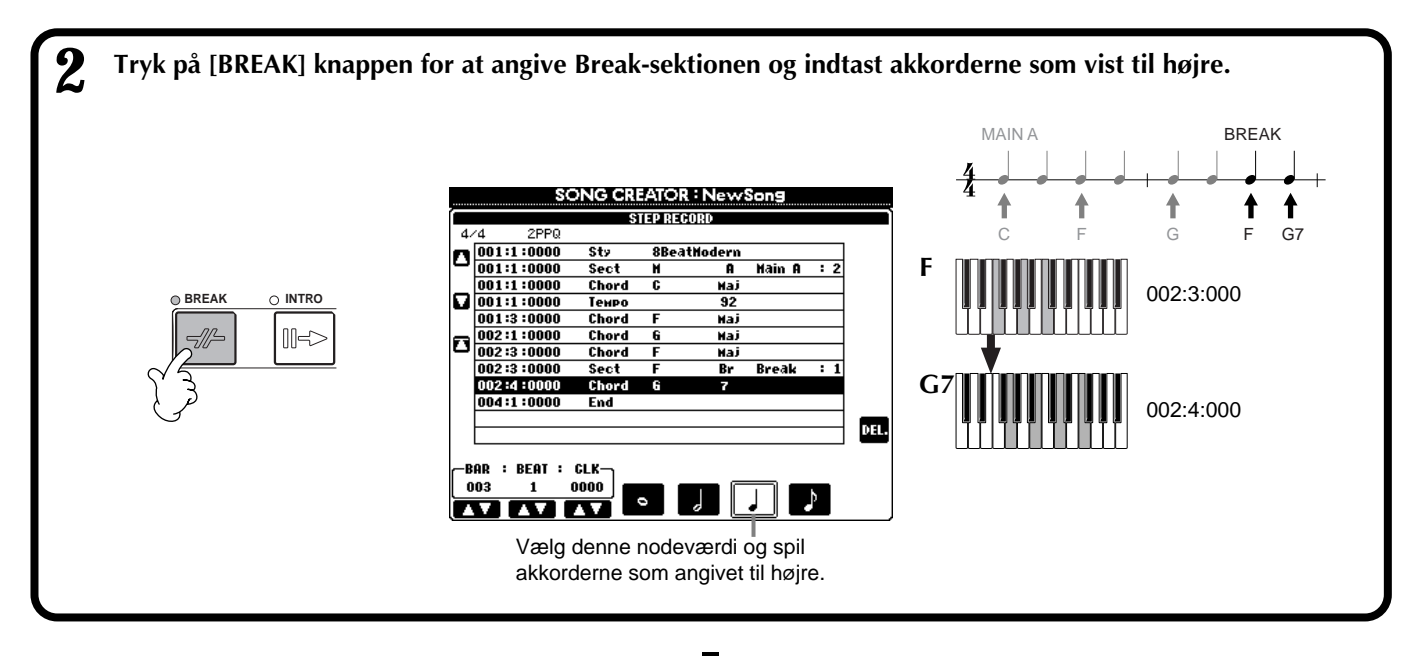

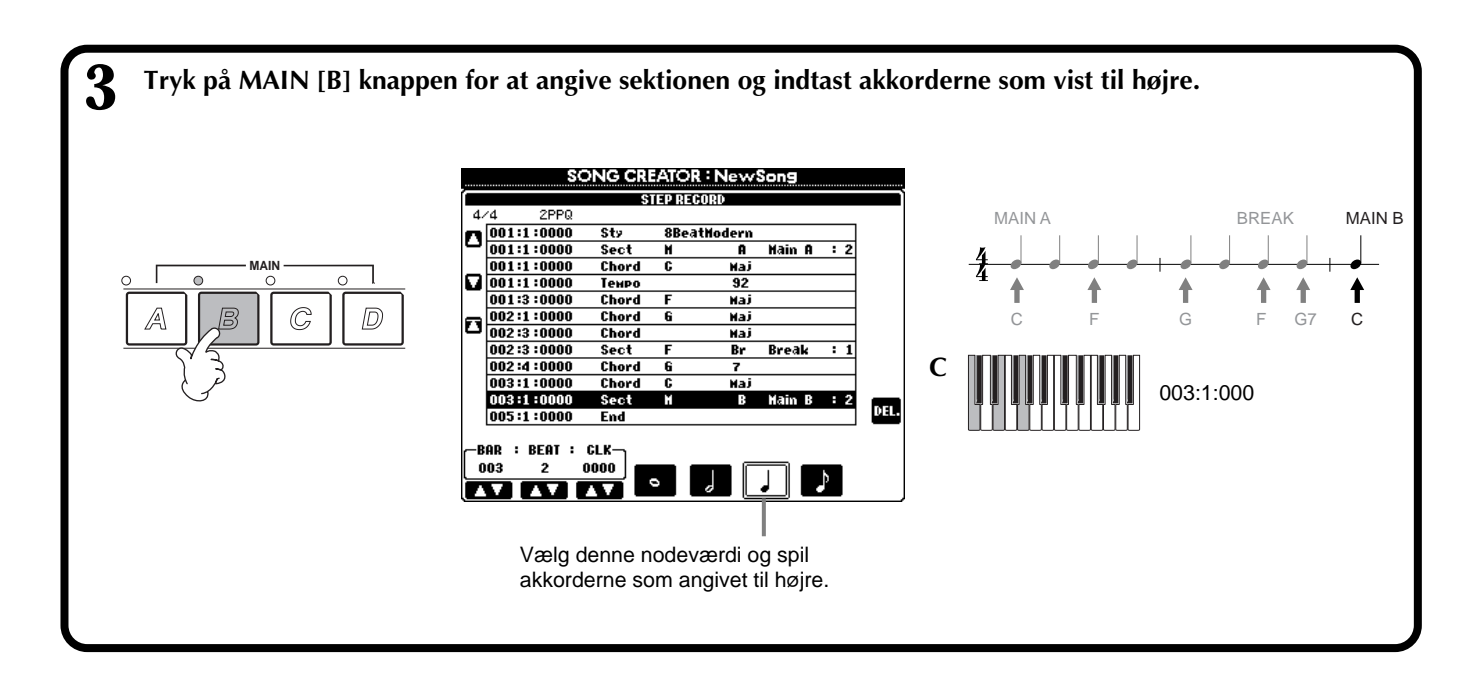

### ■ Afspil den akkord-rundgang der lige er lavet

Brug [C] ( $\blacktriangleright$ ) knappen til at flytte markøren til starten af melodien, tryk derefter på SONG **[START/STOP]** knappen for at høre de nye akkorder. For at godkende de indsatte data, tryk på **[F] (OK)** knappen. Der kan rettes i de indsatte data fra displayet **SONG CREATOR (CHD)** (side 106). Til sidst tryk på **[F] (EXPAND)** knappen fra displayet **SONG CREATOR (CHD)** for at konvertere dataene til song (melodi) data.

### **DI NOTE**

For at indtaste et fill-in, tryk på **[AUTO FILL IN]** knappen og tryk derefter på en af **MAIN ]A] - D]** knapperne.

### **D** NOTE

**Mærket "END"** Der vises et "END" mærke i displayet for at angive slutningen på song-dataene. End-mærkets præcise position afhænger af den sektion, som sættes ind i slutningen af melodien. Hvis der sættes en Endingsektion ind, så følger ENDmærket automatisk Endingdataene. Hvis en anden sektion sættes ind, så vil End-mærket blive vist to takter efter den sidste sektion.

End-mærket kan sættes ind i hvilken helst position.

# **Vælg muligheder for indspilning: Start, Stop, Punch In/Out — Rec Mode (indspilnings-grundindstilling)**

Fremgangsmåden her er i forlængelse af trin 4 på side 96. Hent følgende displays frem ved at bruge **[BACK/NEXT]** knapperne.

Disse indstillinger afgør, hvordan indspilningen starter.

### **Normal**

Tryk på SONG **[START/STOP]** knappen for at aktivere Synchro standby. Når en tangent trykkes ned vil en indspilning starte, og det tidligere indspillede vil blive slettet.

### **First Key On**

En om-indspilning vil starte, når der trykkes på en tangent. Med denne indstilling beholdes de tidligere data for indtælling. Dermed er det muligt at indspille henover den oprindelige indtælling uden af slette den.

### **Punch In At**

Melodien afspilles som normalt indtil den angivne Punch in-takt (angivet med **[3**▲▼**]** knapperne), fra den takt vil der blive indspillet.

Bestemmer den takt, hvor Punch in indspilningen vil starte (hvis "PUNCH IN AT" er valgt).

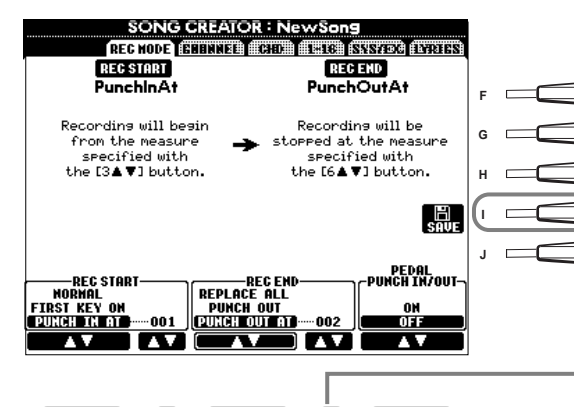

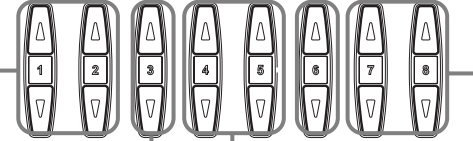

Disse indstillinger bestemmer, hvordan indspilningen stopper, og hvad der sker med de tidligere indspillede data.

### **Replace All**

Alt slettes fra det sted, hvor indspilningen er stoppet og fremefter. **Punch Out** Al data beholdes fra det sted, hvor indspilningen er stoppet og fremefter.

**Punch Out At**

Sletning, eller overspilning, fortsætter indtil den angivne Punch out-takt (angivet med **[6**▲▼**]** knapperne), derefter stoppes der ved den samme Punch out-takt. Herefter fortsætter afspilning som normalt.

### **Om Punch In/Out**

Denne funktion bruges som regel, hvis der skal om-indspilles eller erstatte noget tidligere indspillet. Illustrationerne herunder viser nogle forskellige situationer, hvor udvalgte takter en rundgang på 8 takter, skal om-indspilles.

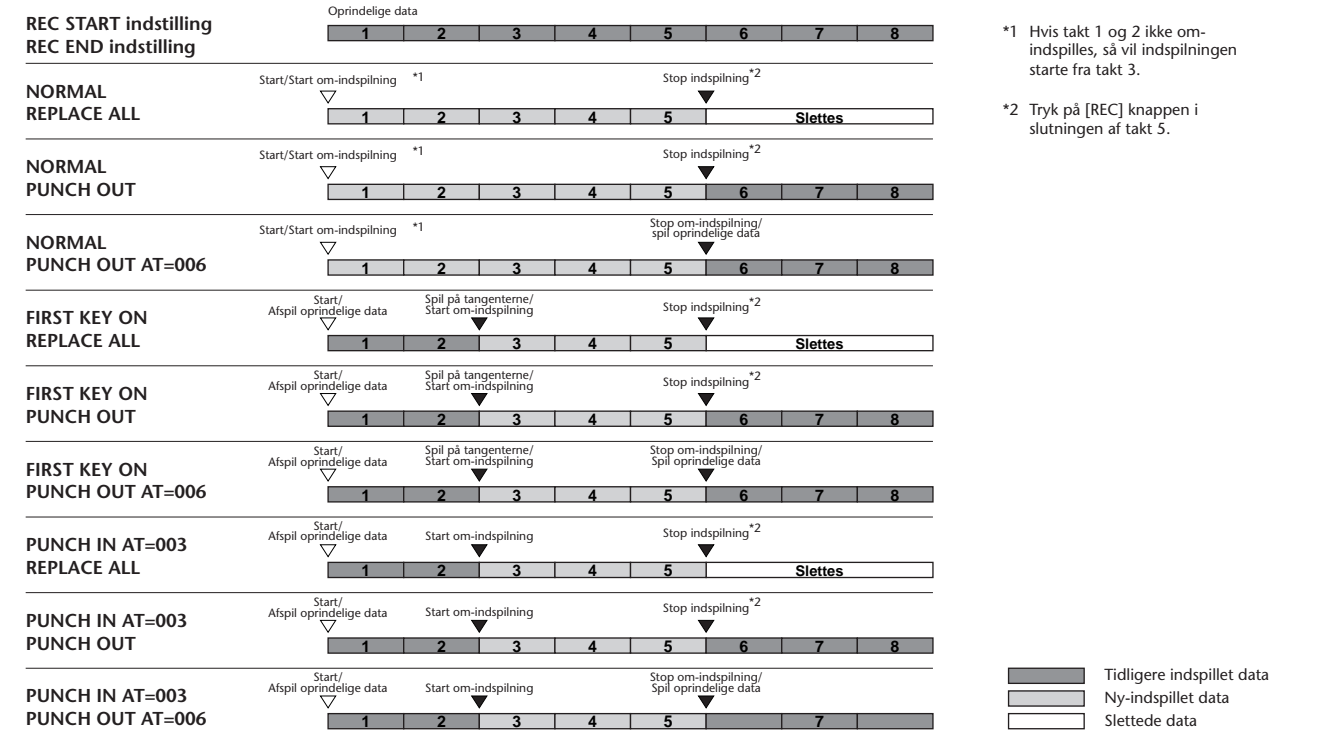

hvorfra du kan gemme de rettede data.

Henter displayet **SONG**,

Bestemmer Punch out-takten — den takt, hvor Punch in indspilningen vil stoppe (hvis "PUNCH OUT AT" er valgt).

Hvis denne er sat til ON, er det muligt at bruge fodpedalen til at kontrollere punch in og out punkterne. (standarden er, at fodpedalen er annulleret). Tryk her og hold fodpedalen nede for at indspille. Indspilningen vil stoppe, når pedalen slippes igen.

# *Ret i en indspillet Song (melodi)*

Det er muligt at ændre song-dataene, hvad enten de er indspillet med Kvik-indspilning, Flerspors-indspilning eller indsat med Step Record.

# **Ret kanal-relaterede indstillinger — Channel**

Fremgangsmåden her er i forlængelse af trin 4 på side 96. Hent følgende displays frem ved at bruge **[BACK/NEXT]** knapperne.

### **Quantize (kvantisering)**

Med denne funktion er det muligt at rette rytmen og præcisionen af en tidligere indspillet kanal. For eksempel er følgende takt musik skrevet med 1/4's og 1/8's nodeværdier.

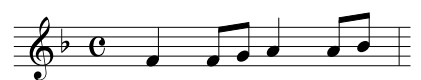

Selvom du mener, du har indspillet det præcist, så kan nogle af tonerne godt være indspillet lidt før eller lidt efter taktslaget. Med funktionen kvantisering er det muligt at rette alle tonerne i en kanal, så de er fuldstændig præcise (se herunder).

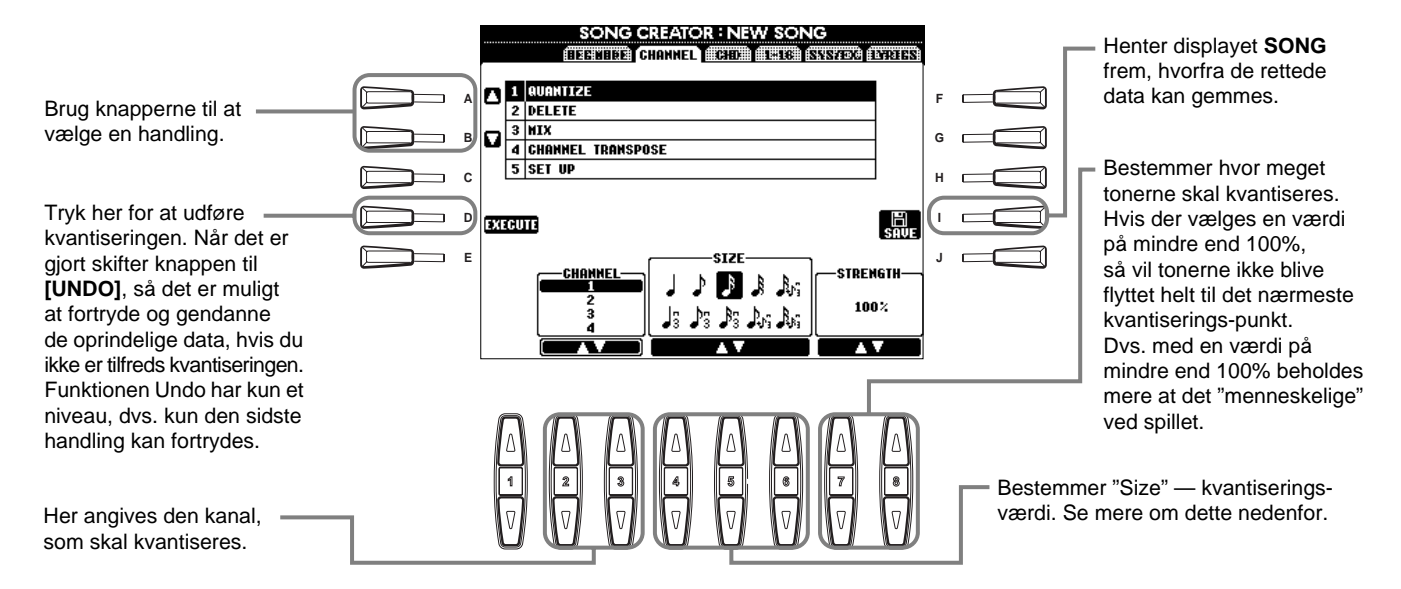

### ■ **Om "Size" — kvantiserings-værdi**

Indstil "Size" — kvantiserings-værdien, så den passer til den mindste nodeværdi på den kanal, du arbejder med. Hvis der fx er både fjerdedels-noder og ottendedels-noder, indstil "Size" til 1/8. Hvis værdien blev indstillet til 1/4, så ville ottendedels-noden blive flyttet hen ovenpå fjerdedels-noden.

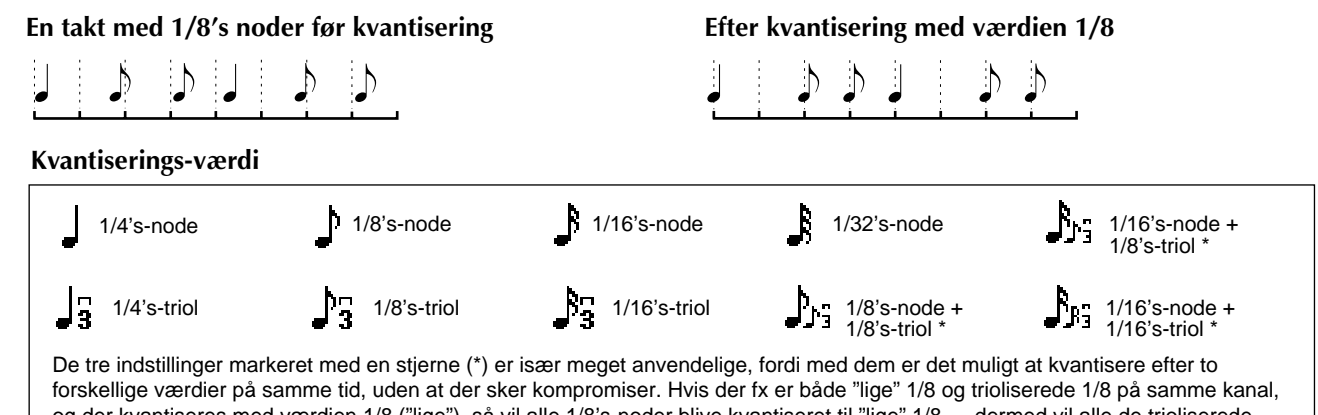

og der kvantiseres med værdien 1/8 ("lige"), så vil alle 1/8's-noder blive kvantiseret til "lige" 1/8 — dermed vil alle de trioliserede forsvinde. Men hvis der kvantiseres med værdien 1/8's-node + 1/8's-triol, så vil både de "lige" og de trioliserede 1/8 blive kvantiseret rigtigt.

### **Delete (slet)**

Med denne funktion er det muligt at slette data på en ønsket kanal.

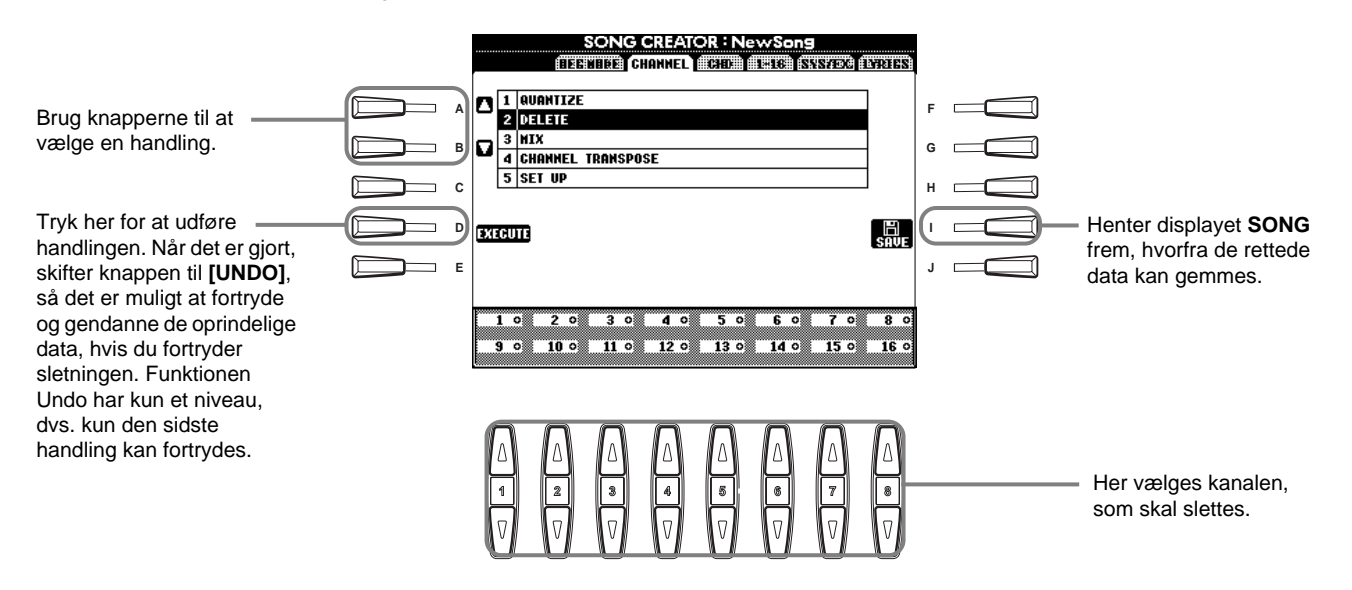

### **Mix (bland)**

Med denne funktion er det muligt at blande (mixe) dataene fra to kanaler og anbringe dem sammen på en anden kanal. Her kan du også kopiere data fra en kanal til en anden.

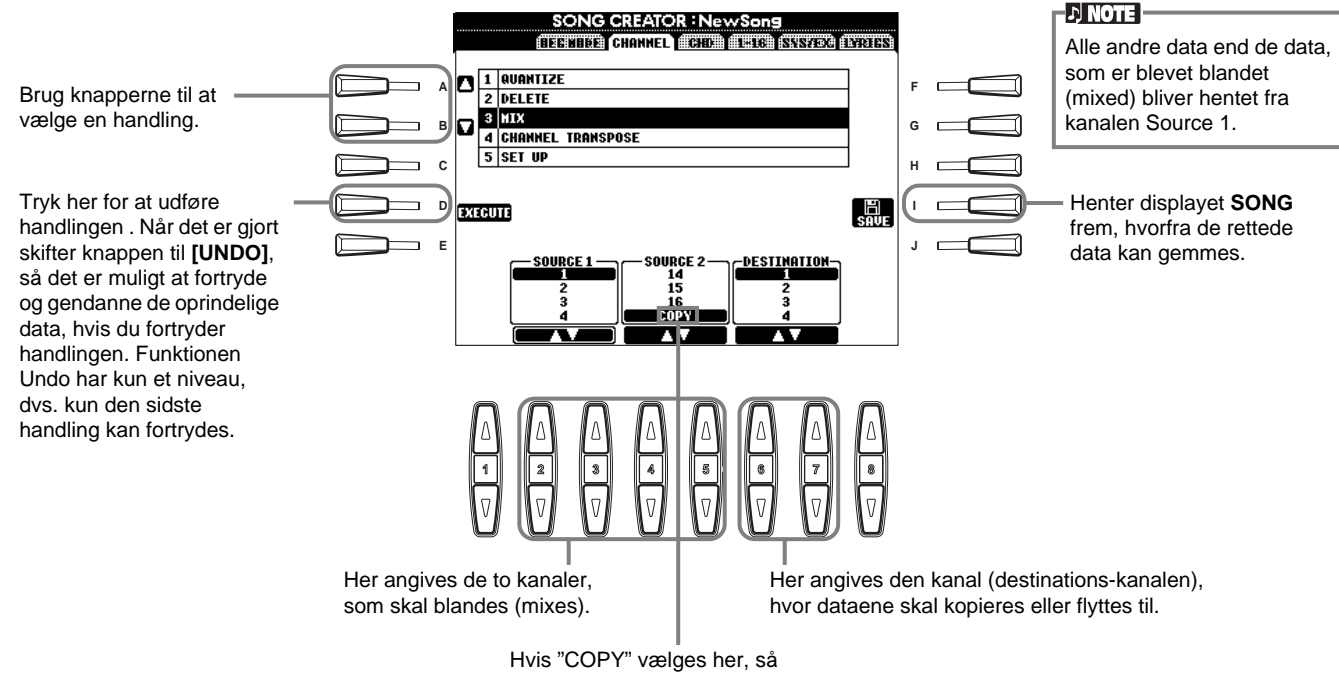

kopieres dataene fra Source 1 til destinations-kanalen.

### **Channel Transpose (transponer en kanal)**

Med denne funktion er det muligt at transponere de indspillede data på en kanal. Der kan transponeres op til to oktaver op eller ned inddelt i trin på en halvtone.

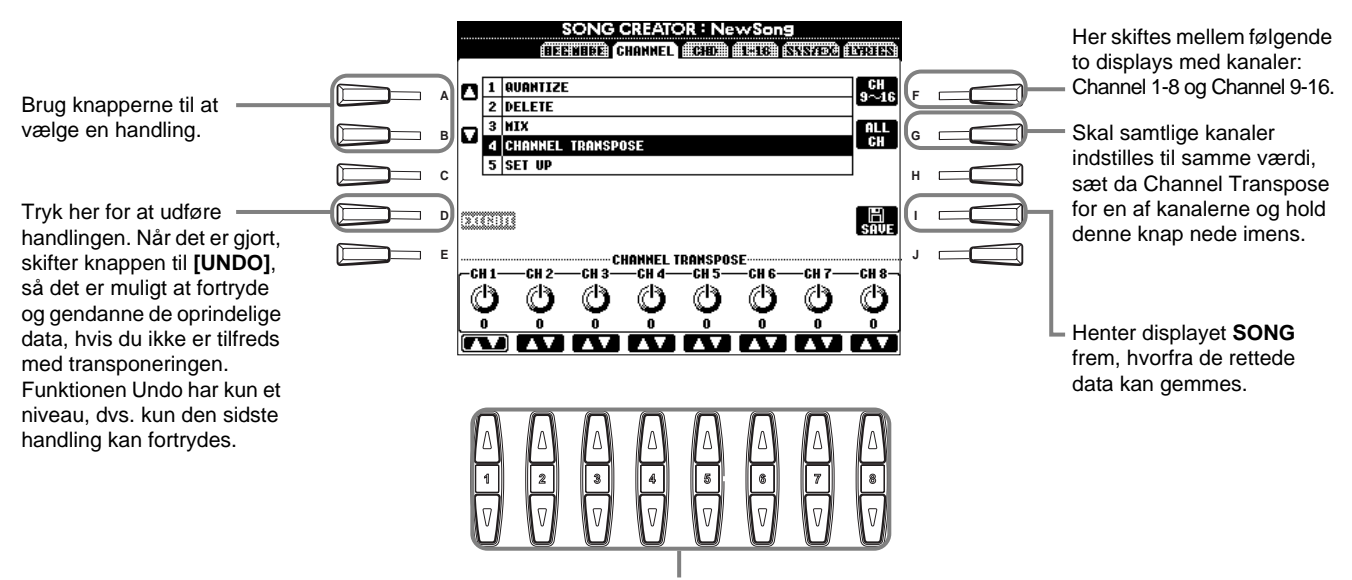

Her angives værdien af Channel Transpose (transponering) for hver kanal.

### **Set Up (indstillinger)**

Det er muligt at ændre standard-indstillingerne for melodien — fx lyd, volumen og tempo — til de aktuelle indstillinger på mixeren (mixing console) eller panel-kontrollerne.

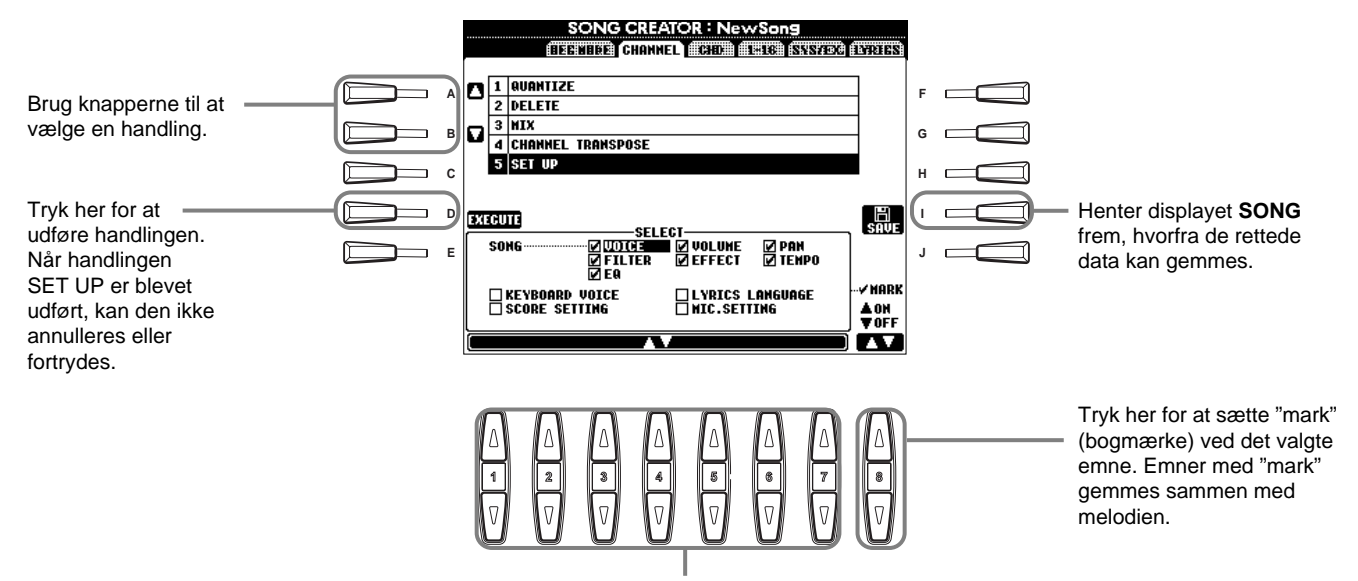

Her bestemmes hvilke indstillinger for afspilning og hvilke funktioner, der automatisk vil blive hentet frem sammen med den valgte melodi. Alle emner, på nær "KEYBOARD VOICE", kan kun indspilles i starten af melodien.

Før du vælger eller sætter bogmærke (mark) ved et af disse emner (på nær Keyboard Voice), sørg da altid for at vende tilbage til starten ved at bruge **[TOP]** knappen og stop afspilningen.

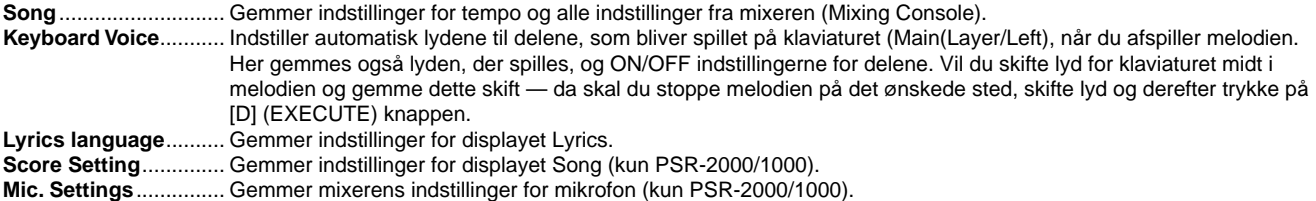

# **Ret tone-emner — 1 - 16**

Fra dette display er det muligt at rette enkelte "events", eller tone-emner. Fremgangsmåden her er i forlængelse af trin 4 på side 96. Hent følgende displays frem ved at bruge **[BACK/NEXT]** knapperne.

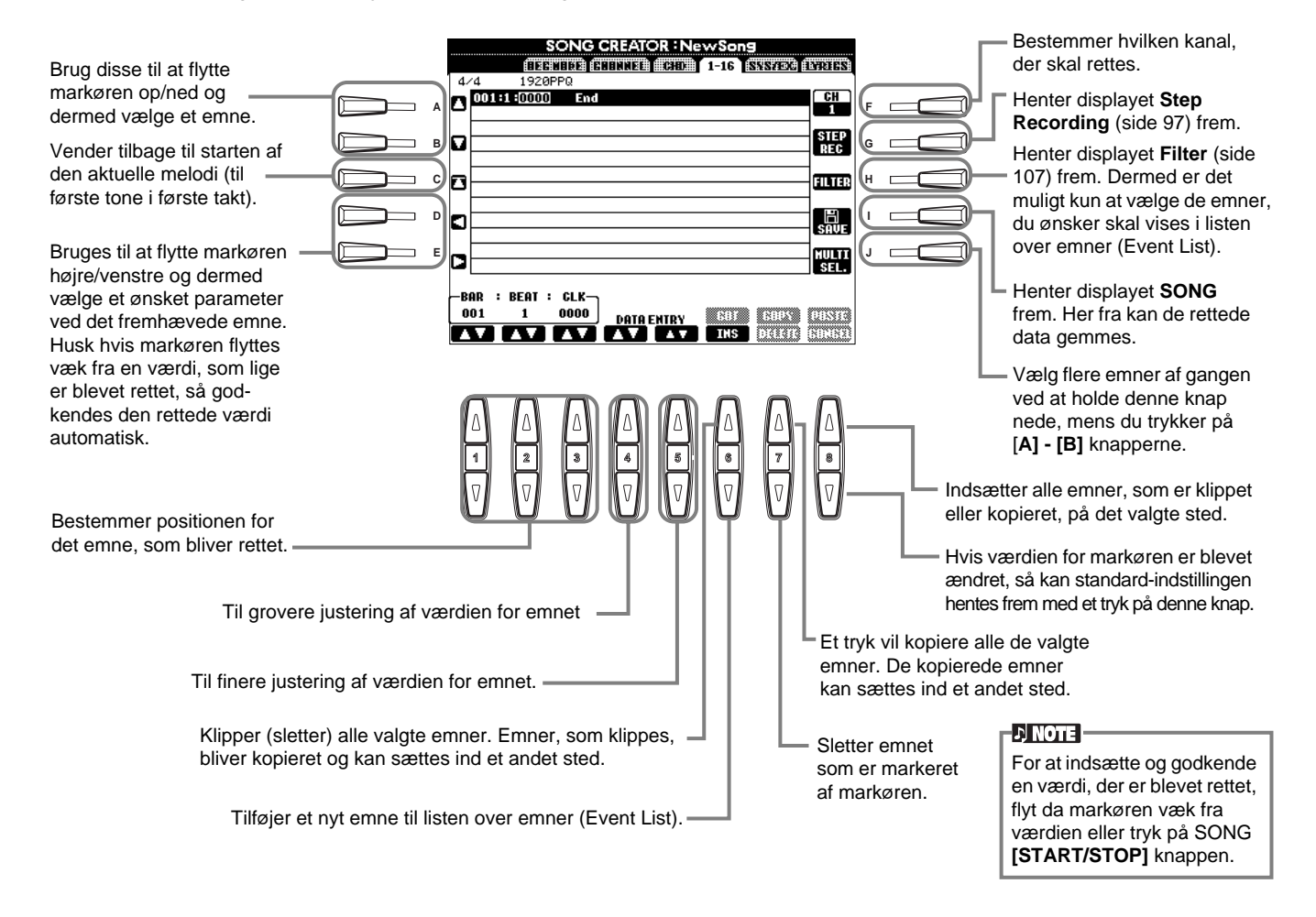

### **Node-emner**

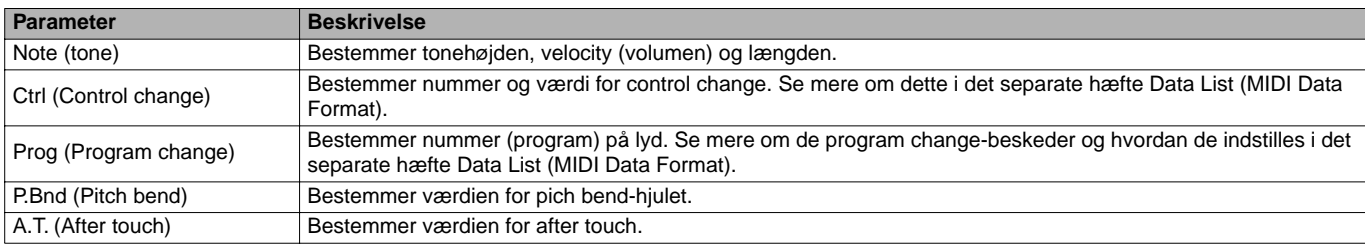

### **DI NOTE**

Lydene som indspilles med Step Record kan lyde en smule anderledes end de oprindelige.

### **Ret akkord-emner — CHD**

Fra dette display er det muligt at rette "events" — akkord-emner, du har indspillet i en melodi. Fremgangsmåden her er i forlængelse af trin 4 på side 96. Hent følgende display frem ved at bruge **[BACK/NEXT]** knapperne. Knapper og funktioner er ligesom dem under Ret tone-emner (side 105) på nær **[F] (Expand)** knappen.

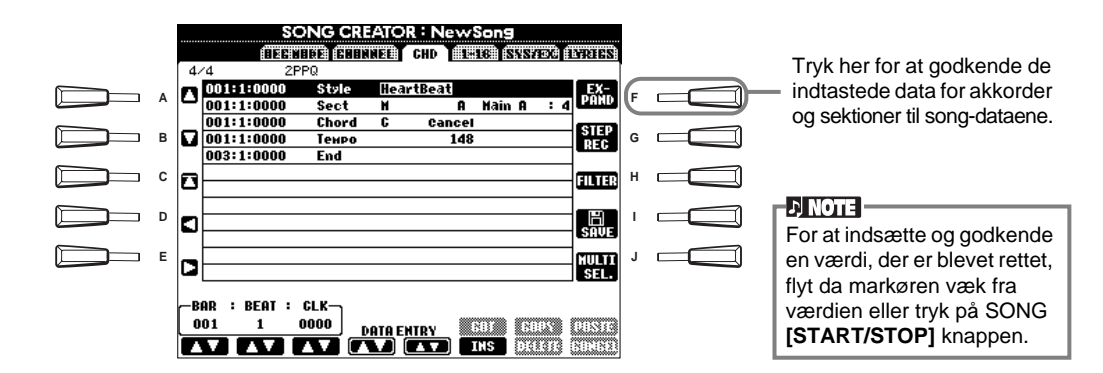

### **Akkord-emner**

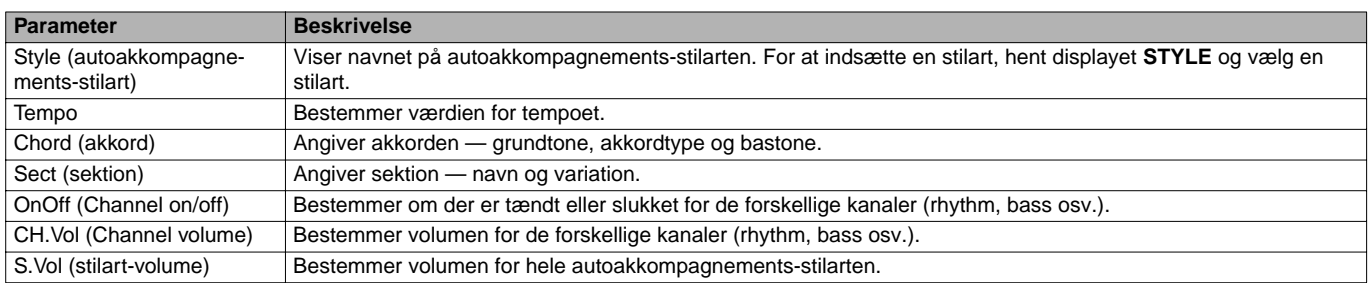

## **Ret system-emner — SYS/EX. (System Exclusive)**

Fra dette display er det muligt at rette "events" — system-emner, som du har gemt. Fremgangsmåden her er i forlængelse af trin 4 på side 96. Hent følgende display frem ved at bruge **[BACK/NEXT]** knapperne. Knapper og funktioner er ligesom dem under Ret tone-emner (side 105).

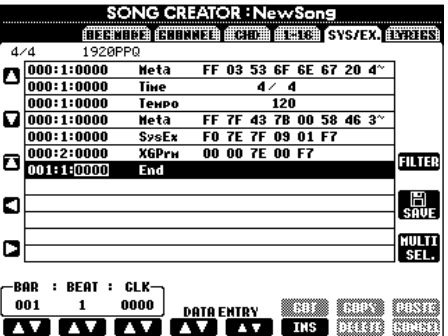

### **System Events**

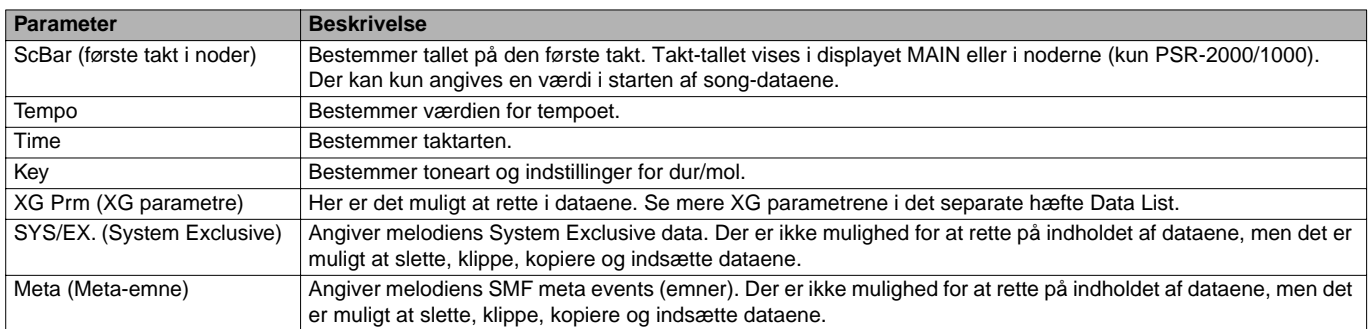

# **Indsæt og ret i tekster**

Med denne praktiske funktioner er det muligt at indsætte navnet på melodien og teksterne. Du kan også rette i den eksisterende tekst. Se mere om tekst-emner i skemaet nedenfor. Fremgangsmåden her er i forlængelse af trin 4 på side 96. Hent følgende display frem ved at bruge **[BACK/NEXT]** knapperne. Knapper og funktioner er ligesom dem under Ret tone-emner (side 105).

I det følgende eksempel, beskrives det, hvordan du retter i teksten til en af melodierne "Twinkle Twinkle Little Star". Vælg den forprogrammerede melodi "Twinkle Twinkle Little Star". Fremgangsmåden er den samme som beskrevet på side 76 og 83.

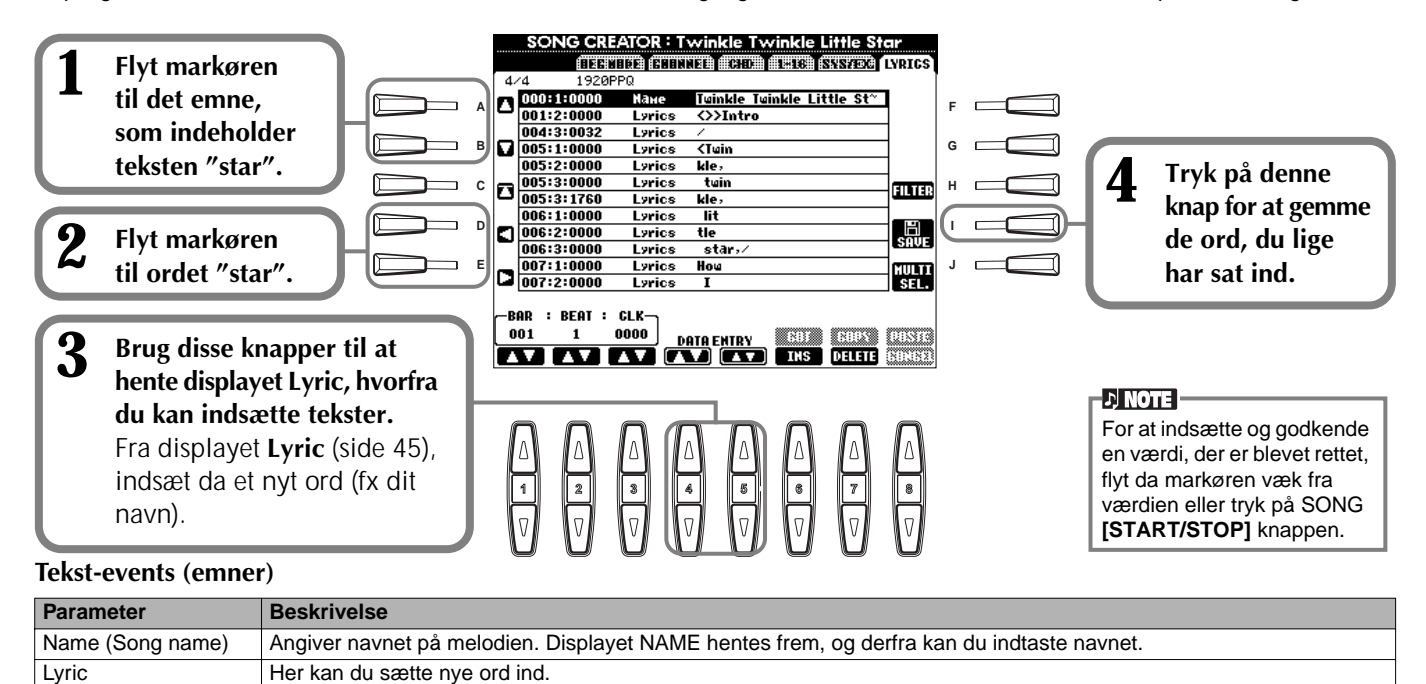

# **Tilpas listen over Events (emner) — Filter**

LF : Sletter den viste tekst og viser den næste tekst.

Code (andre kontroller) CR : Indsætter linieskift i teksten.

Med denne funktion kan du bestemme hvilke typer af emner (events), der skal vises i displayet. For at vælge et emne, skal du sætte mærke i feltet udfor emnet. Vil du udelade et emne, så det ikke vises på listen, skal du fjerne mærket, så feltet er tomt.

For at hente displayet vist nedenfor, tryk på **[H] (FILTER)** knappen fra et af følgende displays: CHD, 1 - 16, SysEX eller LYRICS (side 105 - 107).

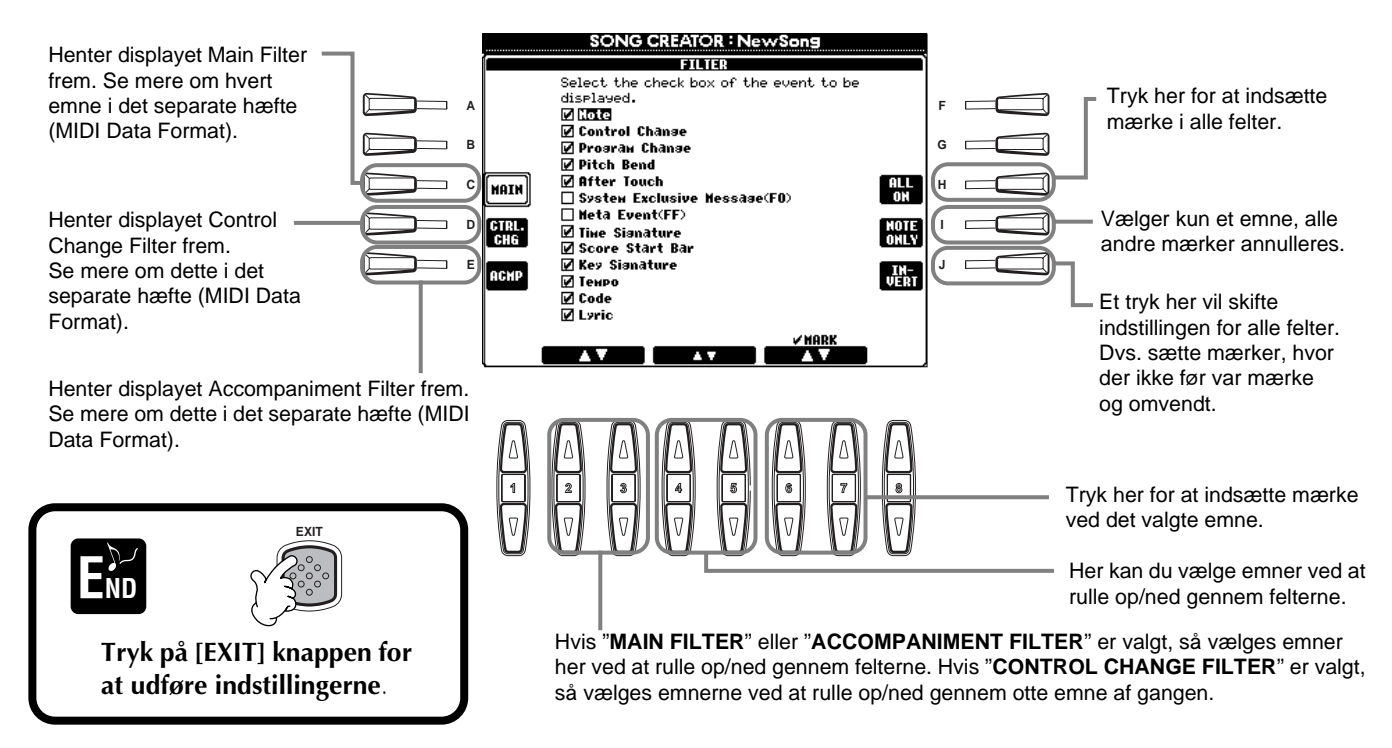

# *Lav akkompagnements-stilarter — Style Creator*

Med denne effektive funktion har du mulighed for at lave dine egne stilarter, som kan bruges til autoakkompagnement — ligesom med de forprogrammerede stilarter.

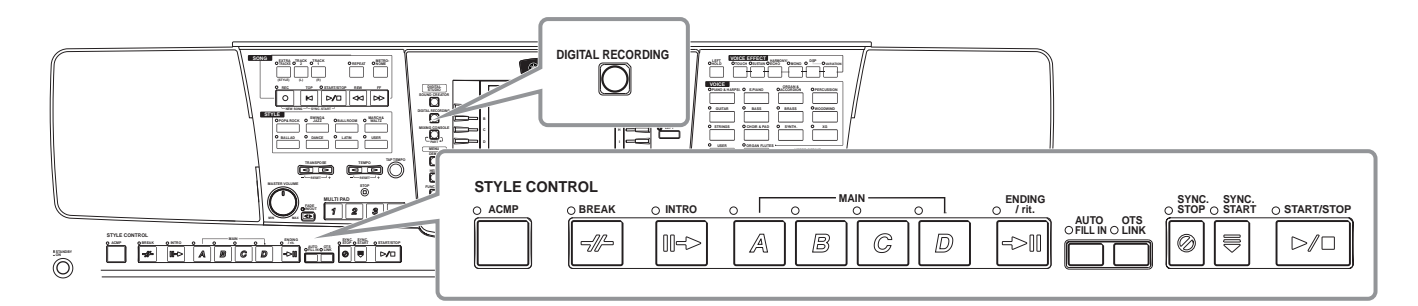

# *Om at lave akkompagnements-stilarter*

Skemaet til højre viser de grundlæggende dele (eller "kanaler") som udgør sektionerne i autoakkompagnements-stilarterne. Vil du lave din egen autoakkompagnements-stilart, skal du indspille figurer en af gangen på de forskellige kanaler og for hver sektion, du vil lave.

### ■ **Indspilning i "Realtime" Recording (side 110)**

Du kan indspille autoakkompagnements-stilarter ved simpelthen at spille delene på tangenterne, som de skal lyde. Men det er ikke nødvendigt at lave alle delene selv — du kan vælge en allerede eksisterende autoakkompagnements-stilart, som ligner den, du gerne vil have. Derefter kan du tilføje eller erstatte dele at den stilart, indtil du er tilfreds med den.

### **Egenskaber ved Realtime-indspilning • Loop indspilning**

Autoakkompagnement består af en række figurer, som gentages i et slags "loop". Derfor kan du også indspille i et "loop". Fx hvis du starter med at indspille en Main-sektion på to takter, så vil de to takter blive indspillet i flere omgange. De toner, du indspiller, vil blive afspillet fra den næste gentagelse ("loop"), dermed kan du indspillet noget nyt, mens du hører det, du før indspillede.

### **• Overdub indspilning**

Med denne funktion kan du indspille nyt materiale på et spor, som der allerede er indspillet på uden at slette det. Med style indspilning, slettes de indspillede data ikke, med mindre du bevist sletter dem. Fx hvis du starter med at indspille en Main-sektion på to takter, så gentages de to takter. De toner, du indspiller, vil blive afspillet fra den næste gentagelse ("loop"), dermed kan du indspille noget nyt, mens du hører det, du før indspillede.

### ■ Step indspilning (side 111)

Det er ligesom at skrive noder på et stykke papir. Her kan du indsætte tonerne enkeltvis og angive deres længde. Det er praktisk, hvis der skal laves meget præcise indspilninger eller indspilles meget svære passager.

### ■ Lav en akkompagnements-stilart (side 112)

Med denne funktion har du mulighed for at lave din egne stilarter ved at kombinere forskellige figurer fra de forprogrammerede autoakkompagnements-stilarter. Fx hvis du lave din egen stilart i 8-beat, kan du tage rytme-figuren fra stilarten "8 Beat 1", bruge bassen fra "8 Beat 2" og tage akkord-rundgangen fra stilarten "60's 8 Beat". Altså blande forskellige dele og lave din egen autoakkompagnements-stilart.

### ■ **Ret i en akkompagnements-stilart (side 113)**

Det er muligt at rette i stilarten og dermed justere de stilarter, som du har lavet ved hjælp af "realtime" indspilning, step indspilning eller har sat sammen af andre stilarter.

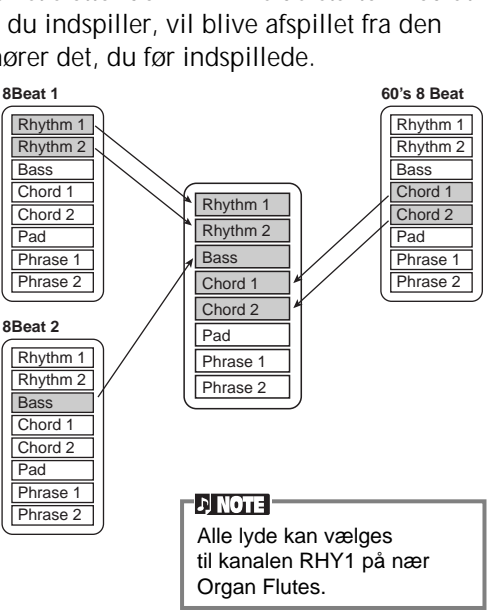

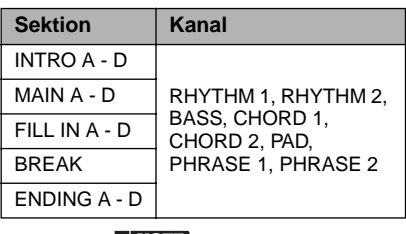

**DI NOTE** 

Se mere om de forskellige dele af autoakkompagnements-stilarterne på side 94.
## *Style File Format*

Style File Formatet (SFF) kombinerer al Yamahas viden om autoakkompagnement i et enkelt format. Ved at bruge de forskellige editerings-funktioner kan du få fuldt udbytte af SFF-formatet og lave dine egen stilarter. Skemaet til højre viser processen bag afspilningen af akkompagnementet. (Dette gælder ikke for rytme-sporene.) Den grundlæggende figur i skemaet er den oprindelige stilart.

Som vist på skemaet til højre er det endelige "output" påvirket af en del forskellige parametre og akkord-skift (spillet i autoakkompagnementssektionen på klaviaturet), som er tilføjet den grundlæggende figur.

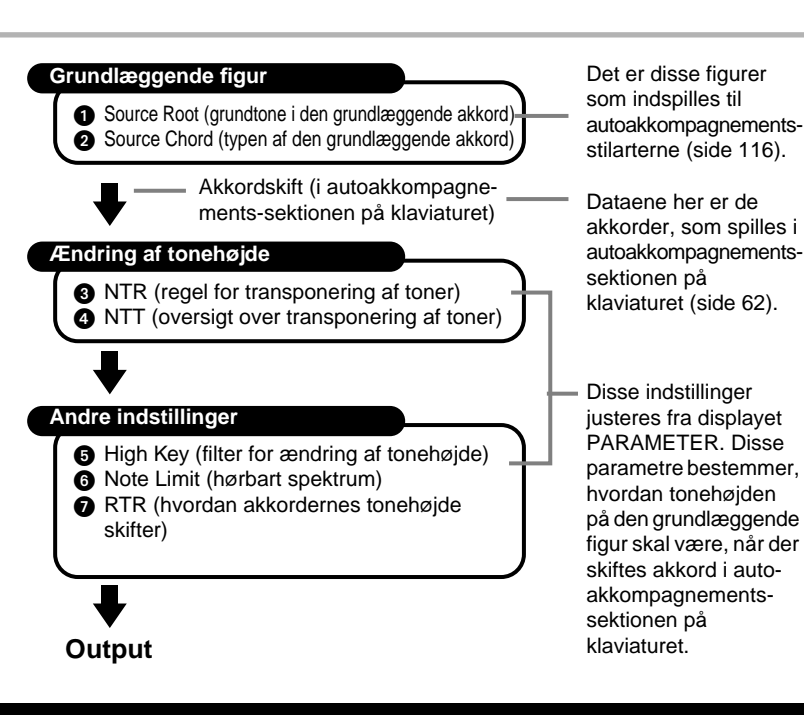

## *Fremgangsmåde*

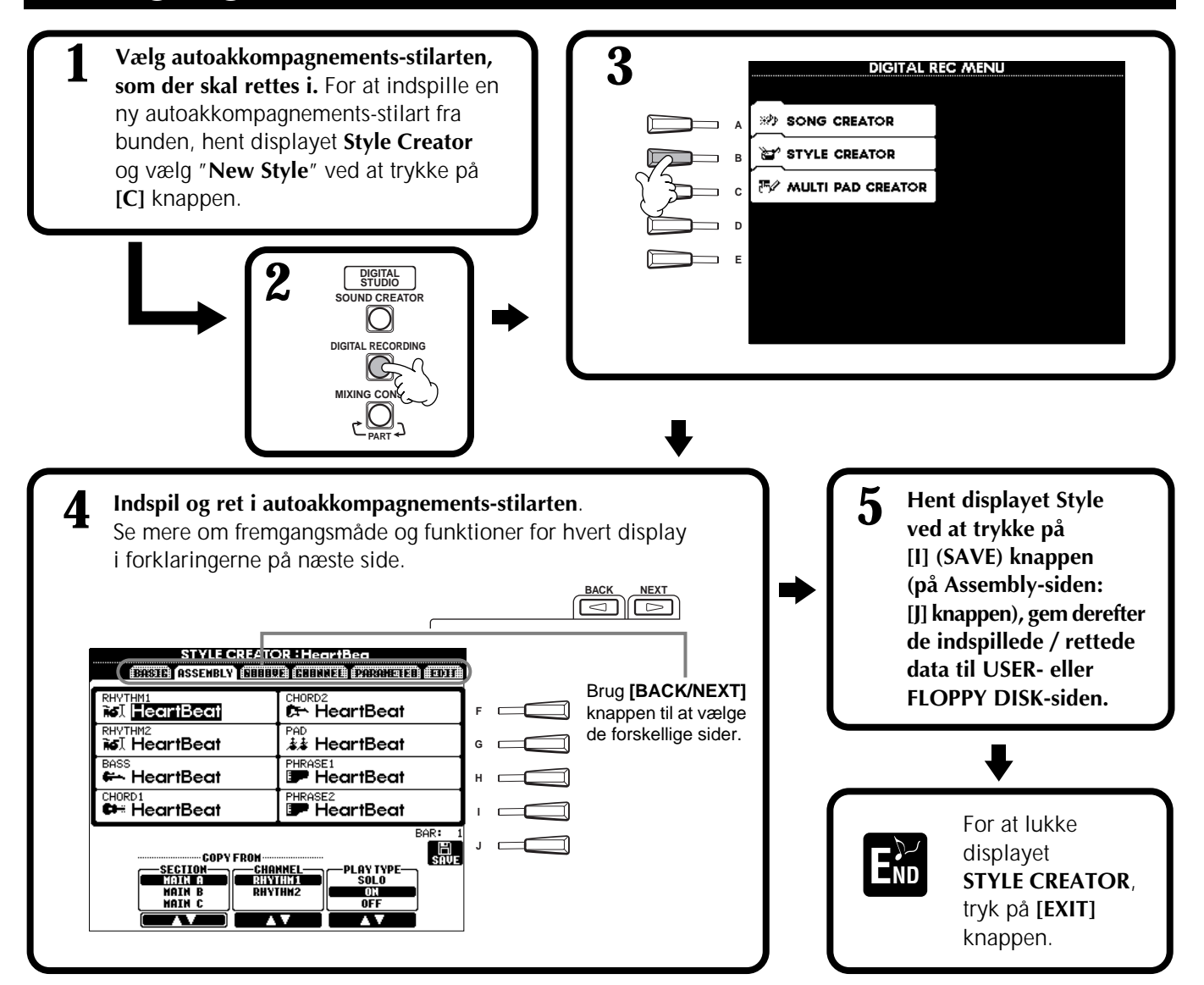

## *Indspilning i "Realtime" — Basic*

Indspilning i "Realtime" kan bruges, hvis du vil lave din egen autoakkompagnements-stilart — enten fra bunden eller med udgangspunkt i et forprogrammeret akkompagnement. Fremgangsmåden her er i forlængelse af trin 4 på side 109.

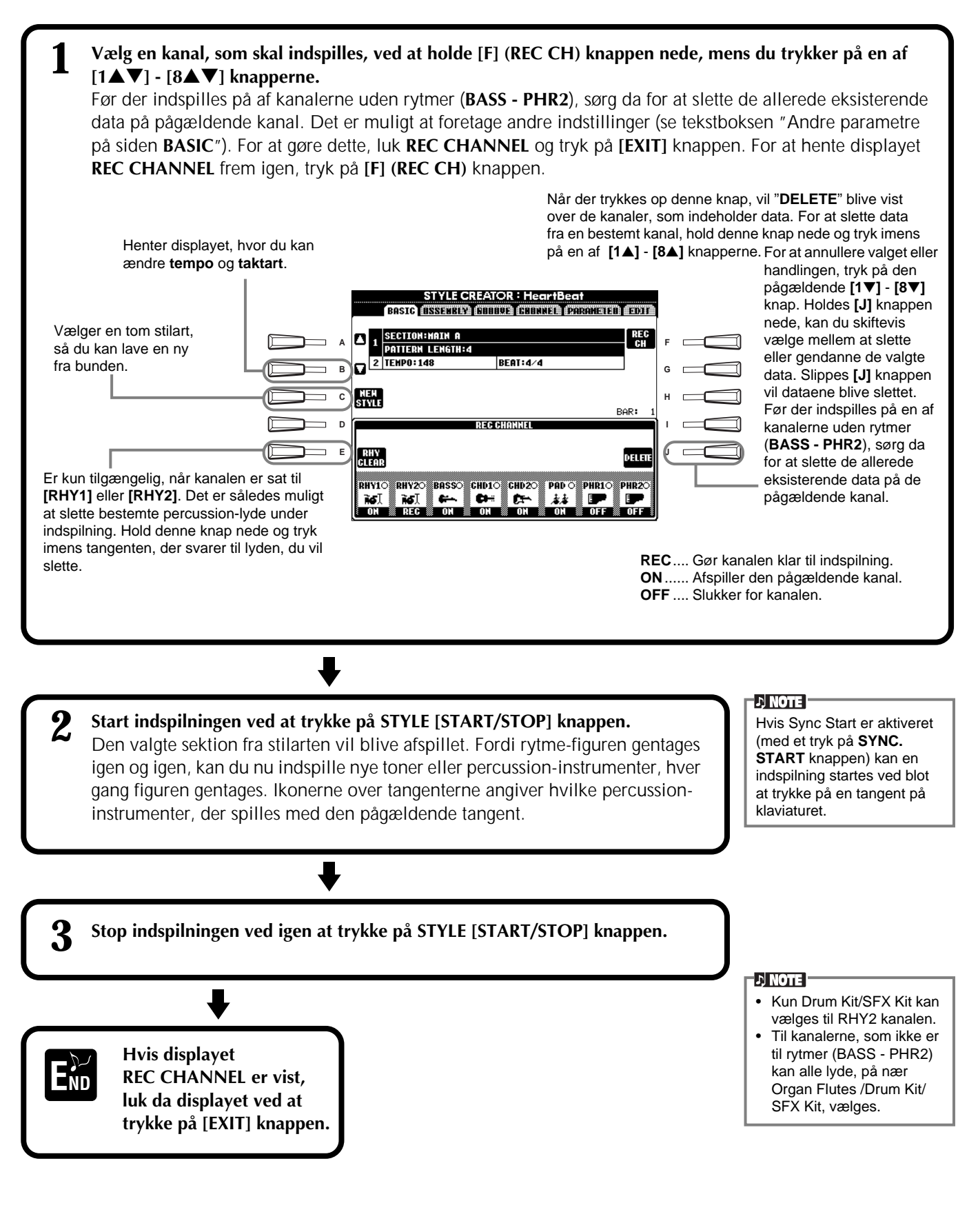

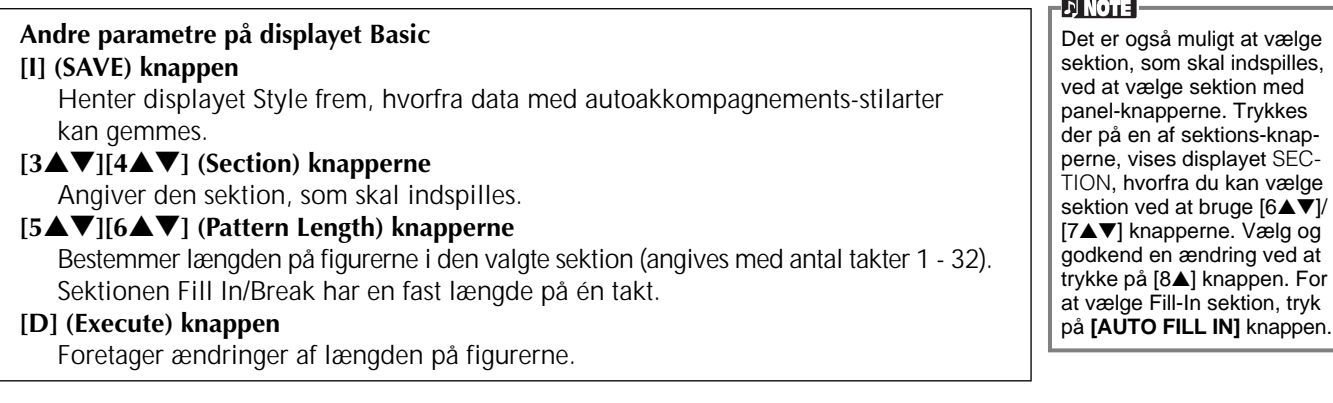

### **Ved indspilning — vær opmærksom på følgende**

- Akkorden, som lægger grund til akkompagnementet kaldes for grundakkorden. Alle akkorder og toner, der spilles, har forbindelse tilbage til grundakkorden. Når du indspiller Main og Fill In-sektionerne (over grundakkorden C maj7), vær da opmærksom på følgende:
	- \* Når du indspiller kanaler med Bass eller Phrase (figur), prøv da at bruge de anbefalede toner. Gør du det, er det muligt at spille forskellige akkorder og stilarter og få et vellydende resultat. (Andre toner kan også bruges, dog bedst hvis de bruges som korte gennemgangstoner.)
	- \* Når du indspiller kanaler med Akkorder og Pads, brug da kun toner fra grundakkorden (C maj7).
	- Her er det også for at få kunne spille forskellige akkorder og stilarter og få et vellydende resultat)

Standarden er, at grundakkorden er en C maj7. Men dette kan ændres. Se mere under "Foretag indstillinger for Style File Format — Parameter" på side 116.

• Når du indspiller Intro- og Ending-sektioner, kan du se bort fra grundakkorden og bruge de toner eller akkorder, du har lyst til. Hvis du fx sætter parameteret NTR til "ROOT TRANSPOSE" og NTT til "HARMONIC MINOR" eller "MELODIC MINOR" (på siden PARAMETER), så vil de normale indstillinger for de toner, der automatisk bliver spillet til forskellige akkorder, blive ændret. Ændringerne vil kun virke på grundtonen eller dur/mol tonaliteten.

## *Step Recording (indspilning trin for trin)*

Med denne metode er det muligt at lave en stilart ved at indsætte toner og andre data enkeltvis, uden at skulle spille dem. Fremgangsmåden her er i forlængelse af trin 4 på side 109.

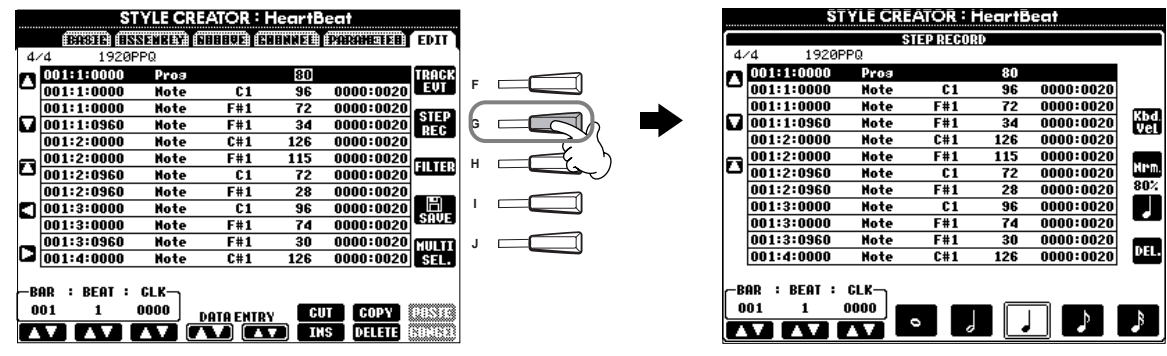

Selve fremgangsmåden for indspilningen er den samme som under "Indspil enkelte toner — Step Record" på side 96. Eneste undtagelser er punkterne beskrevet nedenfor. Du kan også foretage ændringer af emnerne på siden Edit, så vil fremgangsmåden være den samme som under "Ret tone-emner — 1 - 16" på side 105.

- Når der indspilles en melodi, kan positionen for END-mærket, eller slutningen, ændres. Men det kan den ikke, når der laves autoakkompagnements-stilarter. Det er fordi, længden på en autoakkompagnements-stilart laves ud fra en rundgang på fire takter, og END-mærket vil automatisk blive sat til slutningen af de fire takter. Det kan ikke ændres fra siden Step Record.
- Når du retter i dataene, som er indsat ved hjælp af siden Edit, er det muligt at skifte mellem de typer af data, som du ønsker at rette (emner (events) eller control data) tryk på [F] (TRACK EVT) knappen for at skifte mellem displayet Event (toner, Control Change osv.) og displayet Control (System Exclusive osv.). Sørg da for først at indstille kanalen, der skal indspilles fra et andet display (fx BASIC, side 109).

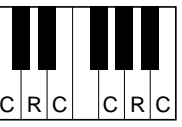

 $C =$  chord note (akkordton)e  $C, R =$  recommended note (anbefalet tone)

## *Lav en akkompagnements-stilart — Assembly*

Med denne praktiske funktion er det muligt at tage akkompagnements-dele — fx rytme, bas og akkorder — fra forskellige stilarter, sætte dem sammen og lave din egen autoakkompagnements-stilart. Fremgangsmåden her er i forlængelse af trin 4 på side 109.

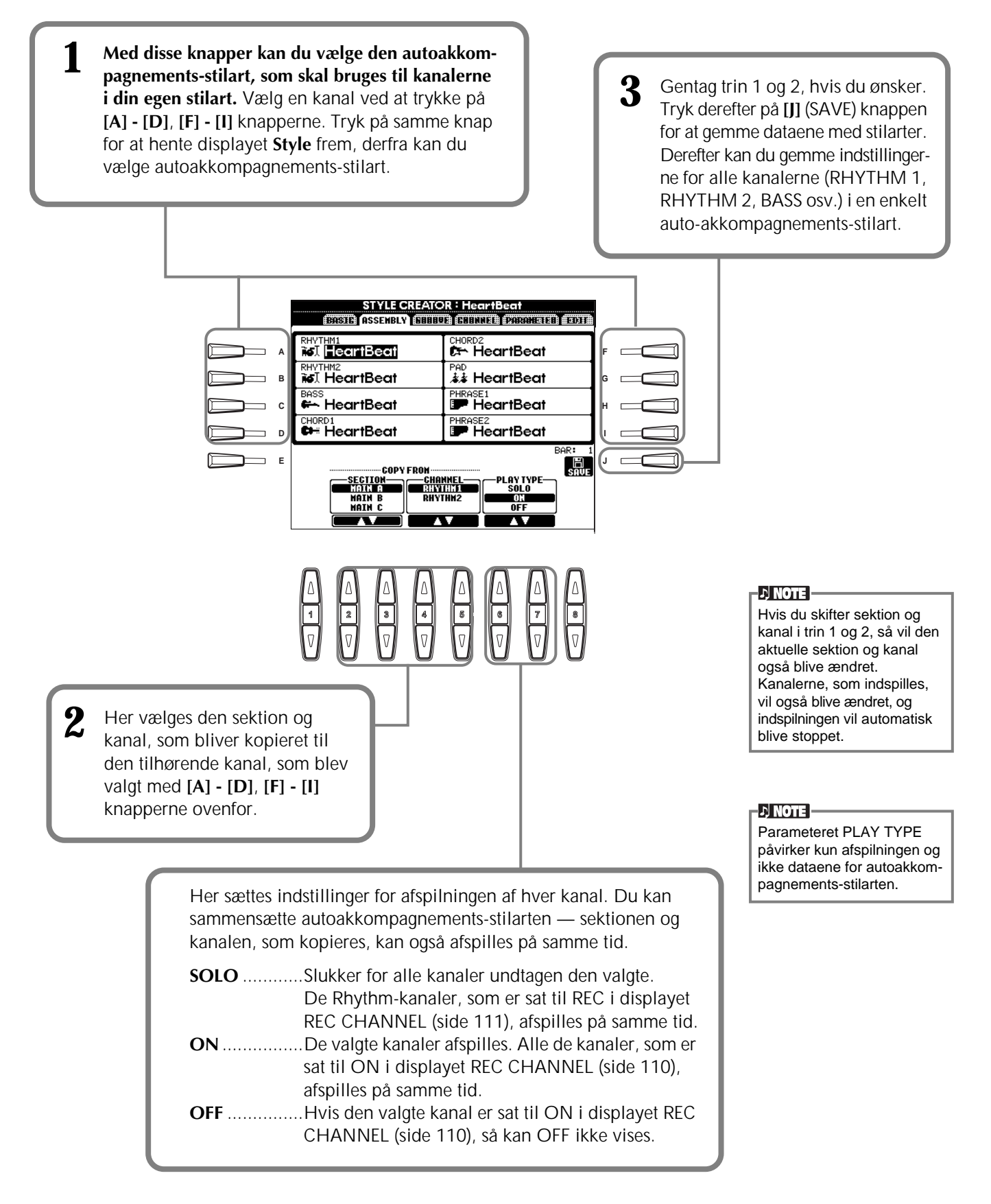

## *Ret i en akkompagnements-stilart*

## **Juster den rytmiske fornemmelse — "groove" og dynamik**

Her er et virkelig godt redskab, hvis du vil justere den rytmiske fornemmelse i din autoakkompagnements-stilart. Fremgangsmåden her er i forlængelse af trin 4 på side 109.

### ■ **Groove**

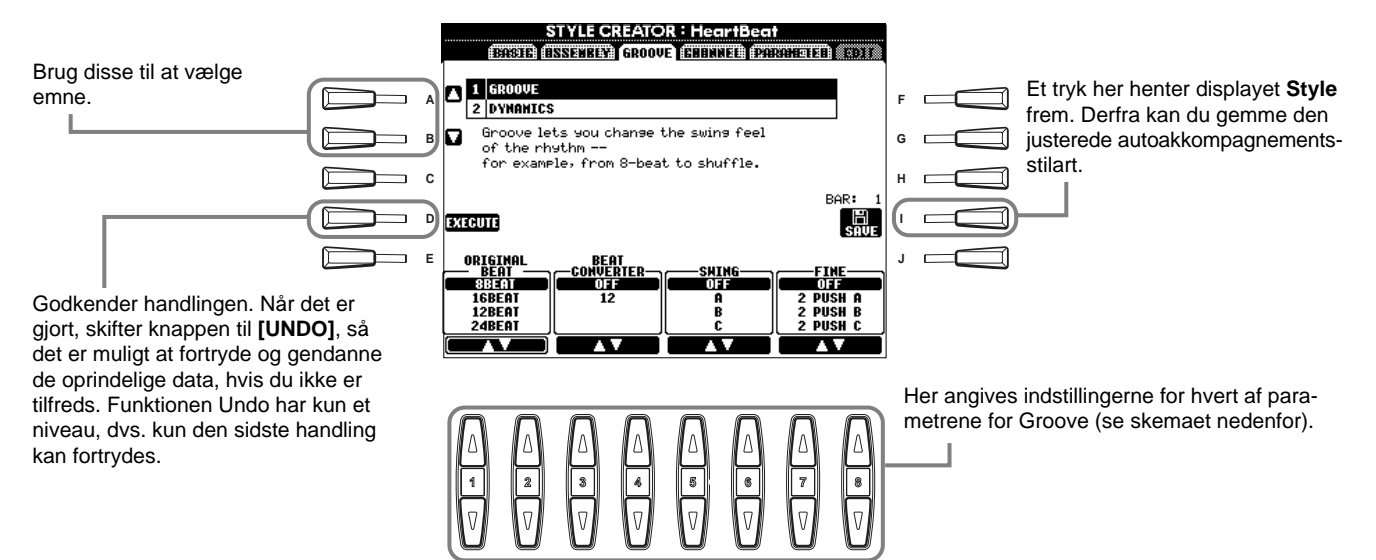

### **Parametre for "Groove"**

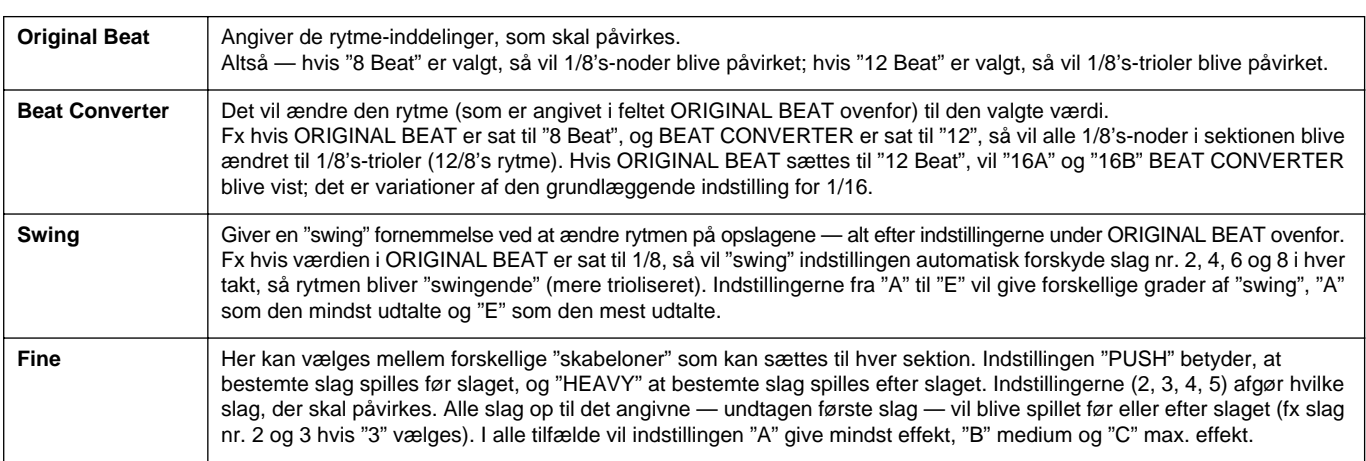

### ■ **Dynamics**

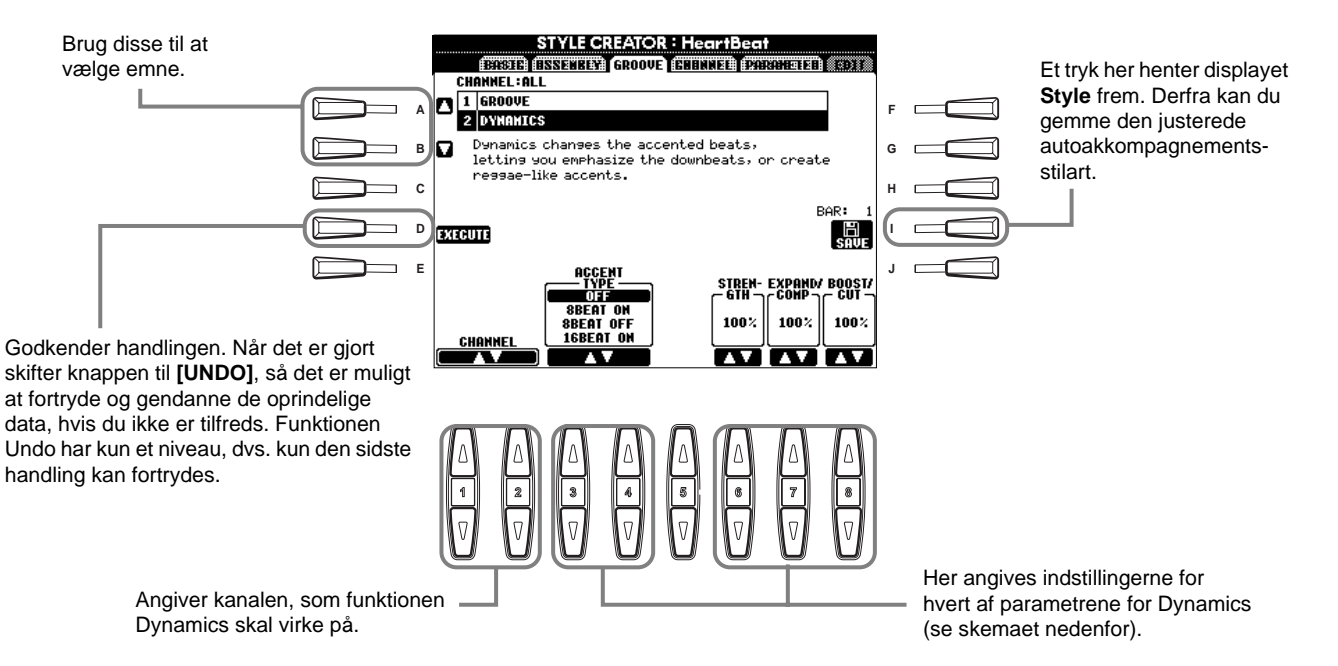

### **Parametre for "Dynamics"**

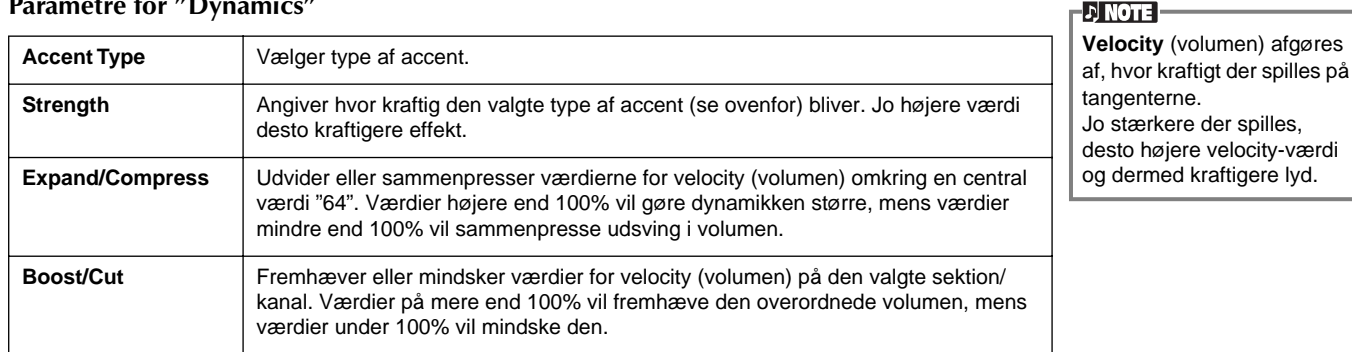

**114** *PSR-2000/1000*

## **Ret Channel Data (indstillinger for kanaler)**

I dette display er der fem forskellige rette-funktioner, deriblandt Quanize (kvantisering), som bruges i forbindelse med autoakkompagnements-stilarterne på kanalerne, som bruges til kanalerne. Fremgangsmåden her er i forlængelse af trin 4 på side 109.

Se beskrivelserne nedenfor.

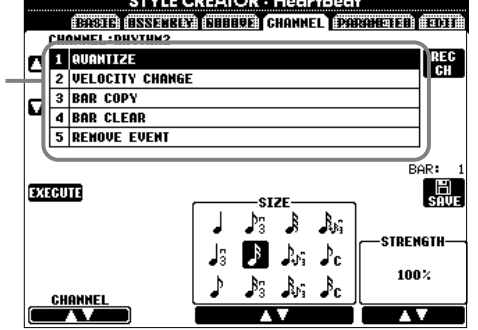

**D** NOTE Der kan ikke foretages rettelser i de forprogrammerede kanaler BASS-PHRASE 2.

### ■ **Quantize**

Se mere side 102.

### ■ **Velocity Change**

Skruer op eller ned for volumen af alle tonerne på de valgte kanaler (valgt med **[1**▲▼**]**/**[2**▲▼**] (CHANNEL)**  knapperne) — alt efter det valgte procenttal (valgt med **[4**▲▼**]**/**[5**▲▼**] (BOOST/CUT)** knapperne).

### ■ **Bar Copy**

Med denne funktion kan du kopiere data fra en takt eller gruppe af takter til et andet sted på den valgte kanal. Brug **[4**▲▼**] (TOP**) og **[5**▲▼**] (LAST)** knapperne til at angive første og sidste takt af stykket, som skal kopieres. Brug **[6**▲▼**] (DEST)** til at angive første takt af det sted, hvor stykket skal sættes ind.

### ■ **Bar Clear**

Med denne funktion er det muligt at slette al data fra et valgt antal takter på den valgte kanal. Brug **[4**▲▼**] (TOP)** og **[5**▲▼**] (LAST)** knapperne for at angive første og sidste takt af det stykke, som skal slettes.

### ■ **Remove Event**

Med denne funktion er det muligt at flytte et emne (en "event") fra den valgte kanal. Brug **[4**▲▼**]** - **[6**▲▼**] (EVENT)** knapperne til at vælge emnet, som skal flyttes.

## **Foretag indstillinger for Style File Format — Parameter**

I dette display er der en del indstillingsmuligheder for stilarterne — fx kan du bestemme, hvordan tonehøjden og lyden skal skifte, når du spiller akkorder i venstre hånds-sektionen på klaviaturet. Se mere om forholdet mellem de forskellige parametre under "Style File Format" på side 109. Fremgangsmåden her er i forlængelse af trin 4 på side 109.

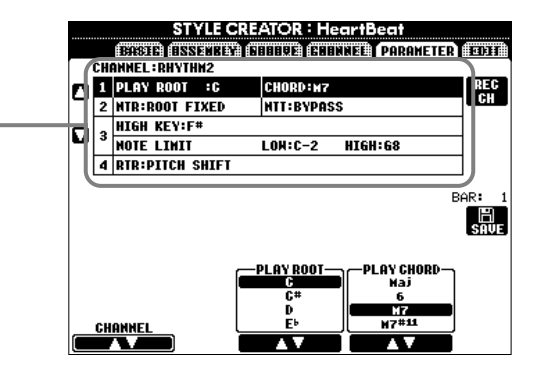

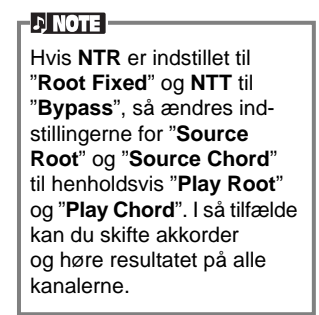

### ■ Source Root/Chord

Se beskrivelserne nedenfor.

Dette parameter bestemmer grund-figurens oprindelige toneart (som blev brugt, da den blev indspillet). Standardindstillingen er C maj7 (grundtone: C, akkordtype: dur-maj7), og den vælges automatisk, hvis de forprogrammerede data slettes, før der indspilles en ny stilart. Det gælder uanset grundtone og grundakkord i de forprogrammerede data. Når du ændrer grundtone og grundakkord (fra C maj7), så vil akkord-tonerne og de anbefalede toner også blive ændret, se side 111. *NOTE: Ang. betegnelserne for akkorder i displayet og i akkord-boksene: "Maj" = dur; "M7" = maj7 (stort syvende trin); "m" = mol.*

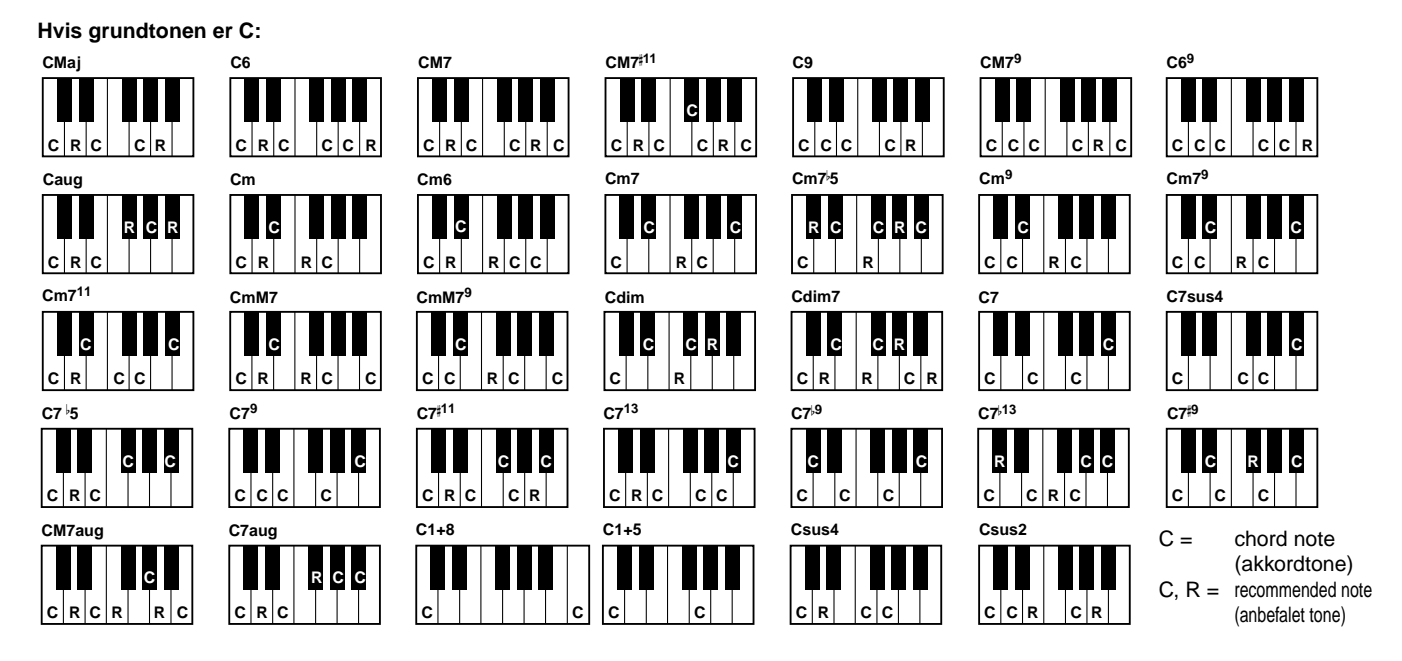

### ■ **NTR** (regel for transponering af toner) og NTT (oversigt over transponering af toner)

**• NTR (regel for transponering af toner)**

Her bestemmes systemet for grund-figurens omvending af toner. Der kan vælges mellem to indstillinger.

### **Root Trans (transponering af grundtone)**

Hvis grundtonen bliver transponeret, så bibeholdes forholdet mellem akkordens toner. Fx hvis tonerne C3, E3 og G3 i tonearten C vil blive til F3, A3 og C3, hvis de transponeres til tonearten F. Brug denne indstilling til kanaler, som indeholder melodilinier.

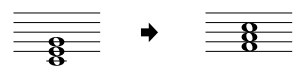

### **Root Fixed**

Tonen holdes så tæt som muligt på den foregående tonehøjde. Fx tonerne C3, E3 og G3 i tonearten C vil så blive ændret til C3, F3 og A3, hvis de transponeres til tonearten F. Brug denne indstilling til kanaler, som indeholder dele med akkorder.

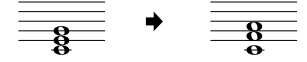

### • **NTT (oversigt over transponering af toner)**

Her indstilles hvordan transponeringen af tonerne i grund-figuren skal foregå. Her er seks forskellige muligheder for transponering.

### **Bypass**

Ingen transponering.

### **Melody**

Passer til transponering af melodilinier. Brug denne melodi-kanaler som fx **Phrase 1** og **Phrase 2**.

### **Chord**

Passer til transponering af akkorder. Brug denne til **Chord 1** og **Chord 2**, især hvis de indeholder dele, som minder om guitar- eller klaverspil.

### **Bass**

Passer til transponering af bas. Minder grundlæggende om ovennævnte, men indstillingen genkender akkorder, som ikke har grundtonen som bas — fra akkord-fingerindstillingen **FINGERED ON BASS**. Brug hovedsageligt indstillingen til bas-linier.

### **Melodic Minor (melodisk mol)**

Når en akkord skifter fra en dur til en mol-akkord, så vil denne indstilling sænke det tredje trin i skalaen en halv tone. Når en akkord skifter fra mol til dur, vil det det tredje trin i skalaen blive hævet en halv tone. Der ændres ikke andre toner.

### **Harmonic Minor (harmonisk mol)**

Når en akkord skifter fra en dur til en mol-akkord, så vil denne indstilling sænke det tredje og sjette trin i skalaen en halv tone. Når en akkord skifter fra mol til dur, vil det det tredje og sjette trin i skalaen blive hævet en halv tone. Der ændres ikke andre toner.

### ■ **High Key/Note Limit**

### **• High Key**

Her indstilles den øverste grænse (tonehøjde) for transponering af grundakkorder. Alle toner, som vil være højere end den angivne grænse, bliver transponeret en oktav ned. Indstillingen er kun aktiv, hvis NTR-parametret (side 116) er sat til "Root Trans".

### **• Note Limit**

Her indstilles registret (den højeste og dybeste node) for lydene, som er indspillet på kanalerne i stilarten. Hvis dette register indstilles omhyggeligt, kan du sikre dig, at lydene lyder så realistisk som muligt. Med andre ord at der ikke er nogle toner udenfor lydenes naturlige registre (fx høje bas-toner og dybe piccolo'er) Tonerne flyttes automatisk, så de er indenfor det angivne register.

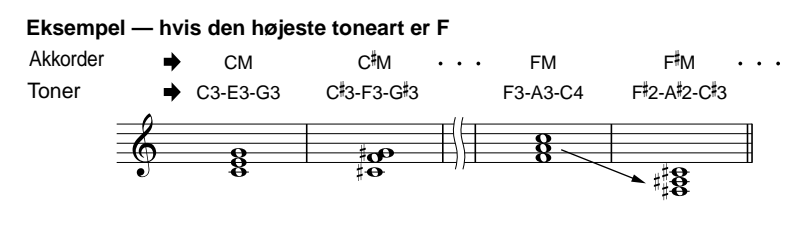

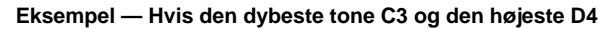

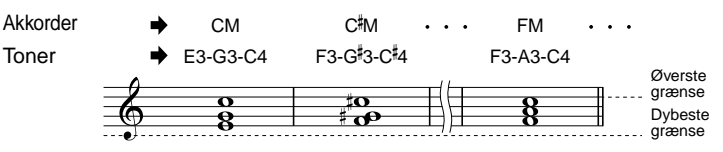

### ■ **RTR** (regel for gen-anslag)

Disse indstillinger bestemmer, om tonerne skal klinge ud eller ej — og hvordan de ændrer tonehøjde, når der skiftes akkorder.

### **Stop**

Tonerne klinger ikke ud.

### **Pitch Shift**

Tonehøjden vil glide over i en ny tone uden anslag, som passer til den nye type akkord.

### **Pitch Shift to Root**

Tonehøjden vil glide over i en ny tone uden noget anslag, som passer til grundtonen på den nye akkord. **Retrigger**

Tonen får et anslag på den nye tonehøjde, som passer til akkorden.

### **Retrigger To Root**

Tonen får et anslag på den nye tonehøjde, som passer grundtonen i den nye akkord. Men den nye tones oktav vil være den samme.

## *Lav Multi Pads (figurer) — Multi Pad Creator*

Med PSR-2000/1000 kan du lave dine egne Multi Pad-figurer — som du kan bruge, mens du spiller ligesom med de forprogrammerede Multi Pads.

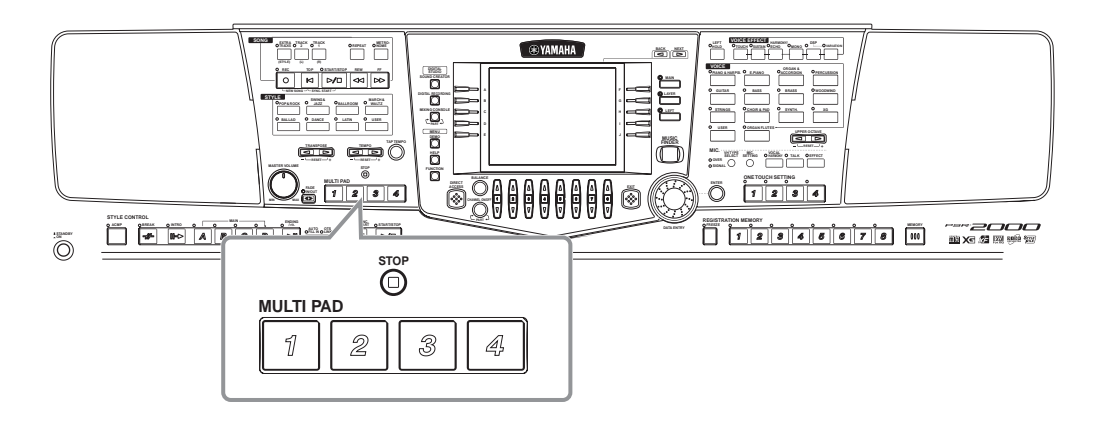

## *Fremgangsmåde*

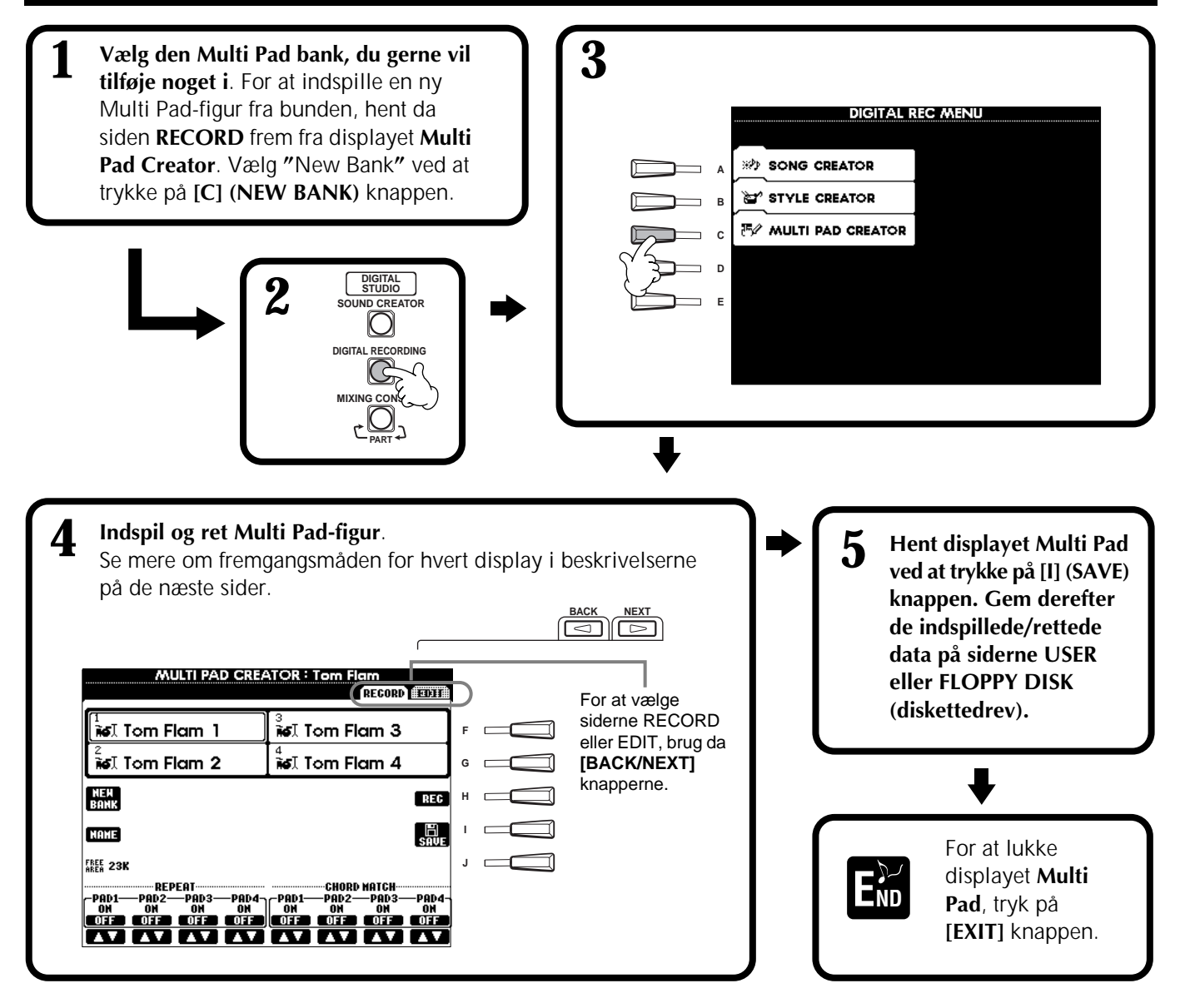

## *Indspilning af Multi Pads i Realtime — Record*

Fremgangsmåden her er i forlængelse af trin 4 på side 118.

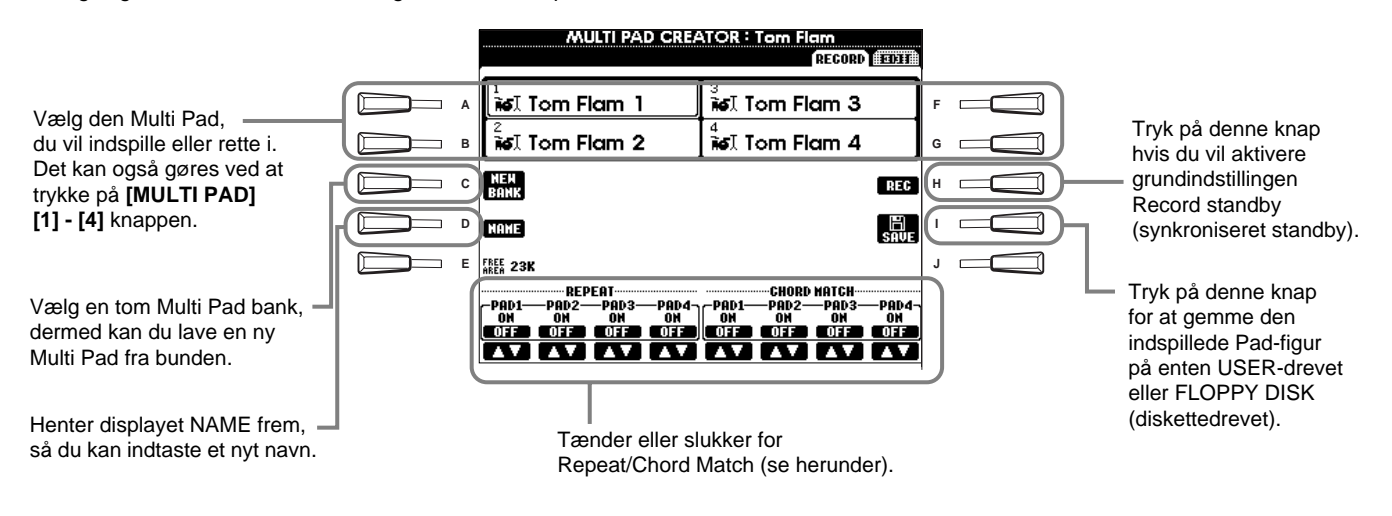

## **Start indspilning**

Tryk på **[H] (REC)** knappen for aktivere grundindstillingen Record standby. Indspilningen vil starte, så snart du spiller på klaviaturet. Du kan også starte indspilningen ved at trykke på **STYLE [START]** knappen. Hvis Chord Match er tændt (se herunder) på den Multi Pad, der skal indspilles, så er det bedst, du bruger følgende toner af en C-durskala (C, D, E, G, A og B).

**DJ NOTE** 

- Du kan godt indspille andre toner, end de nævnte i C-durskalaen, men det kan ske, at et indspillet figur ikke vil passe til akkorden, når det hele afspilles.
- Rytme-delen af den valgte, eller aktuelle stilart, angiver kun rytmen (i stedet for en metronom) og afspilles kun under indspilningen, den bliver ikke indspillet.

# CRC CRC

 $C =$  chord note (akkordtone)  $C, R =$  recommended note (anbefalet tone) Andre: ikke-anbefalet tone

## **Stop indspilning**

Tryk på **[H] (STOP)** knappen eller **STYLE/MULTI PAD/ [STOP]** knappen på panelet for at stoppe indspilningen, når du er færdig med figuren.

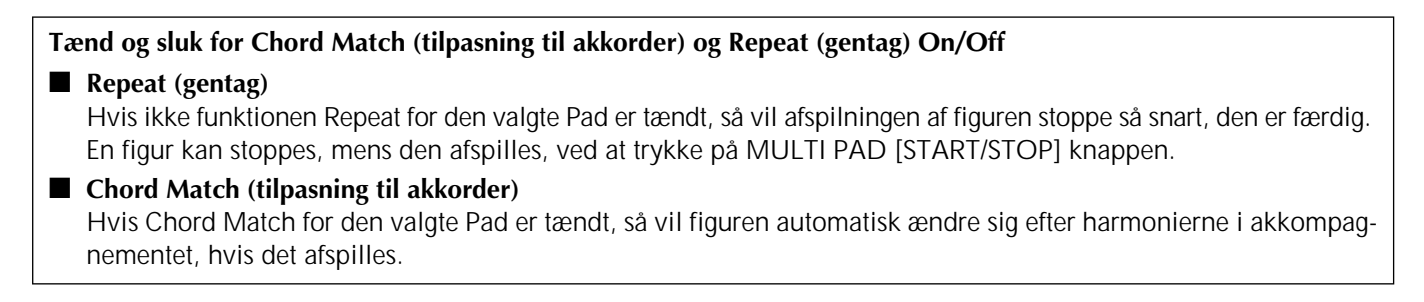

## *Indspilning trin for trin eller Ret Multi Pads — Edit*

Med denne funktion kan du lave Multi Pad-figurer ved at indsætte tonerne og andre data enkeltvis uden at skulle indspille dem. Fremgangsmåden her er i forlængelse af trin 4 på side 118.

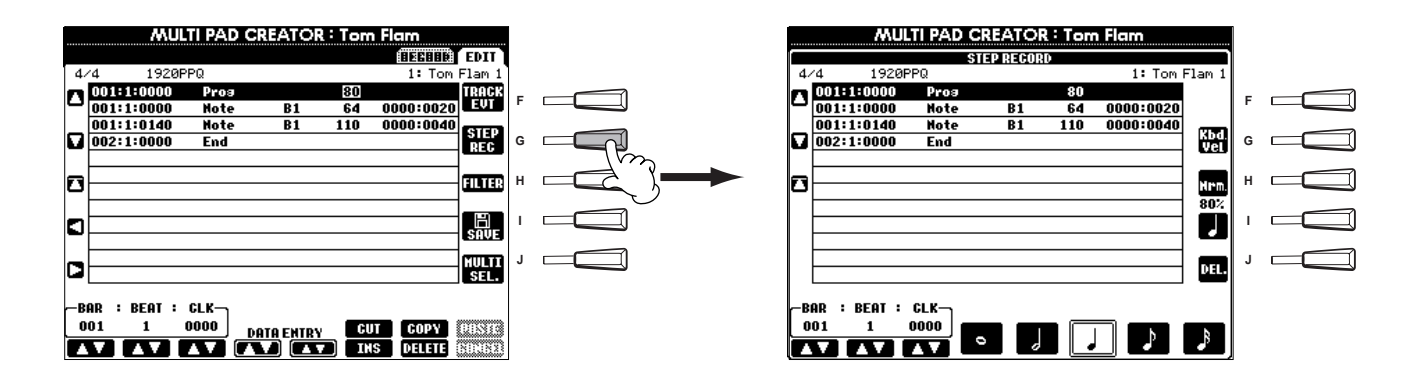

Fremgangsmåden her er den samme som under "Indspil enkelte toner — Step record" på side 96, på nær undtagelserne beskrevet nedenfor. Du kan også indsætte tonerne fra siden Edit, så vil fremgangsmåden være den samme som under "Ret i en indspillet Song (melodi)" på side 102.

- Ligesom under indspilning af melodier, så kan END-mærket sættes ind, hvor det ønskes, under Multi Pad Creator. Dermed er det muligt at finjustere længden af Pad-figuren. Det kan være praktisk, fx hvis en Pad er sat til synkroniseret gentagelse (Repeat On) sammen med tangenterne og autoakkompagnementet.
- Der er kun én kanal (channel) til Multi Pad-figurerne, og kanalen kan derfor ikke ændres.

## *Indstil volumenbalancen og lav om på lydene — Mixing Console (mixeren)*

Dette display giver dig en effektiv kontrol over lyden, og så er det sat op som en rigtig mixer eller mixing console.

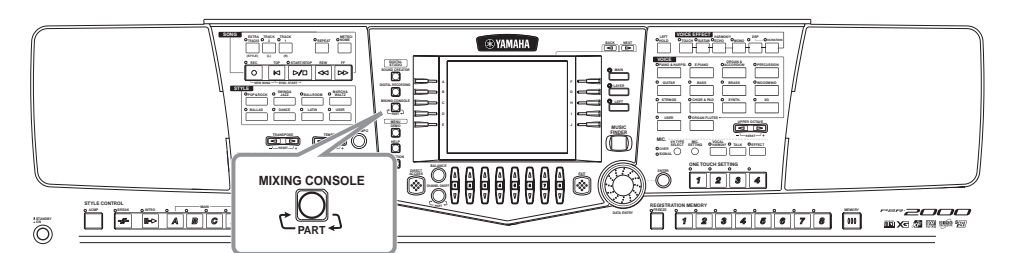

### **D** NOTE **Mixing Console**

**(mixer)**  Med dette sæt kontroller kan du justere balancen af lydene, deres position i stereo-lydbilledet og hvor meget effekt, der skal tilsættes hver lyd.

Det er muligt at hente nogle flere kontroller frem ved at bruge **[BALANCE]** knappen og **[CHANNEL ON/OFF]** knappen (side 61).

## *Fremgangsmåde*

**1 MIXING CONSOLE Fra displayet MIXING CONSOLE, tryk da på flere gange på knappen, indtil det ønskede display vises.**

Et tryk vil skifte mellem følgende displays.

### **PANEL PART**

Her findes de dele, som spilles på tangenterne (Main/Layer(Left) akkompagnements-dele, melodi, input fra mikrofon (kun PSR-2000). **STYLE PART** Akkompagnements-delene **SONG CH 1 - 8** Kanal 1 - 8 fra melodierne **SONG CH 9 -16** Kanal 9 - 16 fra melodierne

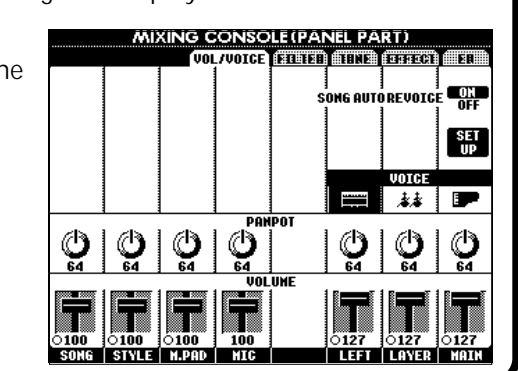

### **DI NOTE**

Det er hurtigt og nemt at indstille alle dele til den samme værdi (det gælder dog ikke for lyden). Hold den **[A] - [J]** knap nede, som svarer til det parameter, du vil ændre og brug **[1] - [8]** knapperne eller **[DATA ENTRY]** drejeknappen til at ændre værdien.

### **D** NOTE

Se mere om de parametre, som er i forbindelse med **Sound Creator** på side 88.

**2 Vælg de andre sider under Mixing Console ved at bruge [BACK/NEXT] knapperne og indstil de ønskede parametre.** Se mere om de forskellige parametre og indstillinger, og hvordan de bruges i de beskrivelser, som starter på side 122.

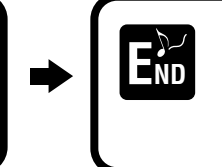

For at lukke for displayet Mixing Console, tryk på **[EXIT]** knappen.

### ■ Om parametrene

### **• VOL/VOICE (volumen/lyd) (side 122)**

Her findes de indstillinger, som har forbindelse med volumen og lydene for hver del/kanal. Her kan du også slukke for funktionen Auto Revoice — som automatisk afspiller XG-kompatible melodier (side 159) med de flotte og dynamiske lyde, som er kendetegnende for PSR-2000/1000. Dette giver keyboardet nogle meget smukke og realistiske instrument-lyde.

### **• FILTER (side 123)**

Disse kontroller påvirker både tonekvaliteten af lyden, og det er muligt at gøre lydene kraftigere, give større dybde eller gøre dem mere klare.

### **• TUNE (side 123)**

Her findes forskellige kontroller for stemning og tonehøjde.

- **EFFECT (side 124)**
- Her kontrolleres det, hvor meget effekt, der skal sættes til lyden.

### **• EQ (Equalizer) (kun PSR-2000) (side 127)**

Her bestemmes den overordnede lyd på keyboardet. Det er muligt at indstille lyden, så den passer til særlige lydforhold i forskellige rum. Du kan også justere volumen og tonekontrol for hver del.

## *Lav om på volumen og lyde — Volume/Voice*

Fremgangsmåden her er i forlængelse af trin 2 på side 121.

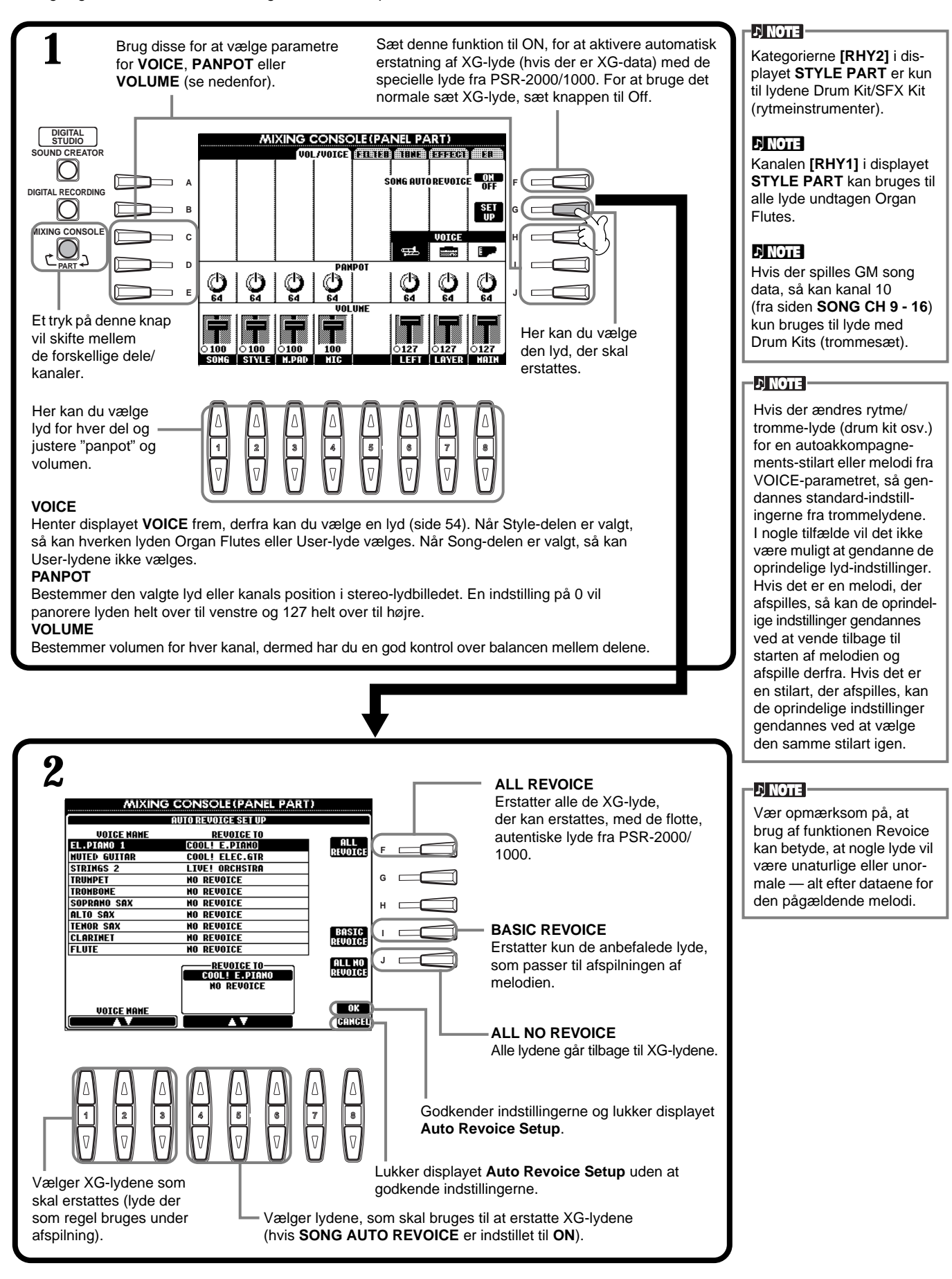

## *Juster lydenes toneindstillinger — Filter*

Fremgangsmåden her er i forlængelse af trin 2 på side 121.

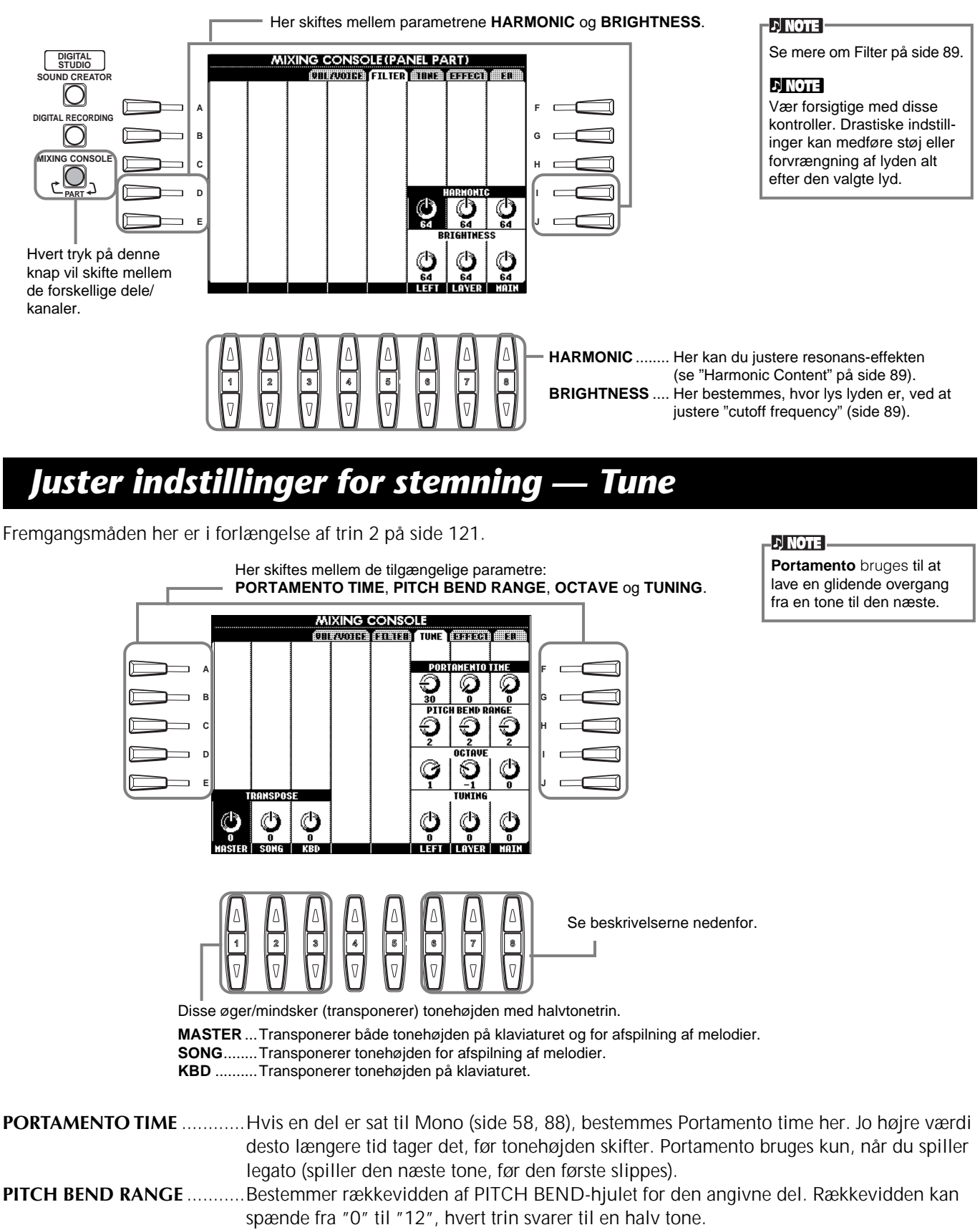

**OCTAVE**................................Bestemmer rækkevidde af tonehøjden, kan indstilles til mere end to oktaver op eller ned. Denne værdi kan føjes til sættet af værdier ved hjælp af **[UPPER OCTAVE]** knappen. **TUNING**...............................Bestemmer hele keyboardets tonehøjde.

## *Indstil effekterne*

Fremgangsmåden her er i forlængelse af trin 2 på side 121.

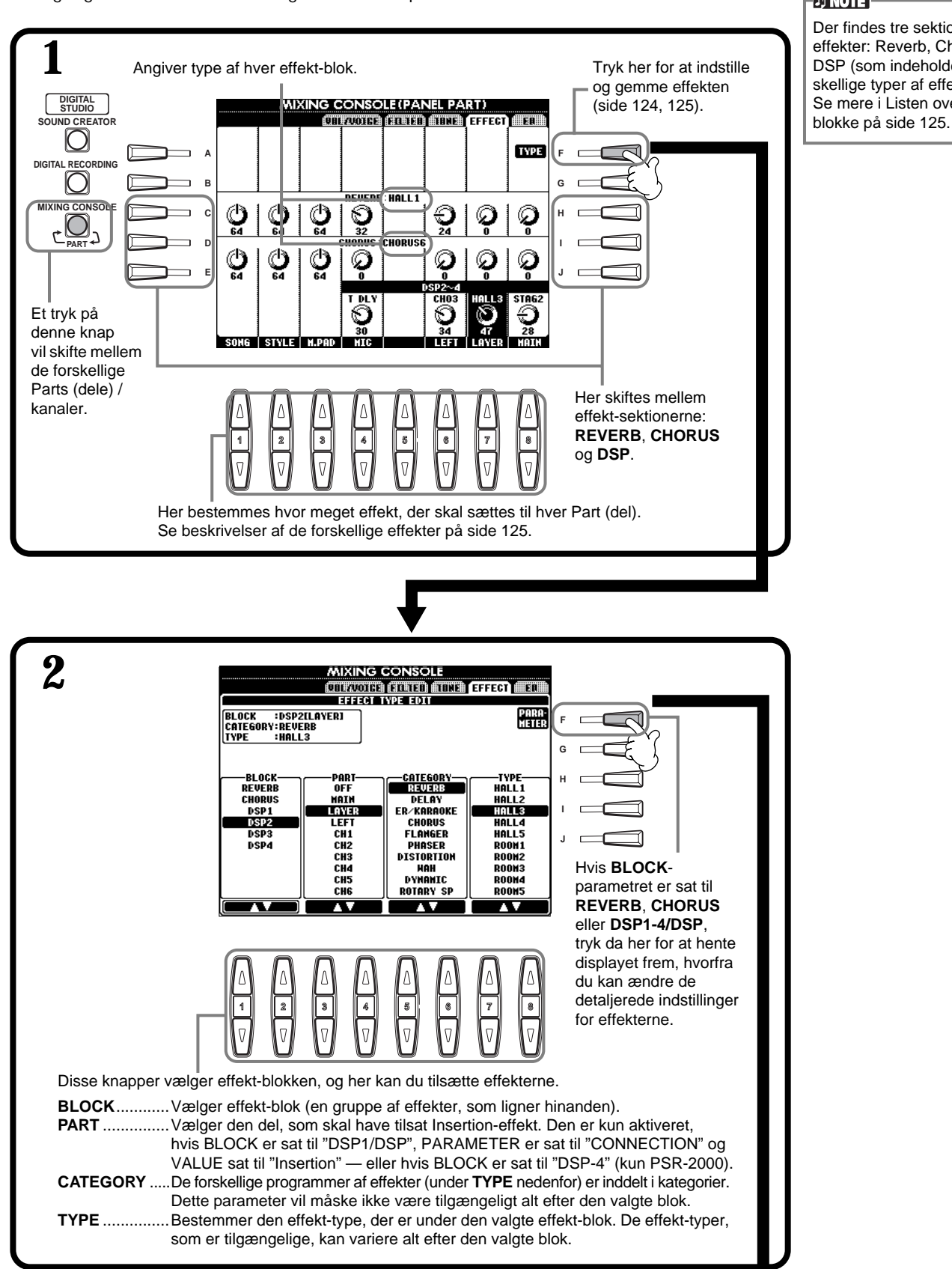

### **DI NOTE**

Der findes tre sektioner af effekter: Reverb, Chorus og DSP (som indeholder forskellige typer af effekter. Se mere i Listen over Effekt-

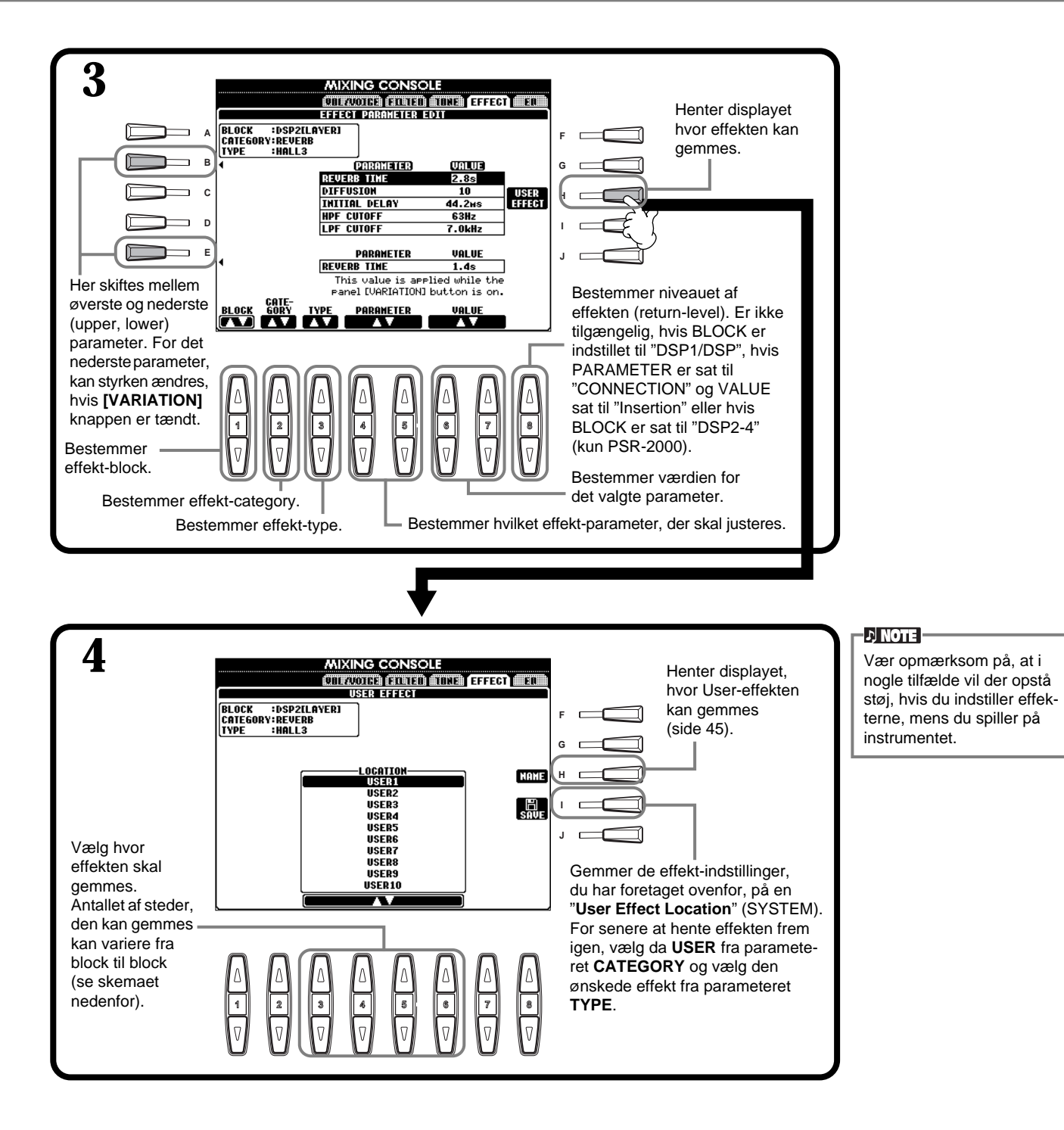

### **Effect Block**

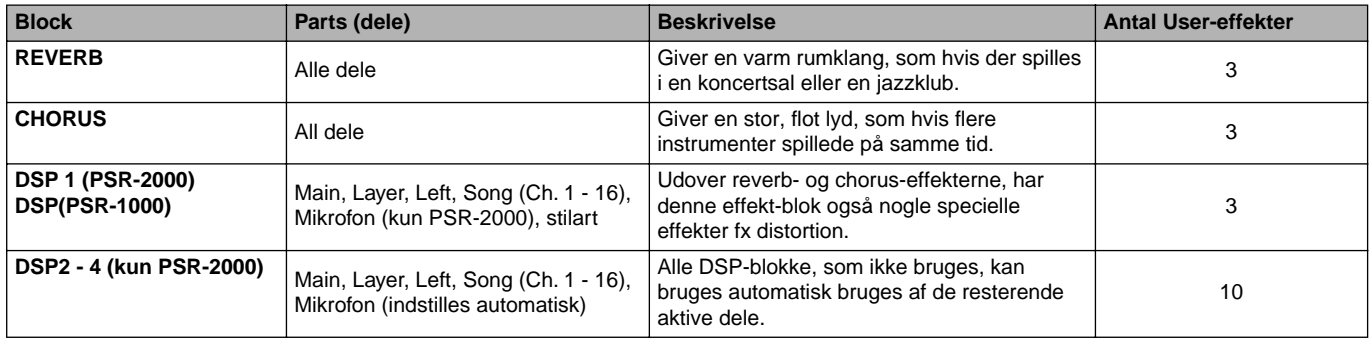

## **Effekternes signalveje**

PSR-2000/1000 har følgende systemer af digitale effekter. Effektens type, styrke og forskellige andre parametre kan indstilles med panel-kontrollerne.

### **Om signalvejene for effekterne — System og Insertion**

Alle effekt-blokke kan forbindes på to forskellige måder: System eller Insertion. Vælges System, så vil effekten virke på alle dele. Vælg Insertion, så vil effekten kun virke på en bestemt, udvalgt del. Reverb og Chorus er såkaldte Systemeffekter, og DSP 2 - DSP 4 (kun PSR-2000) er Insertion-effekter. Derimod effekterne DSP1/DSP kan både konfigureres til at være System og Insertion-effekter.

Tegningen nedenfor viser, hvordan de forskellige effekt-blokke er placeret, og hvordan signalvejene er for "send"/ "return" kontrollerne på PSR-2000/1000.

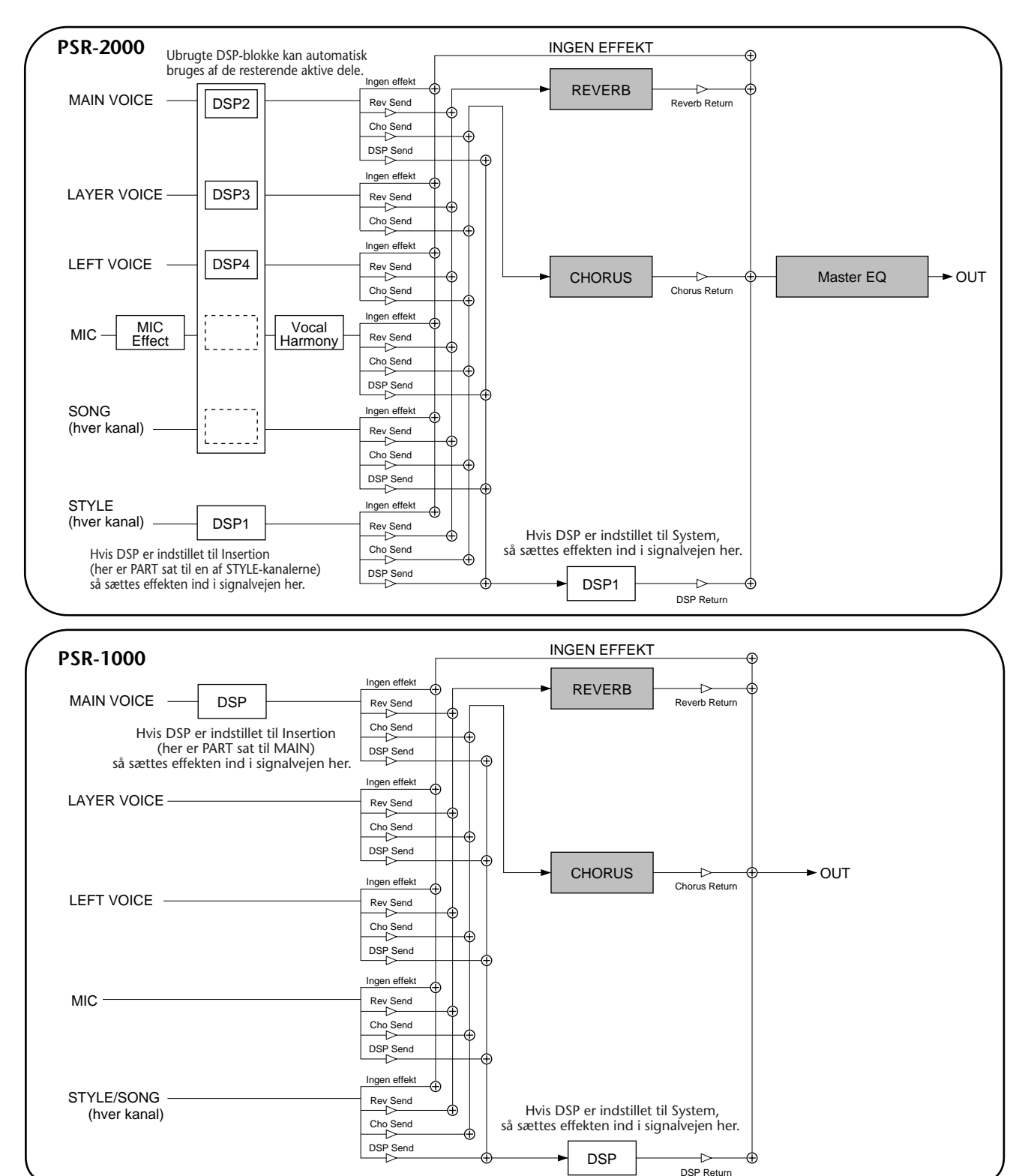

## *Indstilling af equalizeren — EQ (kun PSR-2000)*

En equalizer bruges som regel til at justere den overordnede lyd fra forstærkere eller højtalere, så den passer til rummet. Lyden er delt ind i frekvensområder, så det er muligt at justere lyden ved at skrue op eller ned for styrken for hvert område. Med equalizeren kan du indstille tonen eller klangen, så den passer til rummet, og dermed ophæve nogle akustiske karakteristika ved det. Fx kan du skrue ned for de dybe frekvenser, hvis du spiller på en scene eller i et stort rum, hvor lyden nemt kan virke "buldrende". Eller du kan skrue op for de høje frekvenser i små lukkede rum, der som regel er "tørre" og uden rumklang eller ekko. PSR-2000 har en god digital equalizer med fem bånd. Med denne sidste effekt — tonekontrollen — kan du justere den overordnede lyd af hele keyboardet.

Fremgangsmåden her er i forlængelse af trin 2 på side 121.

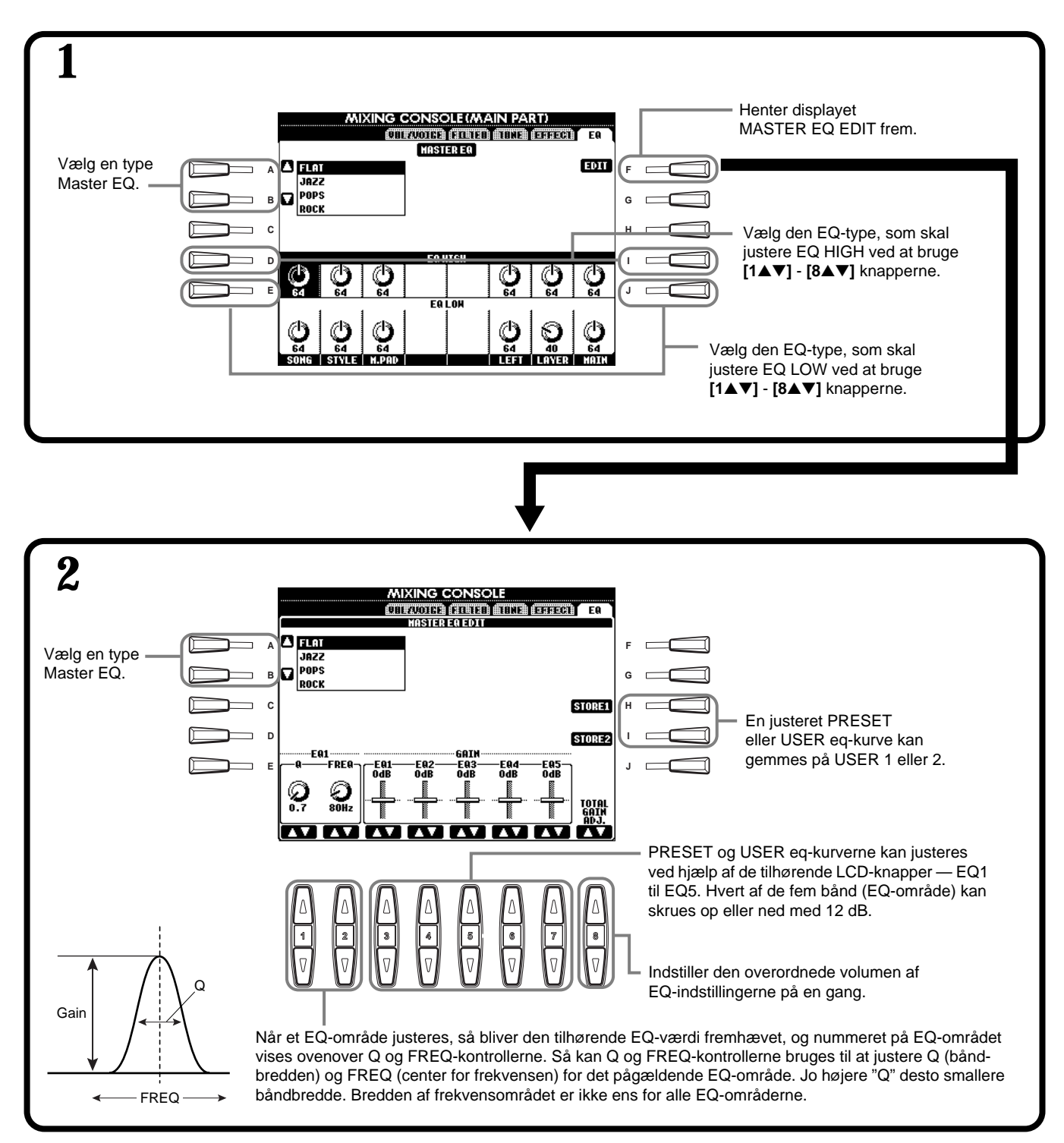

## *Brug en mikrofon — MIC. (PSR-2000)*

Denne helt specielle funktion kan automatisk sætte vokalharmonier til en enkelt sanger. Funktionen gør brug af en avanceret lyd-teknologi. Her findes både fire forskellige grundindstillinger for harmonier og et omfattende udvalg af forskellige harmoni-typer. PSR-2000 kan ikke blot tilsætte harmonier, det er også muligt at skifte køn på både harmonistemmer og forsanger. Fx hvis du er en mand, så kan du automatisk lave et kor med to kvindelige vokaler. Det er muligt kontrollere lyden af vokal-harmonierne fuldstændigt med de omfattende indstillingsmuligheder.

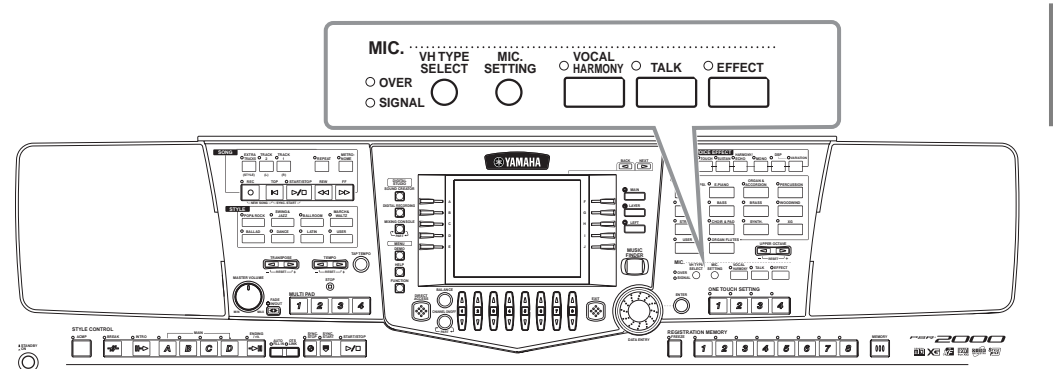

**DI NOTE** Se flere detaljer om, hvordan en mikrofon sættes til på side 152.

Brug indikatorerne SIGNAL og OVER til at angive den passende indstilling (side 152).

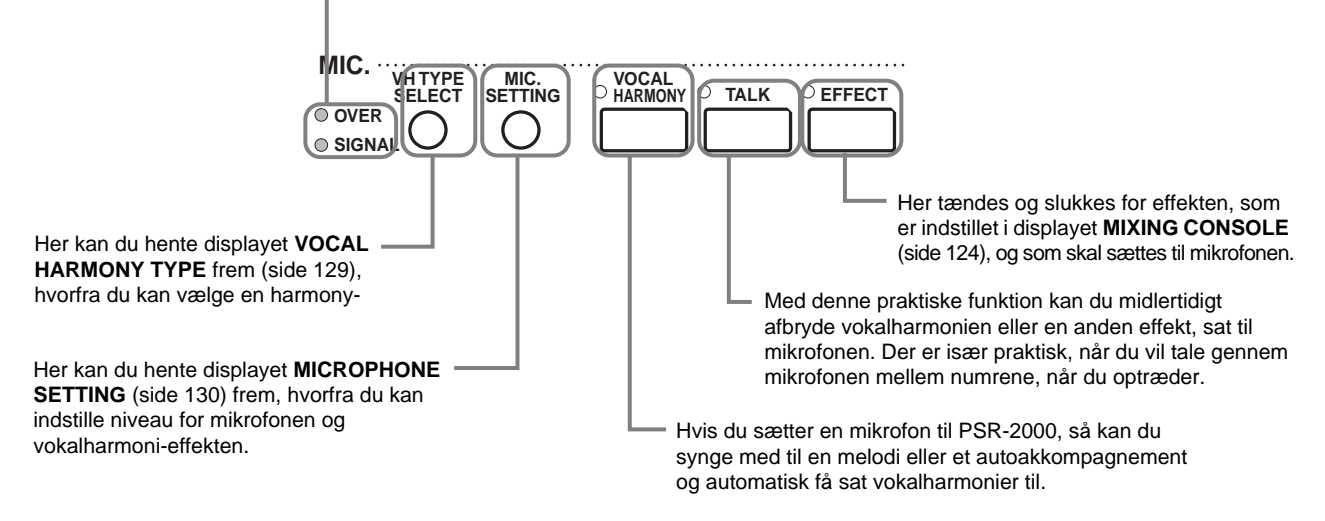

**128** *PSR-2000*

## *Vælg en Vocal Harmony Type (vokalharmoni-type)*

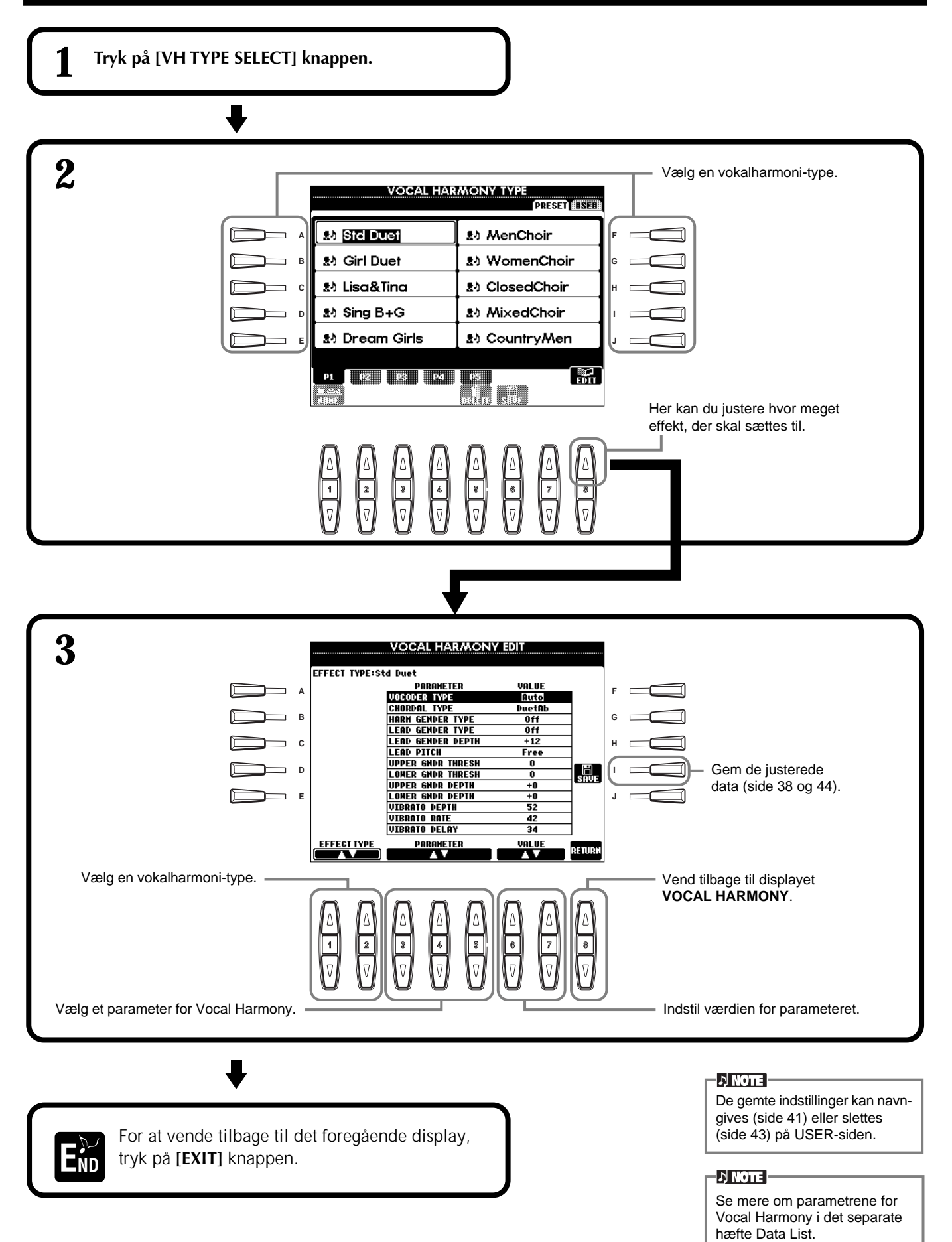

## *Foretag indstillinger for vokalharmonier og mikrofon — MICROPHONE SETTING*

### **Fremgangsmåde**

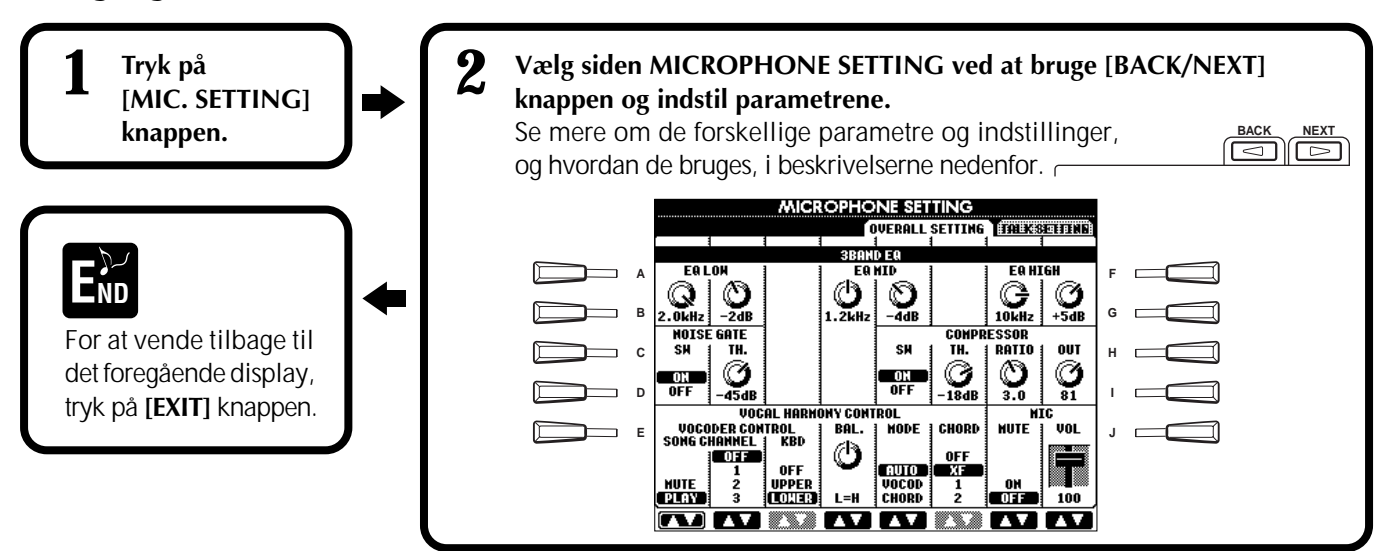

### **Juster indstillinger for vokal-harmonier og mikrofon-effekter — OVERALL SETTING**

Fremgangsmåden her er i forlængelse af trin 2 ovenfor.

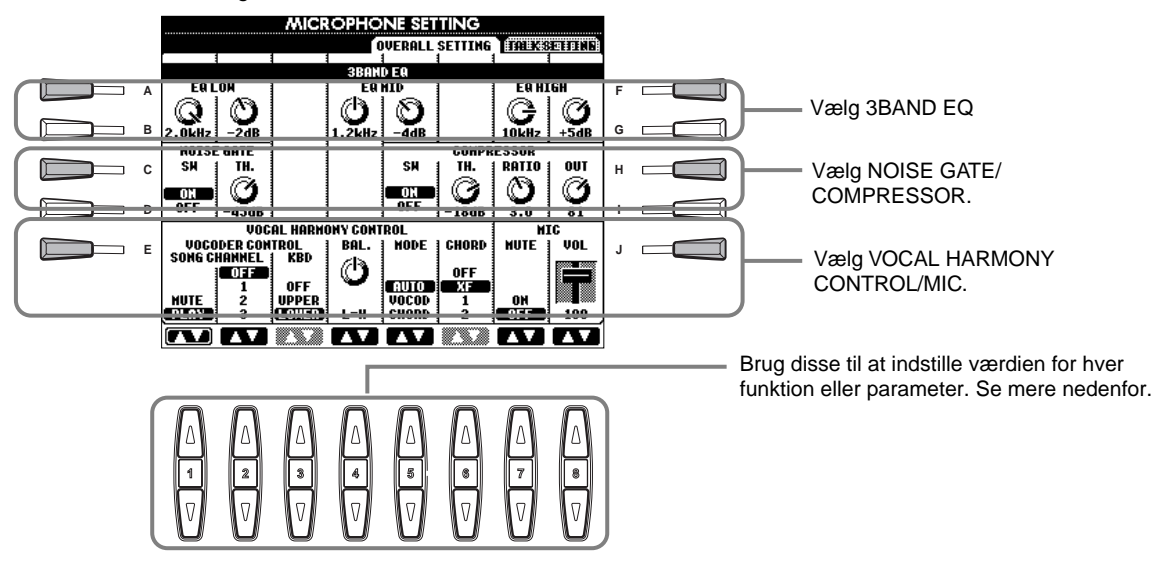

### ■ **3BAND EQ (3-BÅNDS EQUALIZER)**

En equalizer bruges som regel til at justere den overordnede lyd fra forstærkere eller højtalere, så den passer til rummet. Lyden er delt ind i frekvensområder, så det er muligt at justere lyden ved at skrue op eller ned for styrken for hvert område. PSR-2000 har en god digital equalizer med tre bånd i forbindelse med mikrofonen.

**Hz** .............. Justerer det midterste frekvensområde for det pågældende bånd. **dB**............... Skruer op eller ned (op til 12 dB) for det pågældende bånd.

### ■ **NOISE GATE**

Denne effekt lukker for mikrofonens "input"-signal, når det kommer under et niveau, som kan indstilles. Det virker godt og kan sortere uønsket støj fra det ønskede signal (vokalen), som passerer filteret.

**SW**.............. "SW" er en forkortelse for "Switch" (kontakt). Her slukkes og tændes for Noise Gate'en.

**TH.** ............. "TH" er en forkortelse for "Threshold" (egentlig "tærskel") Her indstilles, hvor kraftig signalet skal være for at komme gennem.

*Brug en mikrofon — MIC. (PSR-2000)*

### ■ **COMPRESSOR**

Denne effekt dæmper output-signalet, når signalet fra mikrofonen kommer over et vist niveau. Det er meget praktisk, når du indspiller et signal, som har store dynamiske udsving. Signalet bliver "presset" sammen; de svage lyde bliver kraftigere, og de kraftige signaler bliver svagere.

**SW**.............. "SW" er en forkortelse for "Switch" (kontakt). Her slukkes og tændes for Noise Gate'en.

**TH.** ............. "TH" er en forkortelse for "Threshold" (egentlig "tærskel") Her indstilles, hvor kraftig signalet skal være for at komme gennem.

**RATIO** ........ Her justeres, hvor stor rationen af effekten skal være.

**OUT** ........... Her indstilles den endelige volumen af effekten.

### ■ **VOCAL HARMONY CONTROL**

Følgende parametre bestemmer, hvordan harmonien kontrolleres.

### **VOCODER CONTROL**

Effekten Vocal Harmony kontrolleres af data for tonerne — tonerne du spiller på tangenterne og/eller tonerne fra melodierne. Med dette parameter kan du bestemme, hvilke toner der skal bruges til at kontrollere melodien.

### **• SONG CHANNEL**

### **MUTE/PLAY:**

Hvis indstillingen er "MUTE", så er kanalen, valgt nedenfor, "muted" (slukket), når der spilles på tangenterne eller afspilles en melodi.

### **OFF:**

Song-dataene har ingen kontrol over harmonierne.

### **1-16:**

Hvis der afspilles en melodi fra diskette eller en eksterne MIDI-sequencer, så kontrolleres harmonierne af de tone-data, som bliver indspillet på den valgte song channel.

### **• KEYBOARD**

**OFF:** Der er slukket for keyboardets kontrol over harmonierne. **UPPER:** Tonerne, som spilles til højre for Split Point kontrollerer harmonierne. **LOWER:** Tonerne, som spilles til venstre for Split Point kontrollerer harmonierne.

### **BALANCE**

Her kan du indstille balancen mellem forsangeren (dig selv) og vokalharmonierne. Øges værdien øges også volumen for vokalharmonierne, mens forsangeren dæmpes. Når indstillingen er sat til L<H63 (L= leadvokal (forsanger), H= vokalharmoni), så høres kun vokalharmonien. Er indstillingen er sat til L63>H, så høres kun forsangeren.

### **MODE**

Alle Vokalharmoni-typerne inddeles i tre grundindstillinger ("modes"), som laver forskellige slags harmonier. Harmoni-effekten afhænger af den valgte "mode" og spor, og dette parameter bestemmer, hvordan harmonierne sættes til din vokal. De tre "modes" beskrives nedenfor.

### **VOCODER:**

Harmoni-tonerne afhænger af de toner, du spiller på keyboardet (Main, Layer og Left) og/eller de melodi-data som er på Vocal Harmony-sporene.

### **CHORDAL:**

Under afspilning af akkompagnement vil akkorderne, som spilles i autoakkompagnements-sektionen, kontrollere harmonierne. Under afspilning af song (melodi) vil akkorderne, som er i dataene, kontrollere harmonierne. (Gælder ikke, hvis melodien ikke har nogen data med akkorder.)

### **AUTO:**

Hvis autoakkompagnementet eller Left-delen er tændt — og der findes data med akkorder i melodien — så vil grundindstillingen altid blive sat til CHORDAL. I alle andre tilfælde vil grundindstillingen blive sat til VOCODER.

### **CHORD**

De følgende parametre angiver de song-data, som vil blive brugt til læsning af akkorder.

**OFF:** Akkorder læses ikke.

**XF:** Akkorder af XG-formatet læses.

**1-16:** Akkorder læses fra dataene på de angivne song-channels.

### ■ **MIC (MIKROFON)**

Følgende parametre bestemmer, hvordan mikrofonens lyd kontrolleres.

**MUTE** .............. Er indstillingen "OFF", er der slukket for mikrofonen.

**VOLUME** ......... Indstiller volumen for mikrofonen.

### **Indstil volumen for mikrofon og relaterede effekter — TALK SETTING**

Bestemmer indstillingerne, når [TALK] knappen er tændt. Fremgangsmåden her er i forlængelse af trin 2 på side 130.

### **VOLUME/PAN/REVERB DEPTH/CHORUS DEPTH/TOTAL VOLUME ATTENUATOR**

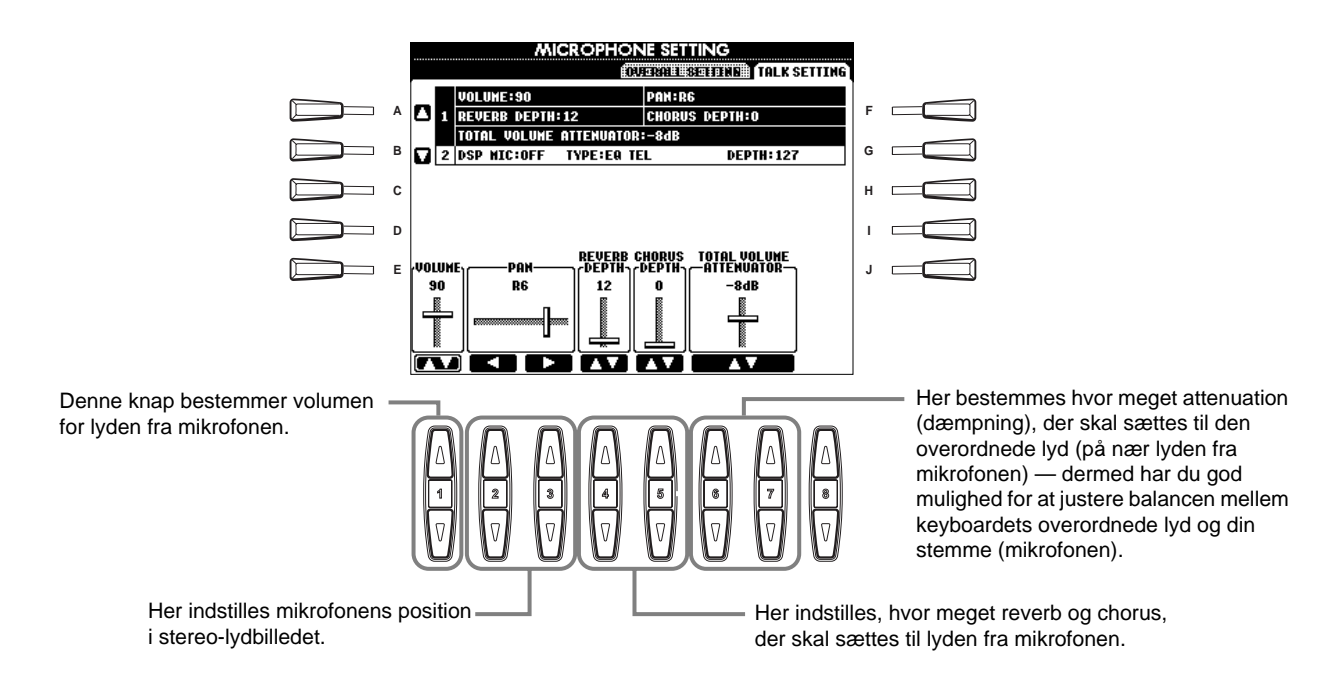

### **DSP/TYPE/DEPTH**

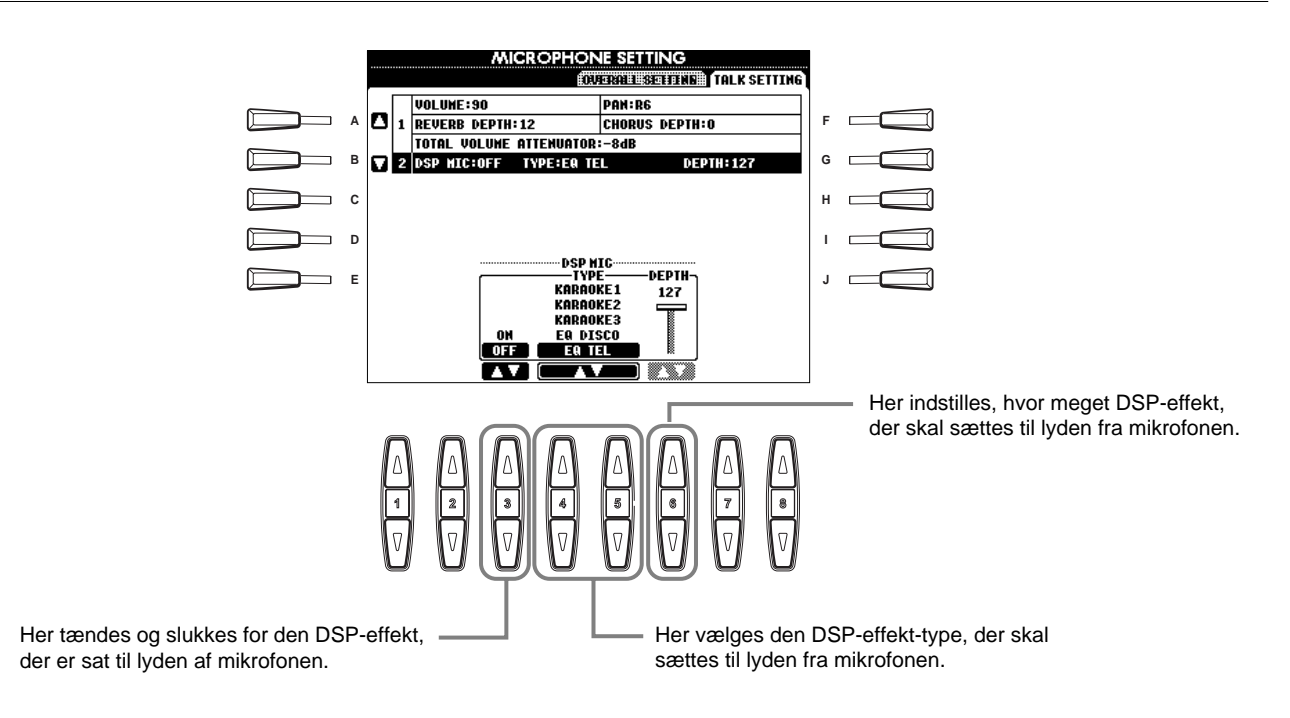

## *Foretag overordnede og andre vigtige indstillinger — Function*

Grundindstillingen Function giver adgang til forskellige avancerede funktioner, der påvirker instrumentet som helhed. Med disse funktioner har du rig mulighed for tilpasse PSR-2000/1000 til dine egne musikalske behov og ønsker.

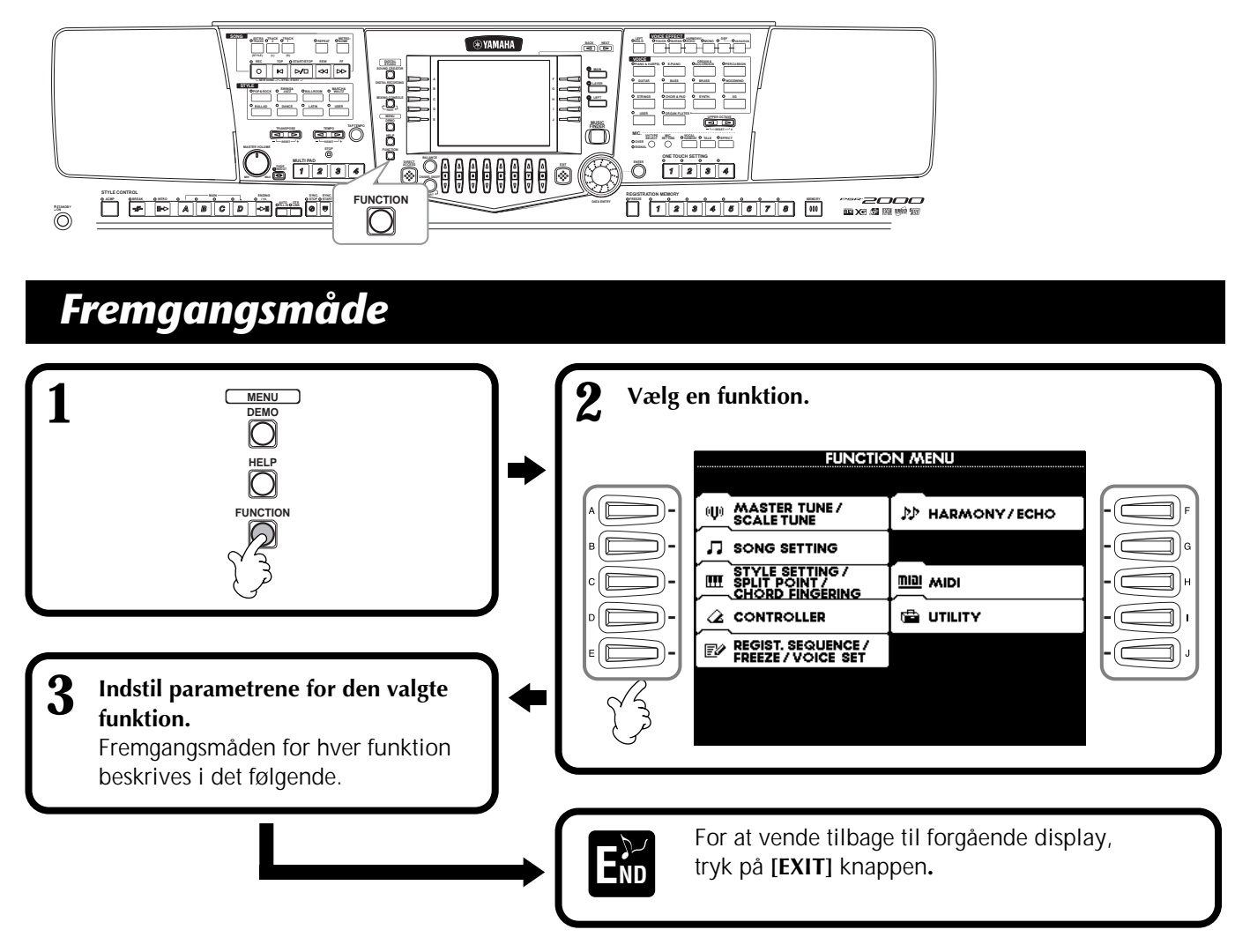

### **Indstil tonehøjde og vælg tonesystem — Master Tune og Scale Tune**

### ■ Master Tune (side 135)

Her er det muligt at finindstille den overordnede tonehøjde for hele keyboardet — så det kan stemme perfekt sammen med andre instrumenter.

### ■ Scale Tune (side 135)

Her er det muligt at vælge et tonesystem (eller stemning) for keyboardet. Praktisk hvis du vil spille musik fra en bestemt tid, så du kan stemme keyboardet på samme måde, som man gjorde den gang, stykke blev skrevet.

### **Indstil parametre med relation til melodier — Song Settings (side 137)**

Her kan du indstille parametre som bruges i forhold til afspilning af melodier.

### **Indstil parametre for autoakkompagnement — Style Setting, Split Point og Chord Fingering**

### ■ Style Setting / Split Point (side 138)

Her kan du indstille parametre som bruges i forhold akkompagnementet — Split Point (delested).

### ■ **Chord Fingering (side 139)**

Her er det muligt at indstille den måde, som bruges til at spille/læse akkorder med, når du spiller med autoakkompagnementet. Du kan endda lære, hvordan akkorderne spilles, fordi de enkelte toner vises i displayet.

### **Foretag indstillinger for pedaler og keyboard — Controller**

### ■ **Pedal (side 139)**

Disse indstillinger bestemmer, hvordan de pedaler, der er sat til, skal fungere (fodpedaler og fodkontakter). De kan styre forskellige funktioner — fx tænd /sluk for autoakkompagnementet eller starte afspilning af Fill-in figurer.

### ■ Keyboard / Panel (side 141)

Disse indstillinger virker på anslagsfølsomheden for tangenterne (svagt/kraftigt tryk i forhold til volumen), tænder/slukker for Modultations-hjulet (kun PSR-2000), og indstillinger for Pitch Transpose (for klaviatur, melodier og hele keyboardet).

### **Indstil Registration Sequence, Freeze og Voice Set**

### ■ Liste med forindstillinger — Registration **Sequence (side 142)**

Her bestemmes i hvilken rækkefølge forindstillingerne (1 - 8) under Registration Memory skal hentes frem ved hjælp af enten [BACK/NEXT] knappen eller pedalen.

### ■ **Bibehold panel-indstillingerne — Freeze (side 142)**

Her kan du angive, hvilke indstillinger der skal bibeholdes og ændres, når skiftes mellem forindstillinger under Registration Memory.

### ■ Voice Set (side 143)

Her kan du bestemme, om bestemte indstillinger i forhold til lydene (effekter, EQ, Harmony osv.) skal vises automatisk, når der vælges en lyd.

### **Indstillinger for Harmony og Echo (side 143)**

Her kan du bestemme, både hvilken type Harmony- eller Echo-effekt, der skal sættes til lydene på klaviaturet, samt hvor kraftig effekten skal være.

### **Indstillinger for MIDI-parametre**

### ■ System (side 145)

Her indstilles de forskellige system-beskeder (fx Clock, Start/Stop, System Exlusive). Her tændes/slukkes også for Local Control.

### ■ Send MIDI-data — Transmit (side 146)

Her bestemmes, hvordan data for afspilning skal sendes til andet MIDI-udstyr — fx hvilke kanaler de forskellige Parts (dele) skal sendes på. Her angives også typen af data, som skal sendes via de forskellige kanaler.

### ■ **Modtag MIDI-data** — Receive (side 147)

Her bestemmes, hvordan Parts (delene) på PSR-2000/ 1000 skal reagere på data fra andet MIDI-udstyr fx hvilke MIDI Receive-kanaler de forskellige dele modtages på. Her angives også typen af data, som skal modtages på de forskellige kanaler.

■ **Indstil kanaler med grundtone** — Root **(side 147)**

Her bestemmes hvilken eller hvilke kanaler, der skal tilegnes grundtonerne i forbindelse med autoakkompagnementet.

■ **Indstil kanaler med akkorder — Chord Detect (læsning af akkorder) (side 147)**

Her bestemmes hvilke kanaler, der skal tilegnes akkorder i forbindelse med autoakkompagnement.

### **Andre indstillinger — Utility**

### ■ **Config 1 (side 148)**

På denne side findes indstillinger for Fade In/Out, Metronome, Parameter Lock og lyden af Tap-funktionen.

### ■ **Config 2 (side 149)**

Her kan du indstille displayet og skifte hvilke numre, lydene skal have.

### ■ Diskette (side 150)

Her kan du formatere disketter og kopiere fra diskette til diskette.

### ■ Owner (bruger) (side 151)

Her kan du indstille sprog for keyboardet og indtaste dit navn — det vises automatisk hver gang, der tændes for strømmen.

### ■ System Reset (side 151)

Denne funktion gendanner de oprindelige standardindstillinger for PSR-2000/1000. Du kan også bestemme, hvilke indstillinger, der skal gendannes, ligesom det er muligt at gemme egne indstillinger, så de kan hentes frem senere.

## *Finindstil stemningen / vælg tonesystem — Master Tune/Scale Tune*

Fremgangsmåden her er i forlængelse af trin 3 på side 133.

### **Indstil den overordnede stemning — Master Tune**

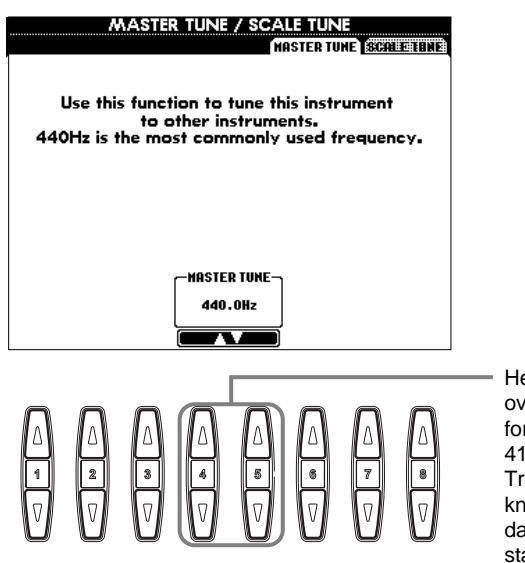

Her bestemmes den overordnede stemning for PSR-2000/1000, fra 414,8 Hz til 466,8 Hz. Tryk samtidigt på [▲▼] knapperne for at gendanne den oprindelige standard-indstilling på 440,0 Hz.

#### **DI NOTE Hz (Hertz)**

En måleenhed for en lyds frekvens, eller det antal gange en lydbølge svinger per sekund.

### **D** NOTE

Funktionen Tune påvirker ikke lydene Drum Kit eller SFX Kit.

## **Vælg et tonesystem — Scale Tune**

Den aktuelle præcise tonehøjde for de enkelte toner vises ovenover eller under den pågældende tangent. **Cent** 

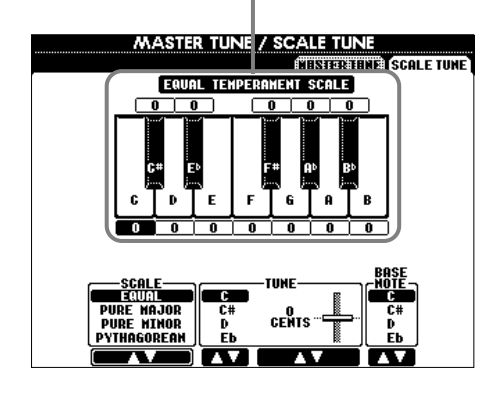

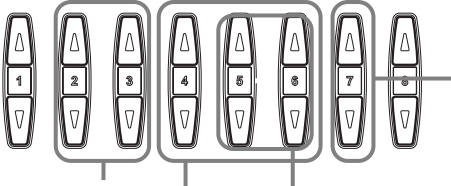

**DI NOTE** 

En enhed der svarer til 1/100 af en halvtone (100 cents = en halvtone). Bruges i forbindelse med tonehøjde og stemning.

### **DINOTE**

Du kan registrere egne scale tunings (tonesystemer) i forbindelse med en knap under Registration Memory. For at gøre dette, sæt da mærke ved "SCALE" i displayet REGISTRATION MEMORY (side 84).

Her bestemmes grundtonen for hvert tonesystem.

Hvis grundtonen ændres, så transponeres keyboardets tonehøjde, men alligevel vil tonernes stemning indbyrdes være den samme.

Bestemmer tonesystem (side 136).

Her finindstilles den valgte tone med trin på 1-"cent". Tryk samtidigt på 5 eller 6 [▲▼] knapperne for at gendanne den oprindelige standard-indstilling.

Her angives tonen, som skal stemmes, og hvor meget der skal justeres. Rækkevidden går fra "-64" over "0" til "+63". Hvert trin er på en "cent" (en hundrededel af en halvtone).

### **Scale (tonesystemer)**

### ■ **Equal (tempereret stemning)**

Tonehøjden mellem hver oktav er delt ind i tolv lige store intervaller, dvs. alle halvtone-trin er lige store. Dette er det mest udbredte tonesystem i dag.

### ■ Pure Major/Pure Minor (ren dur / ren mol)

Dette tonesystem har bibeholdt de rent matematisk udregnede intervaller for hver skala især for treklange (grundtone, terts og kvint). Det er mest udbredt, hvis man frit kan danne tonehøjde — fx i kor og a capella sang.

### ■ **Pythagorean (pythagoræisk)**

Tonesystem blev udarbejdet af den græske filosof, Pythagoras, og er lavet over en række rene kvinter, hvormed intervallerne i en oktav er angivet. Tertsen i dette system virker ikke altid korrekt, men 4. og 5. trin er smukke passer godt til nogle soloer.

### ■ Mean-Tone (middeltonesystemet)

Dette tonesystem blev lavet som en forbedring af det pythagoræiske, man fik den store terts til at "stemme bedre". Systemet var især populært fra det 16. til det 18. århundrede. Händel og andre brugte det.

### ■ **Werckmeister/Kirnberger**

En sammensat stemning som kombinerer systemer udarbejdet af Werckmeister og Kirnberger, som begge var videreudviklinger af middeltonesystemet og det pythagoræiske tonesystem. Vigtigst her er, at hver toneart har sin helt egen karakter. Dette tonesystem var meget udbredt på Bachs og Beethovens tid, og selv i dag bruges det ofte, når musik fra den tid spilles på harpsichord.

### ■ **Arabic**

Brug denne stemning til arabisk musik.

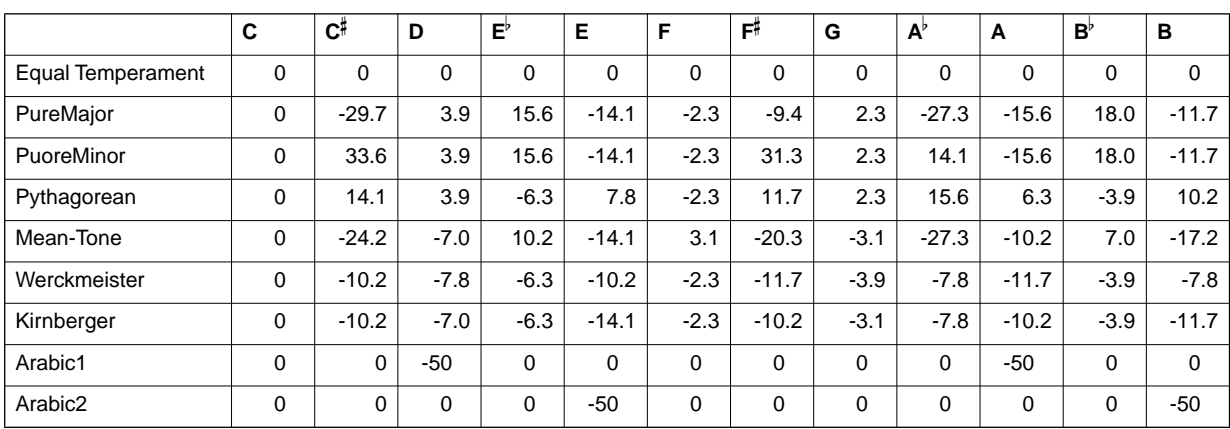

### **De forskellige toners stemning i hvert tonesystem (i "cents", for en skala i C-dur)**

**Quick Start**

**DI NOTE :** 

På nogle af de data med

## *Indstil parametre med relation til melodier — Song Settings*

Fremgangsmåden her er i forlængelse af trin 3 på side 133.

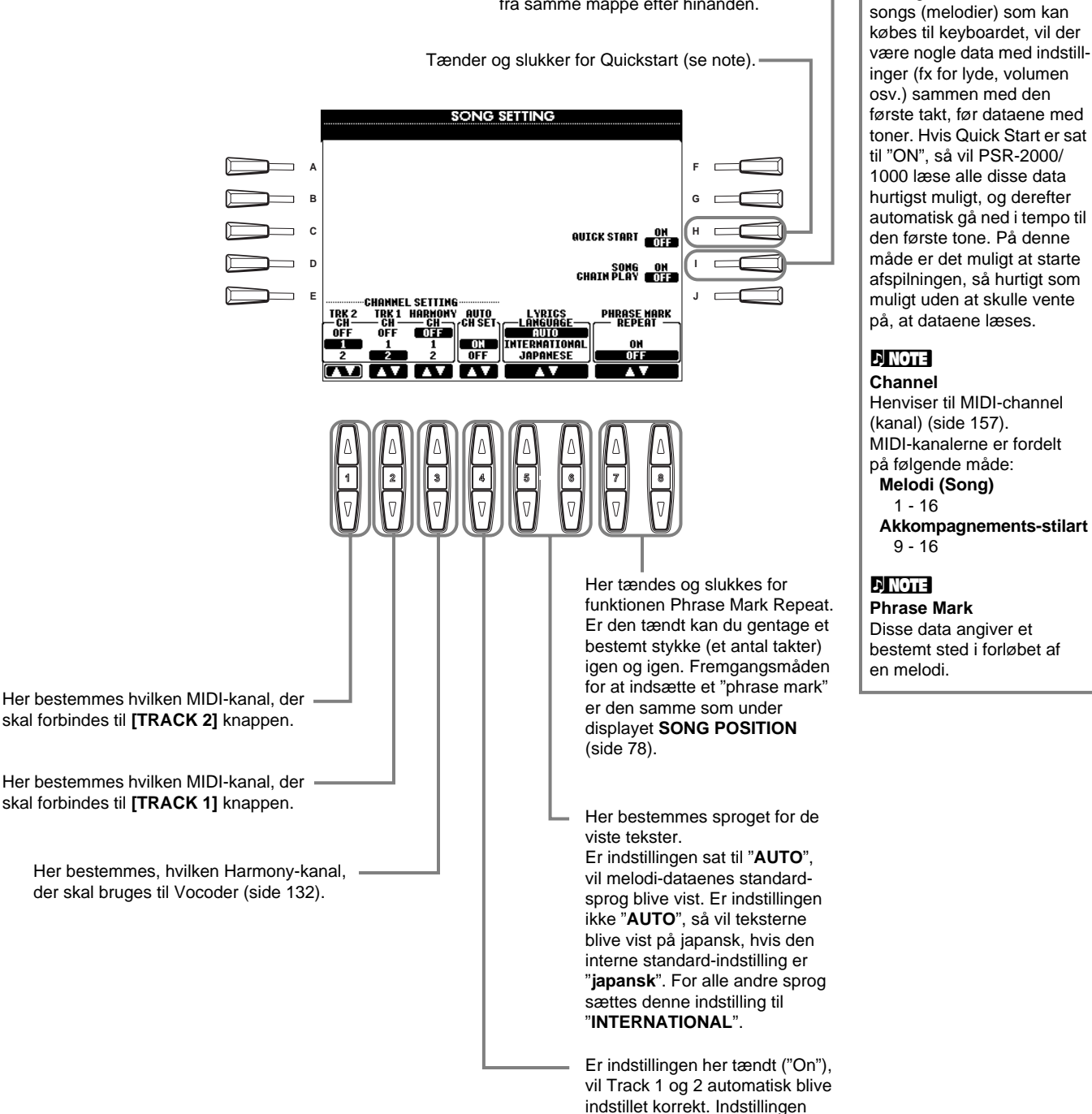

skal oftest være "On".

*Indstil parametre med relation til autoakkompagnementet* **Style Setting, Split Point og Chord Fingering** 

Fremgangsmåden her er i forlængelse af trin 3 på side 133.

## **Indstil parametre med relation til autoakkompagnementet — Style Setting and Split Point**

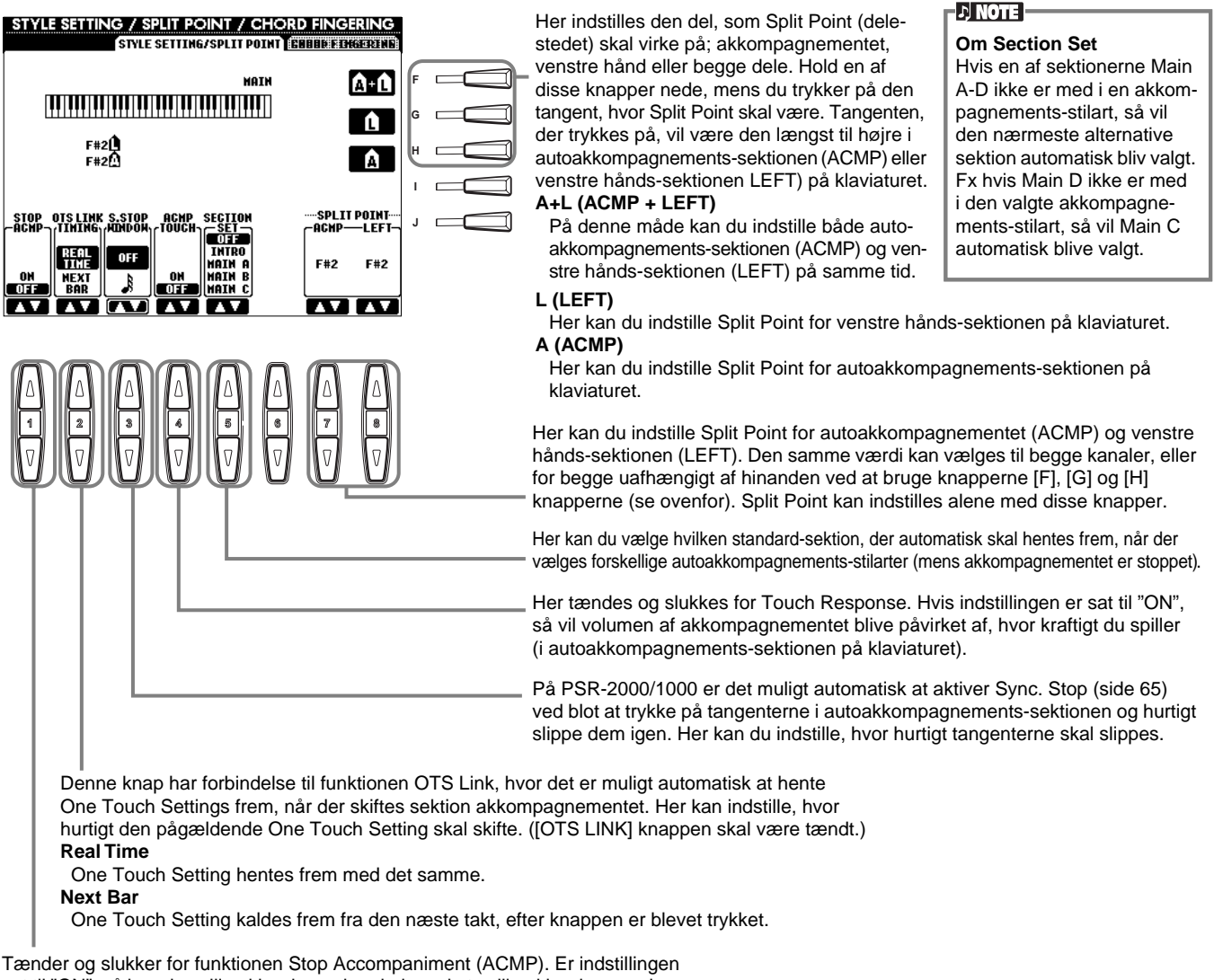

sat til "ON", så kan du spille akkorder og bas-lyde ved at spille akkorder — selvom om akkompagnements-stilarten ikke afspilles.

### **Om Split Point (delested)**

Split Point er det sted på klaviaturet, som adskiller autoakkompagnements-sektionen (ACMP) og venstre hånds-sektionen (LEFT) fra højre hånds-sektionen (MAIN) på klaviaturet. Split Point for LEFT kan ikke sættes lavere (længere til venstre) end Split Point for ACMP, og Split Point for ACMP kan heller ikke sættes højere (længere til højre) end for LEFT.

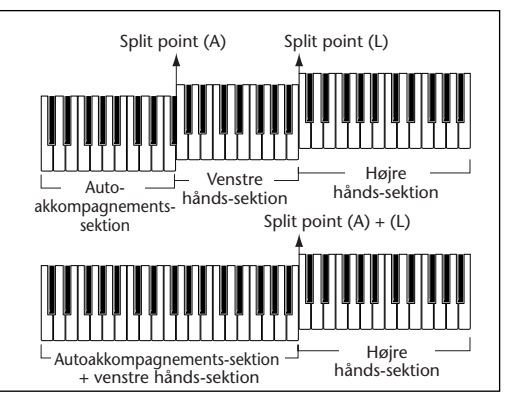

## **Vælg finger-indstilling — Chord Fingering**

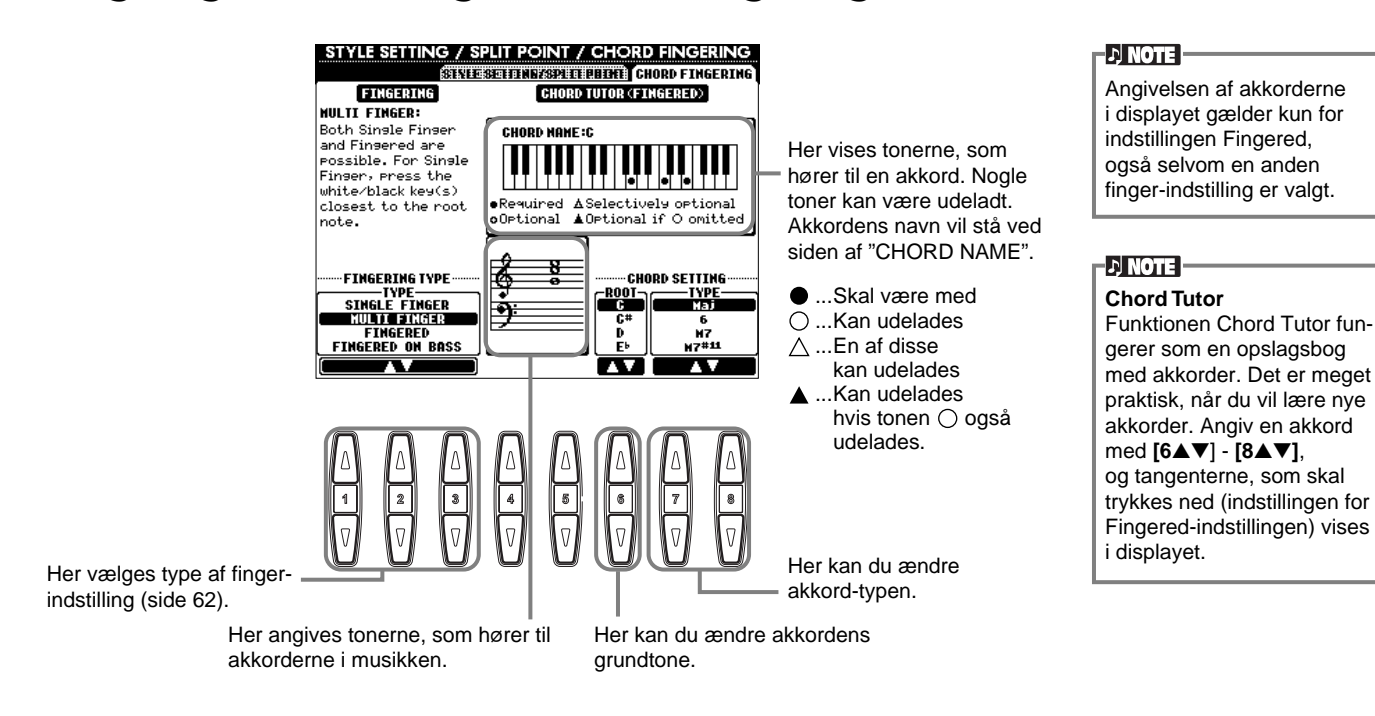

## *Foretag indstillinger for pedaler og keyboard — Controller*

pedalen skal trykkes ned.

Fremgangsmåden her er i forlængelse af trin 3 på side 133.

## **Foretag indstillinger for pedaler**

som kan styres af pedalerne" på næste side.

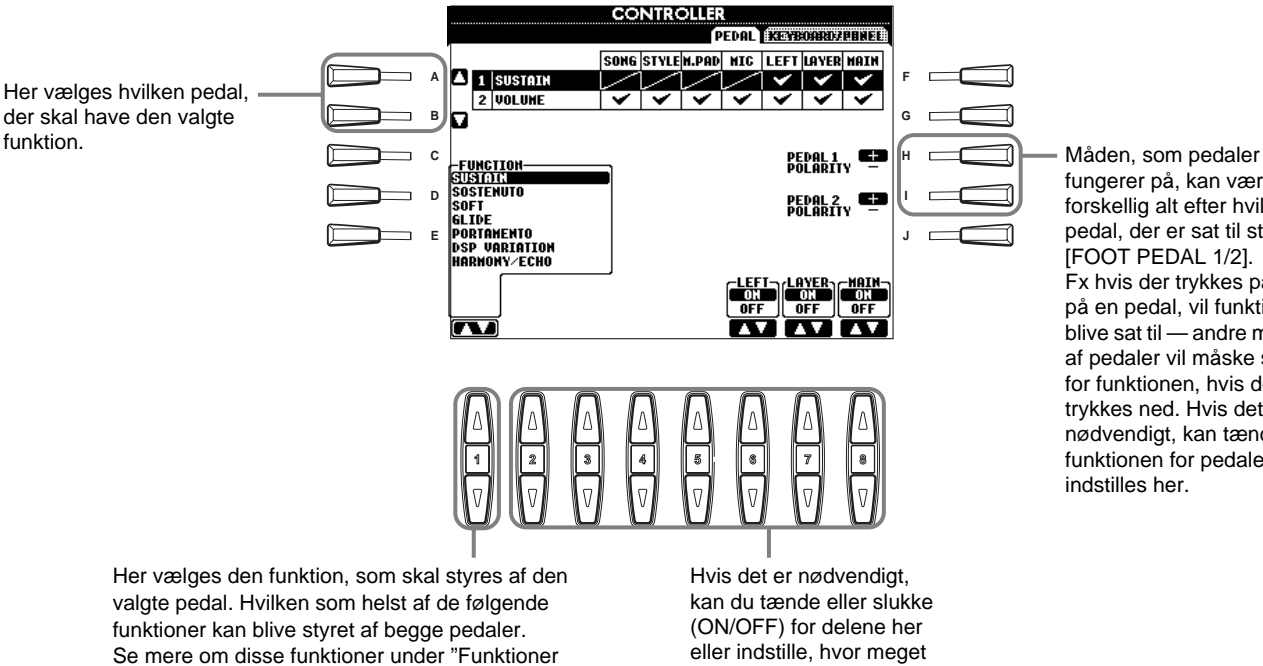

fungerer på, kan være forskellig alt efter hvilken pedal, der er sat til stikket [FOOT PEDAL 1/2]. Fx hvis der trykkes på ned på en pedal, vil funktion blive sat til — andre mærker af pedaler vil måske slukke for funktionen, hvis der trykkes ned. Hvis det er nødvendigt, kan tænd/sluk funktionen for pedaler indstilles her.

### **Funktioner som kan styres af pedalerne**

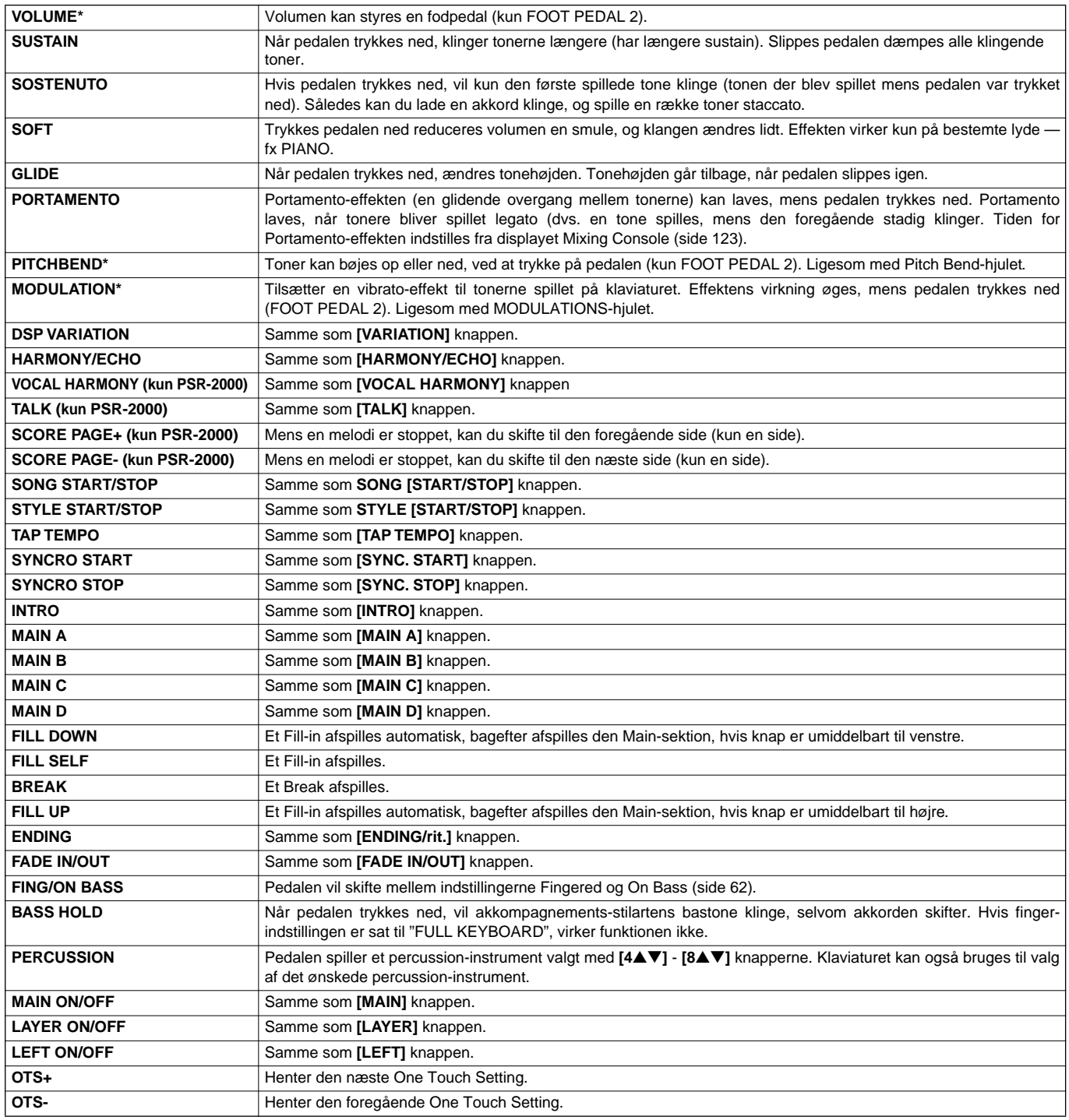

\* Brug en Yamaha FC7 fodpedal for at opnå det bedste resultat.

Parametrene herunder styres af knapperne **[2**▲▼**]** - **[8**▲▼**]**, men om de er tilgængelige kan afhængige af den valgte type af kontrol. Fx hvis SUSTAIN er valgt som type, så vil parametrene "**HALF PEDAL POINT**", "**MAIN**", "**LAYER**" og "**LEFT**" automatisk blive vist i displayet.

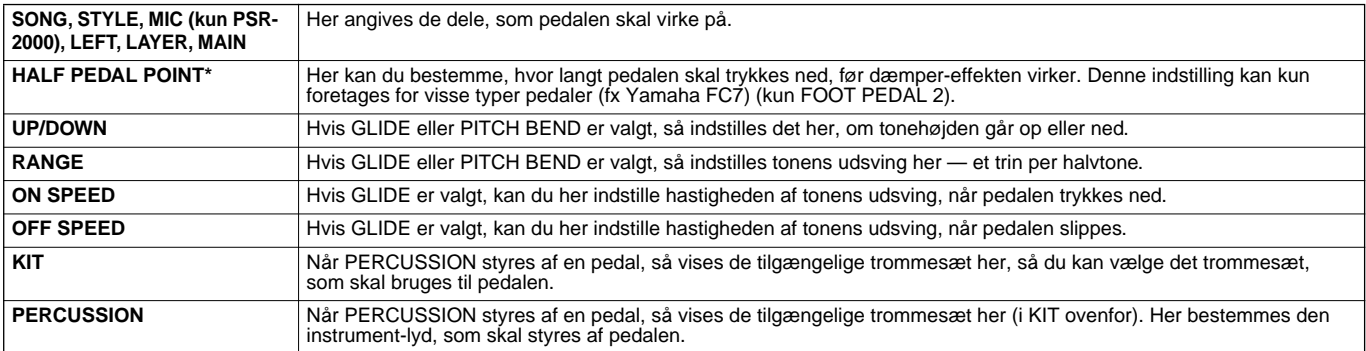

\* Brug en Yamaha FC7 fodpedal for at opnå det bedste resultat.

## **Juster anslagsfølsomhed, modulation og transponering — Keyboard/Panel**

### **Keyboard Touch/Modulation Wheel**

Med anslagsfølsomheden kan du påvirke volumen, alt efter hvor kraftigt trykker på tangenterne. Med indstillingerne er det muligt at justere anslagsfølsomheden, så den passer til dig. Du kan bestemme, om Modulations-hjulet skal virke og hvilke dele det skal virke på.

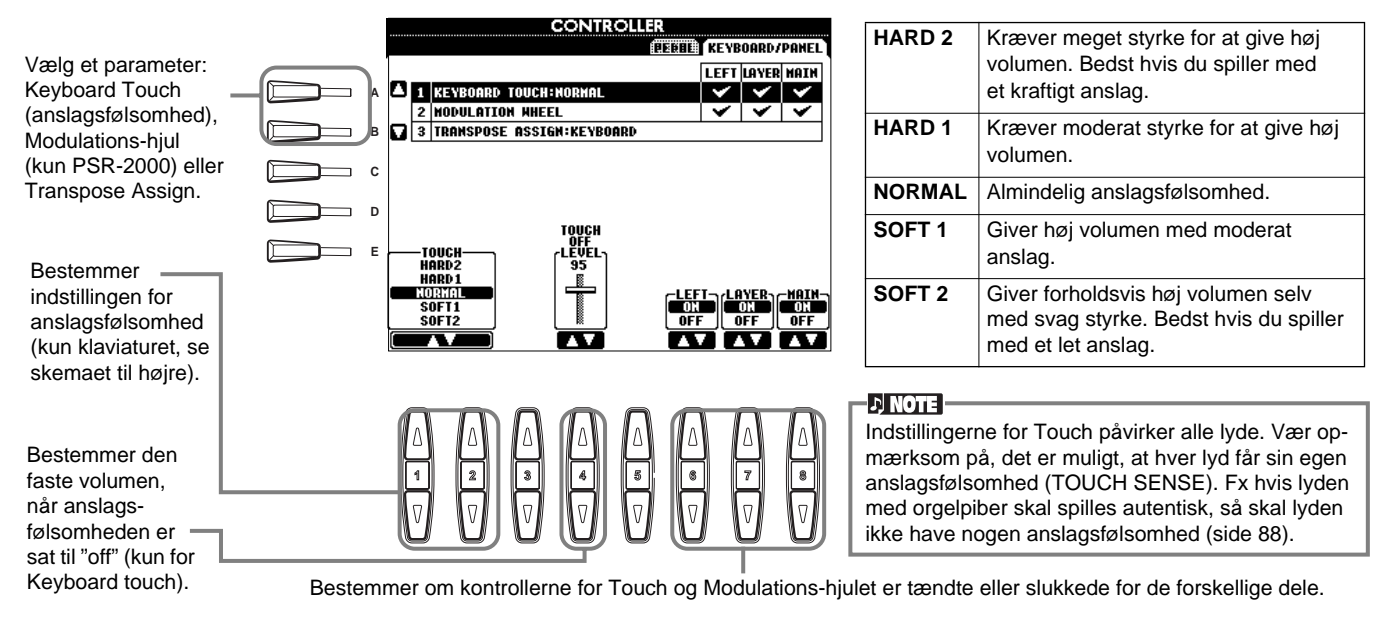

### **Transpose Assign (transponering)**

Her bestemmes hvilken del af keyboardet, der skal påvirkes af **[TRANSPOSE]** knappen.

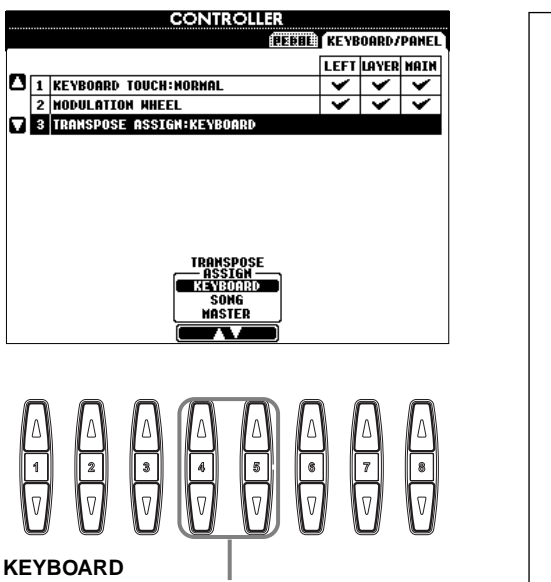

Med denne indstilling virker Transpose på tonehøjden af lydene på klaviaturet (Main, Layer og Left) og akkompagnements-stilarterne.

### **SONG**

Med denne indstilling virker Transpose på tonehøjden af melodierne.

### **MASTER**

Med denne indstilling virker Transpose på tonehøjden af hele keyboardet (lydene, akkompagnements-stilarter og melodier).

#### **DI NOTE**

Funktionen Transpose påvirker ikke lydene Drum Kit eller SFX Kit.

### **Transpose**

Med denne funktion kan du indstille tonehøjden (i halvtonetrin) for lydene på klaviaturet, akkompagnements-stilarterne og melodierne.

### **1 Tryk på en af [TRANSPOSE] knapperne.**

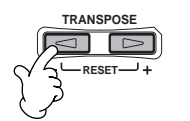

**2 TRANSPOSE-vinduet, som er valgt via TRANSPOSE ASSIGN, bliver vist.**

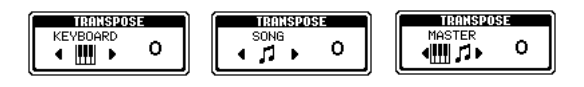

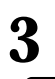

**3 Indstil værdien ved at bruge [TRANSPOSE] knapperne.**

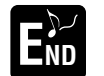

For at lukke TRANSPOSE-vinduet, tryk da på **[EXIT]** knappen.

### **• Transponer klaviatur og melodi hver for sig**

Disse indstillinger kan bruges til at få både melodi og det, du spiller, til at passe til en bestemt toneart. Hvis fx du vil spille og synge til en bestemt melodi. Melodien står i F-dur, men du synger den bedst i D-dur, og du er vant til at spille den i C-dur. Gør følgende: indstillingen for Master Transpose skal blive på "0", indstil Keyboard Transpose til "2" og Set Transpose til "-3". Så vil klaviaturet blive transponeret op, og melodien blive transponeret ned, hvor den er god at synge.

## *Indstil Registration Sequence, Freeze og Voice Set*

Fremgangsmåden her er i forlængelse af trin 3 på side 133.

### **Bestem rækkefølge for liste med forindstillinger i Registration Memory — Registration Sequence**

Det er muligt at gemme egne panel-indstillinger under Registration Memory forindstillingerne. De kan derfor også hentes frem ved at trykke på den tilhørende REGISTRATION MEMORY knap **[1] - [8]**. Med den praktiske funktion Registration Sequence er det muligt at hente forindstillingerne frem i den rækkefølge, du har valgt, ved at bruge **[BACK/NEXT]** knapperne eller pedalen, mens du spiller.

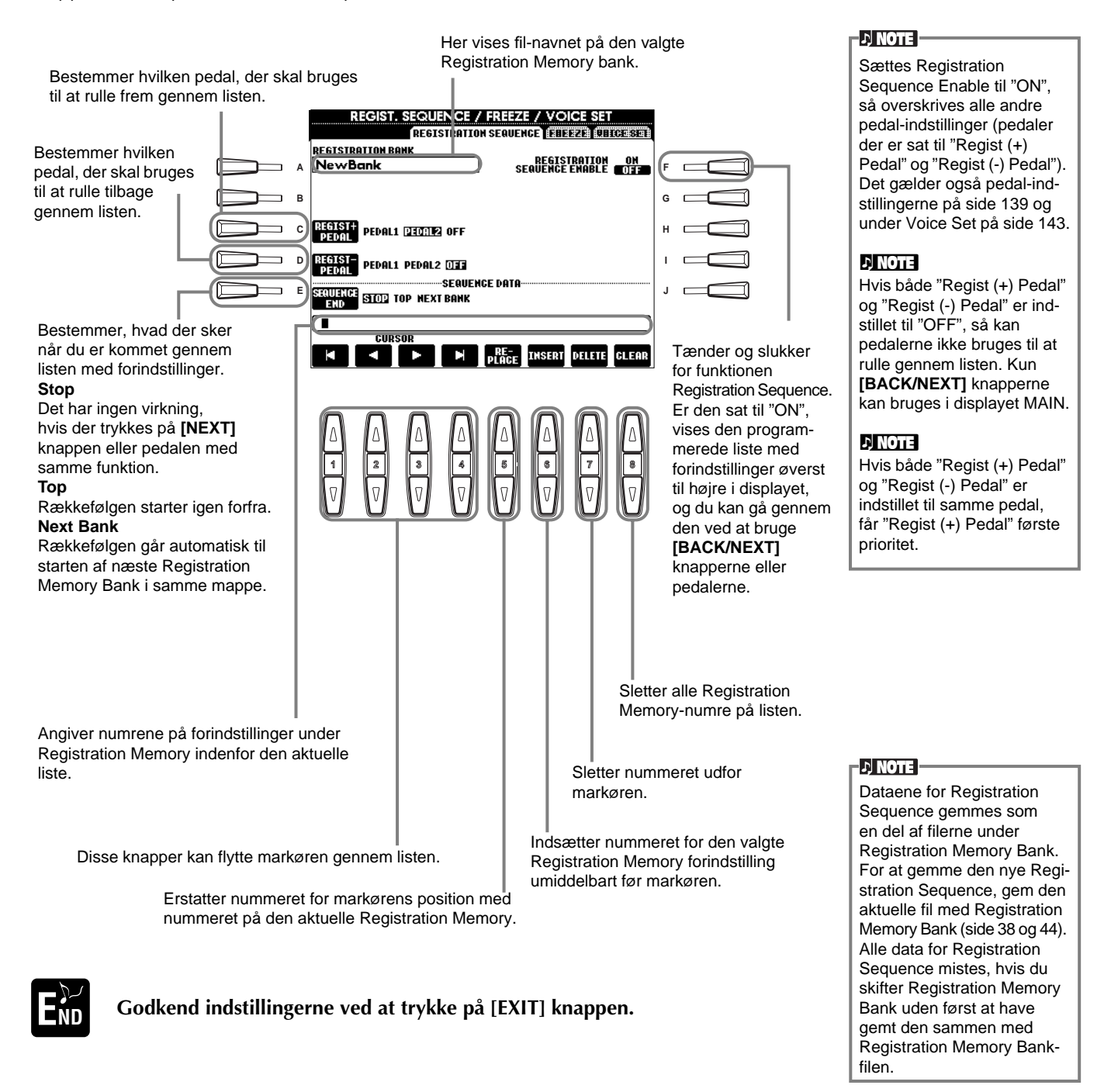

## **Bibehold panel-indstillingerne — Freeze**

Her kan du angive, hvilke indstillinger der skal bibeholdes eller forblive uændrede, når der skiftes mellem forindstillinger under Registration Memory. Se mere på side 86.

### **142** *PSR-2000/1000*

## **Lav om på de automatisk valgte indstillinger for lyde — Voice Set**

Når der skiftes lyd (vælges en lyd-fil), så vælges og aktiveres også automatisk de indstillinger, som passer dertil — samme som dem der er valgt under Sound Creator. Fra denne side er det muligt at tænde og slukke for hver del. Fx har de forindstillede lyde hver deres egen indstilling for LEFT PEDAL, men hvis denne indstilling sættes til "OFF" på denne side, vil indstillingen for LEFT PEDAL ikke blive ændret, selvom der skiftes lyd.

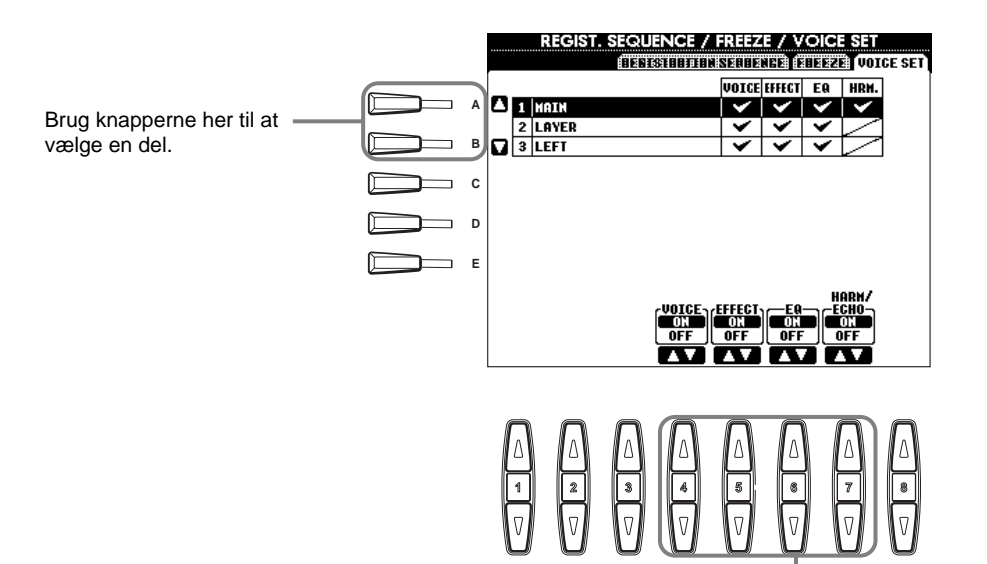

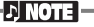

Normalt bør alle indstillinger her være sat til "ON".

#### **DI NOTE**

Harmony/Echo kan ikke indstilles for delene Layer og Left.

Her bestemmes om, indstillingerne med relation lydene (valg af lyd, effekter, EQ (kun PSR-2000) og Harmony/Echo) automatisk skal hentes frem, når der vælges en lyd. Disse indstillinger kan tændes og slukkes uafhængigt af hinanden.

## *Indstillinger for Harmony og Echo*

Fremgangsmåden her er i forlængelse af trin 3 på side 133.

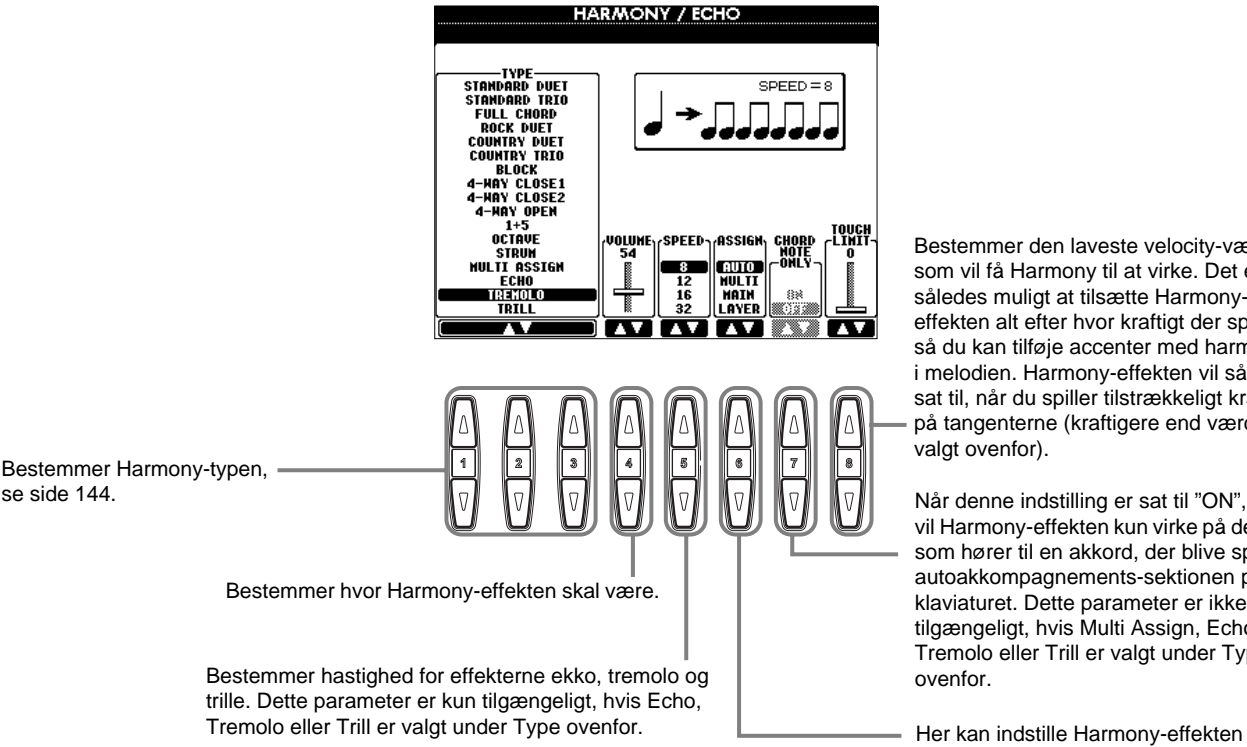

Bestemmer den laveste velocity-værdi, som vil få Harmony til at virke. Det er således muligt at tilsætte Harmonyeffekten alt efter hvor kraftigt der spilles, så du kan tilføje accenter med harmonier i melodien. Harmony-effekten vil så blive sat til, når du spiller tilstrækkeligt kraftigt på tangenterne (kraftigere end værdien valgt ovenfor).

Når denne indstilling er sat til "ON", vil Harmony-effekten kun virke på de toner, som hører til en akkord, der blive spillet i autoakkompagnements-sektionen på klaviaturet. Dette parameter er ikke tilgængeligt, hvis Multi Assign, Echo, Tremolo eller Trill er valgt under Type ovenfor.

til at virke på forskellige dele. Se mere på side 144.

### **Om Harmony-typerne**

### **Hvis en normal Harmony-type (fra "Standard Duet" til "Strum") er valgt**

Akkorder som spilles til venstre for Split Point kontrollerer harmonierne.

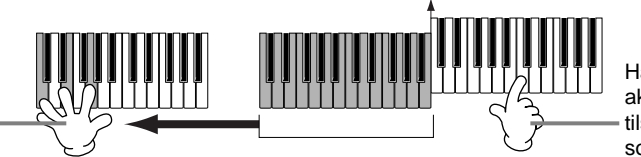

Split point

Harmoni-tonerne (baseret på akkorderne og de valgte type) tilsættes automatisk melodien, som spilles til højre for Split Point.

### **Når "Multi Assign" er valgt**

Med Multi Assign bliver toner, som spilles i højre hånds-sektionen på klaviaturet, fordelt på to dele (lyde). Fx hvis der spilles to toner efter hinanden, så vil den første blive spillet af Main-lyden og den anden af Layer-lyden.

### **Når "Echo" er valgt**

En ekko-effekt sættes til tonerne, der spilles. Ekkoet vil være i takt med det indstillede tempo.

### **Når "Tremolo" er valgt**

En tremolo-effekt sættes til tonerne, der spilles. Tremolo-effekten vil være i takt med det indstillede tempo.

### **Når "Trill" er valgt**

Hvis to tangenter holde nede, vil de toner blive spillet skiftevis i takt med det indstillede tempo.

### **Indstillinger for Harmony — Assign**

### **AUTO**

Harmoni-tonerne sættes automatisk til delene MAIN og LAYER.

### **Multi**

Med denne indstilling sættes første, anden, tredje og fjerde harmoni-tone automatisk til de forskellige dele (lyde). Fx hvis delene Main og Layer tændes, og "Standard Duet" vælges, så vil tonerne du spiller på keyboardet, automatisk blive spillet med Main-lyden. Og de tilføjede harmonier vil blive spillet med Layer-lyden.

### **Main**

Harmony sættes kun til Main-delen. Hvis Main-delen slukkes, vil der ikke blive tilsat harmonier.

### **Layer**

Harmony sættes kun til Layer-delen. Hvis Layer-delen slukkes, vil der ikke blive tilsat harmonier.
## *Indstillinger for MIDI-parametre*

Her beskrives det, hvordan indstillingerne med relation til MIDI sættes. Alle indstillingerne kan gemmes fra USER-displayet og hentes frem igen. Læse mere om MIDI under "Hvad er MIDI?" (side 155). Fremgangsmåden her er i forlængelse af trin 3 på side 133.

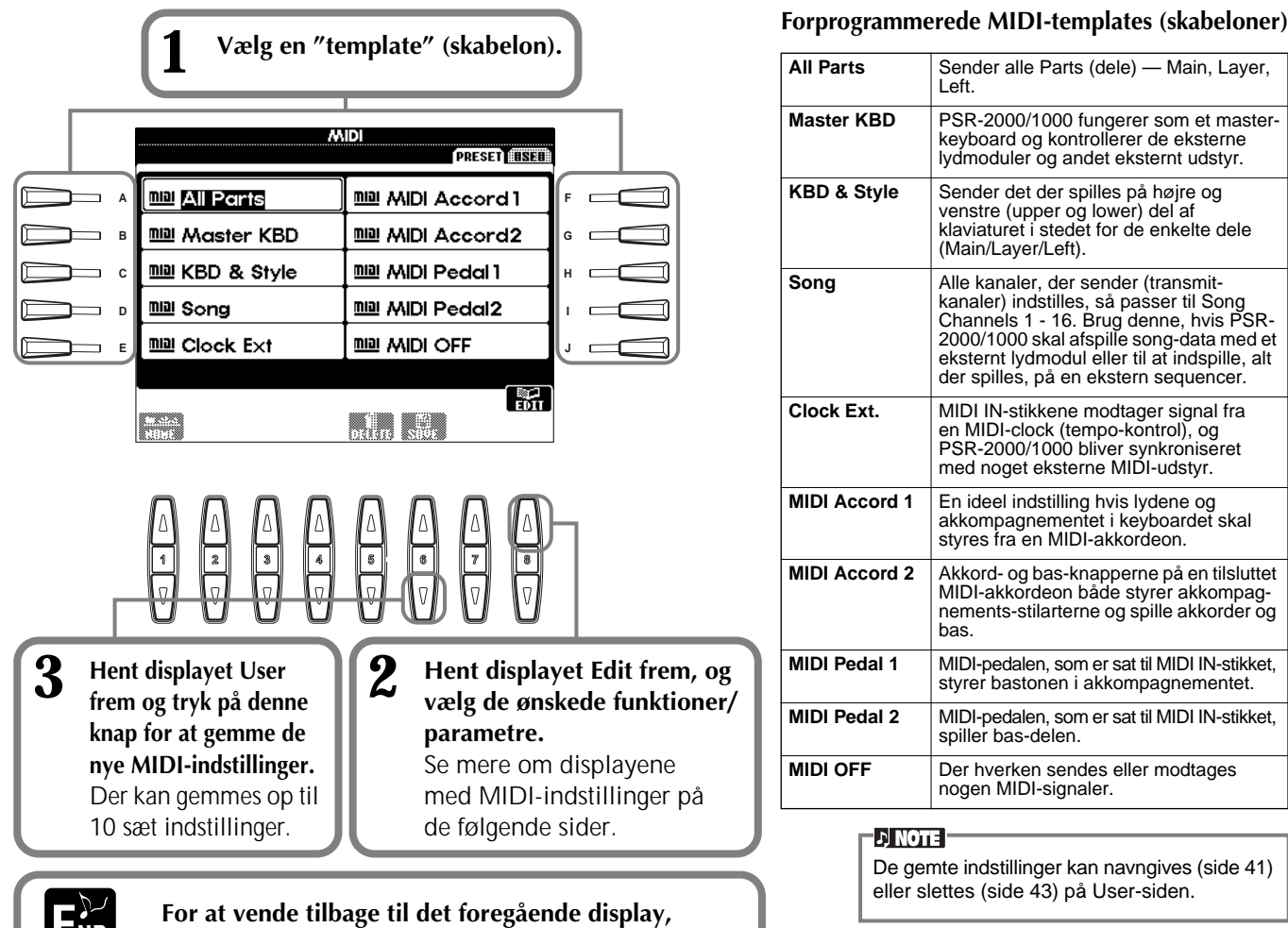

**F**ND tryk på [EXIT] knappen.

## **Foretag overordnede system-indstillinger (Local Control, Clock, osv.) — System**

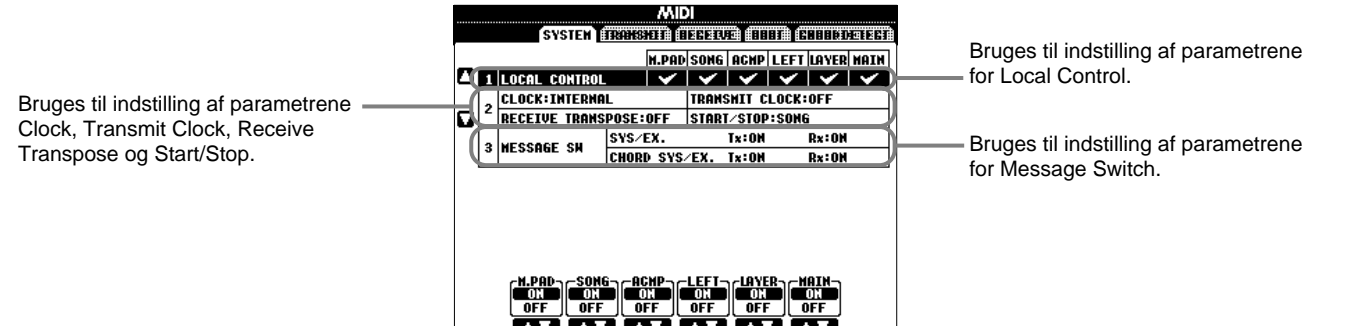

## **Local Control (lokal kontrol)**

Tænder og slukker Local Control for hver del. Hvis Local Control er sat til "ON", så kontrollerer PSR-2000/1000 sin eget lydmodul, og de indbyggede lyde kan spilles direkte fra keyboardet. Hvis Local Control er sat til "OFF", så lukkes der for forbindelsen mellem klaviaturet/kontrollerne og lydmodulet i PSR-2000/1000. Så der kommer ingen lyd, når der spilles på klaviaturet eller bruges nogle af kontrollerne. Det gør det fx muligt, at en ekstern MIDI-sequencer kan spille med lydene i PSR-2000/1000. Keyboardet kan således indspille toner på en ekstern sequencer og/eller spille med lyde fra et eksternt lydmodul.

### **Clock, Transmit Clock, Receive Transpose, Start/Stop**

#### ■ **Clock** (tempo-kontrol)

Her bestemmes om PSR-2000/1000 skal styres af keyboardets interne tempo-kontrol eller et MIDI-signal, som modtages fra noget eksternt udstyr. Den normale indstilling for clock (tempo-kontrollen), når PSR-2000/1000 bruges alene, er "INTERNAL". Hvis PSR-2000/1000 bruges sammen med en ekstern sequencer, MIDI-computer eller andet MIDI-udstyr, og du gerne vil have at keyboardet skal synkroniseres efter det udstyr, så skal indstillingen være "EXTERNAL". I sidste tilfælde skal det eksterne udstyr sættes til MIDI IN-stikket på PSR-2000/1000, og det skal sende et rigtigt indstillet MIDI-clock signal.

#### ■ **Transmit Clock**

Her tændes og slukkes for transmission af MIDI-clock signalet. Hvis indstillingen er sat til "OFF", vil der ikke blive sendt nogen data med MIDI-clock eller START/STOP.

#### ■ **Receive Transpose**

Hvis denne indstilling er sat til "OFF", så vil data, der modtages af PSR-2000/1000, ikke blive transponeret. Er den sat til "ON", vil de modtagne data blive transponeret alt efter keyboardets aktuelle indstilling for transponering (side 141).

#### ■ Start/Stop

Bestemmer data, som modtages vedrørende beskeder for FA (start) og FC (stop), vil påvirke afspilning af melodi og akkompagnement.

**DI NOTE FA, FC** 

MIDI-beskederne vedrørende start/stop af melodi eller stilart. "FA" beskeder svarer til start, og "FC" svarer til stop.

#### **Message Switch**

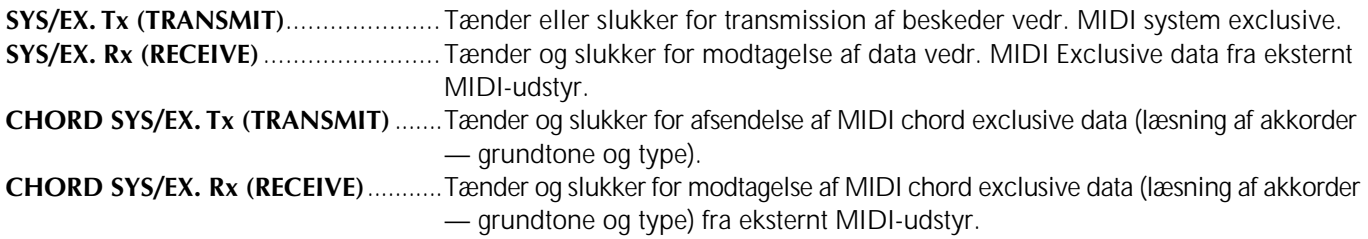

## **Send MIDI-data — Transmit**

Her bestemmes hvilke dele, der skal afsende MIDI-data og på hvilken MIDI-kanal, dataene skal sendes.

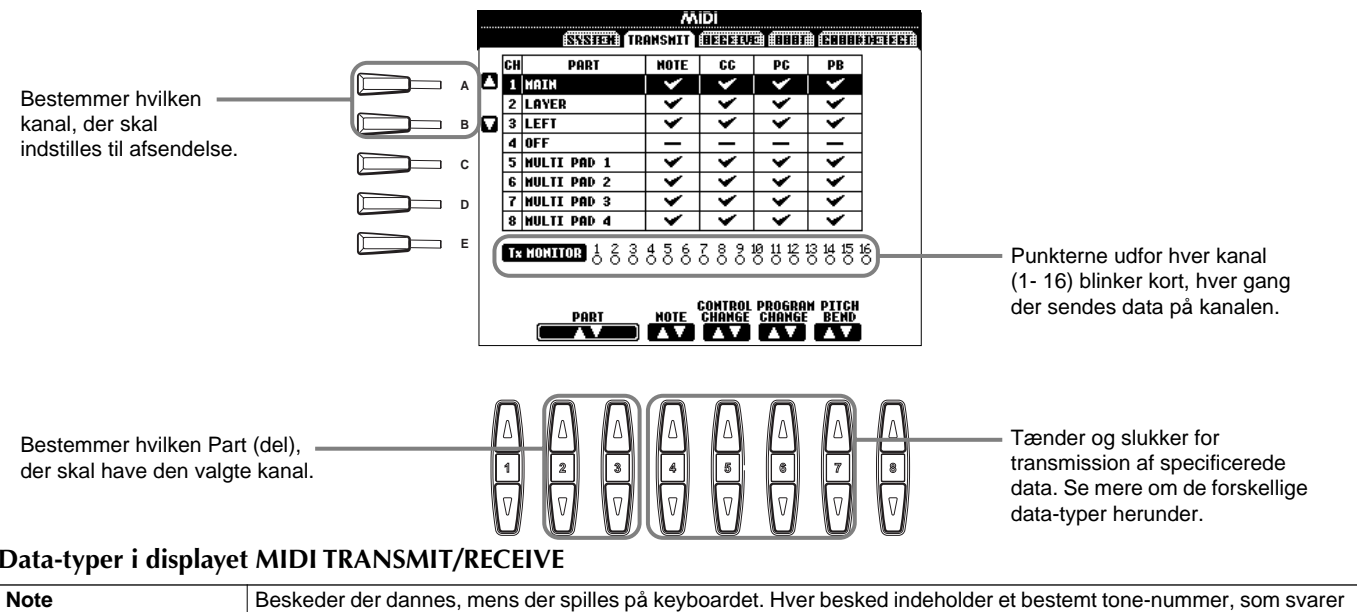

#### **Data-typer i displayet MIDI TRANSMIT/RECEIVE**

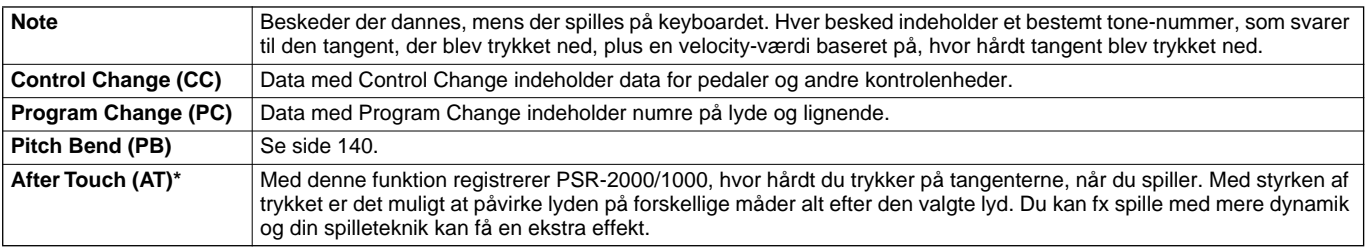

\* Kun tilgængeligt i displayet RECEIVE (side 147).

## **Modtag MIDI-data — Receive**

Her bestemmes hvilke dele, der skal modtage MIDI-data og på hvilken MIDI-kanal, dataene skal modtages.

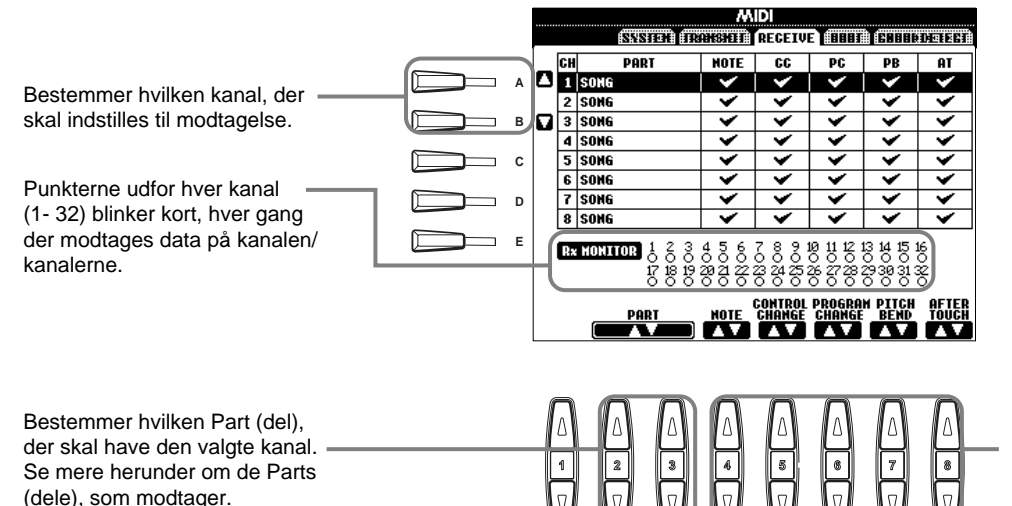

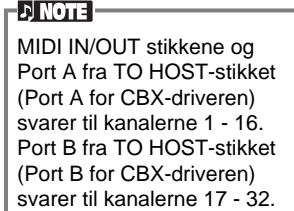

Tænder og slukker for modtagelse af specificerede data. Se mere om de forskellige datatyper på side 146.

#### **MIDI Receive Parts (dele)**

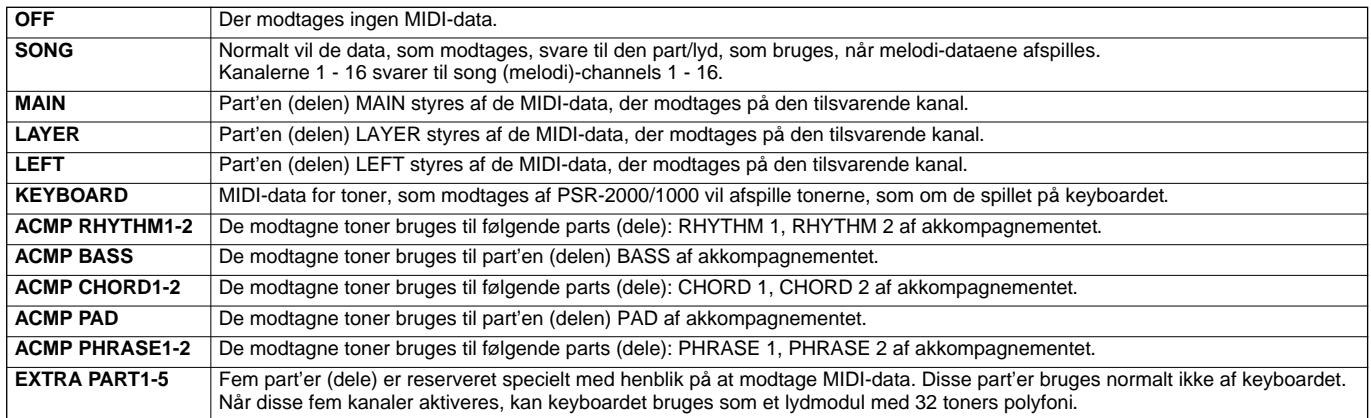

## **Indstil kanaler med grundtoner — Root**

Beskederne ON/OFF, som modtages på den/de kanaler der er sat til "ON", læses som grundtoner for akkompagnementet. Grundtonerne vil blive læst uden hensyn til indstillinger for akkompagnementet (ON/OFF) eller Split Point.

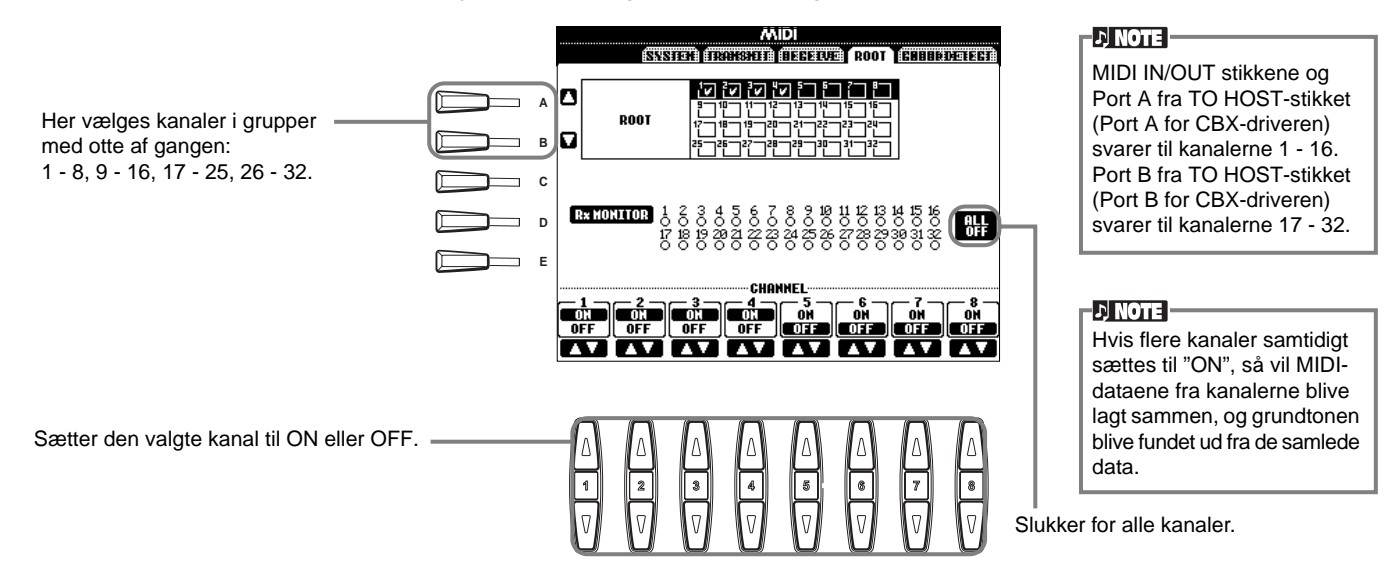

## **Indstil kanaler med akkorder — Chord Detect (Læsning af akkorder)**

Beskederne ON/OFF, som modtages på den/de kanaler der er sat til "ON", læses som akkord-toner til akkompagnementet. Akkorderne, som læses, afhænger af finger-indstillingen. Grundtonerne vil blive læst uden hensyn til indstillinger for akkompagnementet (ON/OFF) eller Split Point. Fremgangsmåden er grundlæggende den samme som under displayet ROOT ovenfor.

## *Andre indstillinger — Utility*

Fremgangsmåden her er i forlængelse af trin 3 på side 133.

## **Foretag indstillinger for Fade In/Out, Metronome, Parameter Lock, og Tap — CONFIG 1**

#### **Fade In Time, Fade Out Time, Fade Out Hold Time**

Her indstilles, hvor lang tid akkompagnements-stilarter og melodier skal være om at "fade" ind og ud.

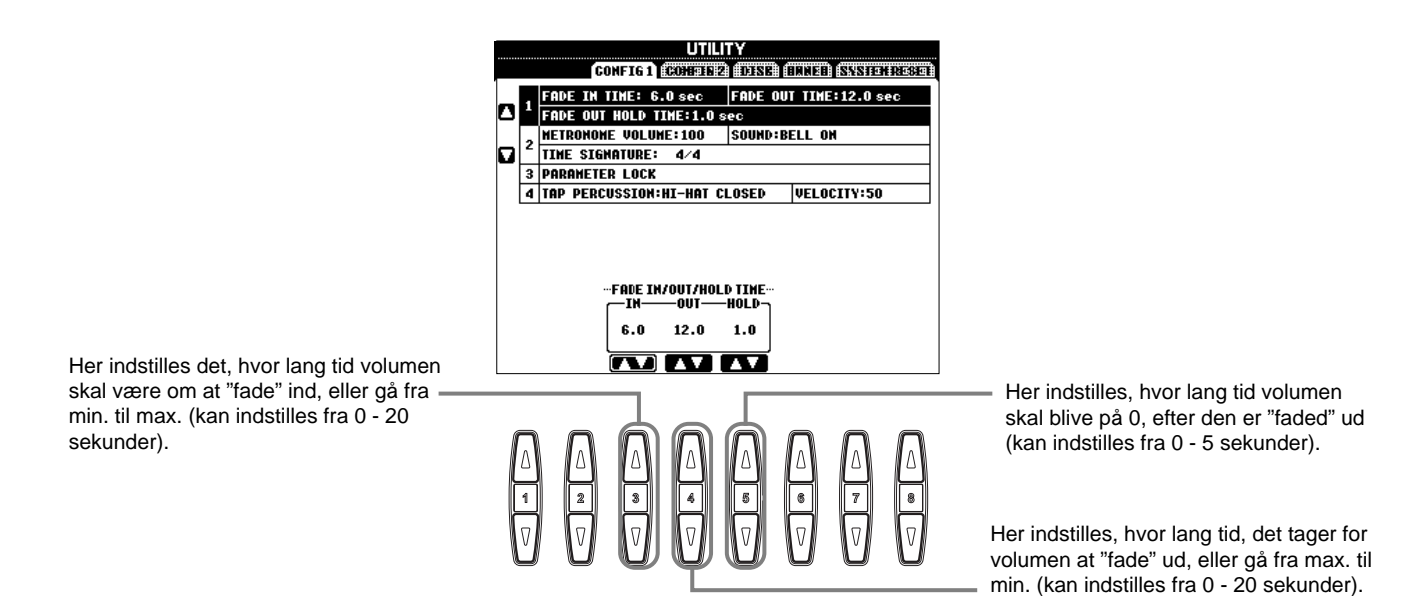

#### **Metronome**

Her kan du foretage indstillinger med relation til metronomen.

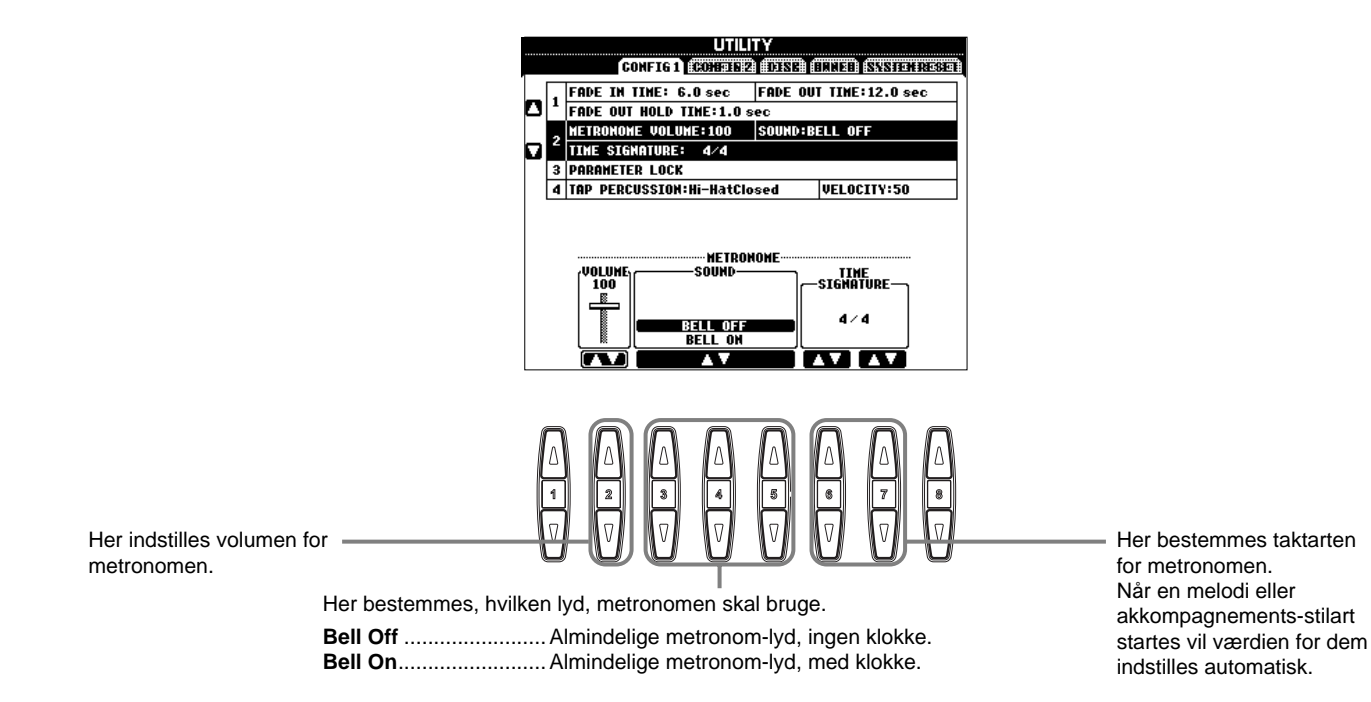

#### **Parameter Lock (fastlåsning af parametre)**

Denne funktion bruges til at fastlåse de angivne parametre, så de kun kan ændres med panel-kontrollerne — og altså ikke hverken med Registration Memory, One Touch Setting, Music Finder eller data fra melodier eller lister.

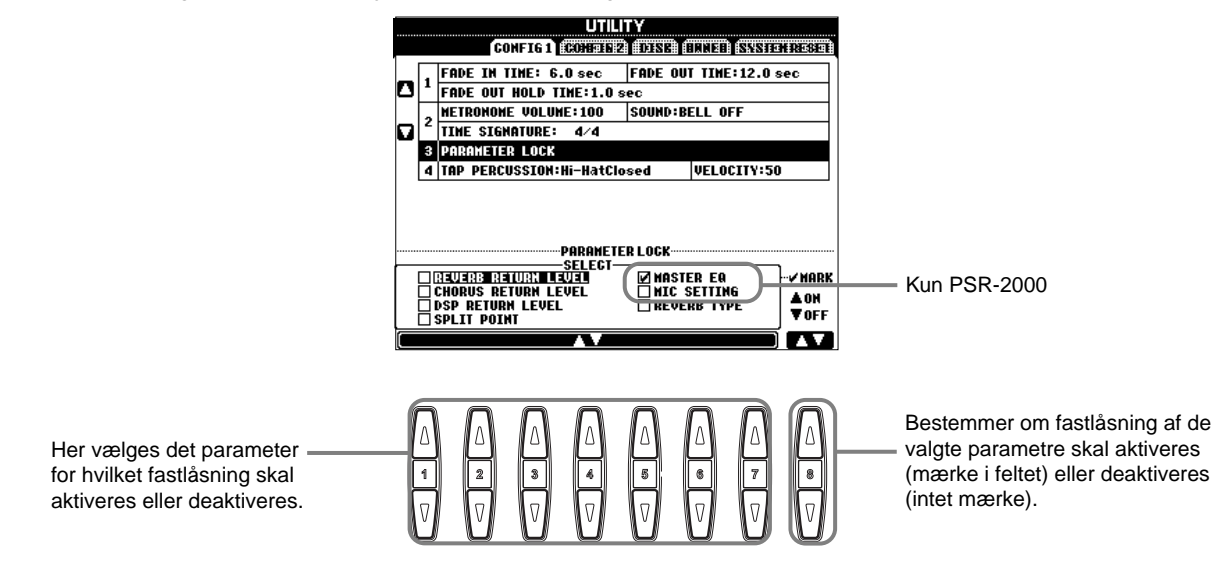

#### **Tap Count**

Her kan du ændre indstillinger for tap-lyden, som bruges til funktionen Tap Start (side 51).

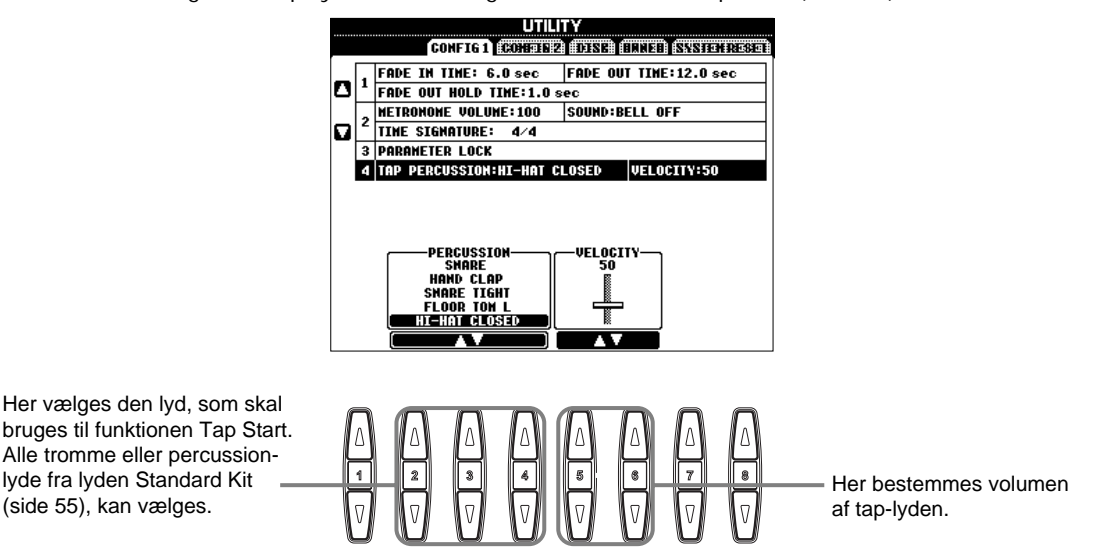

## **Foretag indstillinger for display og visning af nummer på lyd — CONFIG 2**

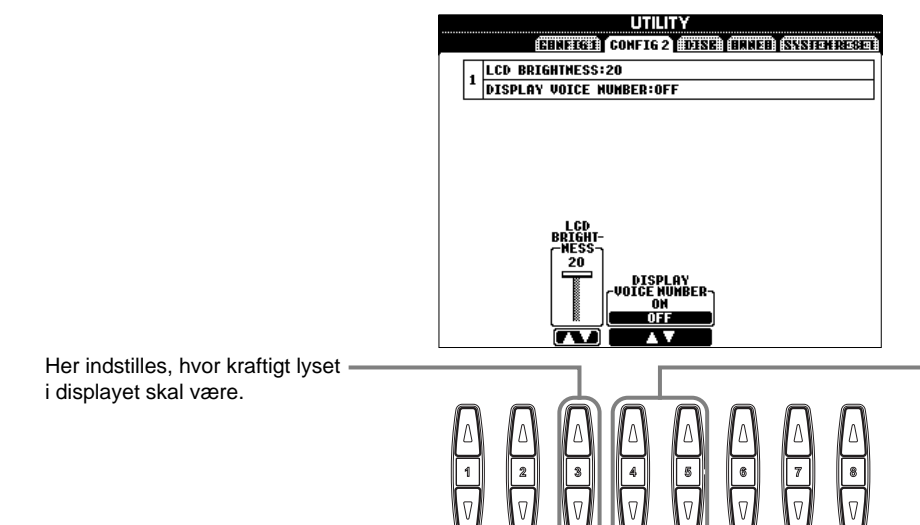

Her bestemmes om nummer på lyd og bank skal vises på siden PRESET i displayet VOICE (side 54). Det kan være praktisk, hvis du vil checke værdierne for bank select MSB/LSB, når du skal vælge en lyd fra eksternt MIDI-udstyr.

**1 2 3 4 5 6 7 8**

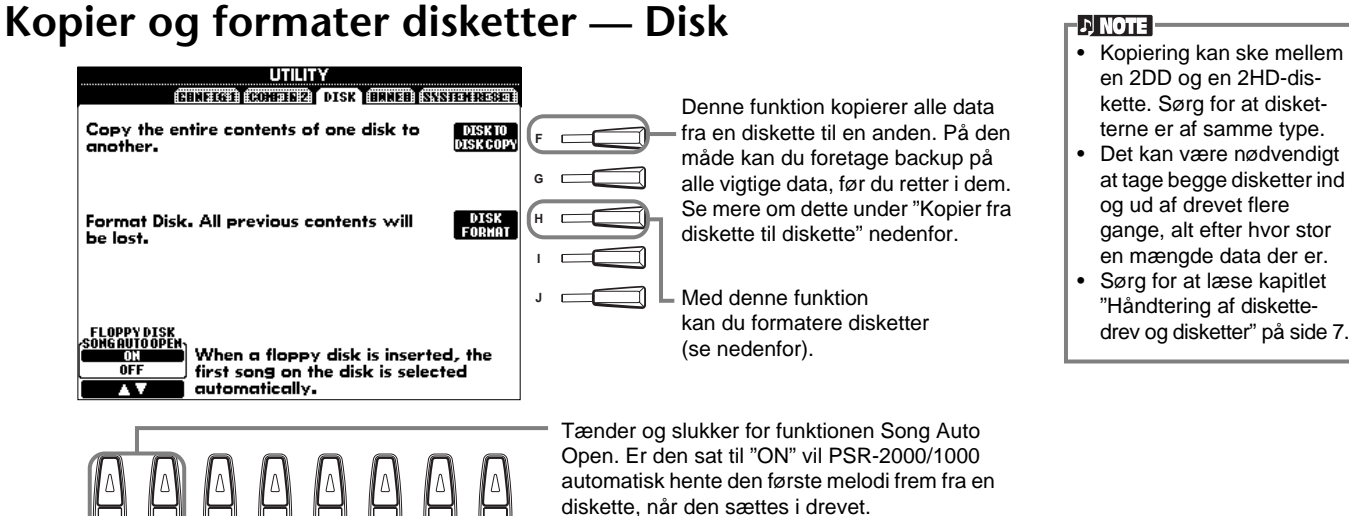

- en 2DD og en 2HD-diskette. Sørg for at disketterne er af samme type.
- Det kan være nødvendigt at tage begge disketter ind og ud af drevet flere gange, alt efter hvor stor en mængde data der er.
- Sørg for at læse kapitlet "Håndtering af diskettedrev og disketter" på side 7.

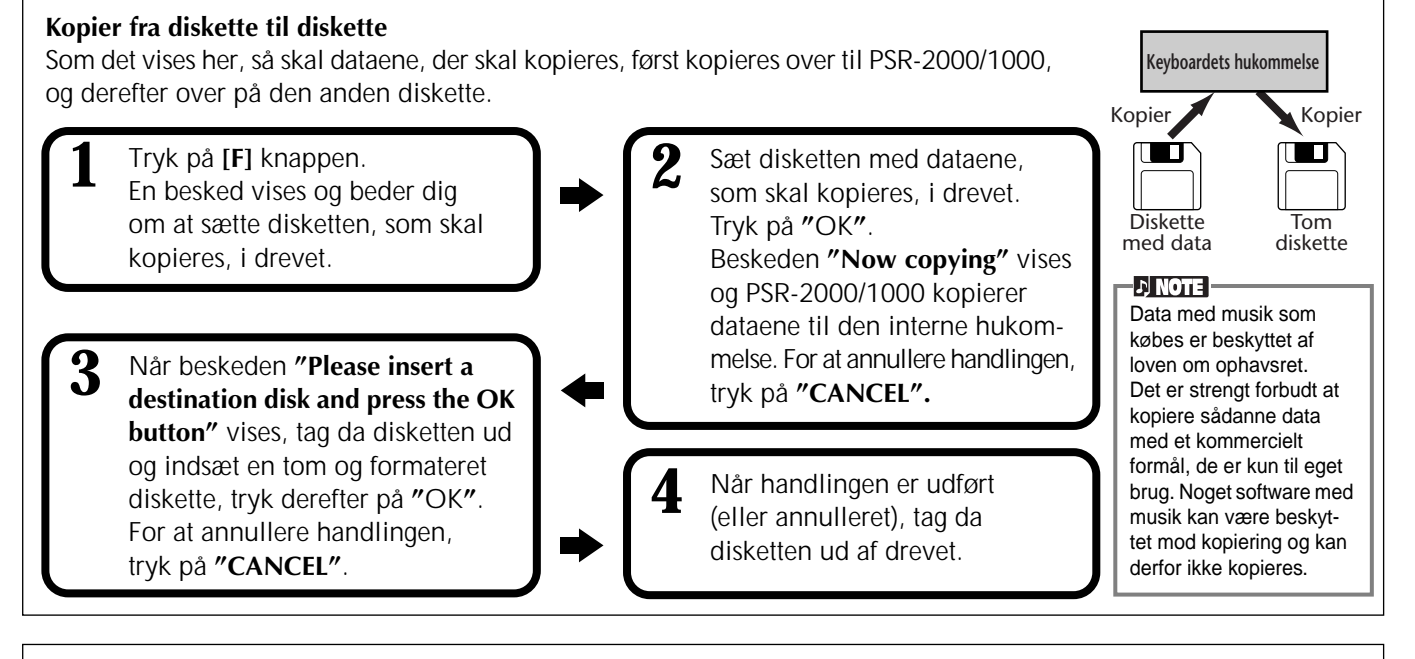

#### **Formatering af en diskette**

Når du skal bruge en uformateret diskette for første gang, sørg da for at formatere den på PSR-2000/1000. Alle data på disketten slettes, når den formateres. Det gælder både for tomme disketter og for disketter, som allerede er formateret i et andet format.

**Lampen ved drevet** Når der er tændt for keyboardet, lyser lampen (til venstre for diskettedrevet) og angiver, at drevet er klar til brug.

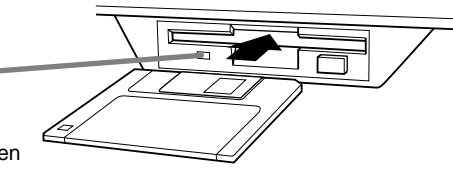

Sæt disketten i drevet, således at etiketten vender op, og skydedækslet vender ind mod drevet. For at starte formateringen, tryk da på **[H] (DISK FORMAT)** knappen på siden DISK ovenfor.

#### **D** NOTE

Når en diskette formateres får den et bestemt fil-system, som gør at det aktuelle udstyr (i dette tilfælde PSR-2000/1000) får bedst mulig adgang. Da der findes adskillige formater og disketter, bør du finde ud af, hvilke der skal bruges sammen med PSR-2000/ 1000. 2DD disketter formateres med en kapacitet på 720 KB, og 2HD disketter formateres med en kapacitet på 1,44 MB.

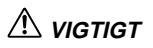

Når en diskette formateres, slettes al data fra disketten. Vær sikker på, at der ikke findes vigtige data på den diskette, du formaterer!

## **Indtast navn og sprog — Owner**

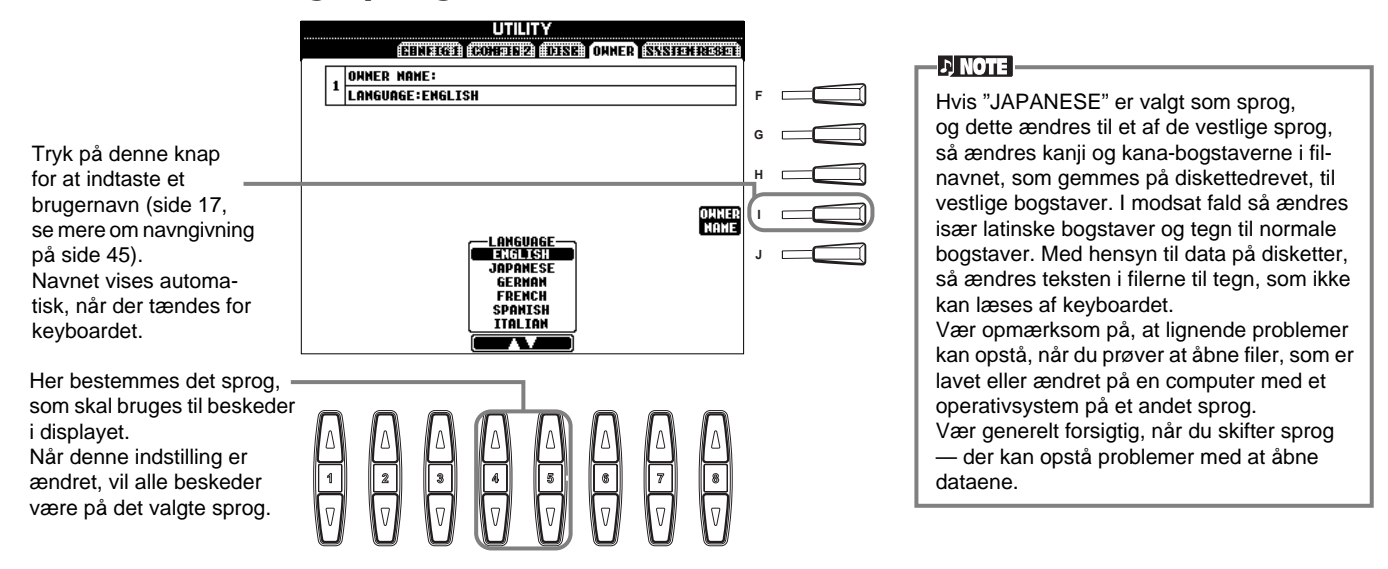

## **Gendan de forprogrammerede standard-indstillinger for PSR-2000/1000 — System Reset**

På denne måde er det muligt at gendanne de oprindelige standard-indstillinger på PSR-2000/1000. Det gælder System Setup, MIDI Setup, User Effect, Music Finder og Files & Folders.

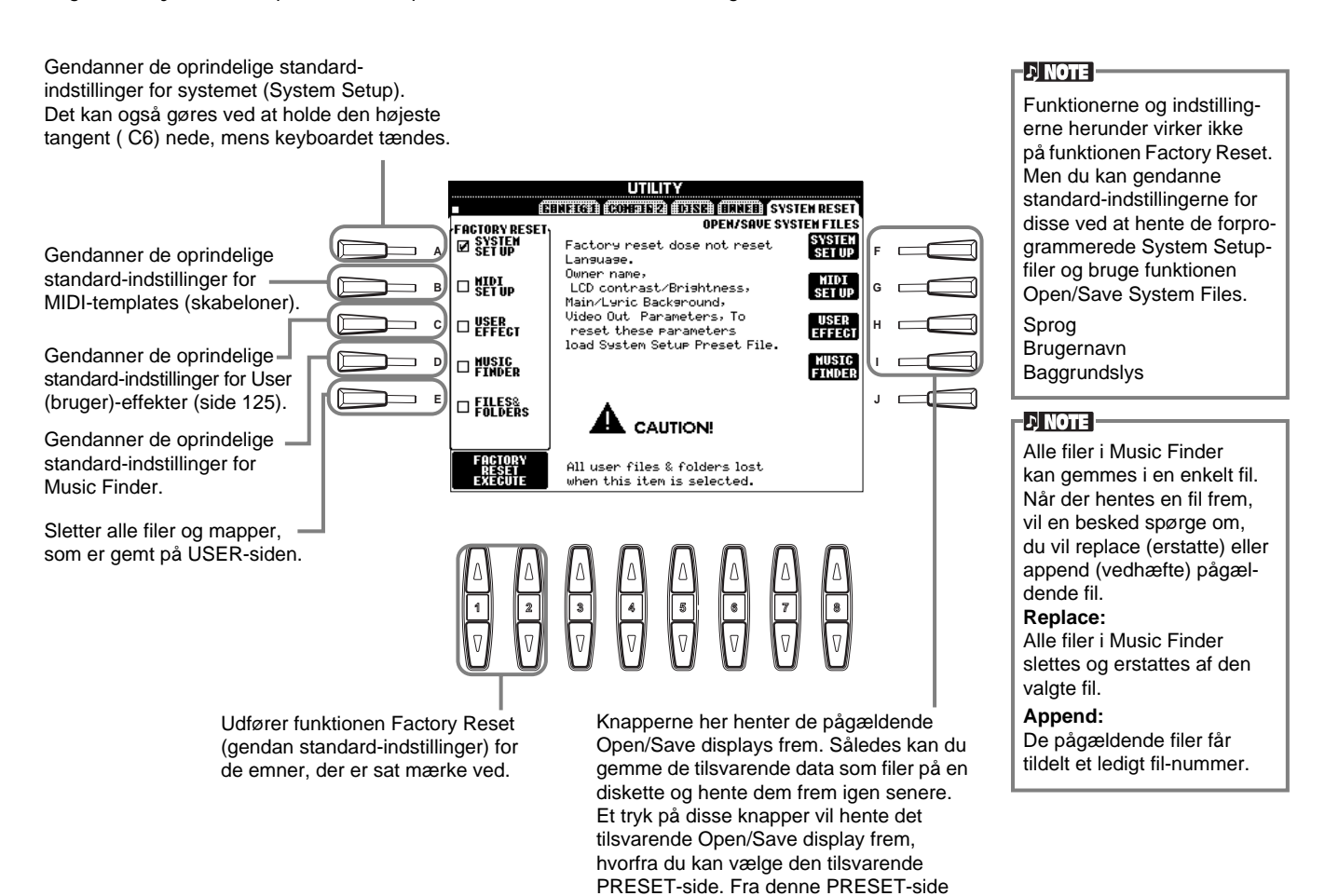

kan du gemme de relevante data.

## *Brug PSR-2000/1000 sammen med andet udstyr*

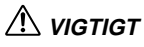

Skal keyboardet kobles sammen med andet elektrisk udstyr skru da ned for lydstyrken og sluk derefter for keyboardet og det andet elektriske udstyr. Når forbindelserne er etableret, kan lydstyrkerne tilpasses et rimeligt niveau.

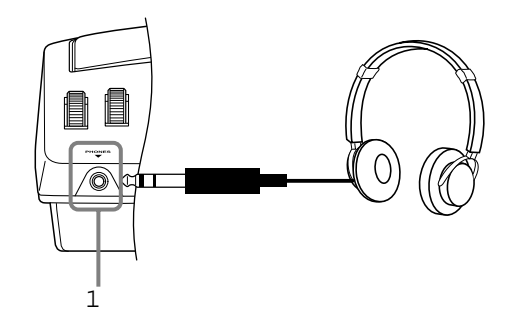

## **1 Brug af hovedtelefoner (PHONES-stik).**

Der kan sættes et almindeligt sæt hovedtelefoner til keyboardet, hvis du vil øve helt for dig selv eller spille sent om aftenen. De indbyggede højtalere slukkes automatisk, når et stik sættes i PHONES-stikket (side 149).

## 2 **Tilslut en mikrofon eller guitar (MIC./LINE-stik) (kun PSR-2000).**

Ved at sætte en mikrofon til PSR-2000 kan du synge til, mens du spiller selv eller afspiller en melodi. (En dynamisk mikrofon anbefales.) Lyden fra mikrofonen eller guitaren kommer ud gennem de indbyggede højtalere.

**1** Sæt en mikrofon til MIC/LINE IN-stikket (standard 1/4' jack-stik.

#### **DI NOTE**

Det bedste resultat fås med en mikrofon, som ikke er retningsbestemt.

**2** Sæt [MIC.LINE]-omskifteren (ved siden af MIC/LINE IN-stikket) til positionen MIC.

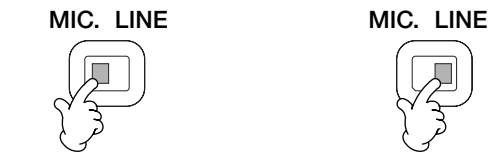

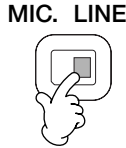

Når der sættes en mikrofon til Når der sættes en guitar til

#### $D$  note

[MIC.LINE]-omskifteren bør sættes til positionen LINE, når du sætter en lydkilde med et output på line-niveau til MIC/LINE INstikket.

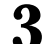

## **3** Brug **[INPUT VOLUME]**

knappen (ved siden af MIC/LINE IN-stikket) til at indstille mikrofonens volumen, og prøv samtidigt at synge i mikrofonen.

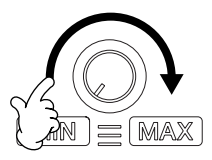

Volumen skal være høj nok til at SIGNAL-lampen på top-panelet lyser stabilt, men ikke så højt at OVERlampen lyser (side 128).

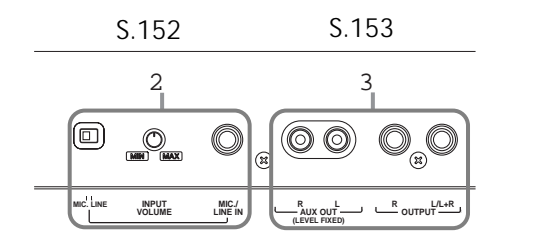

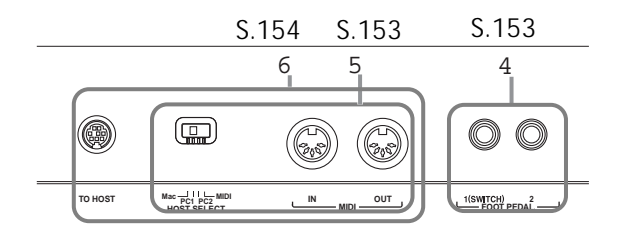

*Brug PSR-2000/1000 sammen med andet udstyr*

## 3 **Spil med PSR-2000/1000 gennem en ekstern forstærker og indspil på en ekstern optager (AUX/OUT/OUTPUTstikkene)**

Du har mulighed for at sætte PSR-2000/1000 sammen med en del forskelligt slags lydudstyr ved at bruge stikkene AUX OUT og OUTPUT.

Sæt udstyret sammen med almindelige audio-ledninger efter anvisningerne vist nedenfor.

#### $\sqrt{NOTE}$

Brug audio-kabler og adapter-stik uden modstand.

#### **VIGTIGT**

Når stikkene AOUX OUT og OUTPUT på PSR-2000/1000 sættes til eksterne lydudstyr, bør du tænde for PSR-2000/1000 først og derefter det eksterne udstyr. Når du slukker, bør du gøre det i omvendt rækkefølge.

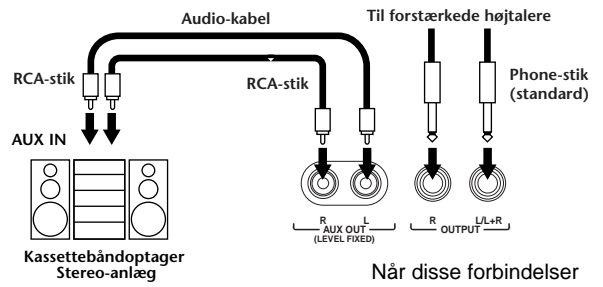

Når disse forbindelser trækkes (med RCA-stik; LEVEL FIXED), så sendes output'et til det eksterne anlæg med et fast niveau (fixed level) uafhængigt af [MASTER VOLUME] kontrollen.

trækkes (med standard phone-stik), kan du bruge [MASTER VOLUME] kontrollen til at justere volumen, som sendes til det eksterne udstyr.

#### **DI NOTE**

• Hvis der skal sættes en monofonisk instrument til PSR-2000/ 1000, brug da kun stikket OUTPUT L/L+R.

## 4 **Brug af fodpedal (footswitch) eller Foot Controller (FOOT PEDAL 1/2 jack-stik)**

Ved at sætte en fodpedal (FC4 eller FC5) til et af FOOT PEDAL-stikkene, er det muligt at kopiere funktionerne for nogle af panel-kontrollerne og fx bruge den til at starte eller stoppe akkompagnementet.

Ved at sætte en fodpedal (som fx FC7) til FOOT PEDAL 2 stikket, er det muligt at styre hvilken som helst af de vigtige funktioner med foden — fx at justere volumen mens du spiller (side 139).

#### $D$  note

Polariteten i pedalen kan ændres (til normal eller omvendt) (side 139).

## 5 **Tilslut eksternt MIDI-udstyr (MIDI-stikkene)**

Brug et standard MIDI-kabel, sæt det eksterne MIDIudstyr til MIDI-stikket, eller stikkene, på PSR-2000/1000. Sørg for at HOST SELECT-omskifteren (side 18) er indstillet til MIDI, når du bruger disse stik. Se mere om forbindelserne under "Hvilke muligheder er der med MIDI?" på side 158.

- **MIDI IN** ...........Modtager MIDI-beskeder fra eksterne MIDI-udstyr
- **MIDI OUT**........Sender MIDI-beskeder som dannes på PSR-2000/1000

Læs følgende kapitler for at få introduktion til MIDI, og hvordan det kan bruges:

- Hvad er MIDI? (side 155)
- Hvilke muligheder er der med MIDI? (side 158)
- MIDI funktioner (side 145)

#### **DI NOTE**

• Brug aldrig MIDI-kabler, der er længere end 15 meter.

## 6 **Sæt keyboardet til en computer (MIDI-stik/TO HOST-stik)**

Prøv PSR-2000/1000 i forbindelse med en computer. Dermed får du adgang til et bredt udvalg af effektivt og avanceret software, der er lavet med henblik på at lave og editere musik. PSR-2000/1000 kan sættes til en computer på tre måder.

- Ved brug af TO HOST-stikkene
- Ved brug af MIDI-stikkene
- Ved at danne forbindelse til et USB-stik med brug af et USB-interface (UX-serien)

#### **DI NOTE**

- Du er nødt til at have et passende musik/MIDI software program (fx en sequencer), som er kompatibel med din computer.
- Når du sætter PSR-2000/1000 til en computer, sluk da først for både keyboardet og computeren, før du sætter kabler i og indstiller TO HOST-omskifteren. Når forbindelserne og indstillingerne er i orden, tænd da først for computeren og derefter for PSR-2000/1000.
- Hvis du ikke bruger TO HOST-stikket på PSR-2000/1000, sørg da for at tage kablet ud af stikket. Hvis kablet er sat til stikket, kan det være keyboardet ikke fungerer rigtigt.
- Når TO HOST-omskifteren er indstillet til "PC-1", "PC-2" eller "Mac", er det muligt at bruge TO HOST-STIKKET, men MIDIforbindelserne kan ikke bruges, da der ikke er data-overførsel via MIDI-forbindelserne. Men hvis TO HOST-omskifteren er sat til "MIDI", kan MIDI-forbindelserne bruges men ikke TO HOSTstikket, fordi der ikke er nogen data-overførsel via TO HOSTstikket.

#### **Note til brugere af Windows (ang. MIDI-driver)**

For at overføre data via computerens serielle port og TO HOST-stikket på PSR-2000/1000 er du nødt til at installere en speciel MIDI-driver (Yamaha CBX driver for Windows). Disketten, som fulgte med PSR-2000/ 1000 indeholder en komprimeret driver-fil "mididrv.zip". Åbn filen, udfør installationen ved at dobbeltklikke på "Setup.exe" filen i mappen "Mididrv". Følg derefter anvisningerne på skærmen. Derudover er det muligt at downloade denne driver fra XG Library på Yamahas hjemmeside:

http://www.yamaha-xg.com

#### **Brug TO HOST-stikket**

Forbind en seriel port (RS-232C eller RS-422 stikkene) på computeren med TO HOST-stikket på PSR-2000/1000. Brug et af de nævnte kabler, som passer til din computer (kablet er ekstra udstyr).

#### **D** NOTE

Hvis systemet med de ovennævnte forbindelser og indstillinger ikke virker, er det muligt, at softwaren skal indstilles anderledes. Check med manualen til softwaren og indstil HOST SELECTomskifteren til den rigtige "data transfer rate" (den er for "PC-1" 31.250 bps ).

#### ■ **IBM-PC/AT (Windows)**

Forbind RS-232C stikkene på computeren med TO HOST-stikket på keyboardet, brug et serielt kabel  $(D-SUB 9P \rightarrow MINI$  DIN 8P cross kabel). Indstil keyboardets HOST SELECT-omskifter til "PC-2" (med en data transfer rate på 38.400).

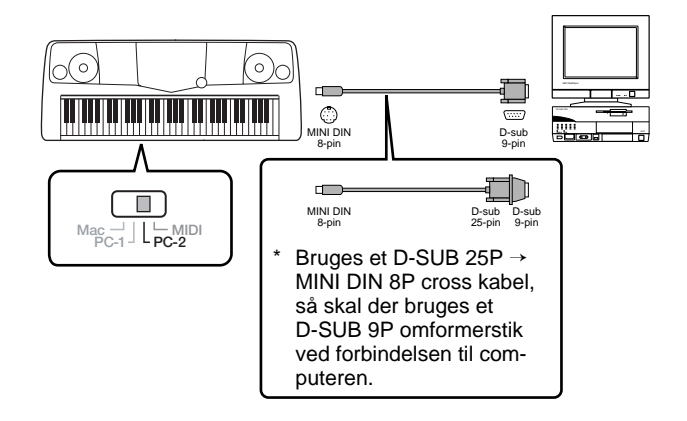

#### ■ **Macintosh**

Forbind RS-422 stikket (modem- eller printer-stikket) på computeren til TO HOST-stikket på PSR-2000/ 1000. Brug et serielt kabel (system-periferisk kabel, 8-bit). Indstil HOST SELECT-omskifteren på keyboardet til "Mac" (med en data transfer rate på 31.250 bps).

Indstil "MIDI interface clock" i den sequencer, du bruger, til 1MHz. Se mere i brugervejledningerne til den software, du bruger.

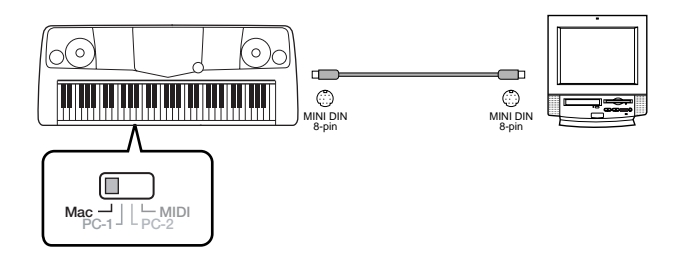

#### **Brug af MIDI-stikkene**

Hvis der bruges et MIDI-interface, som er installeret i computeren, så skal MIDI-stikkene på computeren og PSR-2000/1000 forbindes med standard MIDI-kabler.

• Hvis computeren har et MIDI-interface installeret, så skal MIDI OUT-stikket på computeren sættes til MIDI IN-stikket. Sæt HOST SELECT-omskifteren til "MIDI".

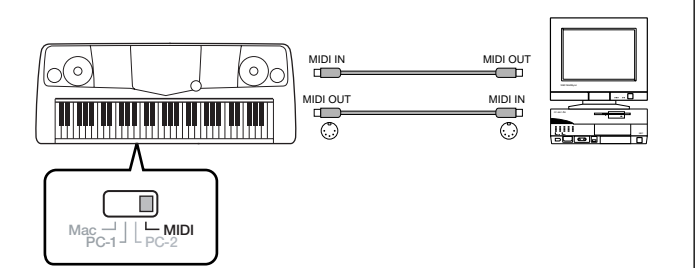

• Hvis der bruges en Macintosh computer med et MIDI-interface, så skal RS-422-stikket på computeren (modem eller printer udgangen) sættes til MIDIinterfacet. Derefter skal MIDI OUT stikket på MIDIinterfacet sættes til MIDI IN-stikket på PSR-2000/1000, som vist på illustrationen nedenfor. Sæt HOST SELECTomskifteren til "MIDI".

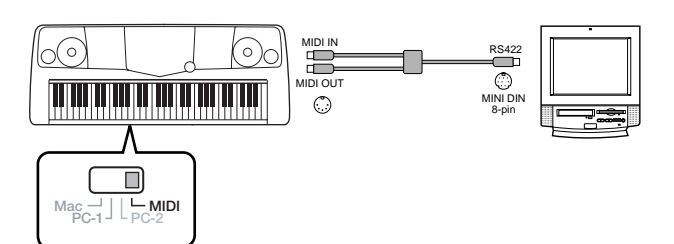

- Når HOST SELECT-omskifteren er sat til "MIDI", så er TO HOST-stikket deaktiveret.
- Når der bruges en Macintosh computer, så skal indstillingen for "MIDI-interface clock" i softwaren indstilles, så det passer til indstillingen af det MIDIinterface, der bruges. Se mere i brugervejledningerne til den software, du bruger.

#### **Brug USB-stikket på computeren sammen med et USB/MIDI-interface (UX156/UX96 osv.)**

Sæt UX156/UX96 og computeren sammen ved hjælp af et USB-kabel. Installer den medfølgende UX156/UX96 driver på computeren og sæt UX156/UX96 til PSR-2000/ 1000 med et MIDI-kabel. Sæt HOST SELECT-omskifteren til "MIDI". Se mere i brugervejledningen til UX156/UX96.

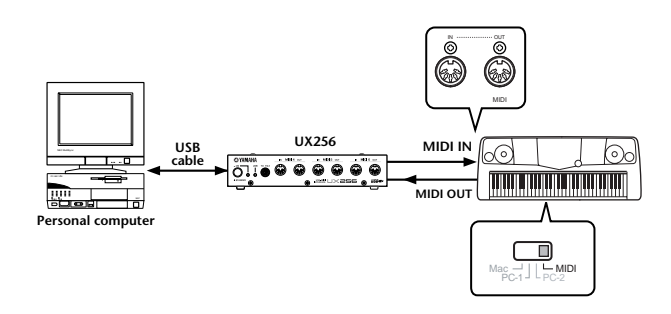

Se mere om de nødvendige MIDI-indstillinger for computer og sequencer-softtware i de relevante brugervejledninger.

## **Hvad er MIDI?**

Et akustisk klaver og en klassisk guitar er gode eksempler på akustiske instrumenter, fordi de er nemme at forstå. På klaveret trykker man på en tangent, som medfører en hammer slår på en streng, og der høres en tone. På en guitar knipser man direkte på strengen for at spille toner. Men hvordan dannes tonerne i et digitalt instrument?

Sådan dannes toner på en akustisk guitar

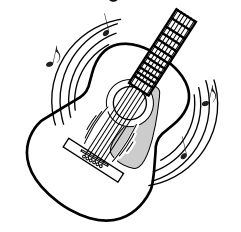

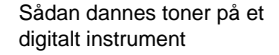

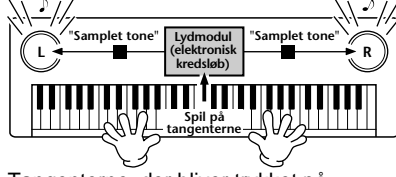

Knips en streng, og kroppens resonans forstærker tonen.

Tangenterne, der bliver trykket på, sender informationer videre til keyboardets lydmodul, hvor der er gemt "samplede" toner, som så "afspilles" og høres gennem højtalerne.

Tegningen herover viser, at en "samplet" tone (tidligere indspillet tone) er lagt ind i det elektroniske instruments **lydmodul**, og den kan afspilles gennem højtalerne på grundlag af de informationer, der kommer fra tangenterne.

#### *Brug PSR-2000/1000 sammen med andet udstyr*

Men hvad sker der egentlig, når der afspilles musik. Når du afspiller en cd (fx en indspilning med et klaver), så hører du selve lyden (lydbølgerne i luften) fra det akustiske instrument. Det hedder audio-data i modsætning til MIDI-data.

Indspilning og afspilning af et akustisk instrument (audio-data).

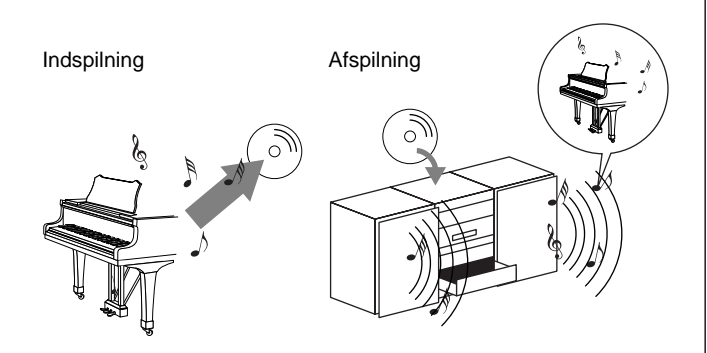

I eksemplet ovenfor bliver de akustiske lyde fra klaveret indspillet som audio-data, hvorefter dataene overføres til en cd. Når denne cd afspilles på et stereo-anlæg, vil man høre det, der blev spillet på klaveret. Man behøver ikke klaveret, fordi indspilningen indeholder lydene fra klaveret, og højtalerne gengiver dem.

#### Indspilning og afspilning af et digitalt instrument (MIDI-data).

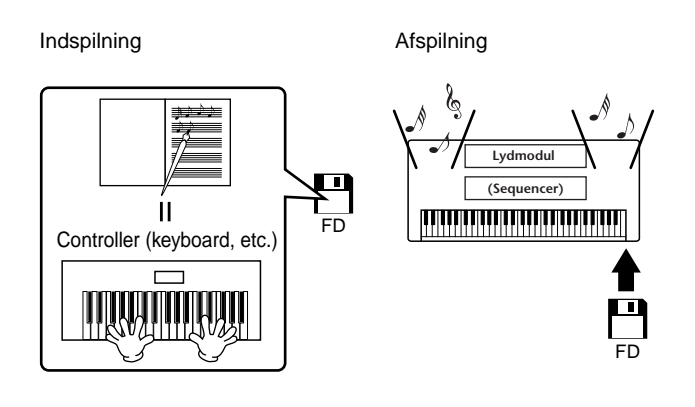

#### **DI NOTE**

I tilfældet med digitale instrumenter, så sendes audio-signalerne gennem stikkene (udgangene fx AUX OUT) på keyboardet.

"Controller" og lydmodul i illustrationen til venstre svarer til klaveret i det akustiske eksempel. I dette tilfælde registreres det, der spilles på keyboardet, som MIDI song data (se illustrationen nedenfor). Hvis man har et akustisk klaver, kræves der ekstra udstyr til indspilning. Men med PSR-2000/1000 har man en indbygget sequencer, som gør det muligt at indspille det, der spilles. Derfor er det ikke nødvendigt med ekstra udstyr. I stedet for kan det digitale instrument — PSR-2000/1000 — både indspille og afspille musikken.

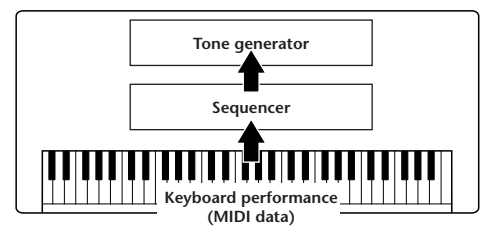

Men der kræves også en lydkilde, som kan danne lyden, der skal komme ud af højtalerne. Det gør **lydmodulet** i PSR-2000/1000. Musikken, der indspilles, gengives af en sequencer, som afspiller song-dataene ved hjælp af et lydmodul, som kan danne lyde af forskellige instrumenter — deriblandt klaver. Man kan sige, forholdet mellem sequenceren og lydmodulet er det samme som mellem en pianist og et klaver — den ene spiller på det andet. Nogle digitale instrumenter kan behandle dataene for afspilning og lydene uafhængigt af hinanden; så noget, der blev spillet på et klaver, kan afspilles med lyden fra et andet instrument fx guitar eller violin.

#### EN NOTE I

Selvom PSR-2000/1000 er et enkelt instrument, så indeholder det flere elektroniske komponenter: en controller, et lydmodul og en sequencer.

Her er til sidst en beskrivelse af de data, som bliver indspillet og som danner grundlag for det, der høres. Hvis der fx bliver spillet en fjerdedelsnode, et "C", med lyden Grand Piano på PSR-2000/1000. Et akustisk instrument vil spille en klingende tone. Men et elektronisk instrument arbejder med oplysninger som "hvilken lyd", "hvilken tangent", "hvor hårdt anslag", "hvornår blev tangenten trykket ned" og "hvornår blev den sluppet". Hver af disse informationer omdannes til tal, som sendes videre til lydmodulet. På grundlag af disse tal afspiller lydmodulet de "samplede" toner, der er gemt i hukommelsen.

#### ■ **Eksempler på keyboard-data**

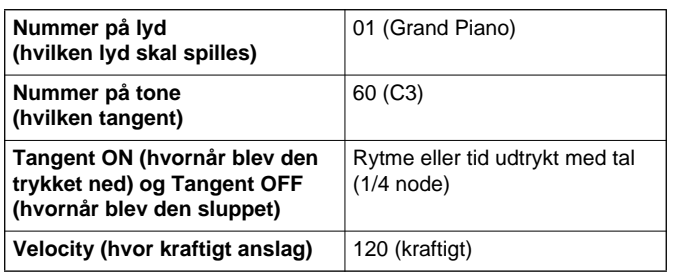

Panel-indstillinger, spil på klaviaturet og andet, som gøres på PSR-2000/1000 udføres via og gemmes som MIDI-data. Autoakkompagnements-stilarterne og melodierne består også af MIDI-data.

MIDI er en forkortelse for Musical Instrument Digital Interface. Systemet gør, at elektroniske musikinstrumenter kan kommunikere med hinanden ved at sende og modtage toner, ændringer i kontroller og programmer og mange andre slags MIDI-data eller beskeder.

PSR-2000/1000 kan styre andet MIDI-udstyr ved at sende informationer om toner, kontroller og andet. Keyboardet kan også selv blive styret af MIDI-informationer, som det modtager, og som automatisk vil kunne vælge indstillinger for lydmodul, MIDI-kanaler, lyde og effekter, samt mange andre parametre; og selvfølgelig også lydene for de forskellige dele.

#### **EX NOTE**

- MIDI-data har følgende fordele i forhold til audio-data:
- Mængden af data er mindre, så det er nemt at gemme fx MIDIsongs på en diskette.
- Det er nemt og effektivt at ændre dataene, både at ændre lyde og helt lave om på dataene.

MIDI-beskederne kan deles ind i to grupper: Kanal-beskeder og System-beskeder.

#### ■ Kanal-beskeder

PSR-2000/1000 er et elektronisk instrument, der kan håndtere 16 kanaler (eller 32 hvis TO HOST-stikket bruges). Man siger som regel, og lidt forenklet, at det kan spille med 16 instrumenter samtidigt. Kanal-beskeder indeholder informationer som fx Tangent ON/OFF, Program Change mm. for hver af de 16 kanaler.

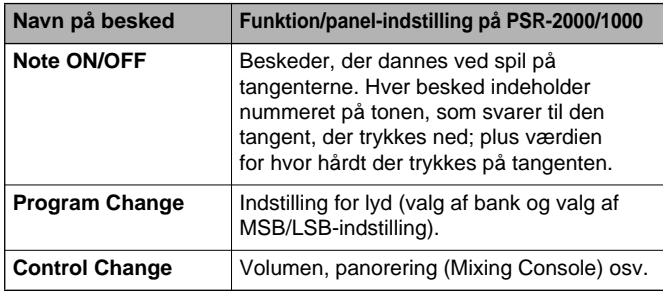

#### **DI NOTE**

Al data vedr. udførelse af melodier og stilarter håndteres som MIDIdata.

#### **MIDI channels (MIDI-kanaler)**

MIDI-dataene sendes til en af de 16 MIDI-kanaler. Ved hjælp af disse kanaler, 1 - 16, kan dataene for 16 forskellige parts (dele/instrumenter) sendes samtidigt gennem ét MIDI-kabel.

Tænk på MIDI-kanalerne som tv-kanaler. Hver tvstation sender udsendelser på en bestemt kanal. Tv-apparatet modtager mange forskellige programmer på samme tid fra mange tv-stationer, og du vælger så, hvilken kanal, du vil se.

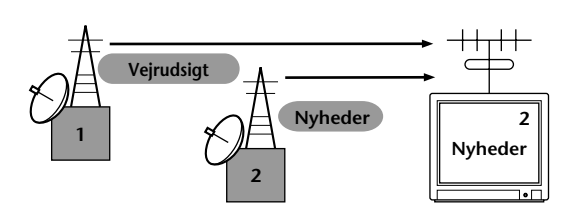

MIDI fungerer på samme måde. Et instrument kan sende MIDI-data på en bestemt MIDI-kanal (MIDI Transmit Channel) gennem et enkelt MIDI-kabel til instrument, som modtager dataene. Hvis MIDIkanalerne (MIDI Receive Channels), på det instrument som skal modtage, passer til de pågældende Transmit Channels (kanaler som afsender), så vil lyden på instrumentet, som modtager, være i overensstemmelse med dataene fra instrumentet, som sendte.

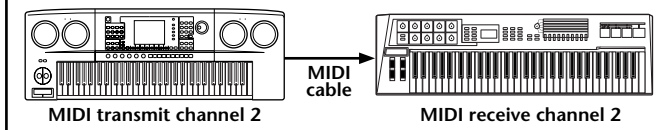

**ENOTE** 

Klaviaturet og lydmodulet i PSR-2000/1000 er også forbundet med MIDI (side 145).

Fx kan adskillige spor (channels eller kanaler) sendes på samme tid, deriblandt data for stilarter (som vist nedenfor).

Eksempel: hvis autoakkompagnementet på PSR-2000/1000 indspilles på en ekstern sequencer.

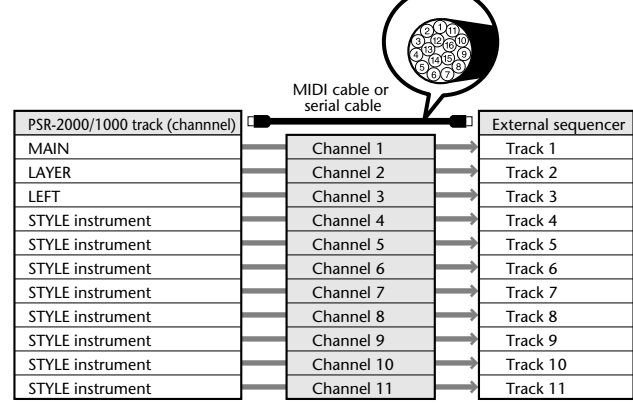

#### *Brug PSR-2000/1000 sammen med andet udstyr*

Som du ser, er det vigtigt at afgøre hvilke MIDIchannels (MIDI-kanaler) de forskellige data, skal sendes over, når der skal sendes MIDI-data (side 146). På PSR-2000/1000 er det også muligt at afgøre, hvordan de modtagne data skal afspilles (side 147).

#### ■ System-beskeder

Det er data, der bruges af hele MIDI-systemet. Blandt System-beskederne er beskeder som fx Exclusive Messages, som sender data for hver af de enkelte instrument-fabrikater, samt Realtime meddelelser (tempo/synkronisering), som styrer MIDI-udstyret.

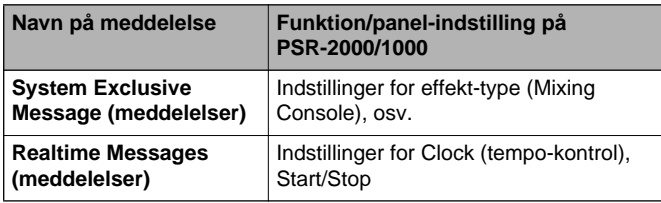

Beskederne som sendes/modtages af PSR-2000/1000 er vist i det separate hæfte under MIDI Data Format og MIDI Implementation Chart.

## **Hvilke muligheder er der med MIDI?**

#### **Du kan foretage følgende MIDI-indstillinger på PSR-2000/1000:**

- MIDI-templates (skabeloner, forprogrammerede MIDI-setups for forskelligt udstyr) (side 145)
- Transmit (send) (side 146)
- Receive (modtag) (side 147)
- Local Control (lokal kontrol) (side 145)
- Clock (tempo-kontrol) (side 146)
- Indspil data (1 16 kanaler) ved at bruge PSR-2000/ 1000's autoakkompagnement sammen med en ekstern sequencer (fx en computer). Efter indspilningen er det muligt at rette i de indspillede data på sequenceren (eller computeren), og derefter afspille dem igen på PSR-2000/1000.

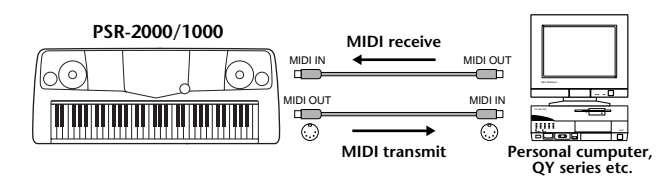

Vil du bruge PSR-2000/1000 som et XG-kompatibelt lydmodul med 32-tones polyfoni, skal du sætte de forskellige indstillinger for modtagelse (receive parts) for MIDI-kanalerne 1 - 16 til "SONG" under MIDI Receive (side 147).

■ Spil og kontroller PSR-2000/1000 fra et andet keyboard.

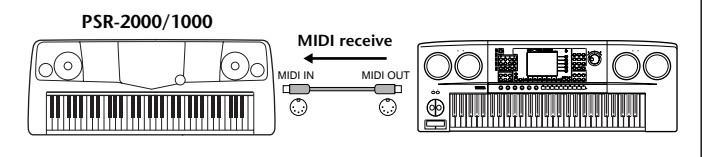

## **MIDI Data kompatibilitet**

Dette afsnit beskriver de grundlæggende ting om datakompatibilitet: om andet MIDI-udstyr kan afspille data indspillet PSR-2000/1000 — og om PSR-2000/1000 kan afspille data fra købte musik-disketter og data lavet på andre instrumenter eller på computer. Det er muligt at afspille data uden problemer, men i nogle tilfælde skal der måske foretages nogle særlige indstillinger og funktioner — alt efter MIDI-udstyret eller formatet på filerne. Hvis der opstår problemer, læs da oplysningerne herunder.

## **Disketteformater**

Disketter er måske det mest udbredte medie brugt til at gemme data i forbindelse med computere og andet udstyr. Det forskellige udstyr gemmer ikke dataene på samme måde, derfor er det vigtigt at konfigurere en diskette til systemet i det udstyr, hvor den skal bruges. Det kaldes at "formatere" disketten.

- Der findes to typer disketter: MF2DD (dobbelt-sidet, dobbelt-tæthed) og MF2HD (dobbelt-sidet, høj tæthed). De har ikke samme formateringssystem.
- PSR-2000/1000 kan indspille på og afspille begge typer af disketter.
- Når de er formateret på PSR-2000/1000 har 2DD disketter en kapacitet på 720 KB (kilobyte), og 2HD disketter en kapacitet på 1,44 MB (megabyte). ("720 KB" og "1,44 MB" angiver diskettens hukommelse. Det er også betegnelserne for de pågældende disketter.)
- Det er kun muligt at afspille disketterne, hvis MIDIudstyret er kompatibelt med diskettens format.

## **Sequence format**

Det system, der bruges til indspilning af melodi-data, kaldes "Sequence format".

Afspilning er kun mulig, hvis diskettens Sequence-format passer til formatet på MIDI-udstyret. PSR-2000/1000 er kompatibel med følgende formater.

#### ■ **SMF (Standard MIDI File)**

SMF er det mest almindelige Sequence-format. Der findes normalt to forskellige typer Standard MIDI Filer: Format 0 og Format 1. Det meste MIDI-udstyr er kompatibelt med Format 0, og det meste software er indspillet i Format 0.

- PSR-2000/1000 er kompatibel med både Format 0 og Format 1.
- Song-data på PSR-2000/1000 bliver automatisk indspillet med SMF Format 0.
- Song-data, som indlæses på PSR-2000/1000 bliver automatisk gemt som SMF Format 0 uanset tidligere format.

#### ■ **ESEQ**

Dette Sequence-format er kompatibelt med meget af Yamahas MIDI-udstyr, deriblandt PSR-2000/1000. Det er et almindeligt format, som bruges i meget af Yamahas software.

#### ■ **XF**

Yamaha XF formatet er en udvidelse af SMF (Standard MIDI File), det giver mere omfattende kontrol med lydene og vil være kompatibelt en del år frem i tiden.

• PSR-2000/1000 kan vise teksterne, hvis en XF-fil indeholder data med tekster.

#### ■ Style File

Style File Format — SFF — er Yamahas eget format, som bruger et enestående system til at levere et autoakkompagnement af meget høj kvalitet baseret på et bredt udvalg af akkord-typer.

## **Voice Allocation Format**

Med MIDI bliver lydene tildelt specifikke numre, der kaldes "program-numre". Standarden for numrene (rækkefølgen ved Voice Allocation) betegnes som "voice allocation-formatet".

Passer "Voice AIlocation-formatet" på Song-dataene ikke sammen med det MIDI-udstyr, som skal afspille den pågældende Song — så er det ikke sikkert, den enkelte lyde vil lyde som forventet.

PSR-2000/1000 er kompatibel med følgende formater.

#### $J$  note  $I$

Selvom det forskellige udstyr og data-filerne lever op til de nævnte beskrivelser og krav, kan det være, det ikke er fuldstændig kompatibelt. Det afhænger af udstyrets specifikationer, formatet på dataene og måden, det er indspillet på.

#### ■ **GM System Level 1**

Dette er et af de mest almindelige voice allocation formater.

• Meget MIDI-udstyr er kompatibelt med GM System Level 1, det gælder også for det meste software.

#### ■ **XG**

XG er en kraftig udvidelse af GM System Level 1. XG er udviklet af Yamaha specielt med henblik på at levere flere lyde og variationer, mere omfattende kontrol over dynamikken af lydene og effekterne. XG vil være kompatibelt en del år frem i tiden.

• Song-data der indspillet på PSR-2000/1000 med brug af lydene i kategorien XG, er XG-kompatible.

#### ■ **DOC**

Dette voice allocation format er kompatibelt med meget af Yamahas MIDI-udstyr, deriblandt PSR-serien. Det er også et almindeligt format brugt til meget af Yamahas software.

# *Fejlfinding*

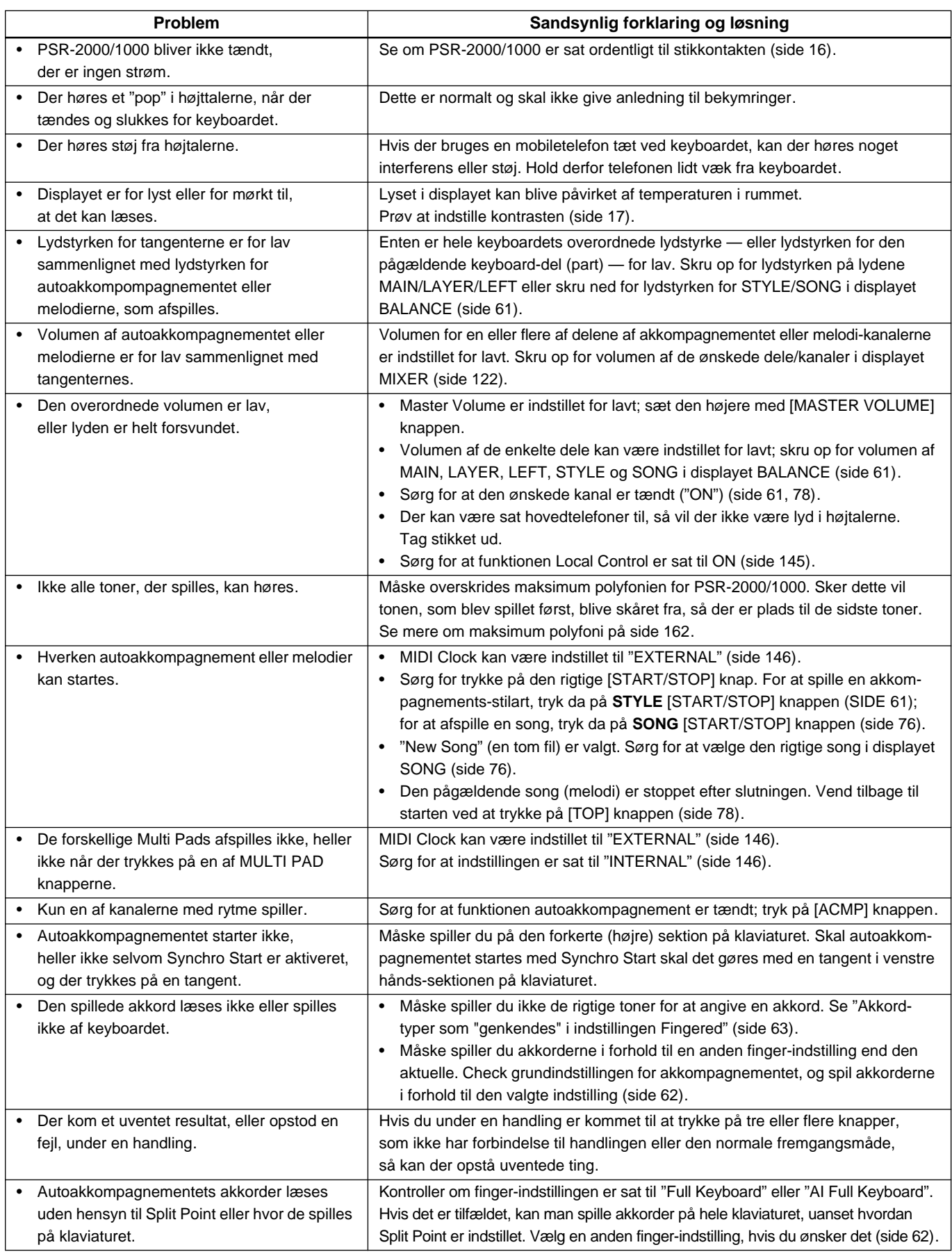

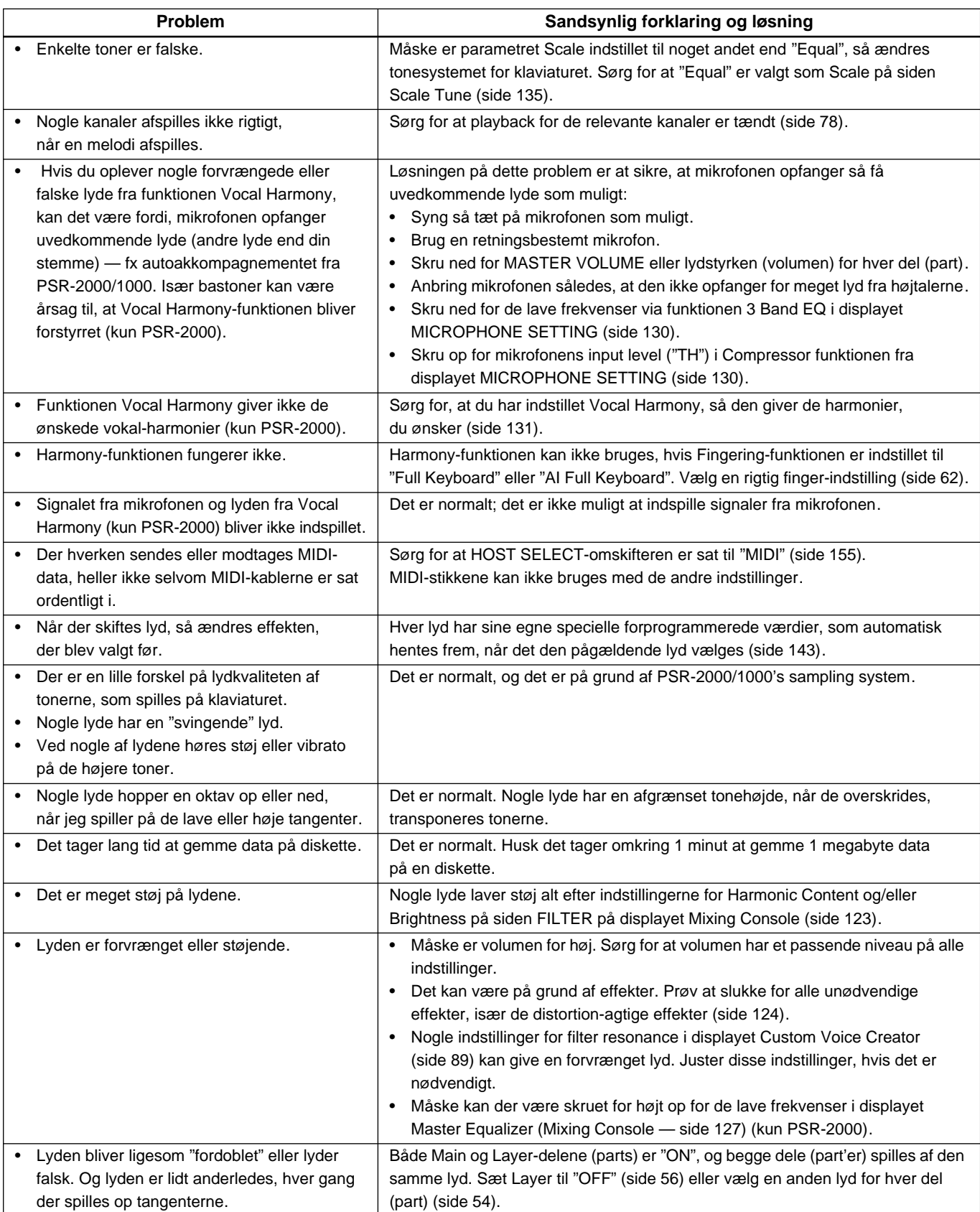

# *Specifications*

: available

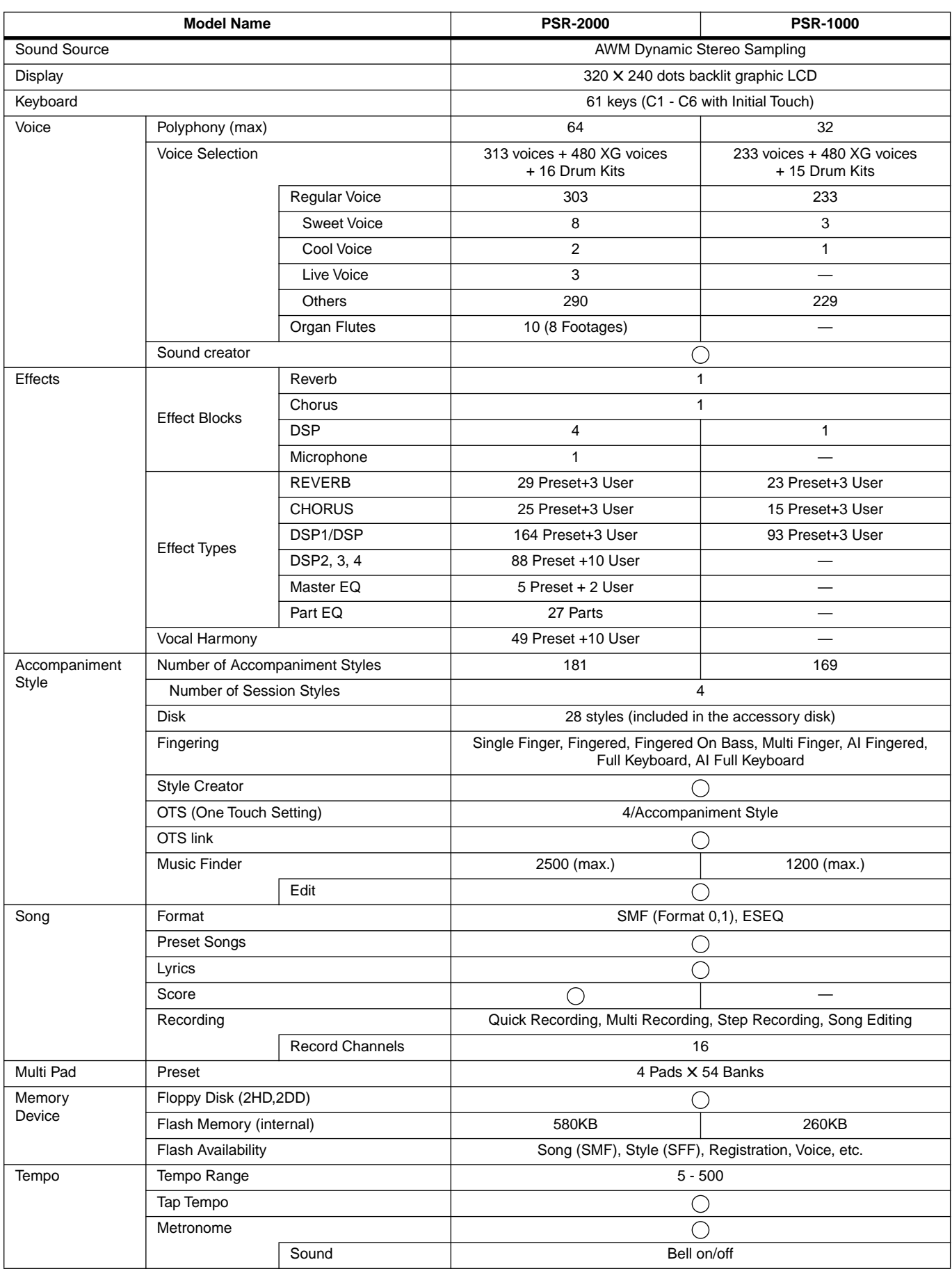

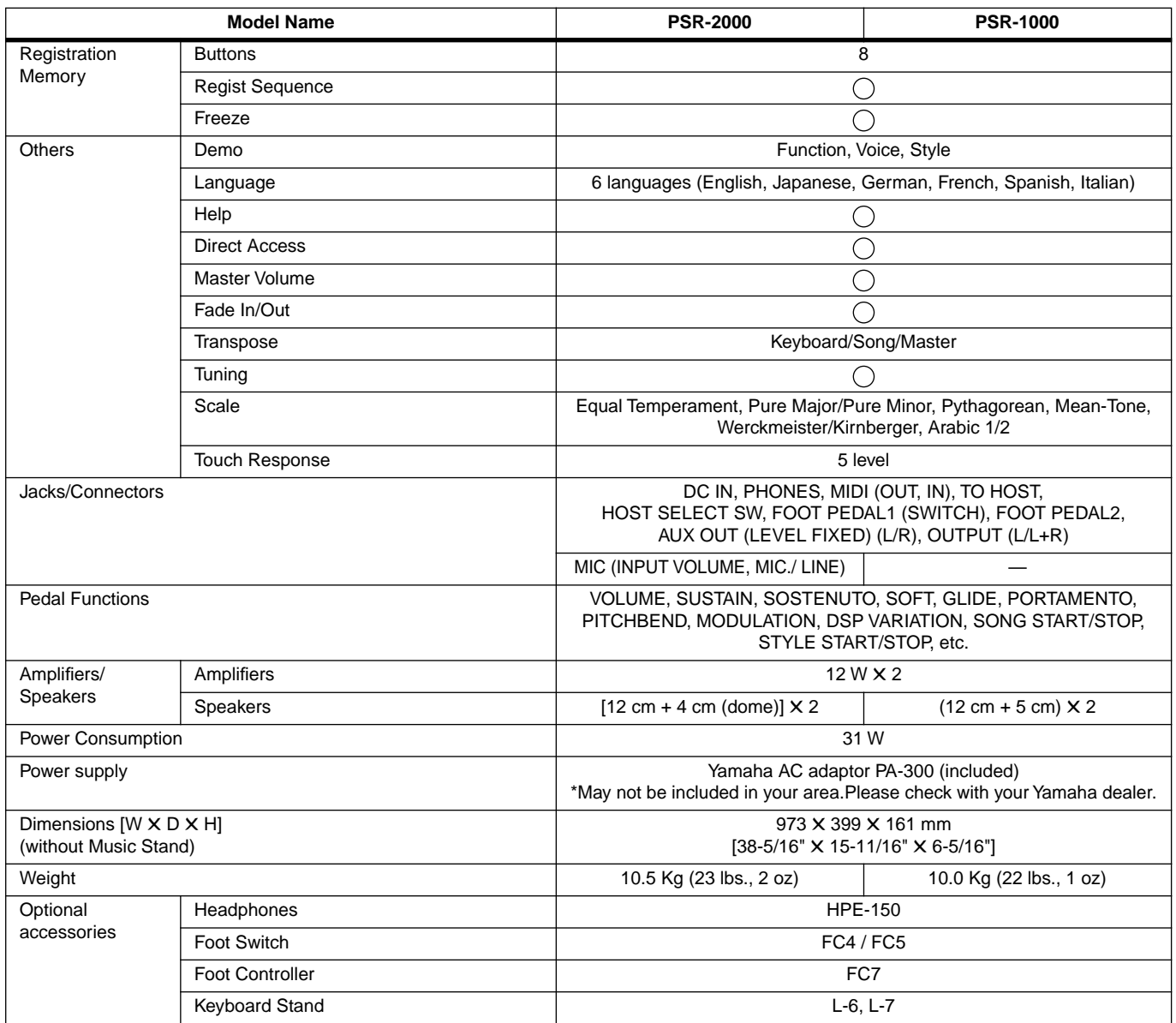

\* Specifications and descriptions in this owner's manual are for information purposes only. Yamaha Corp. reserves the right to change or modify products or specifications at any time without prior notice. Since specifications, equipment or options may not be the same in every locale, please check with your Yamaha dealer.

## **Indeks**

## Tal

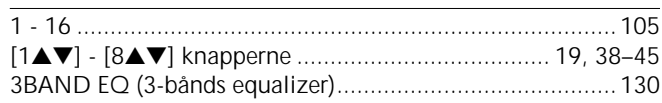

## $\overline{A}$

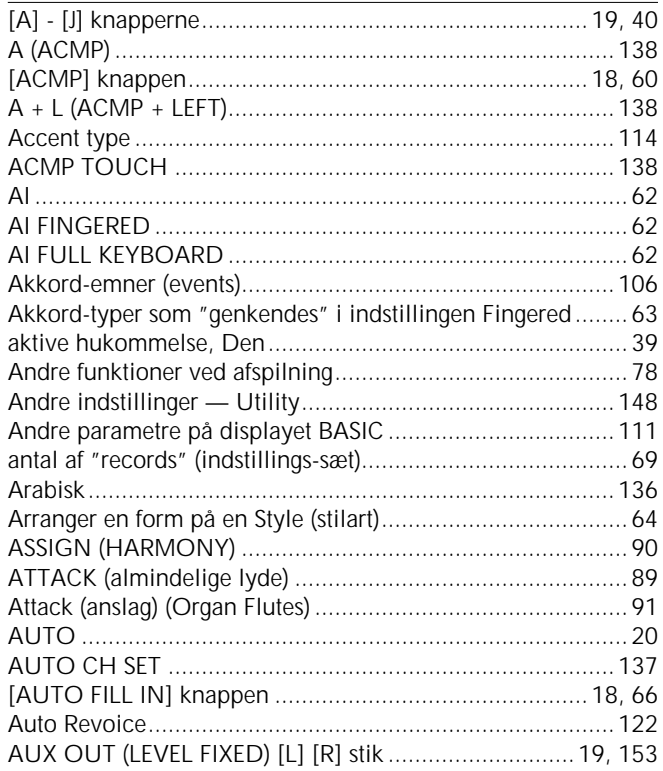

## $\overline{B}$

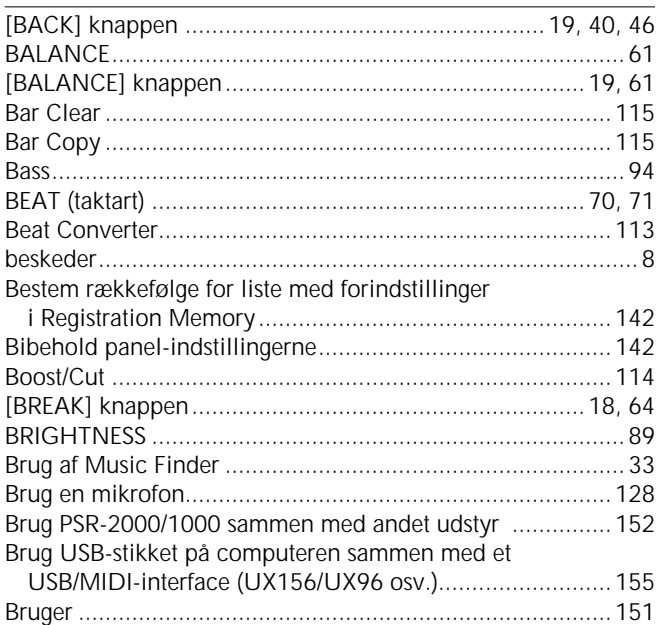

## $\mathsf{C}$

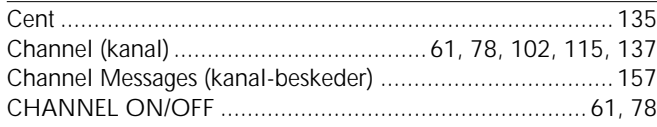

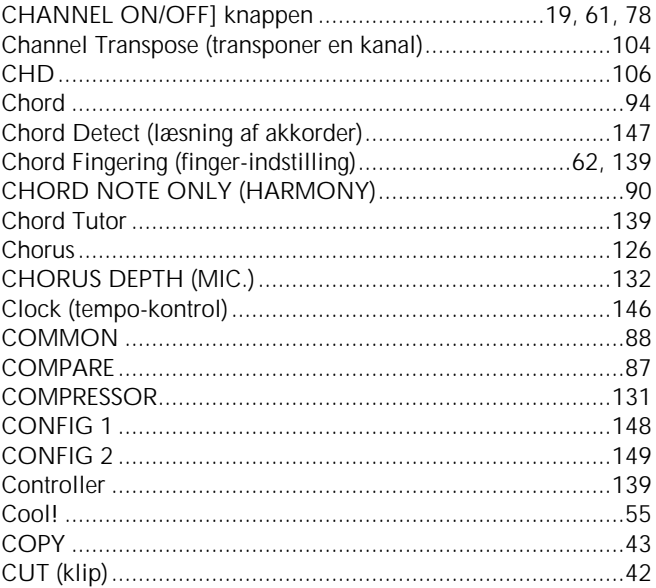

## $\mathsf{D}$

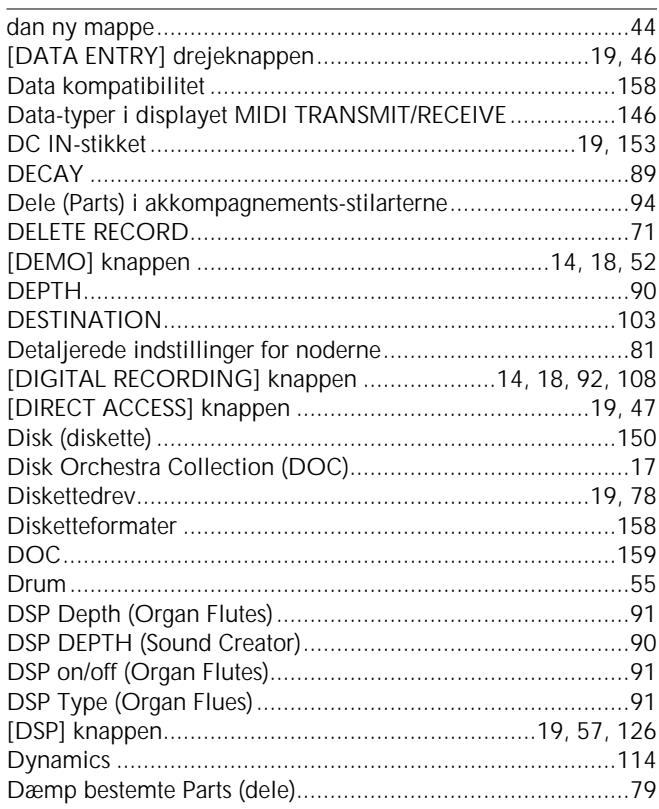

## $\overline{E}$

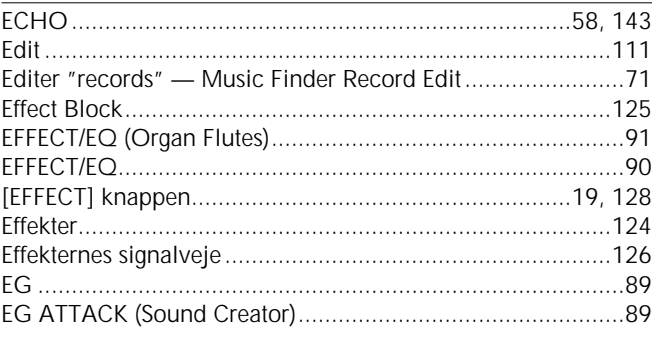

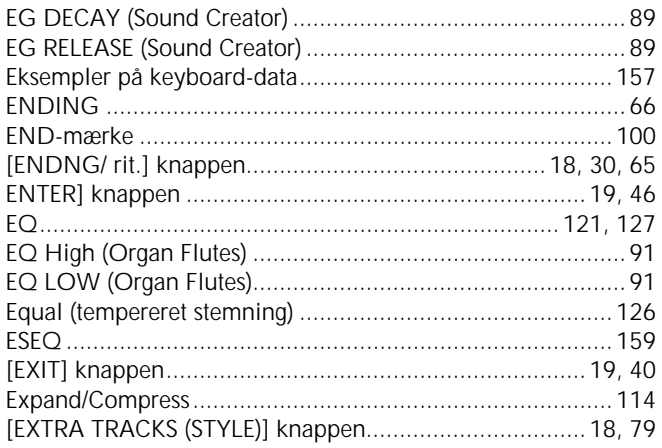

## **F**

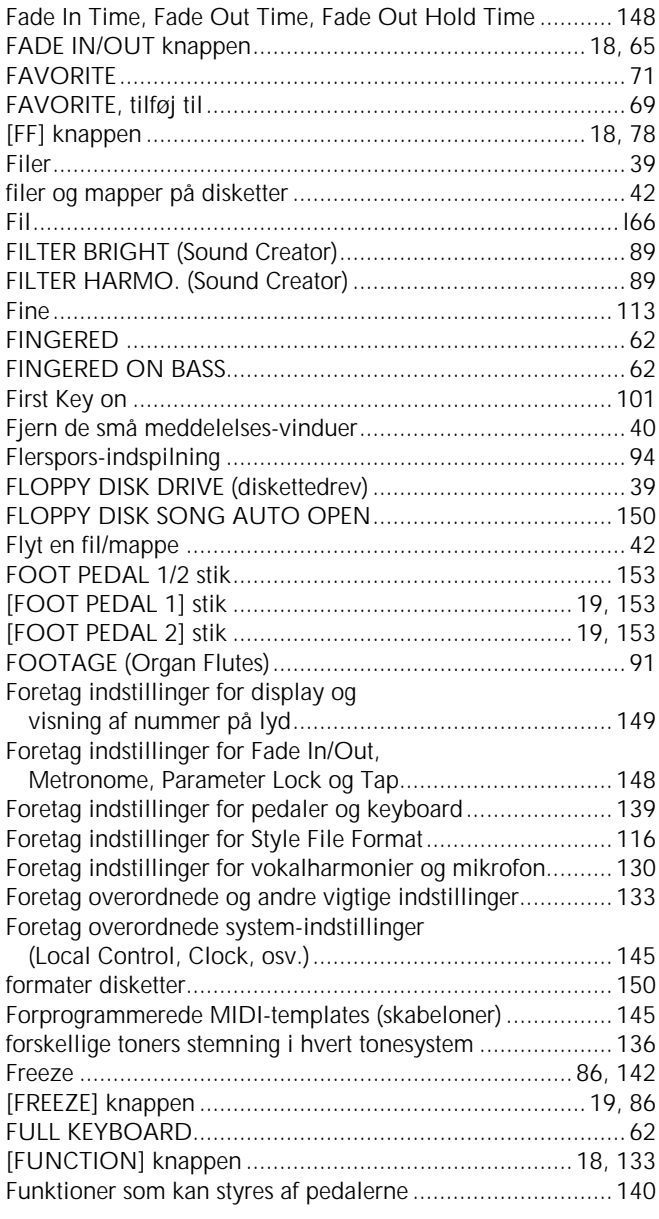

## **G**

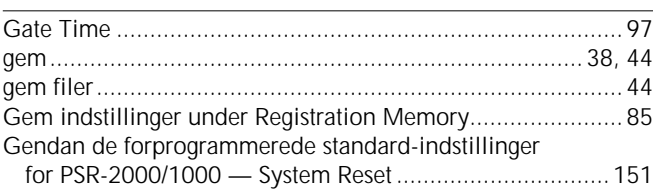

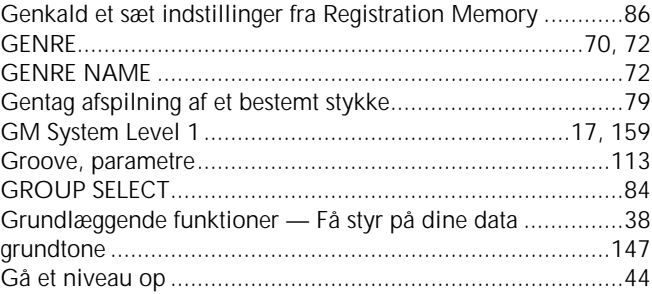

### **H**

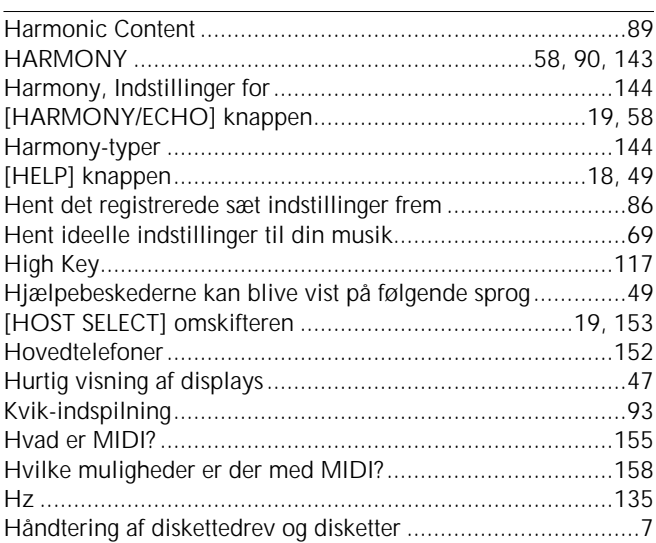

### **I**

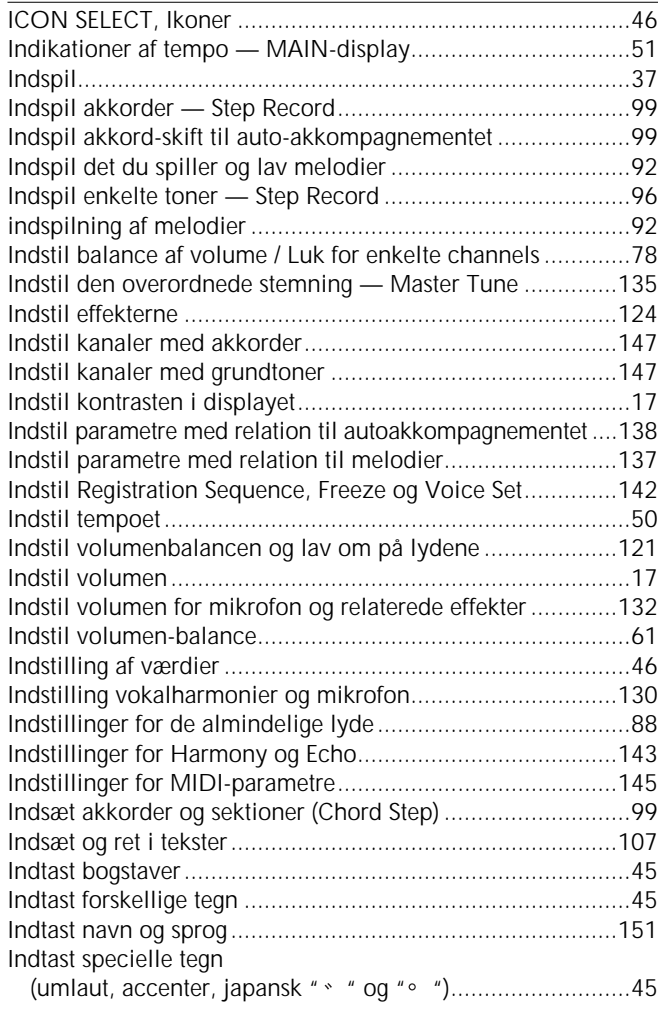

## Indeks

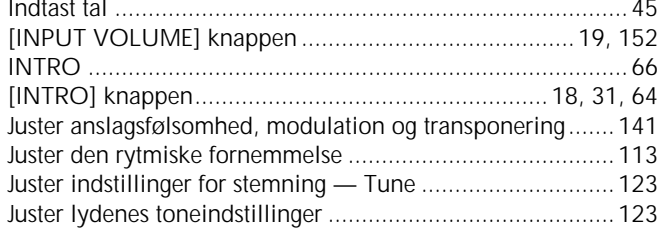

## $\mathsf{K}$

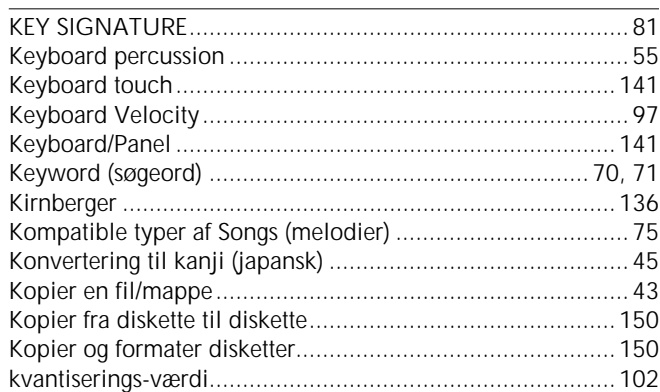

## $\frac{L}{L}$

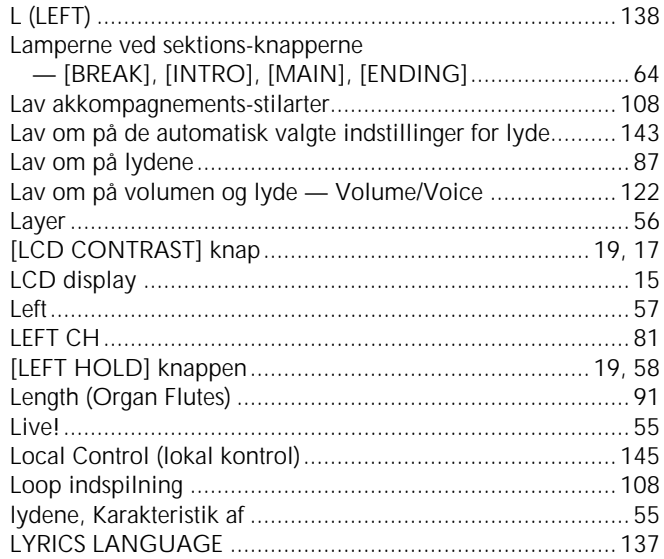

## $\overline{\mathsf{M}}$

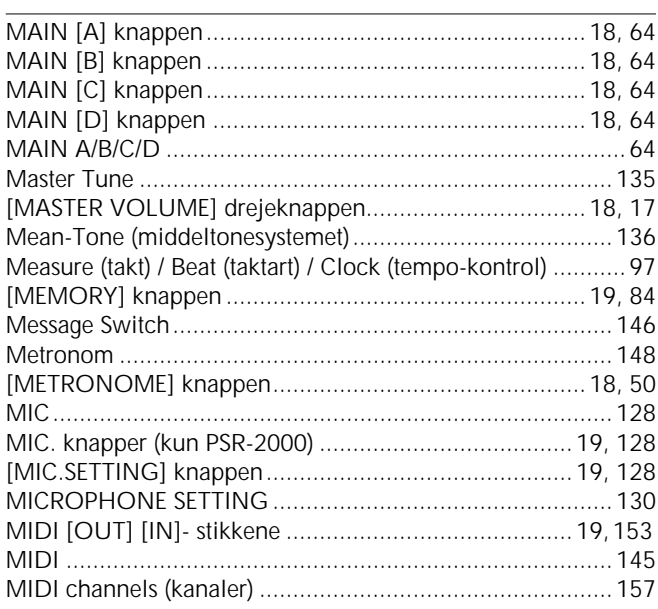

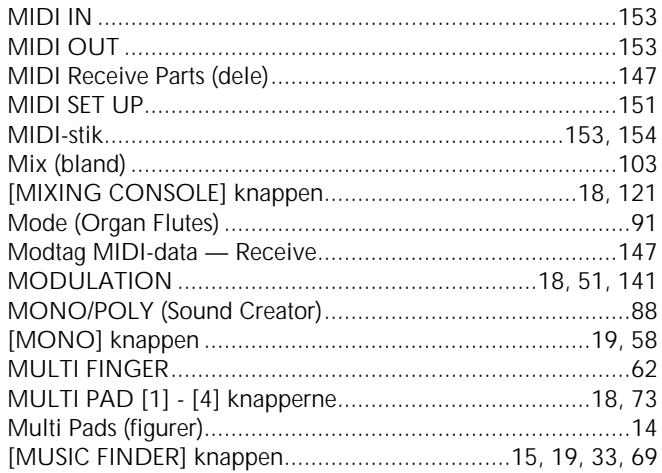

### $\overline{\mathsf{N}}$

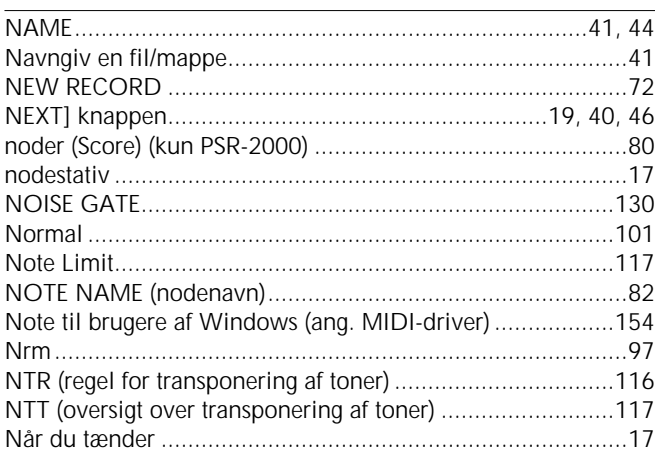

## $\mathbf{o}$

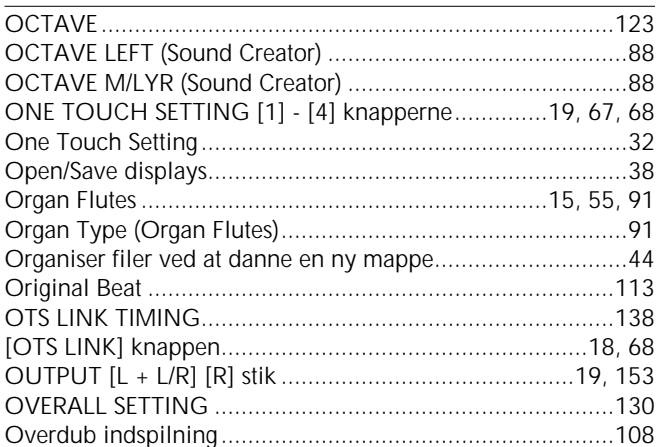

### $\mathsf{P}$

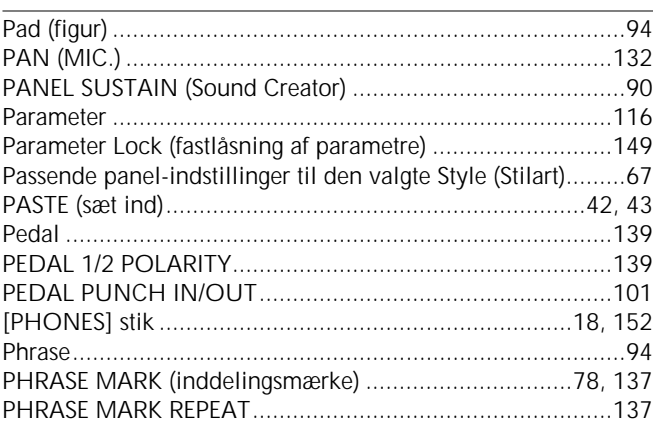

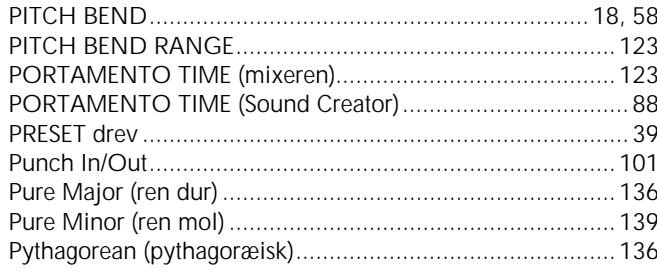

## $Q$

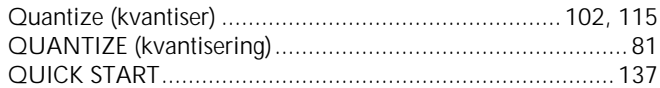

## $\pmb{\mathsf{R}}$

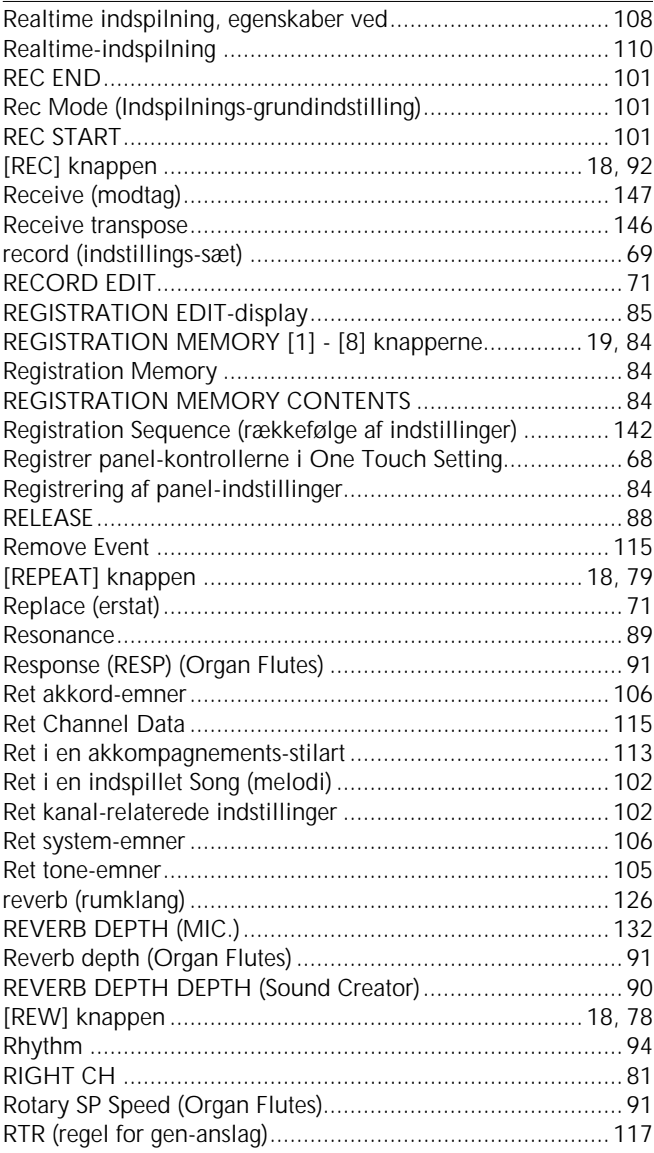

## $\mathsf{S}$

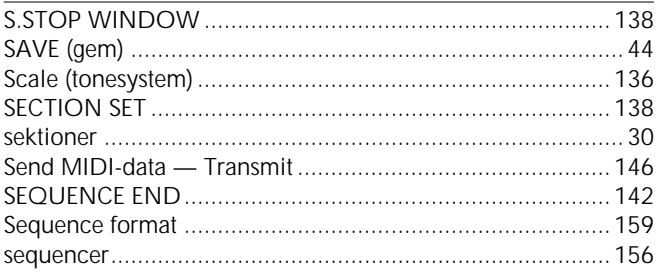

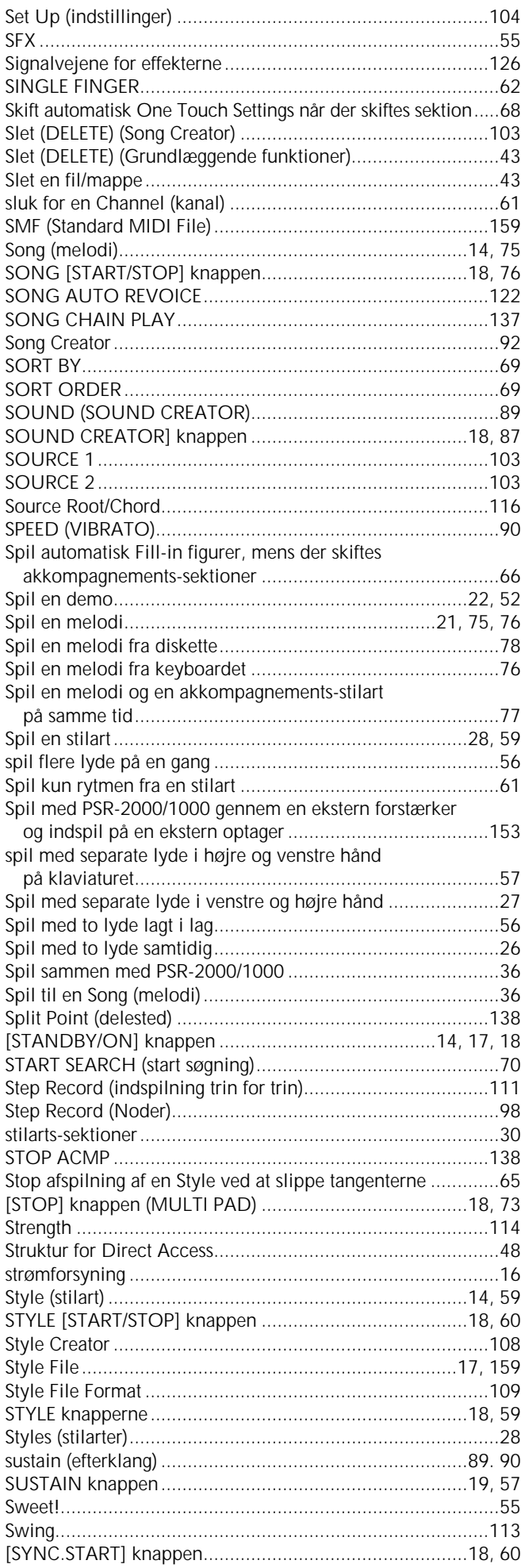

167

## Indeks

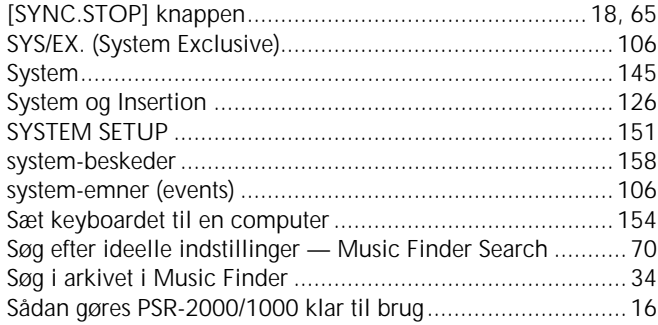

## $\bar{\mathbf{T}}$

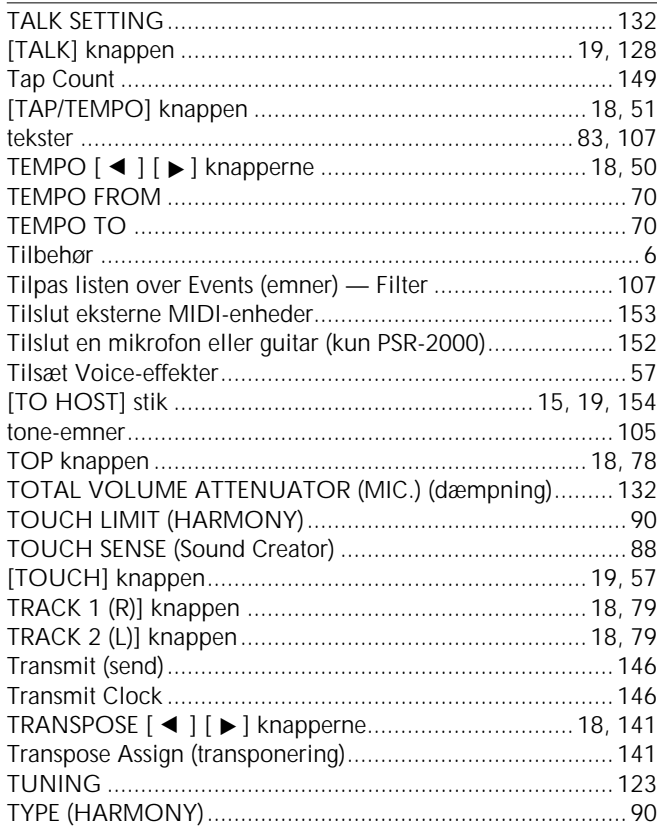

## $\cup$

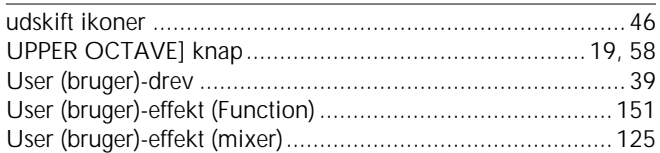

## $\mathsf{V}$

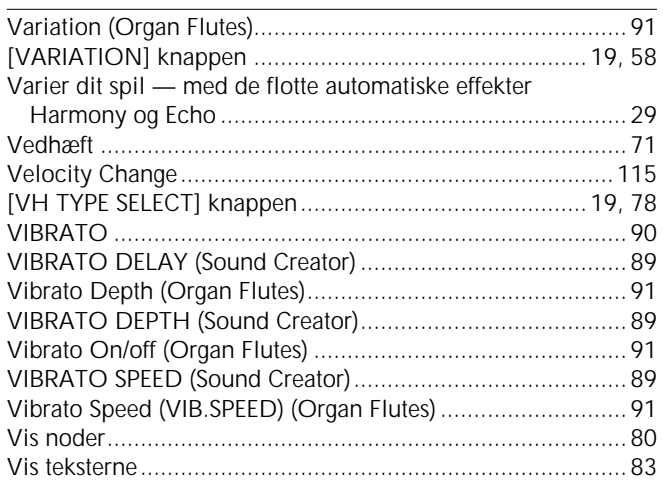

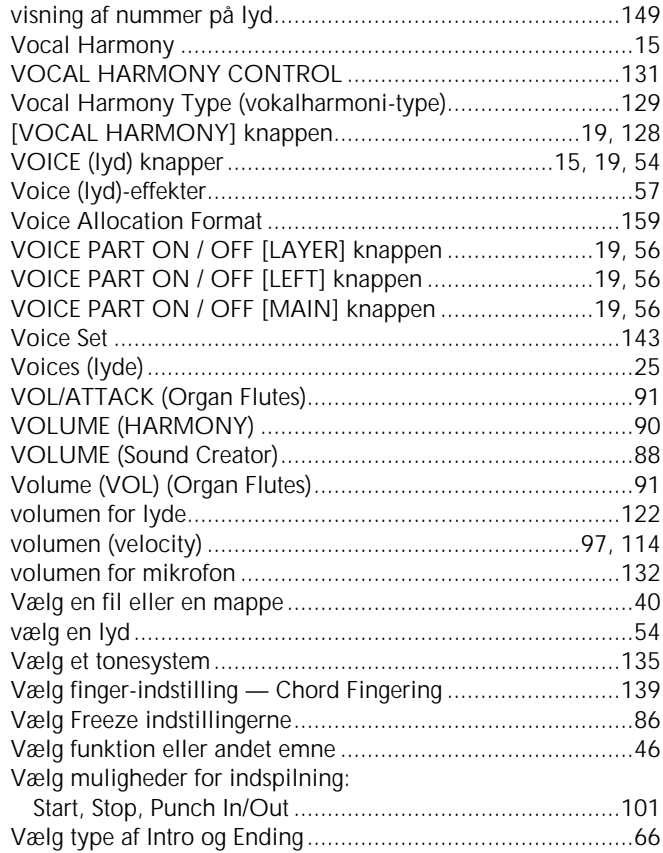

### W

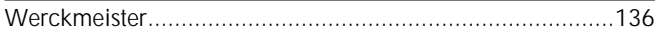

## $\mathsf{X}$

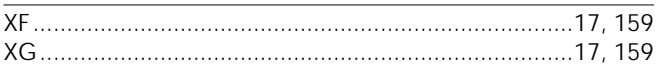

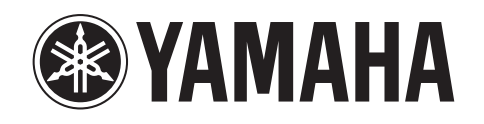

**Yamaha PK CLUB (Portable Keyboard Home Page, English only)** http://www.yamahaPKclub.com/

> **Yamaha Manual Library (English versions only)** http://www2.yamaha.co.jp/manual/english/